PRIMAVERA

Primavera P6 Professional Project Management

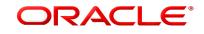

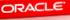

### **Planning & Scheduling Using** Primavera P6 Professional Project Management

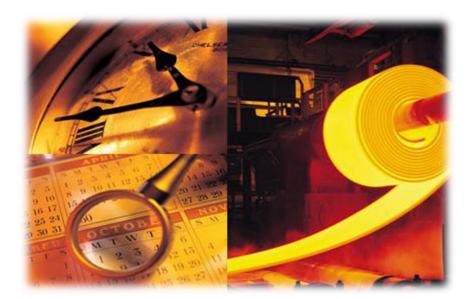

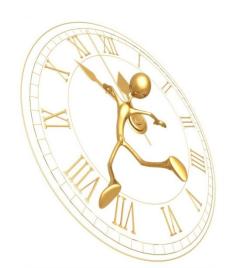

MUHAMMAD WASEEM KHAN MS (PROJECT MANAGEMENT) - DISTINCTION ORACLE PRIMAVERA PROJECT MANAGEMENT IMPLEMENTATION SPECIALIST CERTIFIED PROJECT MANAGEMENT TRAINER & CONSULTANT

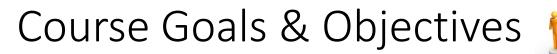

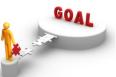

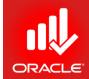

**Define Project Management Processes** 

**Use Primavera P6 IDE & Its Features** 

**Create a Project with Activities & Resources** 

**Calculate a Project Schedule** 

Analyze Resource/ Cost Data

**Compare Current vs. Target Schedule** 

### Lessons

#### Lesson 1

- History & Introduction
- Diff b/w Primavera & MS Project (Server/Desktop)
- Lesson 2
  - World's Top PM Standards
  - Project Management Lifecycle
- Lesson 3
  - Data, Navigation, and Layouts
- Lesson 4
  - Enterprise Project Structure
  - Org. Breakdown Structure
  - Mapping EPS & OBS
- Lesson 5
  - Creating a Project
  - Adding Project Details

- Lesson 6
  - Creating WBS & Assigning Responsible Manager
- Lesson 7
  - Adding Activities/ Types
  - Adding Activity Details
- Lesson 8
  - Creating Relationships
  - (Through Activity Network, Gantt Chart, Rel. Tabs)
- Lesson 9
  - Perform Scheduling
  - Schedule Settings
- Lesson 10
  - Assigning Constraints
  - (Project/ Activity Level)

### Lessons

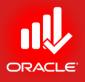

- Lesson 11
  - Maintaining Project Documents Library
- Lesson 12
  - Formatting Scheduled Data
- Lesson 13
  - Defining & Assigning Resources, Cost & Expenses
- Lesson 14
  - Analyzing Resources with Spreadsheets & Profiles
- Lesson 15
  - Optimizing Project Plan (Schedule & Resource)

- Lesson 16
  - Baseline Project Plan
  - (Project Baselines & User Baselines)
- Lesson 17
  - Project Execution & Control (Spotlight Feature)
- Lesson 18
  - Reporting Performance (Screens, Filters, Grouping)
  - Performance Monitoring (Earned Value Management)
  - Primavera Visualizer
- Lesson 19
  - Project Website

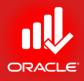

# Introduction to Primavera

### Introduction to Primavera

- Objectives
  - History and Present
  - Primavera Solutions
  - Oracle's Primavera P6

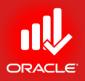

### The Value of Project Management

- 80% of global executives believed having project management as a core competency helped them remained competitive during the recession<sup>1</sup>
- "The delivery of business outcomes is realized through the success of projects, and in essence that is the way that project management strategies drive organizational success," says Adrian McKnight, PMP, Program Director at Suncorp-Metway Ltd., Brisbane, Queensland, Australia
- Nearly 60% of senior executives said building a strong project management discipline is a top-three priority for their companies as they look to the future<sup>2</sup>
- "Good project management discipline stopped us from spending money on projects that fail," says Ron Kasabian, General Manager at Intel, Folsom, California, USA

1 Closing the gap: The link between project management excellence and long-term success, Economist Intelligence Unit, October 2009.

2 McKinsey & Co., January 2010. Results based on a survey of 1,440 senior executives.

### History and Present

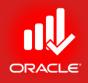

- Primavera began in **1983** with the launch of PC-based software for engineering and construction.
- Oracle has acquired *Primavera Software, Inc.*, a leading provider of Project Portfolio Management (PPM) solutions for project-intensive industries on *October 8, 2008*.
- The present version is Oracle Primavera P6
   Professional Project Management v 16.1, released on March 31, 2016.

### Primavera's Evolution

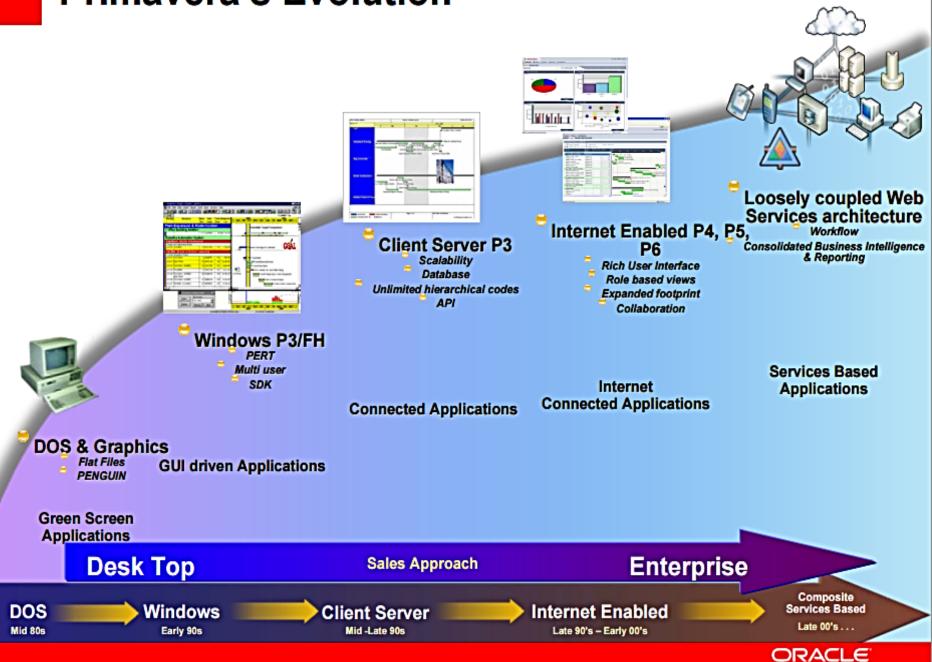

Project-intensive Industries Require Enterprise PPM

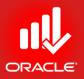

- Deliver high-quality projects on-time and within budget
- End-to-end visibility for improved, timely decision making

| Architecture,<br>Engineering &<br>Construction                         | Public Sector,<br>Aerospace &<br>Defense                                                             | Utilities,<br>Oil & Gas                                                                           | High Tech &<br>Manufacturing                                                             | IT and<br>Services                                                                |
|------------------------------------------------------------------------|----------------------------------------------------------------------------------------------------|---------------------------------------------------------------------------------------------------|------------------------------------------------------------------------------------------|-----------------------------------------------------------------------------------|
|                                                                        |                                                                                                    |                                                                                                   |                                                                                          |                                                                                   |
| <ul> <li>Improve<br/>coordination<br/>and<br/>collaboration</li> </ul> | <ul> <li>Manage large<br/>programs with<br/>multiple<br/>suppliers and<br/>subcontractors</li> </ul> | <ul> <li>Manage short-<br/>duration, high-<br/>intensity<br/>outages and<br/>shutdowns</li> </ul> | <ul> <li>Bring the right<br/>products to<br/>market within<br/>market windows</li> </ul> | <ul> <li>Prioritize<br/>projects based<br/>on strategic<br/>objectives</li> </ul> |
| <ul> <li>Avoid and<br/>protect against<br/>claims</li> </ul>           | <ul> <li>Improve<br/>accountability<br/>and meet<br/>regulatory<br/>reguirements</li> </ul>          | <ul> <li>Increase<br/>productivity and<br/>speed of project<br/>delivery</li> </ul>               | <ul> <li>Collaborate<br/>across the<br/>global supply<br/>chain</li> </ul>               | <ul> <li>Optimize<br/>assignment of<br/>scarce<br/>resources</li> </ul>           |

Key Industry Requirements

### Overview of Primavera

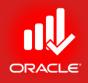

#### • Primavera's mission is to "Rid the world of project failure"

- 5,000 global enterprises, 18,000 medium-sized customers, and 2.5 million users in 85 countries
- More than \$6 trillion in project value managed with Primavera
- Consistently recognized as a leader by industry analysts
- Global reach: 43% of revenue from outside North America, localized products in 13 languages
- Award-winning customer service
- Industry-specific business processes
- Standard, pre-built integrations with leading ERP vendors
- Open standards-based integration with industry applications
- 30 years as proven PPM leader for project-intensive industries
  - 375 of top 400 engineering and construction firms
  - 17 of top 20 power companies
  - 9 of top 10 oil companies
  - All 5 US military branches
  - 12 of 16 US Federal agencies
  - 9 of top 10 aerospace and defense contractors

#### Large Portfolio of Loyal Customers Rely on Primavera for Their Mission-Critical Projects

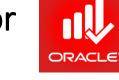

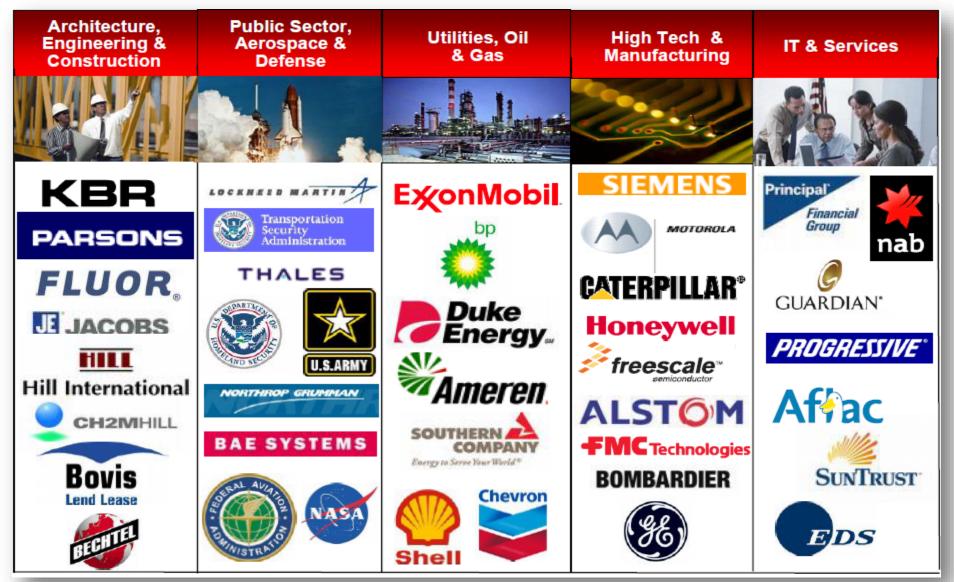

© Primavera Training @ BU - 2016 by M. Waseem Khan

### Construction Company Successfully Manages Thousands of Projects

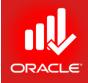

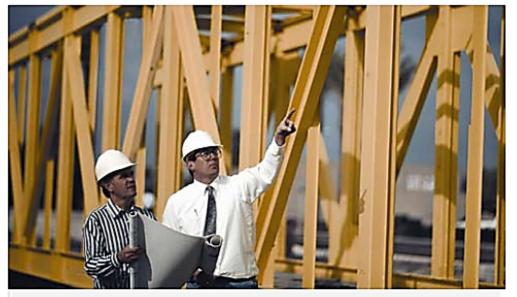

"It gives us a strategic advantage to say that we use Primavera software, because our clients trust the Primavera name."

> Cost and Scheduling Manager Parsons Infrastructure and Technology

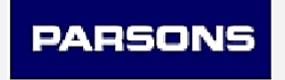

#### **Business challenges:**

- Provide clients with consistent and profitable engineering and construction management services
- Deliver project management, detailed design, procurement and management of one-of-akind projects

- Over 4,000 projects managed and 6,000 team members coordinated
- Consistent project control across the enterprise
- Decreased schedule development time by 50%
- Accurate and timely performance data to support management decisions

### Oil Company Streamlines Shutdowns and Standardizes Processes

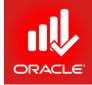

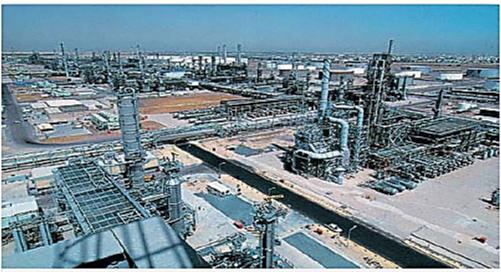

"From the initial quotes to awarding of contracts and beyond, we can track all elements of purchasing and payments, as well as the progress of the work itself."

> Project Management Professional (PMP) Kuwait National Petroleum Company

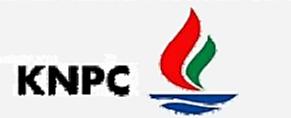

#### **Business challenges:**

- Increase oil production without further capital investment
- Replace 31 legacy systems used to manage maintenance and turnaround work

- Standardized on Primavera for project management and scheduling and integrated with IBM's Maximo and Oracle's Human Capital Management and Financials
- 7% reduction in shutdown duration
- Savings of US\$21 million per year, with US\$3 million from manpower reduction
- Quicker procurement cycles, including faster payments to contractors

© Primavera Training @ BU - 2016 by M. Waseem Khan

### Aerospace & Defense Contractor Improves Productivity

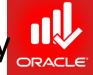

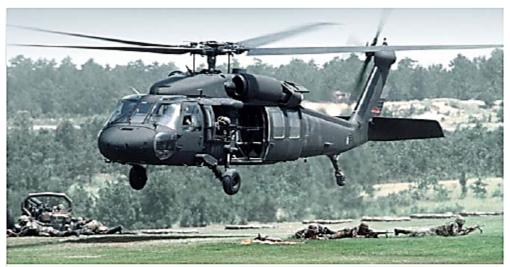

"Primavera provides us with the toolset and visibility to ... take an idea and transform it into a complex product that flies away and saves lives."

> Program Planning and Control Manager Military and Commercial Programs

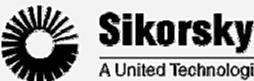

A United Technologies Company

#### **Business challenges:**

- Manage lifecycles of billion-dollar programs from contract award through delivery
- Comply with government reporting requirements
- Collaborate with customers

- Managing more than 350 projects, with 50 to 30,000 tasks each, including the Blackhawk Helicopter program
- Integrated with SAP and other internal systems
- Improved productivity and efficiencies, providing greater value to customers
- Gained visibility into contract performance

#### High-Tech Company Gains Visibility and Control of Development Projects Worldwide

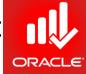

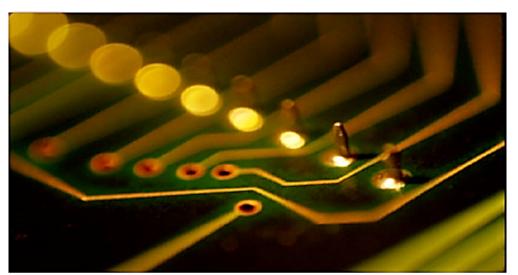

"We had immediate visibility into our project portfolio and resources, along with status against official baselines based on business rules we defined. The information is right there, and everyone can trust that it's accurate."

> Operations Manager Freescale Semiconductor

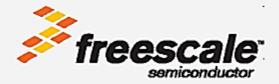

#### **Business challenges:**

- Provide accurate project information to all stakeholders across all functional groups
- Manage both functional and matrixed organizational structures
- Manage both waterfall and spiral development models

#### **Business results:**

- 160 product releases per year
- "Real-time, all the time" dashboards showing end-to-end PPM information
- Eliminated redundant work
- Better control of commitments, resources and deliverables
- 50% productivity gain in scheduling and reporting
- Saving 8 hours per week in administrative time

© Primavera Training @ BU - 2016 by M. Waseem Khan

#### Insurance Company Standardizes Platform to Improve IT Performance and Control Costs

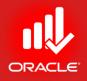

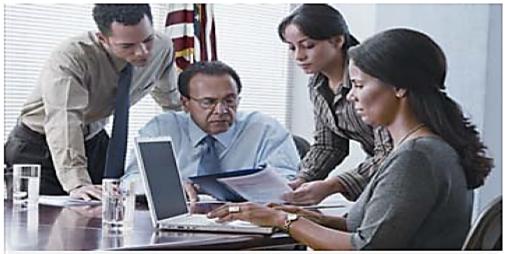

"Our business units and IT have the same objectives, the same agenda, the same priorities. Primavera's software plays a major role in making that happen."

> IT Executive The Guardian Life Insurance Company

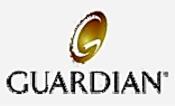

#### **Business challenges:**

- Run IT like a business while reducing IT budget by US\$40 million over two years
- Establish a sound financial management structure for IT

- Eliminated US\$20 \$50 million of nonstrategic projects from the IT budget each year
- Increased rate of delivering projects on time, on budget and within scope from 35% to 69%
- Reduced routine IT maintenance costs from 30% of the budget to only 18%

### **Customer Results**

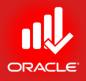

- *New Jersey Department of Transportation* realized an estimated savings of US\$50 million annually by reducing project delays
- University of Utah used Primavera Unifier to help complete a major cancer center expansion project, budgeted at US\$105 million, completed two months early and US\$9 million under budget
- **Parkland Health & Hospital System** completed a 1,700-space parking garage nearly 14% under budget and came in US\$8 million under projection on the new US\$683 million acute care hospital
- *CPqD* cut project monitoring time approximately 75%
- **GERC** reduced planning time and costs by 50%
- 1 Oracle Project Portfolio Management http://www.oracle.com/us/solutions/project-management/index.html

### **Reports From Analyst Firms**

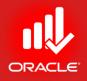

• The Info-Tech Research Group ranked Primavera as a <u>"Market Pillar"</u> in their Enterprise Project Portfolio Management Vendor Landscape for 2014.

1 The Info-Tech Research Group- Vendor Landscape: Enterprise Project Portfolio Management http://www.infotech.com/research/ss/vendor-landscape-enterprise-project-portfolio-management © Primavera Training @ BU - 2016 by M. Waseem Khan

### Oracle's Primavera P6

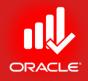

- Gives today's Project Managers and Schedulers the one thing they value most: *Control*.
- The recognized standard for high-performance project management software, is designed to handle large-scale, highly sophisticated and multifaceted projects.
- Can be used to organize projects up to 100,000 activities, and it provides unlimited resources and an unlimited number of target plans.

### Primavera P6

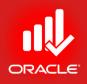

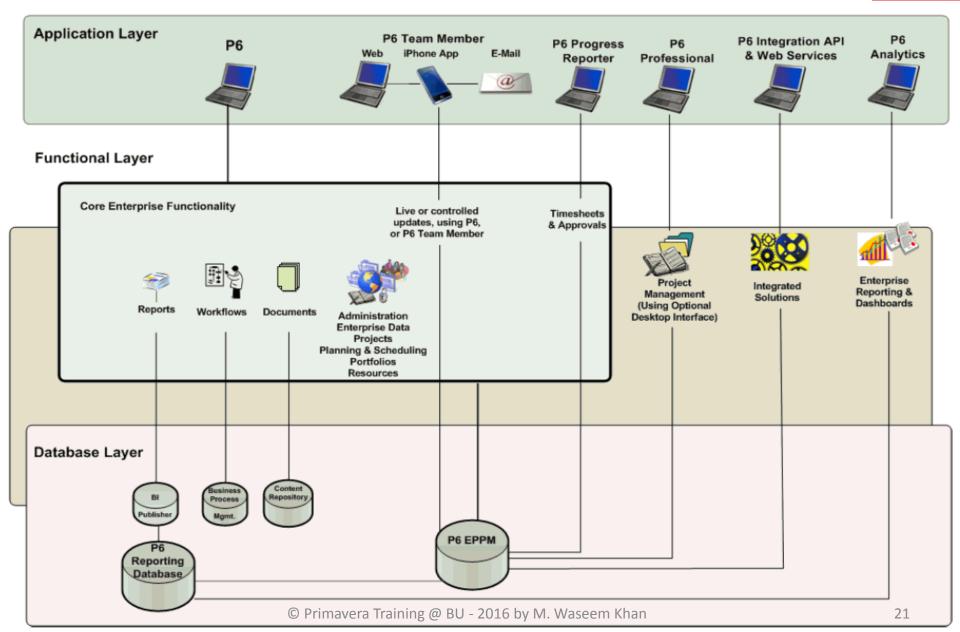

### Applications

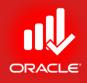

- **P6:** Simply termed P6, it is the primary interface for administering and managing projects.
- **P6 Professional for EPPM:** The P6 web application is the main interface for all project management functionality.
- **P6 Progress Reporter:** P6 EPPM includes the P6 Progress Reporter integrated timesheet entry software. Resources use P6 Progress Reporter to record their time spent working on assignments via electronic timesheets, and approving managers use P6 to review and approve them.
- **P6 Integration API:** A Java-based application programming interface (API) enabling your P6 EPPM deployment to interface with other components and systems.
- **P6 Web Services:** P6 Web Services is an integration technology that extends P6 business objects and functionality.
- **P6 Analytics:** An optional integrated dynamic reporting tool with advanced visual features, including dashboards.

### Functionality

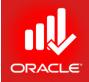

- **Core Enterprise Functionality:** We use P6 for all of the following core enterprise functionality:
  - Administration and Enterprise Data: Administer user accounts, preferences, views, application settings, and enterprise data.
  - **Project, Portfolio, and Resource Management:** P6 provides an extensive array of features designed to optimize all phases of Project Management, Resource Management, and Portfolio Management. It includes full support for activities, work breakdown structures, costs, resource administration and assignment, roles, teams, portfolio analysis, capacity planning, and convenient dashboards for measuring status at any level at every moment.
  - Document Management: P6 includes document management support with or without the optional document repository option.
  - **Workflows:** The workflow engine bundled provides Business Process Modeling Notation (BPMN) compliant graphical notation that depicts the steps in your project initiation workflows.
  - *Reports:* Generate and view reports using your standard web browser running P6.

### Functionality

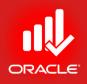

- **Planning and Scheduling:** The optional P6 Pro component of the suite provides a robust set of features primarily for planners and schedulers, including reflections, schedule comparison (Claim Digger), and a report designer.
- *Time Reporting:* P6 EPPM includes P6 Progress Reporter, an optional integrated timesheet entry application.
- Integrated Solutions: Build or deploy other systems and use the P6 Integration API or P6 Web Services to integrate them with P6 EPPM.
- **P6 Analytics:** Extend your solution by adding P6 Analytics with the Oracle Business Intelligence (OBI) metadata layer to facilitate the creation of ad-hoc reports and interactive custom dashboards reflecting trends and metrics for activities, portfolios, resource assignments, utilization, and project history. Also receive proactive alerts based on integrated report data mined from the ODS and star databases.

### Technology

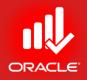

- **The P6 EPPM Database:** The main database for all your P6 EPPM data.
- **BPM Workflow:** The separate workflow engine bundled with P6 EPPM.
- Oracle BI Publisher: The database server hosting the reporting library, templates, and views required to build complex reports with ease.
- **The Reporting Database:** The P6 Reporting Database portion of the suite consists of the Star database and the Operational Data Store (ODS) database used to extract, transform, and load data from the P6 EPPM database. This data is specifically designed to be used to create reports.
- Oracle Universal Content Management: This server hosts documents in a shared repository enabling collaborative functionality such as document check-out/check-in and versioning.

### Primavera vs. MS Project

- No. of Activities per Project (100,000 & 400,000)
- No. of EPS Structures (20/ 50 & Nil)
- No. of Baselines (**∞** & 11)
- Publish Project (Yes & Customizable only on Server)
- No. of Columns (200 & 40)
- Issues & Risks
- Multi-User Multi-Project
- Roles based Analysis
- TSLD
- Mobile Alerts
- Activity Steps & Expenses
- Multiple Activity Relationships

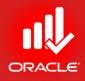

## The Project Management Lifecycle

Lesson 2

### The Project Management Lifecycle

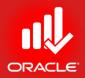

- Objectives
  - A brief on Project Management history
  - An overview of World's Renowned Project Management Standards/ Methodologies (PRINCE2, ISO 21500, PMBOK)
  - Project & Project Management Defined (Standard-based)
  - Review relationship between Primavera and the Project Management Lifecycle
  - Identify the Process Groups in the Project Management Lifecycle

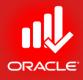

# Talking About Most Recognized Standards/ Methodologies

**PRINCE2** 

#### ISO 21500:2012

РМВОК

### PRINCE2

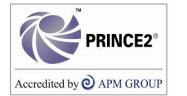

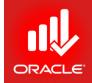

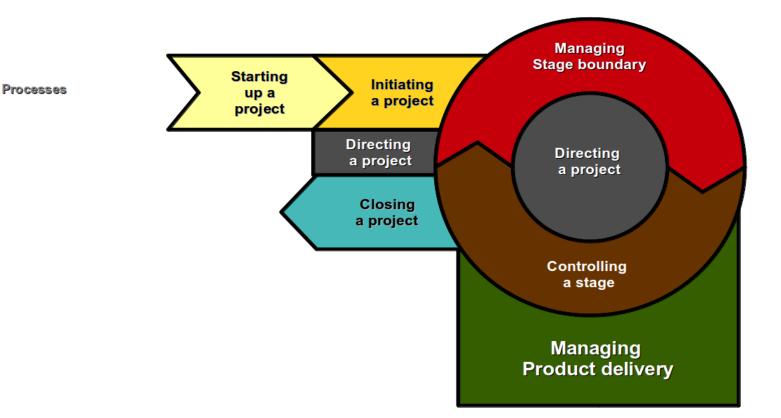

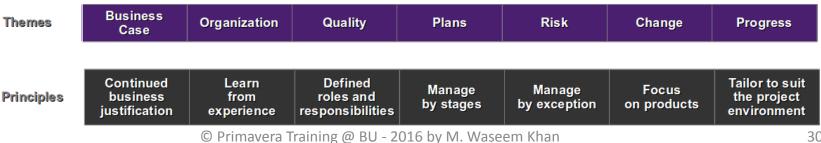

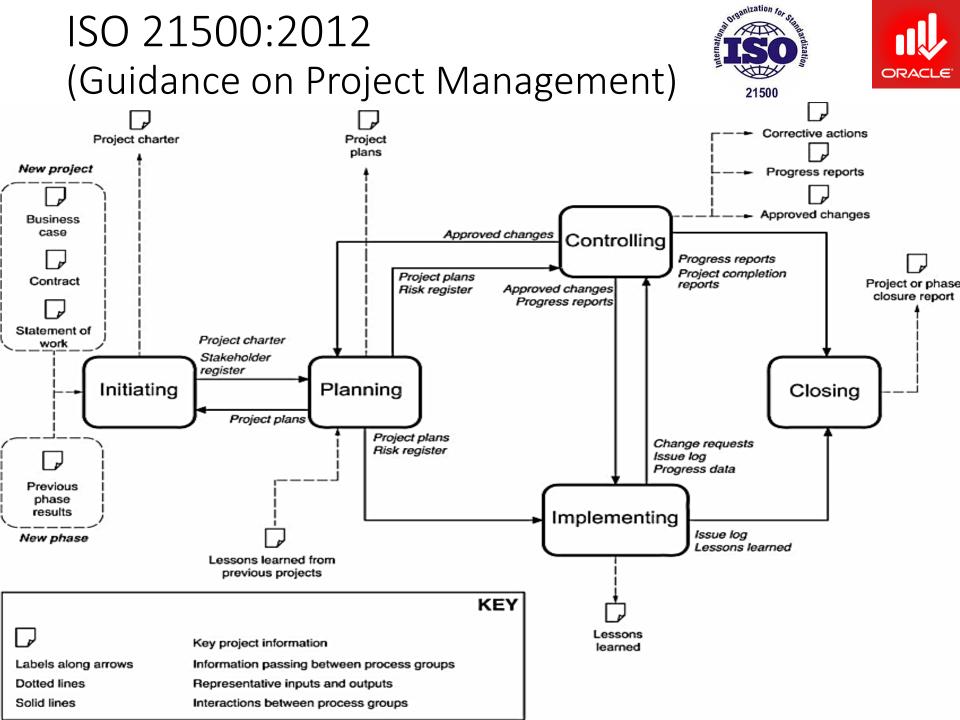

### РМВОК

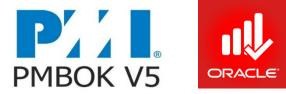

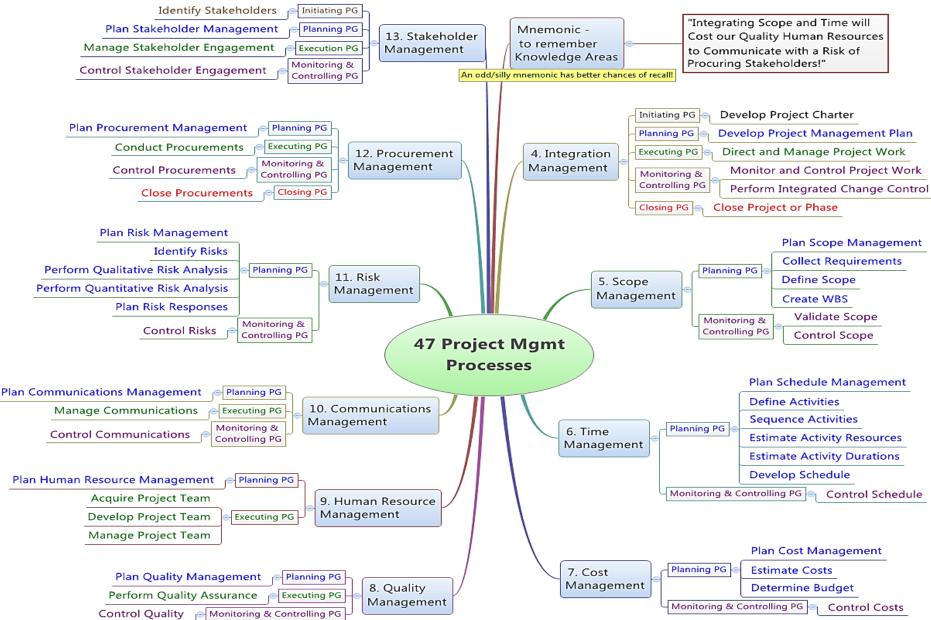

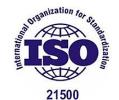

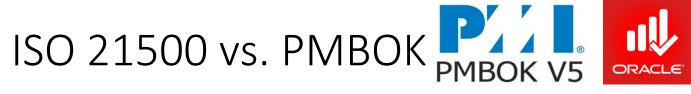

Table 1. ISO 21500 and PMBoK® Guide process groups comparison

| ISO 21500                                          | PMBoK® Guide               | •         | 1                                                   |                 |
|----------------------------------------------------|----------------------------|-----------|-----------------------------------------------------|-----------------|
| Initiating                                         | Initiating                 |           |                                                     |                 |
| Planning                                           | Planning                   |           | -                                                   |                 |
| Implementing                                       | Executing                  |           |                                                     |                 |
| Controlling                                        | Monitoring and Controlling |           | ISO 21500 Subjects and PMBoK® Guide Knowledge Areas |                 |
| Closing                                            | Closing                    |           | ISO 21500                                           | PMBoK® Guide    |
| 39 Processes vs                                    | . 47 Processes             |           | Subjects                                            | Knowledge Areas |
|                                                    |                            | Integrati | ion                                                 | Integration     |
|                                                    |                            | Stakeho   | lder                                                | Stakeholder     |
|                                                    |                            | Scope     |                                                     | Scope           |
|                                                    |                            | Resourc   | æ                                                   | Human Resources |
|                                                    |                            | Time      |                                                     | Time            |
|                                                    | Cost                       |           | Cost                                                |                 |
|                                                    |                            | Risk      |                                                     | Risk            |
|                                                    |                            | Quality   |                                                     | Quality         |
|                                                    |                            | Procurei  | ment                                                | Procurement     |
| © Primavera Training @ BU - 2016 by M. Waseem Khan |                            | Commu     | inication                                           | Communication   |

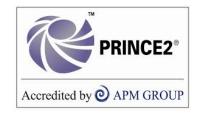

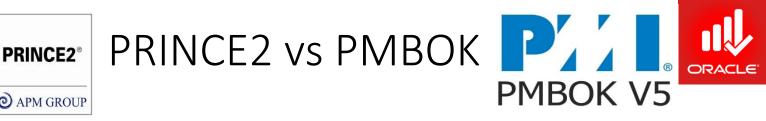

#### **PRINCE2 (PRojects IN a Controlled Environment)** & **PMBOK (Project Management Body of Knowledge)**

| PRINCE2                                                                                                    | PMBOK                                                                                                  |
|----------------------------------------------------------------------------------------------------|----------------------------------------------------------------------------------------------------|
| Origin - United Kingdom                                                                                                    | Origin - United States                                                                                 |
| Administered by APMG                                                                                                    | Administered by PMI                                                                                    |
| A process based project management methodology                                                                                            | A knowledge based approach to project management                                                       |
| A series of management processes<br>defining what must be done, when and<br>how it must be done and by whom over<br>the life of a project | Describes core practices and a wider range of<br>techniques that can be applied to manage a<br>project |
| Prescriptive, but tailorable                                                                                                    | Non-prescriptive                                                                                       |
| Defines the roles of everyone involved in a project                                                                                       | Focuses on the project manager's role                                                                  |

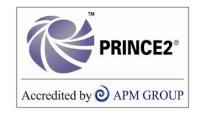

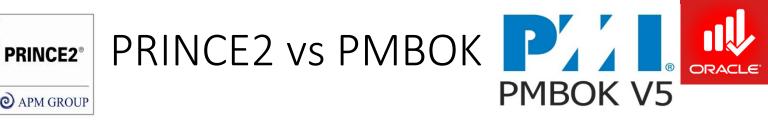

| PRINCE2                                                                                                    | PMBOK                                                                                                   |
|----------------------------------------------------------------------------------------------------|----------------------------------------------------------------------------------------------------|
| Practical project management<br>methodology based on 7<br>principles                                                         | Comprehensive information on all aspects of project management                                          |
| Driven by the business case                                                                                                  | Driven by customer requirements                                                                         |
| Business case, product based<br>planning, management by<br>exception, clarity in roles and<br>authorities, project assurance | Procurement, HR management. More<br>depth on techniques such as EVM,<br>Critical Path, estimating, etc. |

### The Project

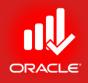

- A project is a temporary organization that is created for the purpose of delivering one or more business products according to an agreed Business Case. (PRINCE2)
- A project consists of a unique set of processes consisting of coordinated and controlled activities with start and end dates, performed to achieve project objectives. *(ISO 21500: 2012)*
- Project is a temporary endeavor undertaken to create a unique Product, Service or Result. (PMBOK)

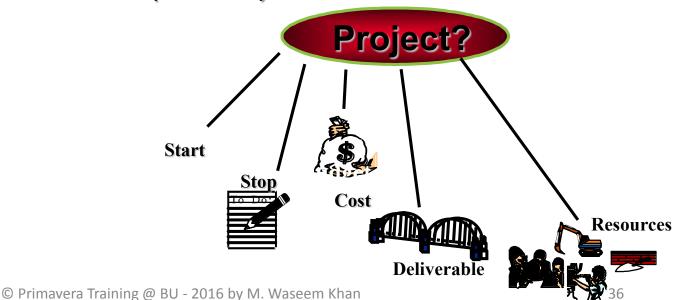

#### The Project

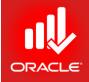

- It has a defined START and END, therefore the project is TEMPORARY;
- It has a certain volume of "WORK" which needs some form of organization, otherwise it is NOT a endeavor;
- It is NOT business as usual, NOT following normal procedures, because there is something UNIQUE to it;
- It creates an END RESULT, being a PRODUCT, a SERVICE or RESULT.

#### **Project Management**

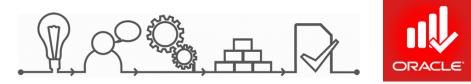

- Project management is the planning, delegation, monitoring and control of all aspects of the project, and the motivation of those involved, to achieve the project objectives within the expected performance targets for time, cost, quality, scope, benefits and risks. (PRINCE2)
- Project management is the application of methods, tools, techniques and competencies to a project. (ISO 21500)
- Project management is the application of knowledge, skills, tools, and techniques to project activities to meet the project requirements. (PMBOK)

#### Project Manager

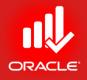

- The <u>Project Manager</u> is the person assigned by the performing organization to lead the team that is responsible for achieving the project objectives.
- Project managers are change agents: they make project goals their own and use their skills and expertise to inspire a sense of shared purpose within the project team.

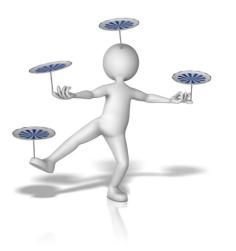

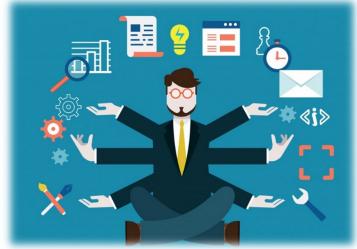

#### The Project Management Lifecycle

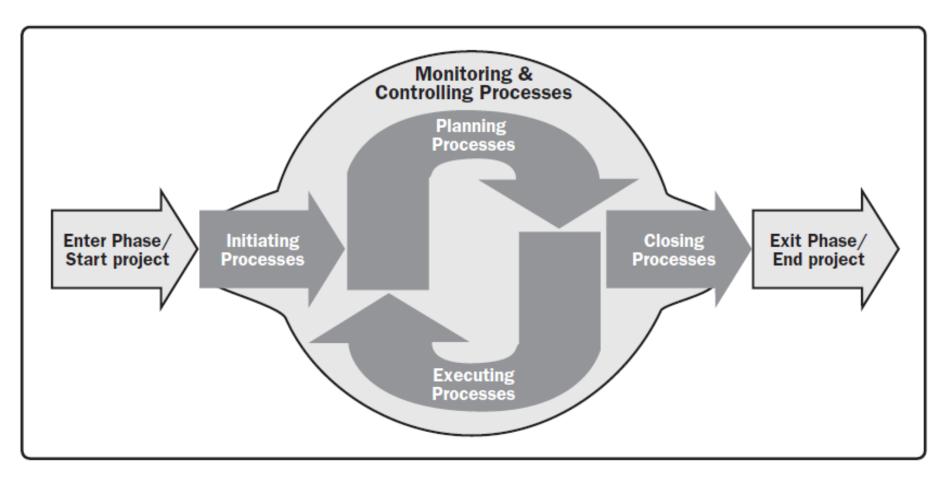

#### Figure : Project Management Process Groups

ORACLE

#### Process Groups & the Project/ Phase

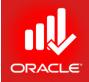

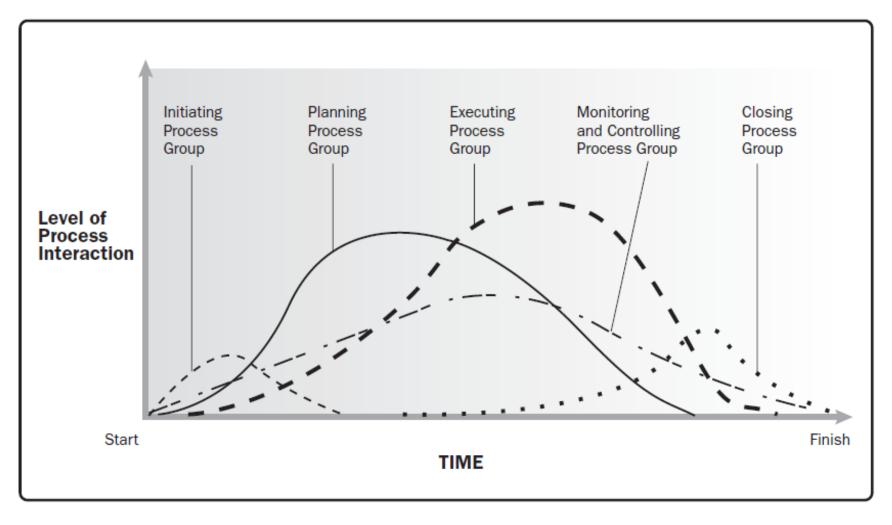

#### Figure: Process Groups Interact in a Phase or Project

#### Project Life-Cycle

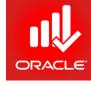

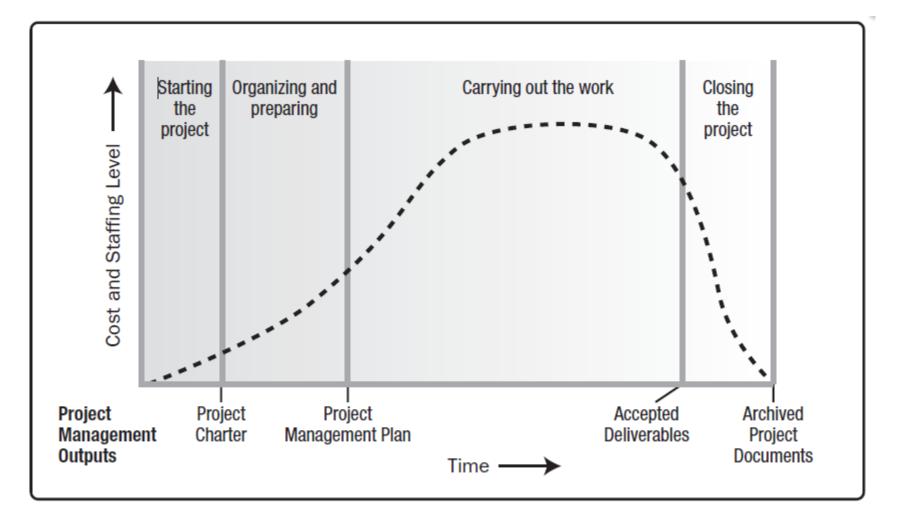

#### Figure: Typical Cost and Staffing Levels Across a Generic Project Life Cycle Structure

© Primavera Training @ BU - 2016 by M. Waseem Khan

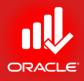

# Data, Navigation, and Layout

© Primavera Training @ BU - 2016 by M. Waseem Khan

#### Data, Navigation, and Layout

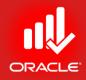

- Objectives
  - Describe Enterprise and Project Specific Data
  - Log In to Primavera P6
  - Open an Existing Project
  - Navigate in the Home Window and Activities Window
  - Open an Existing Layout
  - Customize a Layout
  - Save a Layout

#### Enterprise Data

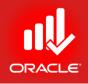

- Enterprise Data provides a global structure needed to manage multiple projects. It is available to all projects across the organization and provides the structure necessary for centralized project and resource management.
- Administrator defines enterprise-specific data to standardize the organizational data.
- Examples of Enterprise Data:
  - Enterprise Project Structure
  - Project Codes
  - Resource Codes
  - Admin Categories and Preferences
  - Resources
  - Cost Accounts

#### Project Specific Data

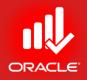

- Project Specific Data is only available to the project in which it is defined.
- Project Manager defines project specific data to further control his/her project.
- Examples of Project Data:
  - Dates
  - Work Breakdown Structure
  - Activities
  - Relationships
  - Baselines
  - Expenses
  - Risks
  - Thresholds and Issues
  - Work Products and Documents
  - Project Website

#### Enterprise/ Project Specific Data

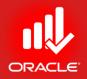

- Enterprise/ Project Specific Data is available to both enterprise and project data.
- Examples of Enterprise/ Project Specific Data:
  - Calendars
  - Reports
  - Activity Codes

#### Logging In

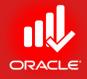

- Exercise:
  - Steps
    - Click Start, Programs, Oracle Primavera P6, P6 Professional R15.1
    - Type a Login Name "admin"
    - Type your password "admin123"

| Login Name | <br><ul> <li>Image: A start of the start of the start of</li></ul> | OK     |
|------------|----------------------------------------------------------------------------------------------------|--------|
| admin      | 0                                                                                                    | Cancel |
| Password   | <br>?                                                                                                    | Help   |
| JI.        | <u> </u>                                                                                                    |        |
| Database   |                                                                                                    |        |
| PMDB       |                                                                                                    |        |

© Primavera Training @ BU - 2016 by M. Waseem Khan

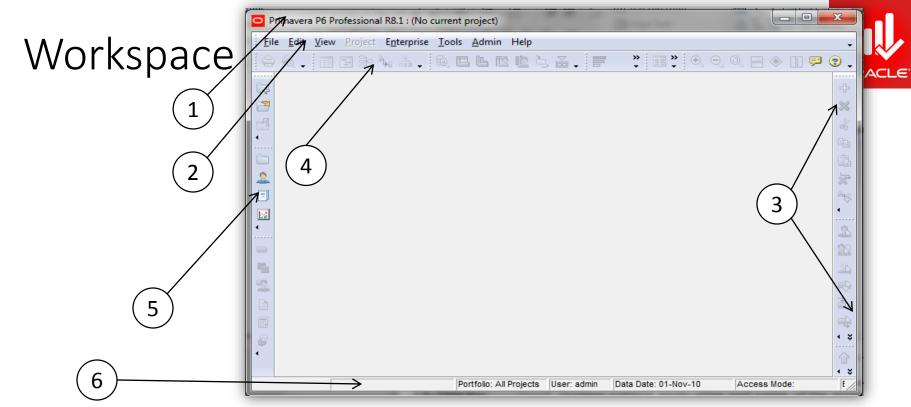

| Item             | Functionality                                                            |
|------------------|--------------------------------------------------------------------------|
| 1. Title Bar     | Displays current application and name of the project                     |
| 2. Menu Bar      | Perform functions in Primavera                                           |
| 3. Command Bar   | Actions that are performed in an open window (Add, Delete etc.)          |
| 4. Tool Bar      | Displays icons that allow you to change the look and feel of the layout  |
| 5. Directory Bar | Quickly displays Primavera window (Activities, Project, Resources etc.)  |
| 6. Status Bar    | Login Name, Data Date of open project, Access Mode, and Current Baseline |

## **Opening An Existing Project**

- The Open Project dialog box lists all the projects you have access to open
  - Open a single project indicated by indicated
  - Open a single node indicated by
    - All projects under the node are opened.
  - Open multiple projects under different nodes
    - Press Click+Ctrl to open more than one project.
- Exercise
  - Steps
    - In the File menu Click "Open"

| Se | elect l | Project Portfolio | All Projects                    |                |
|----|---------|-------------------|---------------------------------|----------------|
|    | ∠ Dis   | play              |                                 |                |
| Pr | oject   | D                 | Project Name                    | Project Status |
| =  | ۰.      | Enterprise        | All Initiatives                 | Active         |
|    | =4      | E&C               | Engineering & Cons              | Active         |
|    |         | EC00515           | City Center Office Building Adc | Active         |
|    |         | 🚞 EC00530         | Nesbid Building Expansion       | Active         |
|    |         | 🚞 EC00501         | Haitang Corporate Park          | Active         |
|    |         | 🚞 EC00610         | Harbour Pointe Assisted Living  | Active         |
|    |         | 🚞 EC00620         | Juniper Nursing Home            | Active         |
|    |         | 💼 EC00630         | Saratoga Senior Community       | Active         |
|    | ∎∢      | Energy            | Energy Services                 | Active         |
|    |         | 📄 NRG00870        | Baytown, TX - Offline Mainten   | Active         |
|    |         | 🚞 NRG00950        | Red River - Refuel Outage       | Active         |
|    |         | 🚞 NRG00800        | Sunset Gorge - Routine Mainte   | Active         |
|    |         | 🚞 NRG00940        | Sillersville - Refuel Outage    | Active         |
|    |         | 🚞 NRG00820        | Johnstown - Routine Maintena    | Active         |
|    |         | 📄 NRG00910        | Driftwood - Refuel Outage       | Active         |
|    | ∎∢      | Manufacturii      | ng Manufacturing                | Active         |
|    |         | 🛅 MFG00772        | Cordova - Plant Expansion & N   | Active         |
|    |         | MFG00497          | Ravine - Plant Expansion & Mo   | Active         |

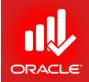

#### Activities Window

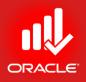

 Activities Window is used to create, view, and edit activities for open project.

|                | O Pri | imavera P6 Professiona | al R8.1 : EC00515 (City Center Office Bo                            | uilding Add            | ition)        |                          |                     |               |                     |                                 |              |                             |              |                                            |                |                   |
|----------------|-------|------------------------|---------------------------------------------------------------------|------------------------|---------------|--------------------------|---------------------|---------------|---------------------|---------------------------------|--------------|-----------------------------|--------------|--------------------------------------------|----------------|-------------------|
|                |       |                        | E <u>n</u> terprise <u>T</u> ools <u>A</u> dmin Help                |                        |               |                          |                     |               |                     | /                               |              |                             |              |                                            |                | · ( 1             |
| $\frown$       | 0     | 🗟 🗸 🔳 💽 🦻              | 🍬 🚠 🗸 🔯 🖪 🖪 🐚 🙋 🐛                                                   | . 👗 .                  | <b>=</b>      | 🗏 7• 6• .                | 🗉 🔱 😴 🇞             | \$ 🔡 📼 .      | . 🔍 🔍 🔍             |                                 | ب 😒 🖓        |                             |              |                                            |                |                   |
|                |       | Activities             |                                                                     |                        |               |                          |                     |               |                     |                                 |              |                             |              |                                            | ×              | <br>              |
|                | 1     | Layout: Classic Sc     | hedule Layout                                                       | Filter: A              | AllActivities |                          |                     |               |                     |                                 |              |                             |              |                                            |                | ×                 |
| $\smile$       |       | Activity ID            | Activity Name                                                       | Original F<br>Duration | Remaining A   | November 201             |                     |               | January 2011        | February                        |              | March 2011                  | April 2011   | May 2011                                   | Jun 🔺          | le le             |
|                |       | EC1000                 | Design Building Addition                                            | 55                     |               | 31 07 14 2               | 1 28 05 12          | 19 26 02      |                     | 30 06 13<br>In Building Additio |              | 06 13 20 27 03              | 10 17 24     | 01 08 15 22                                | 29 05          | 90<br>70          |
|                |       | EC1010                 | Start Office Building Addition Project                              | 0                      | 0             | Start Office Build       | ng Addition Project |               |                     |                                 |              |                             |              |                                            |                |                   |
|                |       | EC1030                 | Review and Approve Designs                                          | 22                     | 0             |                          |                     |               |                     |                                 | Review and   | Approve Designs             |              |                                            |                |                   |
|                | 2     | EC1050                 | Assemble Technical Data for Heat Pump                               |                        | 0             |                          |                     |               |                     | •                               |              | nble Technical Data for Hea | t Pump       |                                            |                | Ĵ.€_              |
|                | 1     | EC1040                 | Assemble Brick Samples                                              | 0                      | 0             |                          |                     |               |                     |                                 | Assemble Bri |                             |              |                                            |                | 1 Barris          |
| $\frown$       |       | EC1100                 | Site Preparation                                                    | 43                     | 0             |                          |                     |               |                     |                                 |              |                             | Site Prep    |                                            |                | ·                 |
| $(\mathbf{n})$ | 4     | EC1160<br>EC1060       | Review Technical Data on Heat Pumps                                 | 27                     | 0             |                          |                     |               |                     |                                 | ▲ Ássen      | nble and Submit Flooring Sa |              | Jata on Heat Pumps                         |                |                   |
| ( <b>2</b> )   |       | EC1080                 | Assemble and Submit Flooring Samples<br>Review and Approve Flooring | 28                     | 0             |                          |                     |               |                     |                                 |              | nois and Submit Flooring Sa | Review and A | pprove Flooring                            |                | 🔬 (Д)             |
| $\smile$       |       | EC1070                 | Review and Approve Brick Samples                                    | 30                     | 0             |                          |                     |               |                     |                                 |              |                             |              | Approve Brick Sample                       |                | <b>* \</b>        |
|                |       | EC1090                 | Begin Building Construction                                         | 0                      |               | •                        |                     |               |                     |                                 | 🔶 Beg        | in Building Construction    |              |                                            |                |                   |
| $\frown$       | 2     | EC1180                 | Prepare and Solicit Bids for Brick Exterio                          | 15                     | 0             |                          |                     |               |                     |                                 |              |                             | Prepare and  | Solicit Bids for Brick E                   | Alerior        | <b>₩</b>          |
| (c)            |       | EC1170                 | Prepare and Solicit Bids for Flooring                               | 24                     | 5             |                          |                     |               |                     |                                 |              |                             |              | Prepare and So                             |                | <b>≟</b> L3       |
| (6)            |       | EC1220                 | Review Bids for Brick                                               | 15                     | 0             |                          |                     |               |                     |                                 |              | <                           |              | Review Bids for Brick<br>Prepare and Solid |                | <b>_</b>          |
| $\smile$       | 8     | EC1190<br>EC1260       | Prepare and Solicit Bids for Heat Pump<br>Award Contract for Brick  | 15                     | 4             |                          |                     |               |                     |                                 |              |                             |              | Prepare and Solid<br>Award Contract        |                | 2                 |
|                | ۹Ť.   | EC1230                 | Excavation                                                          | 24                     | 24            |                          |                     |               |                     |                                 |              |                             |              | - Ward Contract                            |                |                   |
| $\frown$       |       | EC1240                 | Review Bids for Heat Pump                                           | 10                     | 10            |                          |                     |               |                     |                                 |              |                             |              | Review                                     | w Bids for Hea | $\langle \rangle$ |
| (7)            |       | EC1280                 | Deliver Brick                                                       | 1                      | 1             | -                        |                     |               |                     |                                 |              |                             |              | Deliver Brick                              | -              | -(3               |
|                |       | <                      |                                                                     | !                      | •             | •                        |                     |               |                     |                                 |              |                             |              |                                            |                |                   |
| $\smile$       |       | General Status Res     | sources Codes Relationships Noteboo                                 | k Steps Fe             | eedback W     | Ps & Docs Risks Ex       | penses Summary      |               |                     |                                 |              |                             |              |                                            |                |                   |
|                |       | ÷                      | Activity EC1170                                                     |                        |               | plicit Bids for Flooring |                     |               |                     |                                 |              | Project                     | EC00515      |                                            |                | •                 |
|                |       | Activity Type          | ,                                                                   | Duration Typ           |               |                          |                     | % Complete    | Tree                |                                 |              | Activity Calendar           |              |                                            |                |                   |
|                |       | Task Dependent         |                                                                     | Fixed Durat            |               | s/Time                   | -                   | Physical      | туре                |                                 |              | Trades - 5 Day Workw        | eek          |                                            | - 11           |                   |
|                |       | WBS                    | _                                                                   | 1                      |               | Responsible              |                     |               |                     |                                 | Primary Res  |                             |              |                                            |                |                   |
|                |       |                        | Finish.Coverings Floor and Carpeting                                |                        |               | E&C                      |                     |               |                     |                                 |              | Controls Project Controls   |              |                                            |                |                   |
|                |       |                        |                                                                     |                        |               |                          |                     |               |                     |                                 |              |                             |              | _                                          |                |                   |
|                |       |                        |                                                                     |                        |               |                          |                     |               |                     |                                 |              | $\leftarrow$                |              |                                            |                |                   |
|                |       |                        |                                                                     |                        |               |                          |                     |               |                     |                                 |              |                             |              |                                            |                |                   |
|                |       |                        |                                                                     |                        |               |                          |                     |               |                     |                                 |              |                             |              |                                            | <u> </u>       |                   |
|                |       |                        |                                                                     |                        |               |                          |                     |               |                     |                                 |              |                             |              |                                            |                | -(8)              |
|                |       |                        |                                                                     |                        |               |                          |                     |               |                     |                                 |              |                             |              |                                            |                |                   |
|                |       |                        |                                                                     |                        |               |                          |                     |               |                     |                                 |              |                             |              |                                            |                |                   |
|                |       |                        | Portfolio: All Projects                                             | User: admi             | in Data D     | ate: 01-May-11           | Access Mode: Sha    | ared Baseline | e: City Center Offi | ce Building Additi              | ion - B1     |                             |              |                                            |                |                   |
|                | _     |                        |                                                                     |                        |               |                          |                     |               |                     |                                 |              |                             |              |                                            |                |                   |

#### Activities Window

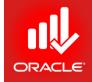

| Item                    | Functionality                                                            |
|-------------------------|--------------------------------------------------------------------------|
| 1. Tool Bar             | Displays icons that allow you to change the look and feel of the layout  |
| 2. Activity Table       | Displays activity information in spreadsheet format                      |
| 3. Gantt Chart          | Provides graphical view of the activity progress over the period of time |
| 4. Command Bar          | Displays options for adding or removing activity data                    |
| 5. Layout Option Bar    | Displays menu of available options for activity window                   |
| 6. Vertical Split Bar   | Drag this bar to hide/ show information in each pane                     |
| 7. Horizontal Split Bar | Hide/ show more information in bottom pane                               |
| 8. Activity Details     | View/ edit detail information for selected activity                      |

#### • Exercise

- Steps
  - Confirm you are in Activity Window (By clicking on activity button)

#### Layouts

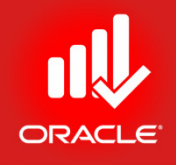

 Layout is a customizable view of information. It is combination of all the visual elements that appear on screen. Layouts are available in Projects, WBS, Activities, Resource Assignments, and Tracking Windows.

#### Activity Layout

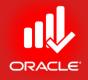

- The activity window provides options in viewing data in top/ bottom layouts
  - Choose one of the following to show on top:
    - Activity Table
    - Gantt Chart
    - Activity Usage Spreadsheet
    - Activity Network
  - Choose one of the following to show on bottom:
    - Activity Details
    - Activity Table
    - Gantt Chart
    - Activity Usage Spreadsheet
    - Activity Usage Profile
    - Resource Usage Profile
    - Trace Logic

## **Opening An Existing Layout**

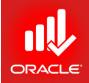

- A variety of layouts are available to present activity data from different perspectives. You can create user specific layouts and project specific layouts, or use global layouts provided by your company.
- After selecting a layout, you can click either "Apply" or "Open"
  - Apply Displays layout but keeps open layout dialog box open
  - Open Displays layout and closes open layout dialog box
- Exercise
  - Steps
    - In the Layout Option Bar, click Layout, Open
    - When prompted to save changes to the layout, click No
    - Select a layout, Analyzing the Budget
    - Click Apply
    - Select a layout, Classic WBS Layout
    - Click Open

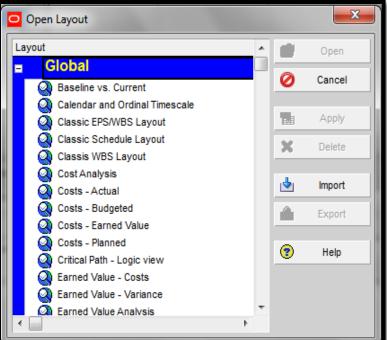

#### Gantt Chart

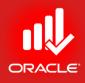

#### • Gantt Chart is divided into two sections:

- Activity Table Displays activity data in columns
- Bar Area Provides a graphical display of activity progress over the duration of the project

| O Pri        | imavera P6 Professiona                    | R8.1 : EC00515 (City Center Office B                               | uilding Ad           | dition)                 |                                       |                              |                     |                                       |                         |                |                        |                         |
|--------------|-------------------------------------------|--------------------------------------------------------------------|----------------------|-------------------------|---------------------------------------|------------------------------|---------------------|---------------------------------------|-------------------------|----------------|------------------------|-------------------------|
| <u>F</u> ile | <u>E</u> dit <u>V</u> iew <u>P</u> roject | E <u>n</u> terprise <u>T</u> ools <u>A</u> dmin Help               |                      |                         |                                       |                              |                     |                                       |                         |                |                        |                         |
| 0            | & i========                               | 🍬 ili 🛛 🔯 🖾 🐚 🖄                                                    | ~                    |                         |                                       |                              |                     | ⊒ ⊛ III 🖻 👰                           |                         |                |                        |                         |
|              |                                           |                                                                    | · • • •              |                         |                                       | · * • • • ;                  |                     |                                       |                         |                |                        |                         |
| Cap -        | Activities                                |                                                                    |                      |                         |                                       |                              |                     |                                       |                         |                |                        | ×                       |
| <b>2</b>     | V Layout: Classic Sch                     |                                                                    |                      | AllActivities           |                                       |                              |                     |                                       |                         |                |                        | ×                       |
| -9           | Activity ID                               | Activity Name                                                      | Original<br>Duration | Remaining A<br>Duration |                                       |                              | nuary 2011          | February 2011                         | March 2011              | April 2011     | May 2011               | Jun 🔺                   |
|              | EC1000                                    | Design Dubling Address                                             | 55                   |                         | 31 07 14 21 28 05 1                   | 2 19 26 02                   |                     | 30 06 13 20 27<br>Juilding Addition   | 06 13 20 2              | 7 03 10 17 24  | 01 08 15               |                         |
| *****        | EC1000<br>EC1010                          | Design Building Addition<br>Start Office Building Addition Project | 0                    |                         | Start Office Building Addition Proje  | +                            | Design              | fuliding Addition                     |                         |                |                        | PC                      |
|              | EC1030                                    | Review and Approve Designs                                         | 22                   |                         | Start office Dailaring Addition Proje |                              |                     | Review a                              | nd Approve Designs      |                |                        |                         |
| 2            | EC1050                                    | Assemble Technical Data for Heat Pump                              | 7                    |                         |                                       |                              |                     |                                       | semble Technical Data   | for Heat Pump  |                        | ×                       |
| <b>a</b>     | EC1040                                    | Assemble Brick Samples                                             | 0                    |                         |                                       |                              |                     |                                       | Brick Samples           |                |                        | Dag.                    |
|              | EC1100                                    | Site Preparation                                                   | 43                   |                         |                                       |                              |                     | · · · · · · · · · · · · · · · · · · · |                         | Site Pr        | eparation              |                         |
|              | EC1160                                    | Review Technical Data on Heat Pumps                                | 27                   | 0                       |                                       |                              |                     |                                       |                         | Review Technic | al Data on Heat Pum    | nps                     |
|              | EC1060                                    | Assemble and Submit Flooring Samples                               | 0                    | 0                       |                                       |                              |                     | ♦ Ass                                 | semble and Submit Floo  | ring Samples   |                        | 2                       |
| -            | EC1080                                    | Review and Approve Flooring                                        | 28                   | 0                       |                                       |                              |                     |                                       |                         | Review and     | Approve Flooring       | 2                       |
| <b>-</b>     | EC1070                                    | Review and Approve Brick Samples                                   | 30                   | 0                       |                                       |                              |                     | <b>—</b>                              |                         | Review an      | d Approve Brick Sa     | mples                   |
| 2            | EC1090                                    | Begin Building Construction                                        | 0                    |                         |                                       |                              |                     | ♦ E                                   | Begin Building Construc |                |                        |                         |
|              | EC1180                                    | Prepare and Solicit Bids for Brick Exterio                         |                      |                         |                                       |                              |                     |                                       |                         | Prepare ar     | nd Solicit Bids for Br |                         |
|              | EC1170                                    | Prepare and Solicit Bids for Flooring                              | 24                   |                         |                                       |                              |                     |                                       |                         |                |                        | d Solicit Bids for Fl 👌 |
| <b></b>      | EC1220                                    | Review Bids for Brick                                              | 15                   |                         |                                       |                              |                     |                                       |                         |                | Review Bids for E      |                         |
| 2            | EC1190<br>EC1260                          | Prepare and Solicit Bids for Heat Pump<br>Award Contract for Brick | 15                   |                         |                                       |                              |                     |                                       |                         |                | Award Cont             | Solicit Bids for Hea    |
| •            | EC1280<br>EC1230                          | Excavation                                                         | 24                   |                         |                                       |                              |                     |                                       |                         |                | Award com              | Exc. 1                  |
|              | EC1240                                    | Review Bids for Heat Pump                                          | 10                   |                         |                                       |                              |                     |                                       |                         |                | R                      | eview Bids for Hea      |
|              |                                           | Deliver Brick                                                      | 1                    |                         |                                       |                              |                     |                                       |                         |                | Deliver Brid           | *                       |
|              | •                                         |                                                                    |                      | · · · · · ·             |                                       |                              |                     |                                       |                         |                | 1                      |                         |
|              |                                           |                                                                    |                      | ,                       |                                       |                              |                     |                                       |                         |                |                        |                         |
|              | General Status Res                        | ources Codes Relationships Noteboo                                 | k Steps I            | Feedback WPs            | s&Docs Risks Expenses Summa           | /                            |                     |                                       |                         |                |                        |                         |
|              | ↓ <u>+</u>                                | Activity EC1170                                                    | P                    | repare and Soli         | cit Bids for Flooring                 |                              |                     |                                       | р                       | roject EC00515 |                        |                         |
|              |                                           |                                                                    | 1                    |                         |                                       |                              |                     |                                       |                         |                |                        |                         |
|              | Activity Type                             |                                                                    | Duration Ty          | ype                     |                                       | % Complete Ty                | pe                  |                                       | Activity Calendar       |                |                        |                         |
|              | Task Dependent                            | -                                                                  | Fixed Dur            | ation and Units/        | Time                                  | <ul> <li>Physical</li> </ul> |                     | •                                     | Trades - 5 Day          | Workweek       |                        |                         |
|              | WBS                                       |                                                                    |                      |                         | Responsible Manager                   |                              |                     | Primary F                             | Resource                |                |                        |                         |
|              |                                           | Finish.Coverings Floor and Carpeting                               |                      |                         | E&C                                   |                              |                     |                                       | ect Controls Project Co | ontrols        |                        |                         |
|              |                                           |                                                                    |                      |                         |                                       |                              |                     |                                       |                         |                |                        |                         |
|              |                                           |                                                                    |                      |                         |                                       |                              |                     |                                       |                         |                |                        |                         |
|              |                                           |                                                                    |                      |                         |                                       |                              |                     |                                       |                         |                |                        |                         |
|              |                                           |                                                                    |                      |                         |                                       |                              |                     |                                       |                         |                |                        |                         |
|              |                                           |                                                                    |                      |                         |                                       |                              |                     |                                       |                         |                |                        |                         |
|              |                                           |                                                                    |                      |                         |                                       |                              |                     |                                       |                         |                |                        |                         |
|              |                                           |                                                                    |                      |                         |                                       |                              |                     |                                       |                         |                |                        |                         |
|              |                                           |                                                                    |                      |                         |                                       |                              |                     |                                       |                         |                |                        |                         |
|              |                                           |                                                                    |                      |                         |                                       |                              |                     |                                       |                         |                |                        |                         |
|              |                                           | Portfolio: All Projects                                            | User: adr            | min Data Dat            | te: 01-May-11 Access Mode:            | ihared Baseline: C           | ity Center Office I | Suilding Addition - B1                |                         |                |                        |                         |

#### Activity Usage Spreadsheet

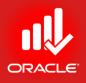

- The Activity Usage Spreadsheet displays units, cost, or earned value data by activity overtime. Use this type of layout to review per period and rolled-up activity resource/ cost.
- You can customize the timescale of Activity Usage Spreadsheet:
  - Move the timescale to focus on a specific time period Point in timescale until cursor displays and then slide cursor left or right.
  - Expand the timescale to widen/ narrow width of columns Point in minor date interval until the cursor displays and then slide cursor left or right.

#### Activity Usage Spreadsheet

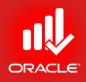

- Exercise
  - Steps
    - Layout Option Bar, click Show on Top, Activity Usage Spreadsheet
    - In the Layout Option Bar, click Show on Bottom, No Bottom Layout
    - Expand the timescale
    - Move the timescale to display August 2011

| e <u>E</u> dit <u>V</u> iew <u>P</u> roject E <u>n</u> terprise <u>T</u> ools <u>A</u> dmin Help . |                                                          |             |             |       |                 |   |     |           |      |      |           |      |     |           |     |   |
|----------------------------------------------------------------------------------------------------|----------------------------------------------------------|-------------|-------------|-------|-----------------|---|-----|-----------|------|------|-----------|------|-----|-----------|-----|---|
| ? < .   II I I }                                                                                   |                                                          |             |             |       |                 |   |     |           |      |      |           |      |     |           |     |   |
| Ac                                                                                                 | Activities                                               |             |             |       |                 |   |     |           |      |      |           |      |     |           |     | > |
|                                                                                                    | ✓ Layout: Classis WBS Layout                             |             | Filt        | er: A | IActivities     |   |     |           |      |      |           |      |     |           |     |   |
| Ac                                                                                                 | Activity ID Activity Name                                | Start       | Finish      | -     | Remaining Labor | Ι | Qt  | r 2, 2011 | 1    | Q    | tr 3, 201 | 1    | Q   | tr 4, 201 | 1   | 1 |
|                                                                                                    | N N                                                      |             |             |       | Units           |   | Apr | May       | Jun  | Jul  | Aug       | Sep  | Oct | Nov       | Dec |   |
|                                                                                                    | <ul> <li>City Center Office Building Addition</li> </ul> | 01-Nov-10 A | 03-Jul-13   |       |                 |   |     | 658       | 1174 | 1328 | 1535      | 1152 | 672 | 718       | 84  | c |
|                                                                                                    | <ul> <li>Design and Engineering</li> </ul>               | 01-Nov-10 A | 06-Apr-11 A |       |                 |   |     |           |      |      |           |      |     |           |     |   |
|                                                                                                    | EC100 Design Building Addition                           | 01-Nov-10 A | 19-Jan-11 A |       |                 |   |     |           |      |      |           |      |     |           |     |   |
|                                                                                                    | EC101 Start Office Building Addition Project             | 01-Nov-10 A |             |       |                 |   |     |           |      |      |           |      |     |           |     |   |
|                                                                                                    | EC103 Review and Approve Designs                         | 17-Jan-11 A | 17-Feb-11 A |       |                 |   |     |           |      |      |           |      |     |           |     |   |
|                                                                                                    | EC105 Assemble Technical Data for Heat F                 | 16-Feb-11 A | 25-Feb-11 A |       |                 |   |     |           |      |      |           |      |     |           |     |   |
|                                                                                                    | EC116 Review Technical Data on Heat Pu                   | 24-Feb-11 A | 06-Apr-11 A |       |                 |   |     |           |      |      |           |      |     |           |     |   |
|                                                                                                    | Foundation                                               | 23-Feb-11 A | 19-Sep-11   |       |                 |   |     | 335       | 814  | 1008 | 1167      | 670  |     |           |     |   |
|                                                                                                    | EC109 Begin Building Construction                        | 28-Feb-11 A |             |       |                 |   |     |           |      |      |           |      |     |           |     |   |
|                                                                                                    | EC110 Site Preparation                                   | 23-Feb-11 A | 18-Apr-11 A |       |                 |   |     |           |      |      |           |      |     |           |     |   |
|                                                                                                    | EC123 Excavation                                         | 02-May-11   | 06-Jun-11   |       |                 |   |     | 335       | 49   |      |           |      |     |           |     |   |
|                                                                                                    | EC132 Install Underground Water Lines                    | 03-Jun-11   | 21-Jun-11   |       |                 |   |     |           | 192  |      |           |      |     |           |     |   |
|                                                                                                    | EC133 Install Underground Electric Conduit               | 03-Jun-11   | 21-Jun-11   |       |                 |   |     |           | 192  |      |           |      |     |           |     |   |
|                                                                                                    | EC134 Form/Pour Concrete Footings                        | 21-Jun-11   | 26-Jul-11   |       |                 |   |     |           | 381  | 771  |           |      |     |           |     |   |
|                                                                                                    | EC135 Concrete Foundation Walls                          | 25-Jul-11   | 26-Aug-11   |       |                 | Τ |     |           |      | 237  | 915       |      |     |           |     |   |
|                                                                                                    | EC136 Form and Pour Slab                                 | 26-Aug-11   | 14-Sep-11   |       |                 | T |     |           |      |      | 252       | 516  |     |           |     |   |
|                                                                                                    | EC137 Backfill and Compact Walls                         | 13-Sep-11   | 19-Sep-11   |       |                 | T |     |           |      |      |           | 154  |     |           |     |   |

© Primavera Training @ BU - 2016 by M. Waseem Khan

#### Activity Network

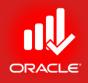

- Use the *Activity Network* to view the relationships between activities and the logical flow of the activities in the project:
  - Left Pane Displays the WBS hierarchy
  - Right Pane Shows a graphical display of activities and their relationships

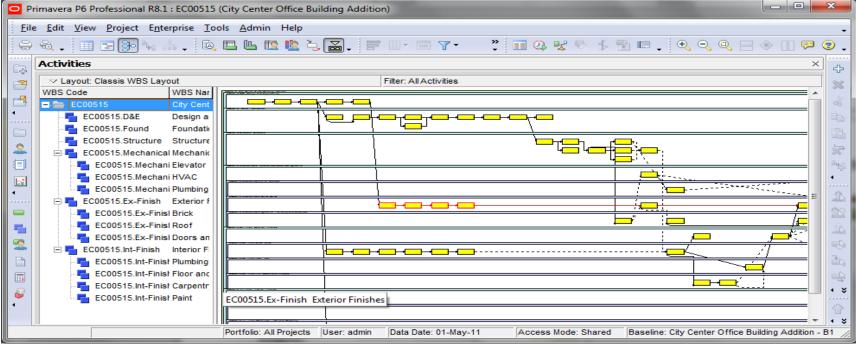

© Primavera Training @ BU - 2016 by M. Waseem Khan

#### Activity Network

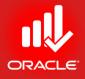

- Exercise
  - Steps
    - In the Layout Option Bar, click Show on Top, Activity Network
    - In the Toolbar, click (magnifier) zoom several times to get a close look at activities

#### Activity Table

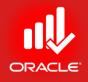

- The *Activity Table* enables you to see project data in the spreadsheet format. You also can modify the columns displayed in the Activity Table to meet your needs.
- You can display activity Table on the entire screen if you want to analyze data in tabular format.

#### Activity Table

- Exercise
  - Steps
    - In the Layout Option Bar, click Show on Top, Activity Table

| 🖸 Pri       | imav                                                     | era P6 Profess                 | sional R8.1 : EC00515 (City Center                    | Office Buildin  | g Addition) | -                   |                     |                              |                       | ×      |  |  |  |
|-------------|----------------------------------------------------------|--------------------------------|-------------------------------------------------------|-----------------|-------------|---------------------|---------------------|------------------------------|-----------------------|--------|--|--|--|
| <u> </u>    | <u>E</u> d                                               | lit <u>V</u> iew <u>P</u> ro   | oject E <u>n</u> terprise <u>T</u> ools <u>A</u> dmin | Help            |             |                     |                     |                              |                       | -      |  |  |  |
|             | 8                                                        | . 🔲 🖃                          | 9• % A 🗐 🖻 🖪 🖬                                        | 1 🖄 🖄 📓         | ].   =      | • • • •             | 💷 🗛 😼 🍕 🖇           | 🖫 🖬 🚽 🔍 🔍 🖓                  | 3 🛞 🕕 🗭 🄇             | 3.     |  |  |  |
| ······      |                                                          |                                |                                                       |                 |             |                     |                     |                              | ×                     | ······ |  |  |  |
| C           | - 4 ·                                                    |                                |                                                       |                 |             |                     |                     |                              |                       |        |  |  |  |
| 2           | Vayout: Classis WBS Layout     Filter: All Activities    |                                |                                                       |                 |             |                     |                     |                              |                       |        |  |  |  |
| -5          | Activity ID Activity Name Start Finish                   |                                |                                                       |                 |             |                     |                     |                              |                       |        |  |  |  |
| •           | =                                                        | City Center O                  | ffice Building Addition                               | 01-Nov-10 A     | 03Jul-13    |                     |                     |                              |                       | Ba     |  |  |  |
|             |                                                          | <ul> <li>Design and</li> </ul> | d Engineering                                         | 01-Nov-10 A     | 06-Apr-11 A |                     |                     |                              |                       |        |  |  |  |
|             |                                                          | EC100                          | Design Building Addition                              | 01-Nov-10 A     | 19 Jan 11 A |                     |                     |                              |                       |        |  |  |  |
| 2           | EC101 Start Office Building Addition Project 01-Nov-10 A |                                |                                                       |                 |             |                     |                     |                              |                       |        |  |  |  |
| <b>(1</b> ) |                                                          | EC103                          | Review and Approve Designs                            | 17-Jan-11 A     | 17-Feb-11 A |                     |                     |                              |                       | hy     |  |  |  |
|             |                                                          | EC105                          | Assemble Technical Data for Heat F                    | 16-Feb-11 A     | 25-Feb-11 A |                     |                     |                              |                       | •      |  |  |  |
|             |                                                          | EC116                          | Review Technical Data on Heat Pu                      | 24-Feb-11 A     | 06-Apr-11 A | 1                   |                     |                              |                       |        |  |  |  |
|             | E                                                        | - Foundation                   | n                                                     | 23-Feb-11 A     | 19-Sep-11   |                     |                     |                              |                       | £      |  |  |  |
|             |                                                          | EC109                          | Begin Building Construction                           | 28-Feb-11 A     |             |                     |                     |                              |                       | 22     |  |  |  |
|             |                                                          | EC110                          | Site Preparation                                      | 23-Feb-11 A     | 18-Apr-11 A |                     |                     |                              |                       | æ      |  |  |  |
|             |                                                          | EC123                          | Excavation                                            | 02-May-11       | 06Jun-11    |                     |                     |                              |                       |        |  |  |  |
|             |                                                          | EC132                          | Install Underground Water Lines                       | 03Jun-11        | 21-Jun-11   |                     |                     |                              |                       | -B     |  |  |  |
|             |                                                          | EC133                          | Install Underground Electric Conduit                  | 03-Jun-11       | 21-Jun-11   |                     |                     |                              |                       | 2.     |  |  |  |
|             |                                                          | EC134                          | Form/Pour Concrete Footings                           | 21-Jun-11       | 26-Jul-11   |                     |                     |                              |                       |        |  |  |  |
|             |                                                          | EC135                          | Concrete Foundation Walls                             | 25-Jul-11       | 26-Aug-11   |                     |                     |                              |                       | • *    |  |  |  |
| 9           |                                                          | EC136                          | Form and Pour Slab                                    | 26-Aug-11       | 14-Sep-11   |                     |                     |                              |                       | *****  |  |  |  |
|             |                                                          |                                | Backfill and Compact Walls                            | 13-Sep-11       | 19-Sep-11   |                     |                     |                              |                       |        |  |  |  |
|             |                                                          | EC138                          | Foundation Phase Complete                             |                 | 19-Sep-11   |                     | -                   |                              |                       | • ¥    |  |  |  |
|             |                                                          |                                | Portfolio: A                                          | Il Projects Use | r: admin D  | ata Date: 01-May-11 | Access Mode: Shared | Baseline: City Center Office | Building Addition - B | 31 🅢   |  |  |  |

#### Customizing a Layout

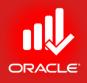

- The Activities Window can be customized and saved as a layout. Saving layouts for future use allows you to quickly retrieve information.
  - The Layout option bar is the centralized menu for layout customization
  - Following is the list of Layout elements that are customizable:
    - Bars
    - Columns
    - Timescales
    - Table Font and Colors
    - Row Height
    - Filters
    - Activity Grouping and Sorting
    - Top/ Bottom Layouts

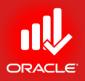

## Selecting Columns

- The Column dialog box enables you to select columns to display in the Activity Table and specifies the order in which they appear:
  - Available Options
    - This section lists data items in groups or in list
  - Selected Options
    - This section lists items you have chosen to display
  - Single Arrow –

Moves highlighted data items to the other section

- Double Arrows Move all data items to the other section
- Up/ Down Arrows Configure the order of the data items
- Click *Edit Column* to edit the selected item's title and choose its alignment in the display.

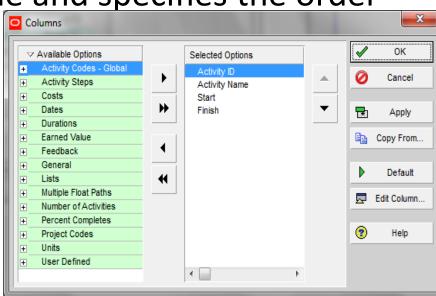

#### Selecting Columns

- Exercise
  - Steps
    - In the Layout Option bar, click Columns
    - In the Available Option Bar, click Group & Sort By, List
    - Select a data item to display in the Activity Table; Budgeted Labor Cost
    - Click > to move the selected data item into the Selected Options
    - Use the Navigation Arrow to configure the order of the data item
    - Click Apply

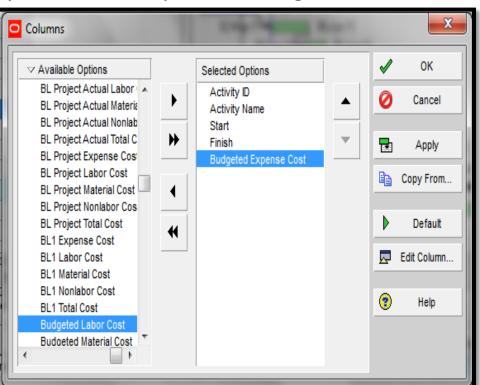

## Using Hint Help

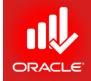

- Use *Hint Help* to view a definition for any data item
- To move Hint Help, click 🗐 and drag to the desired location Primavera P6 Professional R8.1 : EC00515 (City Center Office Build

| location I                | O Pri     | mave  | a P6 Professional R8.1 : EC00515 (City Center                                       | Office Building            | g Addition)                |
|---------------------------|-----------|-------|-------------------------------------------------------------------------------------|----------------------------|----------------------------|
| location                  | Eile      | Edit  | <u>View Project Enterprise Tools Admin</u>                                          | Help                       |                            |
|                           |           | -     | i III 🕞 🦻 🐜 🖬 💶 🖾 🗳                                                                 | s 🐚 🐂 🛋                    |                            |
|                           |           | Activ |                                                                                     |                            | · · · · ·                  |
|                           |           |       |                                                                                     |                            |                            |
|                           |           | Activ | ayout: Classis WBS Layout ty ID Activity Name                                       | Start                      | Filter                     |
|                           |           |       |                                                                                     |                            |                            |
|                           | 4         |       | City Center Office Building Addition                                                | 01-Nov-10 A                | 03-Jul-13                  |
|                           |           |       | Design and Engineering                                                              | 01-Nov-10 A                | 06-Apr-11 A                |
|                           |           |       | EC100 Design Building Addition                                                      | 01-Nov-10 A                | 19-Jan-11 A                |
|                           |           |       | EC101 Start Office Building Addition Project                                        | 01-Nov-10 A                | 175101                     |
|                           |           |       | EC103 Review and Approve Designs                                                    | 17-Jan-11 A                | 17-Feb-11 A                |
|                           | <u>Ea</u> |       | EC105 Assemble Technical Data for Heat F<br>EC116 Review Technical Data on Heat Pur | 16-Feb-11 A<br>24-Feb-11 A | 25-Feb-11 A<br>06-Apr-11 A |
|                           | •         |       | Foundation                                                                          | 23-Feb-11 A                | 19-Sep-11                  |
|                           |           |       | EC109 Begin Building Construction                                                   | 28-Feb-11 A                | 13-3ep-11                  |
|                           | _         |       | EC110 Site Preparation                                                              | 23-Feb-11 A                | 18-Apr-11 A                |
|                           |           |       | EC123 Excavation                                                                    | 02-May-11                  | 06-Jun-11                  |
|                           |           |       | EC132 Install Underground Water Lines                                               | 03-Jun-11                  | 21-Jun-11                  |
|                           |           |       | EC133 Install Underground Electric Conduit                                          | 03-Jun-11                  | 21-Jun-11                  |
|                           |           |       | EC134 Form/Pour Concrete Footings                                                   | 21-Jun-11                  | 26-Jul-11                  |
|                           |           |       | EC135 Concrete Foundation Walls                                                     | 25-Jul-11                  | 26-Aug-11                  |
|                           | <i></i>   |       | EC136 Form and Pour Slab                                                            | 26-Aug-11                  | 14-Sep-11                  |
|                           | -         | Fi Fi | nish –🛱                                                                             | ssors Codes                | Notebook Ste               |
|                           |           | 11 -  | he current finish date of the activity. Set                                         | ssors   codes              |                            |
|                           |           | t     | o the activity remaining early finish date 💫 👝                                      |                            | Concrete F                 |
|                           |           |       | hile the activity is not started or in                                              | Durat                      | ion Type                   |
| • Exercise                |           |       | ne activity is completed.                                                           |                            | d Duration and L           |
|                           |           |       |                                                                                     |                            |                            |
|                           |           |       | WDS                                                                                 | -                          |                            |
| <ul> <li>Steps</li> </ul> |           |       | EC00515.Found Foundation                                                            |                            |                            |
| 00000                     |           |       |                                                                                     |                            |                            |

- In the Available Option bar, click Hint Help
- Click a column heading, Budgeted Labor Cost
- In the Available Option bar, click Hint Help to disable the onscreen help dialog box
- Click Ok

## **Displaying Activity Details**

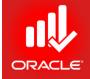

• Activity Details displays detailed information for the activity highlighted in the Activity Table or Activity Network.

| O Pri    | mavera P6 Professiona | R8.1 : EC00515 (City Center Office B                    | uilding Add | dition)             |                                                                                       |                                                       |
|----------|-----------------------|---------------------------------------------------------|-------------|---------------------|---------------------------------------------------------------------------------------|-------------------------------------------------------|
| Eile     | Edit View Project     | E <u>n</u> terprise <u>T</u> ools <u>A</u> dmin Help    |             |                     |                                                                                       | -                                                     |
| 10       | A 1                   | <u>⊾ – IBEU II II II II II II II II II II II II II</u>  | <u> </u>    | =                   | ■ ┳・ ╔╸,   == 0, ⊯ %, ≴ 🖫 ा० ,   �, ♀, ལ, 🗆 ⊕     🗭 🕲 ,                               |                                                       |
| *****    |                       |                                                         | · • • ;     | <del>с</del> ш      |                                                                                       |                                                       |
| Cq.      | Activities            |                                                         |             |                     |                                                                                       | × ÷                                                   |
| 2        | V Layout: Classic Sch | nedule Layout                                           | Filter:     | AllActivities       |                                                                                       | ×                                                     |
| -        | Activity ID           | Activity Name                                           |             | Remaining           | November 2010 December 2010 January 2011 February 2011 March 2011                     | April 2011 May 2011 Jun 🔺                             |
|          |                       |                                                         | Duration    | Duration            | 31 07 14 21 28 05 12 19 26 02 09 16 23 30 06 13 20 27 06 13 20 27                     |                                                       |
|          | EC1000                | Design Building Addition                                | 55          | 0                   | Design Building Addition                                                              | En la la la la la la la la la la la la la             |
|          | EC1010                | Start Office Building Addition Project                  | 0           | 0                   | Start Office Building Addition Project                                                |                                                       |
| 2        | EC1030                | Review and Approve Designs                              | 22          | 0                   | Review and Approve Designs<br>Assemble Technical Data f                               | or Heat Pump                                          |
| ā        | EC1050                | Assemble Technical Data for Heat Pump                   | 7           | 0                   | Assemble Fichnical Data t<br>♦ Assemble Brick Samples                                 |                                                       |
| -        | EC1040                | Assemble Brick Samples                                  | 0           | 0                   | Assemble blick Samples                                                                | Site Preparation                                      |
|          | EC1100<br>EC1160      | Site Preparation<br>Review Technical Data on Heat Pumps | 43          | 0                   |                                                                                       | Site Preparation  Review Technical Data on Heat Pumps |
| 4        | EC1160<br>EC1060      | Assemble and Submit Flooring Samples                    | 27          | 0                   | ♦ Assemble and Submit Floor                                                           | Review reclinical para on real ramps                  |
| _        | EC1080                | Review and Approve Flooring                             | 28          | 0                   | Assemble and Submit Plot                                                              | Review and Approve Flooring                           |
|          | EC1000                | Review and Approve Price Samples                        | 30          | 0                   |                                                                                       |                                                       |
| <b>1</b> | EC1090                | Begin Building Construction                             | 0           | 0                   | Begin Building Construction                                                           | on                                                    |
| 2        | EC1180                | Prepare and Solicit Bids for Brick Exterio              |             | 0                   |                                                                                       | Prepare and Solicit Bids for Brick Exterior           |
|          | EC1170                | Prepare and Solicit Bids for Flooring                   | 24          | 5                   |                                                                                       | Prepare and Solicit Bids for FI                       |
|          | EC1220                | Review Bids for Brick                                   | 15          | 0                   |                                                                                       | Review Bids for Brick                                 |
|          | EC1190                | Prepare and Solicit Bids for Heat Pump                  | 15          | 2                   |                                                                                       | Prepare and Solicit Bids for Hea                      |
| 8        | EC1260                | Award Contract for Brick                                | 5           | 4                   |                                                                                       | Award Contract for Brick                              |
| •        | EC1230                | Excavation                                              | 24          | 24                  |                                                                                       | Exc 4                                                 |
|          | EC1240                | Review Bids for Heat Pump                               | 10          | 10                  |                                                                                       | Review Bids for Hea                                   |
|          | EC1280                | Deliver Brick                                           | 1           | 1                   |                                                                                       | Deliver Brick                                         |
|          | 4                     |                                                         | !           |                     |                                                                                       |                                                       |
|          |                       |                                                         |             |                     |                                                                                       |                                                       |
|          | General Status Res    | ources Codes Relationships Noteboo                      | k Steps F   | eedback V           | s & Docs Risks Expenses Summary                                                       |                                                       |
|          | *<br>*                | Activity EC1170                                         | Pr          | repare and S        | cit Bids for Flooring Pro                                                             | oject EC00515                                         |
|          | Activity Type         |                                                         | Duration Tv |                     | % Complete Type Activity Calendar                                                     |                                                       |
|          | Task Dependent        |                                                         |             | pe<br>ation and Uni |                                                                                       | Vorkweek                                              |
|          |                       |                                                         | I wed burs  | ation and oni       |                                                                                       |                                                       |
|          | WBS                   |                                                         |             |                     | Responsible Manager Primary Resource                                                  |                                                       |
|          | EC00515.Int-F         | Finish.Coverings Floor and Carpeting                    |             |                     | E&C E&C                                                                               | ntrols                                                |
|          |                       |                                                         |             |                     |                                                                                       |                                                       |
|          |                       |                                                         |             |                     |                                                                                       |                                                       |
|          |                       |                                                         |             |                     |                                                                                       |                                                       |
|          |                       |                                                         |             |                     |                                                                                       |                                                       |
|          |                       |                                                         |             |                     |                                                                                       |                                                       |
|          |                       |                                                         |             |                     |                                                                                       |                                                       |
|          |                       |                                                         |             |                     |                                                                                       |                                                       |
|          |                       |                                                         |             |                     |                                                                                       |                                                       |
|          |                       | Portfolio: All Projects                                 | User: adr   | nin Data I          | te: 01-May-11 Access Mode: Shared Baseline: City Center Office Building Addition - B1 |                                                       |
|          |                       |                                                         | June 1      | eatu                |                                                                                       |                                                       |

- Exercise
  - Steps
    - In the Layout Options bar, click Show on Bottom, Activity Details

## Selecting Details Tab

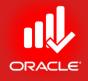

• The tab displayed in the Activity Details can be customized.

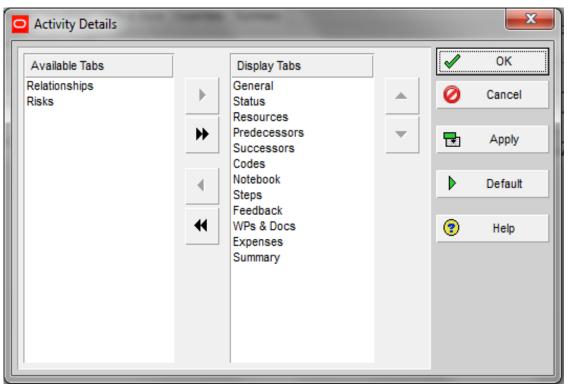

- Exercise
  - Steps
    - In the Layout Option bar, click Bottom Layout Options
    - In the Available Tabs column, select Relationships
    - Click > to move the selected data item in Display Tabs column
    - Click Ok.

# ORACLE

#### Saving Layout

- Layouts can be saved and shared with other users to facilitate project communication. Use the Save Layout dialog box to save a layout in the Activities, WBS, Projects, Assignments, or Tracking Windows:
  - Layout Save Saves changes to the existing layout
  - Layout Save As Prompts you to save the layout with a new name
    - Current Users Only the user creating the layout will have access to it in the future
    - Project Apply the layout to any project that is currently open in Primavera. Though project-specific layouts can be applied to multiple projects, you can only select one project at a time in the Layout Save As dialog box. After a project-specific layout is saved it can be viewed in the Project band in the Open Layout dialog box. Project-specific layout offers two advantages:
      - Exported with the project when it is exported
      - Enhanced organization of multiuser layout

#### Saving Layout

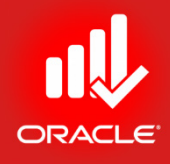

| Save Layout As             |                    |
|----------------------------|--------------------|
| Layout Name                | ideated Labor Cost |
| Classis WBS Layout with Bu | User               |
| Current User               | admin admin        |
|                            | Project            |
| 🕑 Help 🛃                   | Save 🥝 Cancel      |

- Exercise
  - Steps
    - In the Layout Option bar, click Layout, Save As
    - Type a Layout name <Classic WBS with Budgeted Labor Cost>
    - Verify Current User is selected in the Available To field
    - Click Save

#### Closing a Project

 $\bullet$ 

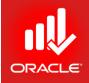

- Close the project when you have finished working with it. You are prompted to verify for that.
- Closing the project takes you back to the Home window.

| ſ        | 🖸 Pri | rimaver        | a P6 Profess             | ional R8.1 : EC00515 (City Cer                                | ter Office Buildi  | ng Addition) |                           |      |          |                 |                       |                 | - 0                 | 23         |
|----------|-------|----------------|--------------------------|---------------------------------------------------------------|--------------------|--------------|---------------------------|------|----------|-----------------|-----------------------|-----------------|---------------------|------------|
|          | Eile  | e <u>E</u> dit | <u>V</u> iew <u>P</u> ro | ject E <u>n</u> terprise <u>T</u> ools <u>A</u> dn            | nin Help           |              |                           |      |          |                 |                       |                 |                     | -          |
|          | 0     | 8.             |                          | )• 🐜 🚠 🚬 💽 🖽 🗠                                                | 🌆 💆 💆              | <b>.</b> .   | 🐥 💷 🖓 🧏                   | 2 🤘  | \$ 5     | 2 * (           | €, ⊝,                 | 0, 8 (          | » 🔲 📮               | ] 😨 📮      |
|          |       | Activ          | ities                    |                                                               |                    |              |                           |      |          |                 |                       |                 |                     | ×          |
|          | <br>  | V              | ayout: Classis           | WBS Layout with Budgeted Lat                                  | or Cost            | Filte        | er: All Activities        |      |          |                 |                       |                 |                     |            |
|          |       | Activi         | ty ID                    | Activity Name                                                 | Start              | Finish       | Budgeted Labor            | ^ L  |          | Qtr 4, 20       | 10                    | Qtr 1,          | 2011                | ► 🔔        |
|          |       |                | ì                        |                                                               |                    |              | Cost                      | F    | Oct      | Nov             | Dec                   | Jan F           | eb Mar              |            |
| I        |       |                |                          | 1 Engineering                                                 | 01-Nov-10 A        | 06-Apr-11 A  | \$79,776.00               |      |          |                 |                       |                 |                     |            |
|          |       |                |                          | Design Building Addition                                      | 01-Nov-10 A        | 19-Jan-11 A  | \$52,992.00               | L L  | ov-10 A  | A Charl         |                       |                 | an-11 A             |            |
| I        | 0     |                |                          | Start Office Building Addition Proje                          |                    | 17-Feb-11 A  | \$0.00                    |      |          |                 | Uffice Bu<br>7-Jan-11 | iilding Additio | n Project<br>17-Feb | *          |
| I        |       |                |                          | Review and Approve Designs<br>Assemble Technical Data for Hea | 17-Jan-11 A        | 25-Feb-11 A  | \$10,368.00<br>\$3.456.00 |      |          | · · · · · · · · |                       | Feb-11 A        |                     |            |
| I        |       |                |                          | Review Technical Data on Heat I                               |                    | 06-Apr-11 A  | \$12,960.00               |      |          |                 |                       | 24-Feb-11 A     |                     | 146 I      |
| I        |       |                | Foundation               |                                                               | 23-Feb-11 A        | 19-Sep-11    | \$242,457.60              |      |          |                 |                       |                 |                     |            |
| I        | •     |                |                          | Begin Building Construction                                   | 28-Feb-11 A        |              | \$0.00                    |      |          |                 |                       |                 | 📥 Beg               | <b>A</b>   |
| I        |       |                |                          | Site Preparation                                              | 23-Eeb-11 A        | 18-Apr-11 A  | \$24 192 00               | _    |          |                 |                       | 23-Feb-11 A     |                     | 22         |
| I        | -     |                | EC123                    | Excavation                                                    | Primavera P6       | Professional | R8.1                      |      |          |                 | 1                     |                 | 02                  |            |
| I        |       |                | EC132                    | Install Underground Water Lines                               |                    |              |                           | _    |          |                 |                       |                 |                     |            |
| I        |       |                |                          | Install Underground Electric Cond                             | uit 🥐              | Are you sur  | e you want to close       | this | project? |                 |                       |                 |                     | -          |
| I        |       |                |                          | Form/Pour Concrete Footings                                   |                    |              |                           |      |          |                 |                       |                 |                     | <b>≧</b> ⊳ |
| I        |       |                |                          | Concrete Foundation Walls                                     |                    |              |                           |      |          |                 |                       | +               |                     | - 🛶 🛛      |
|          | 8     |                |                          | Form and Pour Slab                                            |                    | Yes          | No                        | 0    |          |                 |                       |                 |                     | - 🖻        |
| I        | 1     |                | ECI37                    | Backfill and Compact Walls                                    |                    |              |                           |      |          |                 |                       |                 | •                   | _ • •      |
| I        |       | Gene           | eral Status              | Resources Predecessors Su                                     | ccessors Codes     | Notebook St  | teps Feedback Wi          | Ps & | Docs Ex  | kpenses         | Summa                 | ry Relation     | ships               |            |
|          |       | ÷              |                          | EC1350 Concrete                                               | Foundation Walls   | I            |                           |      | _ '      | Project         | EC0051                | 5               |                     |            |
|          |       |                |                          | Iconcrete                                                     | - roundation Walls | •            |                           |      |          | roject          | 1200051               |                 |                     | - 4        |
| Exercise |       | A              | ctivity Type             | Duration Type                                                 |                    | % Com        | nplete Type               |      | Activity | y Calenda       | ar                    |                 |                     |            |
|          |       | 1              | ask Depende              | nt 🔻 Fixed Duratio                                            | n and Units/Time   | ▼ Physic     | cal                       | -    | Tr       | ades - 5        | Day Wor               | rkweek          |                     |            |
| • Stope  |       | · · · ·        |                          | ,                                                             |                    | ,            |                           |      |          |                 |                       | -               |                     | • *        |
| Steps    |       |                |                          | Portfolio                                                     | : All Projects Us  | er: admin D  | ata Date: 01-May-11       |      | Acce     | ss Mode         | : Shared              | Baseline        | : City Cent         | ter Offi   |
| •. •     |       |                |                          |                                                               |                    |              |                           |      |          |                 |                       |                 |                     |            |

- In the File menu, click Close All
- When prompted, click Yes

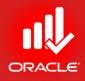

## Enterprise Project Structure/ Organization Breakdown Structure

Lesson 4

# EPS/OBS

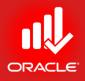

- Objectives
  - Describe the components that comprise the Enterprise Project Structure (EPS)
  - Describe the components that comprise the Organization Breakdown Structure (OBS)
  - View the EPS and OBS

## Organization Breakdown Structure

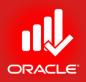

- The Organization Breakdown Structure (OBS) is a hierarchy used to organize responsibilities.
  - The OBS is made of roots and nodes
    - Each root in the OBS can be sub-divided into many nodes
    - Nodes represent different levels within the structure
      - E.g., nodes can represent subordinates within your company, departments, project groups, and site locations
    - All responsible persons must be included in a node
      - Each node can contain an unlimited no. of responsible persons

### Opening OBS

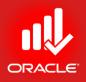

- You can use **OBS** dialog box to define the hierarchy.
- The two fields (General Tab) to enter when adding an OBS node are:
  - OBS Name Name of the selected OBS node
  - OBS Description Description of the selected OBS node (Details of job, Level etc.)

| Organizational Breakdow                   | n Structure   | · Superior             |          | ×            |
|-------------------------------------------|---------------|------------------------|----------|--------------|
| ✓ Display: All OBS Elements               | S             |                        |          | Close        |
| OBS Name                                  | E             |                        | <u> </u> |              |
| Enterprise                                | ·             | [                      |          | Add          |
| E&C<br>Energy<br>Manufacturing<br>ProdDev |               |                        | ×        | Del. / Merge |
| Magufacturing                             |               |                        |          | -            |
|                                           |               |                        | ø        | Cut          |
| ProdProg1                                 |               |                        | Ē        | Сору         |
| ProdProg2                                 |               |                        |          | -            |
| E 🧟 Corporate                             |               |                        |          | Paste        |
| n Flight                                  |               |                        |          | ▲ .          |
| Pipeline                                  |               |                        | - 1      | <b>—</b>     |
|                                           |               |                        | _        |              |
| <u>G</u> eneral                           | <u>U</u> sers | <u>R</u> esponsibility | 2        | Help         |
| OBS Name                                  |               |                        | -        |              |
| LOB 2                                     |               |                        |          |              |
| OBS Description                           |               |                        |          |              |
|                                           |               | ÷                      |          |              |
|                                           |               | <b>.</b>               |          |              |
| 🗖 Modify 🚔                                | Print 🗎 Copy  |                        |          |              |
|                                           |               |                        |          |              |
|                                           |               |                        | _        |              |

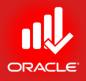

#### Opening OBS

 You can assign Users (Primavera user) to a selected OBS node using Users Tab

| General        | <u>U</u> sers <u>R</u> espons | sibility 😗 Help |
|----------------|-------------------------------|-----------------|
| OBS Users      |                               |                 |
| Login Name     | Project Security Profile      |                 |
|                |                               |                 |
|                |                               |                 |
|                |                               |                 |
|                |                               |                 |
| 🐺 Assign 🐺 Ren | nove                          |                 |
|                |                               |                 |

 You can add a Responsibility of Certain Project/WBS to a selected OBS node using Responsibility Tab

| <u>G</u> eneral       | Users <u>R</u> esponsibility |
|-----------------------|------------------------------|
| Project ID / WBS Code | Project Name / WBS Name      |
| 📣 LOB 2               | Line of Business 2           |
| 🛅 ПО0112              | Claims Processing Upgrade    |
| 🖶 ПТОО112.99          | Key Milestones               |
| 🖶 ПТОО112.0           | Initiation Phase             |
| 🖶 ПТОО112.1           | Planning Phase               |
| 🖶 ГГОО112.2           | Requirements Phase           |
| 🖶 ПТ00112.3           | Design Phase 🔻               |

#### Enterprise Project Structure

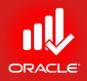

- The *Enterprise Project Structure (EPS)* is a hierarchy used to organize projects.
  - The EPS is made of roots and nodes
    - Each root in the EPS can be sub-divided into many nodes
    - Nodes represent different levels within the structure
      - E.g., nodes can represent divisions within your company, departments, project groups, and site locations
    - All projects must be included in a node
      - Each node can contain an unlimited no. of projects
      - Projects always represent the lowest level of hierarchy
      - Placement of a project in the hierarchy determines the summary level in which it is included

#### Enterprise Project Structure

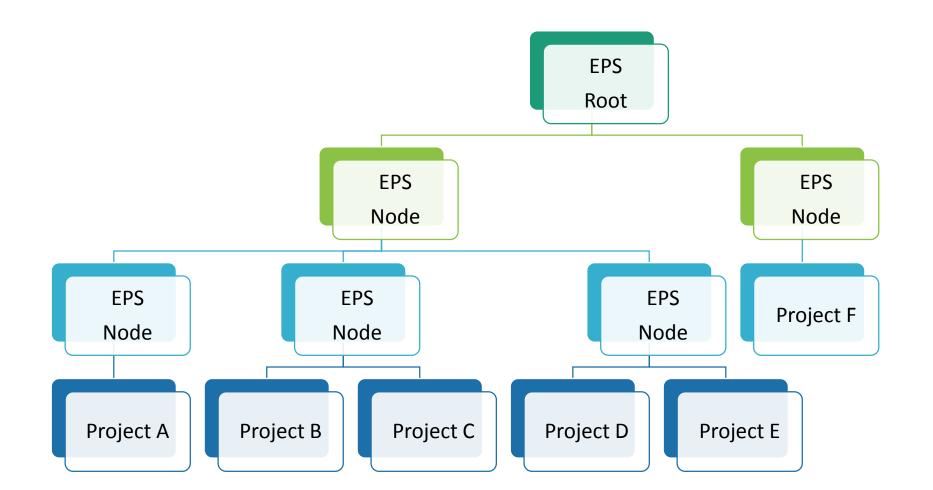

ORACLE

### **Opening EPS**

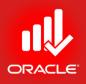

- You can use *Enterprise Project Structure* dialog box to define the EPS.
- The three fields to enter when adding an EPS node are:
  - EPS ID Identifies the selected EPS node
  - **EPS Name** Description of the selected EPS node
  - Responsible Manager Use this field to select an OBS (Organizational Breakdown Structure) element to associate with the selected level of EPS.

| EPS ID             | EPS Name  | 2811 |
|--------------------|-----------|------|
| Education          | Education |      |
| Responsible Manage | •         |      |
| Responsible Manage |           |      |
|                    |           |      |
|                    |           |      |

#### Opening the EPS

- Exercise
  - Steps
    - In the Enterprise menu, click Enterprise Project Structure
    - Select an EPS node, Education
    - After viewing the EPS, click Close

| Enterprise Project | Structure (EPS)  |                            | - | -          | ×      |
|--------------------|------------------|----------------------------|---|------------|--------|
| ✓ Display: EPS     |                  |                            |   |            | Close  |
| EPS ID             | E                | EPS Name                   |   |            |        |
| Enterprise         |                  | All Initiatives            |   |            | Add    |
| C E&C              |                  | Engineering & Construction |   |            |        |
| - Energy           |                  | Energy Services            |   | ×          | Delete |
| - Manufactur       | ring             | Manufacturing              |   | ali        | Cut    |
| ProdDev            |                  | Product Development        |   | - 00       | Cut    |
|                    | g1               | Product Program 1          |   | E B        | Copy   |
| > ProdProg         | g2               | Product Program 2          |   |            |        |
| Corporate          |                  | Corporate Programs         |   |            | Paste  |
|                    |                  | In-flight Projects         |   |            |        |
| Pipeline           |                  | Proposed Opportunties      |   |            |        |
| i 🗄 🔶 Π            |                  | Information Technology     |   |            |        |
| LOB 1              |                  | Line of Business 1         |   |            |        |
| LOB 2              |                  | Line of Business 2         |   | <b>(2)</b> | Help   |
| EPS ID             | EPS Name         |                            |   | _          |        |
|                    | All Initiatives  |                            |   |            |        |
| Enterprise         | JAII Initiatives |                            |   |            |        |
| Responsible Manag  | er               |                            |   |            |        |
| Enterprise         |                  |                            |   |            |        |
| F                  |                  |                            |   |            |        |
|                    |                  |                            |   |            |        |
|                    |                  |                            |   |            |        |

#### Enterprise Project Structure

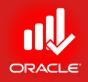

- Benefits
  - View project priorities, scope, budgets, and resource across the entire project structure or within a specific node
  - Manage projects separately while keeping ability to roll-up and summarize data across multiple projects
    - Each node acts as a master project, rolling-up all child nodes and projects
    - A node can be opened to view all detailed activity information from the member projects
  - View resource allocation across projects
  - Assign security at any level of project structure to provide user with appropriate access to project information

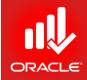

#### WORKSHOP Creating a Organization Breakdown Structure and Enterprise Project Structure

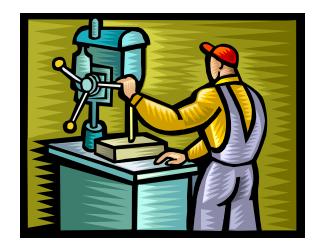

© Primavera Training @ BU - 2016 by M. Waseem Khan

#### Exercise: Create Management OBS

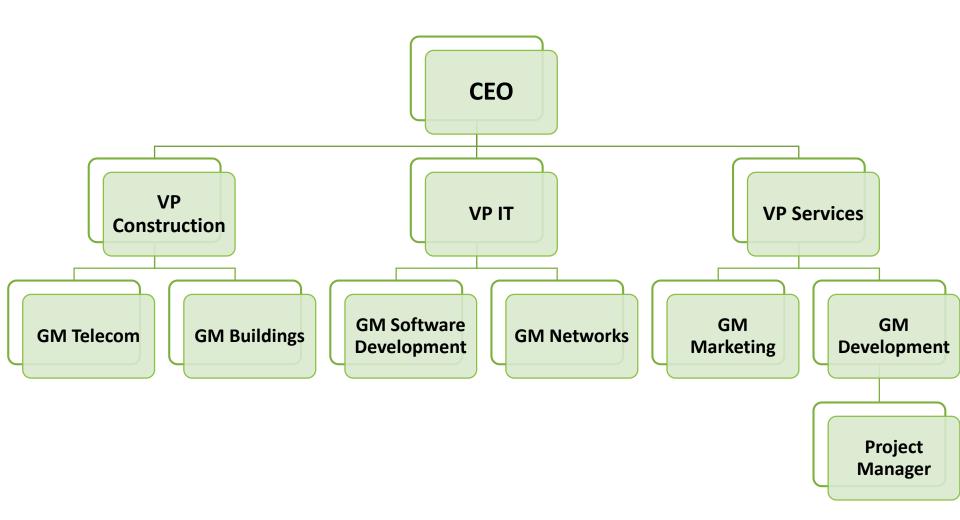

ORACLE

#### Exercise: Create EPS

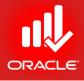

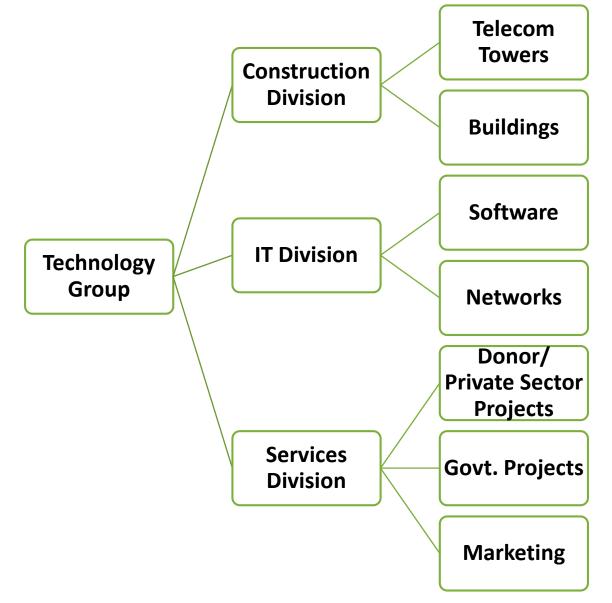

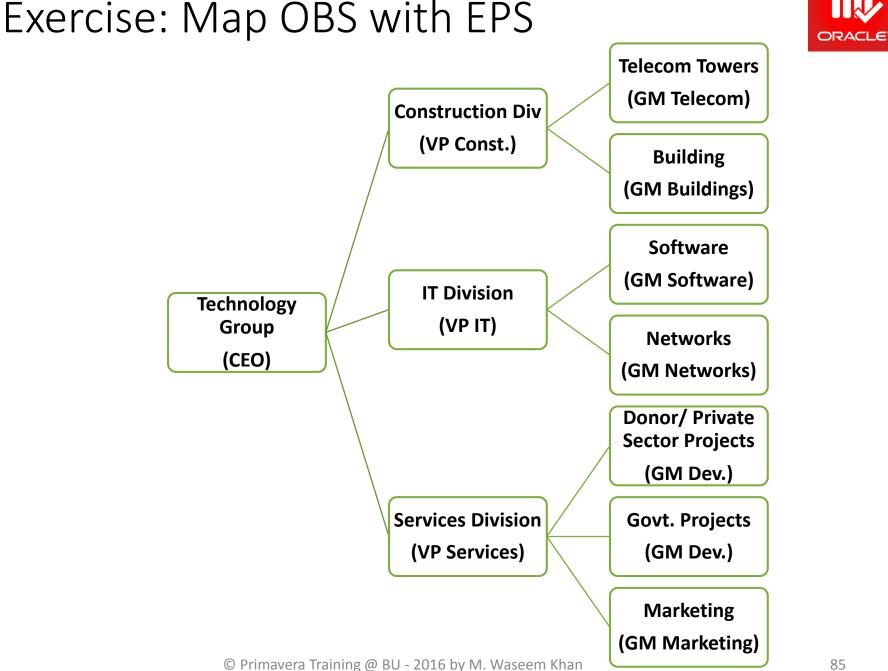

#### Organization Breakdown Structure

| Organizational Breakdow  | vn Structure  | · Supervision -        | -   | ×            |
|--------------------------|---------------|------------------------|-----|--------------|
| Display: All OBS Element | s             |                        | Ľ   | Close        |
| OBS Name                 |               | *                      |     |              |
| E CEO                    |               |                        | ÷   | Add          |
| E S CP Construction      |               |                        | ×   | Del. / Merge |
| 👰 GM Buildings           |               |                        | ď   | Cut          |
| 📗 🚊 🙅 🔽 Р П              |               |                        | 00  | Cui          |
| GM Software              |               |                        | es. | Сору         |
| GM Networks              | 3             |                        |     | Paste        |
| GM Developn              | nent          |                        |     |              |
| GM Marketing             |               | -                      | •   | ►            |
|                          |               |                        |     |              |
| <u>G</u> eneral          | <u>U</u> sers | <u>R</u> esponsibility | •   | Help         |
| OBS Name                 |               |                        |     |              |
| CEO                      |               |                        |     |              |
| OBS Description          |               |                        |     |              |
|                          |               | ÷                      |     |              |
|                          | Dist D. Osra  | •                      |     |              |
| 🗖 Modify 🔒               | Print Copy    |                        |     |              |
|                          |               |                        |     |              |
|                          |               |                        |     |              |

ORACLE

#### Enterprise Project Structure

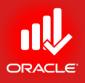

| Enterprise Project Structure | e (EPS)                        |                     |          | ×      |
|------------------------------|--------------------------------|---------------------|----------|--------|
| ✓ Display: EPS               |                                |                     |          | Close  |
| EPS ID                       | EPS Name                       | Responsible Manager |          |        |
| Enterprise                   | All Initiatives                | Enterprise          | _<br>    | Add    |
| Ξ-♠ TG                       | Technology Group               | CEO                 |          |        |
| CoD                          | Construction Division          | VP Construction     | ×        | Delete |
| TET                          | Telecomm Towers                | GM Telecomm         | ď        | Cut    |
| BLD                          | Buildings Projects             | GM Buildings        | 00       | Cut    |
| 🔲 🗄 🔶 ПО                     | IT Division                    | VP IT               | Ba       | Сору   |
| sow                          | Software Projects              | GM Software         |          |        |
| NET                          | Networks Projects              | GM Networks         |          | Paste  |
| 📄 📣 SeD                      | Services Division              | VP Services         |          |        |
| DPP                          | Donor/ Private Sector Projects | GM Development      | -   ●  - | ►      |
| GPP                          | Government Projects            | GM Development      |          |        |
| 🧄 МКТ                        | Marketing Projects             | GM Marketing        | •        | Help   |
| •                            |                                | •                   |          |        |
| EPS ID                       | EPS Name                       |                     |          |        |
| TG                           | Technology Group               |                     |          |        |
| Deserve it is Manager        |                                |                     |          |        |
| Responsible Manager          |                                |                     |          |        |
| CEO                          |                                |                     |          |        |
|                              |                                |                     |          |        |
|                              |                                |                     |          |        |

#### Lesson Review

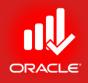

- The OBS and EPS are the hierarchies that represent the management and the project organization of your company respectively
- In EPS, root is the top-level that can be sub-divided into nodes
- Each node represents a level in the project structure that can hold another node or a project
- Projects represent the lower level of hierarchy
- The EPS enables you to view project data across the entire project structure or within a specific node

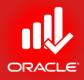

# Creating a Project

© Primavera Training @ BU - 2016 by M. Waseem Khan

#### Creating a Project

- J
- Objectives
  - Create a Project
  - Navigate in the Project Window
  - View and Modify Information in Project Details

## Creating a Project

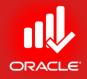

- Project can be created using a variety of methods:
  - Using the Create a New Project Wizard
    - Create a Project
    - Create the Work Breakdown Structure (WBS)
    - Add Activities
    - Assign Resources and Costs
  - Using Project Templates (Only Available in EPPM 8+ Enterprise Suite)
    - Create Project from Methodology (Templates)
    - Review and Adjust the WBS
    - Review and Adjust the Activities
    - Assign Resources and Costs
  - Importing a File
    - Import Projects Using the Following File Formats:
      - Project Management Module Project (XER)
      - All Microsoft Project Related Extensions (MPP, MDB, MPD, MPT)
      - Third-Party Projects (MPX)
      - Primavera Project Planner Projects (P3)
    - Review and Adjust the WBS
    - Review and Adjust the Activities
    - Assign resources and Costs
  - Copy/ Paste
    - Select Elements of an Existing Project You Want to Copy to a New Project

#### Create a New Project Wizard

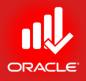

The New Project Wizard can assist you in creating a project

| project        | Create a New Project                                               |
|----------------|--------------------------------------------------------------------|
|                | Create a New Project                                               |
|                | Select EPS                                                         |
|                | Select the Enterprise Project Structure level for the new project. |
|                | Select EPS<br>Donor/ Private Sector Projects                       |
| • Exercise     | Cancel Prev Next Finish                                            |
| Steps     In t | he File menu, click New to launch the wizard                       |

- In the File menu, click New to launch the wizard
- Click Select EPS field, click
- Select a node, Donor/ Private Sector Projects

#### **Entering Project Name**

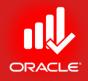

- The *Project Name* is City Center Office Building Addition. You can shorten the name to create the Project ID, bldg
  - Project ID Type a unique identifier in this field
  - Project Name Type a new name in this field. (May not be

| unique)             | Create a New Project                                                                                                    |
|---------------------|----------------------------------------------------------------------------------------------------|
|                     | Create a New Project                                                                                                    |
|                     | Project Name<br>Enter the Project ID and Project Name.<br>The Project ID is a short, unique identifier for your project. |
| Exercise<br>• Steps | Project ID TUP Project Name Technology Upgradation Project Oracel Project Name Technology Upgradation Project            |

- In Project ID field type <TUP>
- Type a name in Project Name field<Technology Upgradation Project>

# Entering Project Start & End Dates

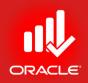

- Use the calendar to select *Planned Start* and *Must Finish* By dates for the project.
- The Must Finish By field is not mandatory. You can assign a project Must Finish By date at any point in the project lifecycle in the Dates tab in Project Details.
- To navigate in the calendar:
  - When you launch the calendar, the current month/year is displayed.

To navigate to a different year, click the month/Year section in the calendar, and then use arrows to scroll to the desired year.

• Click the desired month and date, and then click Select.

| Create a New Project                                                                                                    |
|----------------------------------------------------------------------------------------------------|
| Create a New Project                                                                                                    |
| Project Start and End Dates                                                                                                    |
| Specify the planned start date and must finish by date for the project.                                                                                           |
| The Must Finish By date is the date by which all project activities must finish. If entered, it is used as the project late finish date by the project scheduler. |
| Project Planned Start Must Finish By 01-Feb-12                                                                                                    |
| Cancel                                                                                                    |

# Entering Responsible Manager

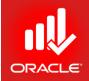

- The *Responsible Manager*, selected from the OBS, is the individual responsible for the work.
- The OBS is a hierarchical arrangement of an organization's project management structure, either as roles or individuals. The OBS can be configured to represent a detailed organizational breakdown (with employee names) or a more general framework where departments, teams, or types of responsibility are modeled in the structure.

- Exercise
  - Steps
    - In the Responsible Manager field, click
    - Select a responsible manager
       Project Manager> and then click
       select button
    - Click Next

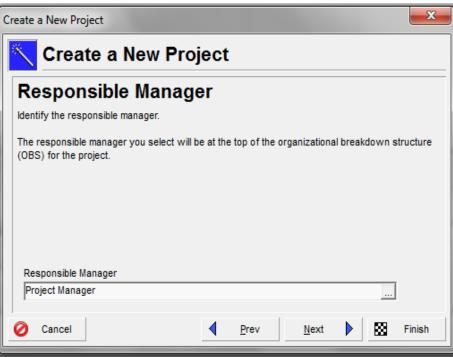

## Selecting Assignment Rate Type

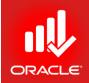

 You can specify the Assignment Rate Type for new resource assignments. The default rate type determines which price/ unit is set on a resource assignment. Values in the Rate Type drop-down list reflects rate types defined in the Rate Types tab in Admin Preferences.

| Create a New Project<br>Assignment Rate Type<br>Specify the default Rate Type for new assignments. |  |
|----------------------------------------------------------------------------------------------------|--|
|                                                                                                    |  |
| Specify the default Rate Type for new assignments.                                                 |  |
|                                                                                                    |  |
|                                                                                                    |  |
|                                                                                                    |  |
|                                                                                                    |  |
|                                                                                                    |  |
|                                                                                                    |  |
| Rate Type Standard Rate                                                                            |  |
| • Exercise                                                                                         |  |
| Steps                                                                                              |  |

- In the Rate Type drop-down list, confirm Standard Rate
- Click Next

#### **Project Creation**

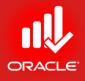

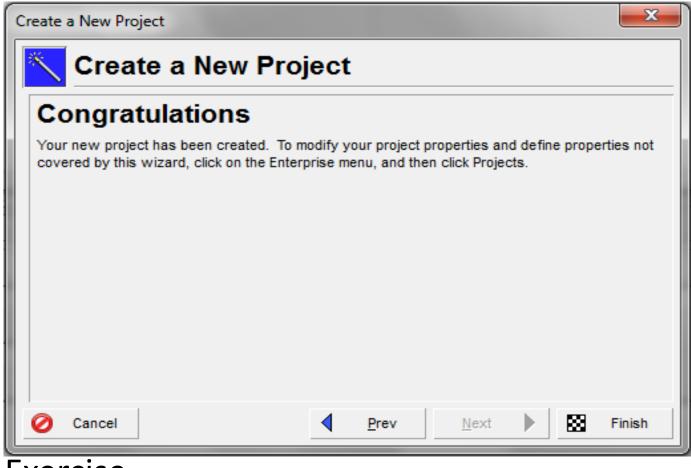

- Exercise
  - Steps
    - Click Finish to end the new project wizard

#### Projects Window

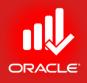

- The project has been created and opened
- To view high-level information about the project, navigate to the Projects window, which displays the projects within the EPS that you can access. You can also:
  - Open, create, and save project layouts
  - Group projects by the EPS, project codes, or other projectrelated items
  - Filter projects
  - Modify column data
- The sicon in the project window indicates the project is open
- Exercise
  - Steps
    - In the Directory Bar, click Projects

#### Projects Window

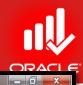

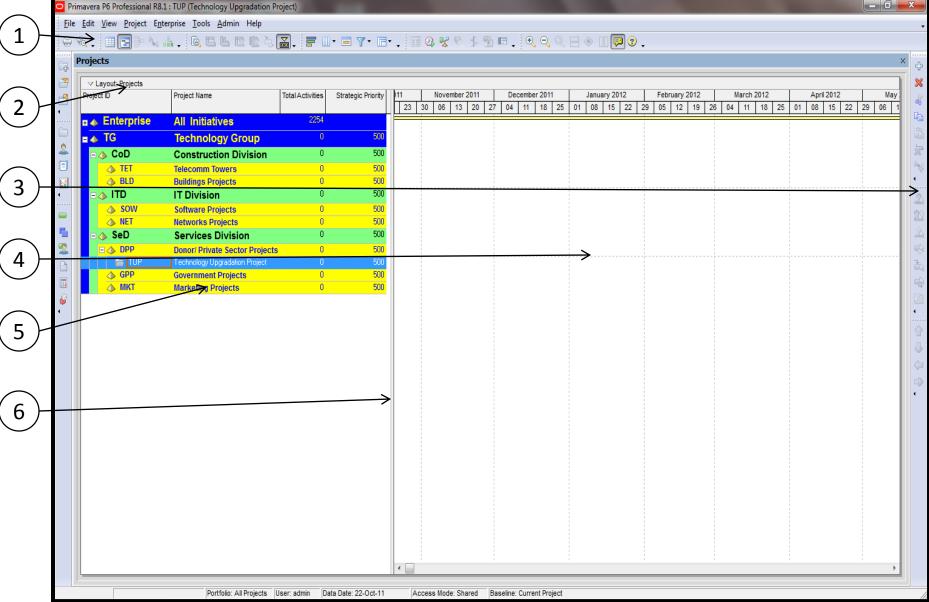

#### Projects Window

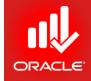

| ltem                  | Functionality                                                                |
|-----------------------|------------------------------------------------------------------------------|
| 1. Tool Bar           | Displays icons that allow you to change the look and feel of the layout      |
| 2. Layout Option Bar  | Displays a menu of available options for projects window                     |
| 3. Command Bar        | Displays options for adding or editing project data                          |
| 4. Bar Area           | Provides a graphical display of the project progress over the period of time |
| 5. Project Table      | Displays project information in spreadsheet format                           |
| 6. Vertical Split Bar | Drag this bar to hide/ show information in each pane                         |

#### **Project Details**

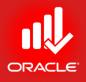

 Project Details information is located in the bottom layout of the Projects Window. It can be used to define the project properties and defaults that are applied to the selected project.

| General | Notebook     | Budget Log | Spending Plan              | Budget Summary | Dates | Funding | Codes    | Defaults | Resources | Settings    | Calculations    | ] |
|---------|--------------|------------|----------------------------|----------------|-------|---------|----------|----------|-----------|-------------|-----------------|---|
| EPS ID  |              |            | EPS Name<br>Technology Gro | up             |       |         |          |          |           |             |                 |   |
| Status  |              | <b>_</b>   | Responsible Ma             |                |       |         |          |          |           | Project Lev | veling Priority |   |
| 1       | Out Status   | -          | Checked Out By             |                |       | _       | te Check | ed Out   |           |             |                 |   |
|         | t Web Site I |            | 1                          |                |       | 1       |          |          |           |             | unch            |   |
|         |              |            |                            |                |       |         |          |          |           |             | aunch           |   |

- Exercise
  - Steps
    - In the Layout Options bar, click Layout, Open
    - If Prompted to save changes made to the layout, click No
    - Select a layout
    - Click Open
    - Select a project <TUP Technology Upgradation Project>
    - Verify the General Tab is selected in bottom layout © Primavera Training @ BU - 2016 by M. Waseem Khan

#### General Tab

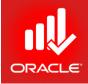

- The General Tab enables you to view or modify general info about the selected project. Project ID, Project Name, and Responsible Manager can be set when you create the project, or you can change them here. The remaining fields are set by default.
- Fields in the General tab are:
  - **Project ID** Short, unique identifier for the project
  - *Project Name* Name of the project
  - Status Indicates status of the project based on table:

| Status                                                    | Indicates Project is      |  |  |  |  |  |
|-----------------------------------------------------------|---------------------------|--|--|--|--|--|
| Planned Being analyzed before establishing permanent plan |                           |  |  |  |  |  |
| Active                                                    | Currently being worked on |  |  |  |  |  |
| Inactive                                                  | Completed or on hold      |  |  |  |  |  |
| What-if                                                   | Used as Test Scenario     |  |  |  |  |  |

#### General Tab

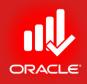

- Fields in the *General Tab* are:
  - Responsible Manager Individual, selected from the OBS, who is responsible for the project.
  - Leveling Priority User-defined rank of the project against all other projects, based on its importance to the organization while leveling resources. You can enter a value between 1 and 100. The highest rank is 1; the default is 10.
  - Check Out Status Indicates whether the project is checked-in or checked-out
  - Checked Out By Displays the user that checked-out the project
  - Date Checked Out Indicates the date and time the user checked-out the project
  - Project Website URL Displays the project's website address

#### Dates Tab

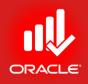

- The *Dates Tab* enables you to edit date information for the selected project. The Planned Start and Must Finish By dates can be set when you create the project, or you can change them here.
- <u>Fields</u> in the Dates tab are:
  - *Planned Start* Planned start date of the project
  - Data Date Date used as the starting point for schedule calculations
  - Must Finish By Date indicating the desired end date of the project
  - Finish Non-editable field indicating the latest early finish date calculated when the project was last scheduled
  - Actual Start and Actual Finish Non-editable field indicating the actual start and finish dates of the project
  - Anticipated Start and Anticipated Finish Expected dates that can be entered while planning the project at a high level

#### Notebook Tab

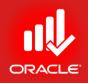

- The *Notebook Tab* enables you to write, view, or edit project notes such as the project's purpose, core requirements, or other project-specific details.
- Fields in the Notebook tab are:
  - Notebook Topic List of topics assigned to the selected node/ project
  - Detail User-defined description of the selected topic. You can use HTML editing features, including formatting text, inserting pictures, copy, paste, and adding hyperlinks
- Exercise
  - Steps
    - Click the Notebook Tab
    - In the Notebook Topic selection, click Add
    - Scroll-down and highlight a Notebook topic, Purpose
    - Click Assign button
    - Close the assign Notebook Topic dialog box
    - In the Detail section, type <Building Design Enhancement, New Software Development, and Training for Software Technology Park>
    - Press Enter (keyboard) for single spacing Press Shift+Enter

#### Notebook Tab

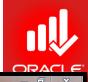

Primavera P6 Professional R8.1 : TUP (Technology Upgradation Project)

<u>File Edit View Project Enterprise Tools Admin Help</u>

#### 

| ✓ Layout: Projects |                                |                  |                    | II. |    |         |      |    |         |      |      |        |      |      |    |         |      |      |         |      | _    |    |       |    | _  |
|--------------------|--------------------------------|------------------|--------------------|-----|----|---------|------|----|---------|------|------|--------|------|------|----|---------|------|------|---------|------|------|----|-------|----|----|
| roject ID          | Project Name                   | Total Activities | Strategic Priority |     |    | Novembe |      | _  | Decembe |      |      | Januar | -    |      |    | uary 20 |      |      | March 2 |      |      |    | 12012 |    |    |
|                    |                                |                  |                    | 23  | 30 | 06 13   | 3 20 | 27 | 04 11   | 18 2 | 25 0 | 1 08   | 15 2 | 2 29 | 05 | 12      | 19 2 | 6 04 | 11      | 18 2 | 5 01 | 08 | 15    | 22 | 29 |
| 🔈 Enterprise       | All Initiatives                | 2254             |                    |     |    |         |      | 1  |         |      | -    |        |      | -    |    |         |      | 1    |         |      |      |    |       |    |    |
| 🐟 TG               | Technology Group               | 0                | 500                |     |    |         |      |    |         |      |      |        |      |      |    |         |      |      |         |      |      |    |       |    |    |
| ⊨ 🇄 CoD            | Construction Division          | 0                | 500                |     |    |         |      |    |         |      |      |        |      |      |    |         |      |      |         |      |      |    |       |    |    |
|                    | Telecomm Towers                | 0                | 500                |     |    |         |      |    |         |      |      |        |      |      |    |         |      |      |         |      |      |    |       |    |    |
| 📣 BLD              | Buildings Projects             | 0                | 500                |     |    |         |      |    |         |      |      |        |      |      |    |         |      |      |         |      |      |    |       |    |    |
| = 🔈 ITD            | IT Division                    | 0                | 500                |     |    |         |      |    |         |      |      |        |      |      |    |         |      | 1    |         |      |      |    |       |    |    |
| 📣 SOW              | Software Projects              | 0                | 500                |     |    |         |      |    |         |      |      |        |      |      |    |         |      |      |         |      |      |    |       |    |    |
| 📣 NET              | Networks Projects              | 0                | 500                |     |    |         |      |    |         |      |      |        |      |      |    |         |      |      |         |      |      |    |       |    |    |
| 🗉 🗄 SeD            | Services Division              | 0                | 500                |     |    |         |      |    |         |      |      |        |      |      |    |         |      |      |         |      |      |    |       |    |    |
| 🗆 📣 DPP            | Donor/ Private Sector Projects | ; 0              | 500                |     |    |         |      |    |         |      | ·    |        |      |      |    |         |      |      |         |      |      |    |       |    |    |
| 📄 TUP              | Technology Upgradation Project | 0                | 500                |     |    |         |      |    |         |      |      |        |      |      |    |         |      | 1    |         |      |      |    |       |    |    |
| 📣 GPP              | Government Projects            | 0                | 500                |     |    |         |      |    |         |      |      |        |      |      |    |         |      | 1    |         |      |      |    |       |    |    |
| 📣 MKT              | Marketing Projects             | 0                | 500                |     |    |         |      |    |         |      |      |        |      |      |    |         |      |      |         |      |      |    |       |    |    |

#### General Notebook Budget Log Spending Plan Budget Summary Dates Funding Codes Defaults Resources Settings Calculations

| Notebook Topic | Scope                                                                   | 📎 Assign Notebook Topic                                                      |
|----------------|-------------------------------------------------------------------------|------------------------------------------------------------------------------|
|                | Building Design Enhancement and Training for a Software Technology Park | Display: Notebook Topics                                                     |
|                | ······································                                  | Search                                                                       |
|                |                                                                         | Notebook Topic   Executive Feedback                                          |
|                |                                                                         | 🕺 Progress Photographs                                                       |
|                |                                                                         | <ul> <li>Fishbone Highlights</li> <li>Cause &amp; Effect Analysis</li> </ul> |
|                |                                                                         | Scope                                                                        |
|                |                                                                         | Anticipated Problems                                                         |
|                |                                                                         | Tools / Techniques                                                           |
|                |                                                                         | Exit Criteria                                                                |
|                |                                                                         |                                                                              |
| 다 Add 💥 Delete | 🖾 Modify 🖨 Print 🖶 Copy                                                 |                                                                              |
|                |                                                                         |                                                                              |

© Primavera Training @ BU - 2016 by M. Waseem Khan

#### Defaults Tab

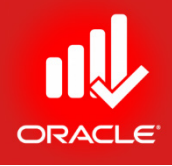

- The *Defaults Tab* is divided into two section:
  - Default for New Activities Indicates the settings that will be used when new activities are added to the project. Note that changing these settings will not affect existing activities.
  - Auto-numbering Defaults Sets how new activities will be numbered in your project.
    - When the Increment Activity ID based on selected activity checkbox is marked, the prefix or suffix of the selected activity is applied to the activity that is being added.

#### Defaults Tab

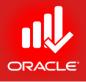

| General  | Notebook     | Budget Log     | Spending Plan      | Budget Summa | ry Dates | Funding  | Codes | Defaults | Resources     | Settings   | Calculation | s |
|----------|--------------|----------------|--------------------|--------------|----------|----------|-------|----------|---------------|------------|-------------|---|
| Defaul   | lts for Nev  | v Activities   |                    |              |          |          |       |          |               |            |             |   |
| Duration | п Туре       |                | Fixed Durati       | on & Units   | •        | CostAcco | ount  | 4        |               |            |             |   |
| Percent  | Complete T   | уре            | Duration           |              | •        | Calendar |       |          | Corporate - S | tandard Fu | ull Time    |   |
| Activity | Туре         |                | Task Depen         | dent         | •        |          |       |          |               |            |             |   |
| Auto-n   | numbering    | Defaults       |                    |              |          |          |       |          |               |            |             |   |
| Activit  | ty ID Prefix |                | Activity ID Suffix | i Ir<br>1000 | crement  | 10       |       |          |               |            |             |   |
| 🔽 Inc    | crement Act  | ivity ID based | on selected acti   | vity         |          |          |       |          |               |            |             |   |

#### Settings Tab

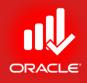

- The *Settings Tab* consists of three sections:
  - Summarized Data Identifies the date and level to which the project was last summarized
  - **Project Settings** Sets the character used to separate WBS levels, identifies the month in which the fiscal year begins, and specifies the baseline used in earned value calculations
  - *Define Critical Activities* Identifies which activities are displayed as critical, either longest path or Total Float.

| General | Notebook    | Budget Log | Spending Plan | Bud | get Summary  | Dates    | Funding      | Codes     | Defaults   | Resources     | Settings  | Calculations | ] |
|---------|-------------|------------|---------------|-----|--------------|----------|--------------|-----------|------------|---------------|-----------|--------------|---|
| Summ    | narized Da  | ita        |               |     | Project Se   | ttings   |              |           |            |               |           |              |   |
| Last Su | ummarized ( | Dn         |               |     | Character f  | or separ | ating code   | fields fo | or the WBS | S tree        |           |              |   |
|         |             |            |               |     | Fiscal year  | begins o | on the 1st o | lay of    |            |               | Janu      | Jary         | - |
| Summa   | rize to WBS | S Level    |               |     | Baseline for | earned   | value cale   | ulations  |            |               | ,         |              |   |
| 2       |             |            |               |     | Project      | baselin  | e            |           | (          | O User's prin | nary base | line         |   |
|         |             |            |               |     | Define Crit  | ical Ac  | tivities     |           |            |               |           |              |   |
|         |             |            |               |     | Total Fl     | oat less | than or ea   | ual to    |            |               |           | Oh           |   |
|         |             |            |               |     | C Longes     | st Path  |              |           |            |               |           |              |   |

#### Lesson Review

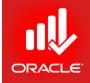

- You can create a project with several methods including: New Project Wizard, Import a File, Copy and Existing File, and Project Templates.
- Once the project is created, use the Projects Window to high-level information for the projects you can access
- Use Project Details tab in the Projects Window to define defaults settings and properties for the selected project, such as anticipated start and finish dates.

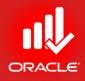

## Creating a Work Breakdown Structure (WBS)

Lesson 6

#### Creating a WBS

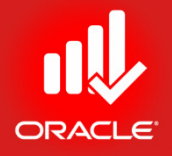

- Objectives
  - Define a Work Breakdown Structure of a project
  - Create multiple levels of WBS hierarchy

#### Work Breakdown Structure

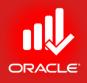

- The Work Breakdown Structure (WBS) is a hierarchical arrangement of the products and services produced during, and by, a project. It enables you to divide a project into meaningful and logical pieces for the purpose of planning and control.
- Each project has a unique WBS hierarchy
  - The root level of the WBS is equal to the Project ID and Project Name
- Elements within the WBS have parent/child relationship, which means that you can rollup and summarize information from the lower levels.

#### Work Breakdown Structure

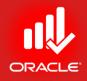

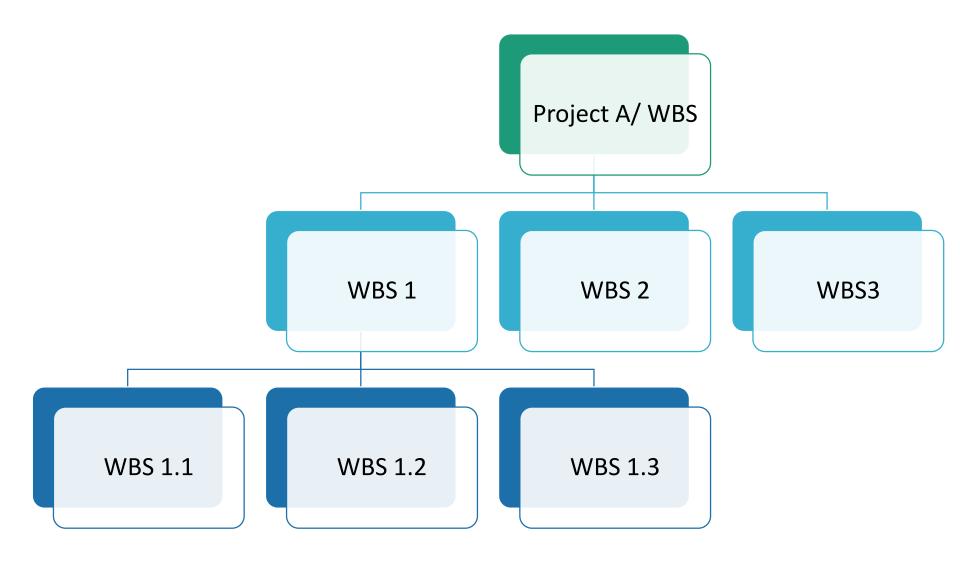

#### Viewing WBS Elements

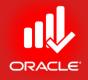

• When the project is created, root level WBS element is added with the same ID and name as of project.

| O Pri        | im | ave  | ra P | 6 P  | rofe | ssio | nal | R        | <b>B.1</b> | : TI | UP   | (Te | ch   | nol    | ogy  | 7 U | pg    | Irac | lat  | ion | Pro  | ojec                 | t)  |      |       |        |         |      |       |      |      |    |     |     |         |       |              |       |      |      |   |     |       |       |          | X   |                |
|--------------|----|------|------|------|------|------|-----|----------|------------|------|------|-----|------|--------|------|-----|-------|------|------|-----|------|----------------------|-----|------|-------|--------|---------|------|-------|------|------|----|-----|-----|---------|-------|--------------|-------|------|------|---|-----|-------|-------|----------|-----|----------------|
| <u>F</u> ile |    |      |      |      |      | _    |     |          |            | -    |      |     |      |        |      |     |       |      |      |     |      |                      |     |      |       |        |         |      |       |      |      |    |     |     |         |       |              |       |      |      |   |     |       |       |          |     | -              |
|              | ę  | à.,  |      |      |      | ) 7  | . 0 | <b>₩</b> |            |      | - 11 | E   | ۹.   |        | lu   |     | ΤS    | 2. 1 | D    | Ę   |      | $\stackrel{\sim}{=}$ | ÷   |      | -     |        | >><br>• |      |       | 0    | 3    | ¥  | ø   |     | >><br>+ |       | <del>e</del> | Q     | 6    |      |   | ۲   |       |       | <b>,</b> | 2   | •              |
| ·····        | w  | /BS  | ÷    |      |      |      |     |          |            |      |      |     |      |        |      |     |       |      |      |     |      |                      |     |      |       |        |         |      |       |      |      |    |     |     |         |       |              |       |      |      |   |     |       |       | ×        |     | ф.             |
| 2            | P  | Proj | ject | s    | WB   | s    |     |          |            |      |      |     |      |        |      |     |       |      |      |     |      |                      |     |      |       |        |         |      |       |      |      |    |     |     |         |       |              |       |      |      |   |     |       |       |          |     | ×              |
| -1           | ſ  | ~    | Lay  | out: | WB:  | s    |     |          |            |      |      |     |      | -      |      |     |       |      |      |     |      |                      |     |      |       |        |         |      |       |      |      |    |     |     |         |       |              |       |      |      |   |     |       |       | 1        | -   | ď              |
| •            |    | WB   | s co | ode  |      |      |     |          | E          | M    | /BS  | Na  | me   |        |      |     |       |      |      |     |      |                      | То  | tal  | Act   | ivitie | s       | 11   |       |      |      |    |     |     | 201     |       |              |       |      |      |   | 201 |       | -     |          | 1   | i              |
|              | ŀ  | F    | ⇒Г   | 'UP  |      |      | _   | _        | _          | 1    | ech  | nno | logy | , Ur   | ogra | ada | itior | n Pi | roje | et  |      |                      | I   |      |       |        | 0       | μ    | 23    |      | 30   | 00 | 5   | 13  | 20      | וס    | 27           | 0     | 4    | 11   |   | 18  | 25    |       | 01       |     |                |
| 2            | ľ  |      |      |      |      |      |     |          |            |      |      |     |      | _      |      |     |       |      |      |     |      |                      |     |      |       |        |         |      |       |      |      |    |     |     |         |       |              |       |      |      |   |     |       |       |          |     | *              |
|              |    |      |      |      |      |      |     |          |            |      |      |     |      |        |      |     |       |      |      |     |      |                      |     |      |       |        |         |      |       |      |      |    |     |     |         |       |              |       |      |      |   |     |       |       |          |     | nege (         |
|              |    |      |      |      |      |      |     |          |            |      |      |     |      |        |      |     |       |      |      |     |      |                      |     |      |       |        |         |      |       |      |      |    |     |     |         |       |              |       |      |      |   |     |       |       |          |     |                |
|              |    |      |      |      |      |      |     |          |            |      |      |     |      |        |      |     |       |      |      |     |      |                      |     |      |       |        |         |      |       |      |      |    |     |     |         |       |              |       |      |      |   |     |       |       |          |     |                |
|              |    |      |      |      |      |      |     |          |            |      |      |     |      |        |      |     |       |      |      |     |      |                      |     |      |       |        |         |      |       |      |      |    |     |     |         |       |              |       |      |      |   |     |       |       |          |     |                |
| -            |    |      |      |      |      |      |     |          |            |      |      |     |      |        |      |     |       |      |      |     |      |                      |     |      |       |        |         |      |       |      |      |    |     |     |         |       |              |       |      |      |   |     |       |       |          |     |                |
|              |    |      |      |      |      |      |     |          |            |      |      |     |      |        |      |     |       |      |      |     |      |                      |     |      |       |        |         |      |       |      |      |    |     |     |         |       |              |       |      |      |   |     |       |       |          |     | ₹ <sub>Q</sub> |
|              |    |      |      |      |      |      |     |          |            |      |      |     |      |        |      |     |       |      |      |     |      |                      |     |      |       |        |         |      | •     |      |      |    |     |     |         |       |              |       |      |      |   |     |       |       |          |     |                |
| 8            | Ľ  | _    |      |      |      |      |     | _        |            |      |      |     |      | _      |      |     |       |      |      |     |      |                      |     |      |       |        |         |      |       |      | _    | _  | _   | _   |         | _     |              |       | _    | _    | _ |     | _     | _     |          |     | 71             |
| •            |    | Ger  | nera | I N  | oteb | ook  | В   | udg      | get I      | Log  | ) s  | Spe | ndi  | ng F   | Plan | E   | Bud   | dge  | t Si | umn | nary | / V                  | VBS | s Mi | ilest | one    | s       | w    | Ps 8  | k Do | ocs  | Ea | rne | 1 V | alue    |       |              |       |      |      |   |     |       |       | _        |     |                |
|              |    | G    | ene  | ral  |      |      |     |          |            |      |      |     |      |        |      |     |       |      |      |     |      |                      |     |      |       |        |         |      |       |      |      |    |     | ][  | Ant     | tici  | pat          | ed C  | Dat  | es   |   |     |       |       | I        |     |                |
|              |    |      | WB   |      | de   |      |     |          |            |      | VBS  |     |      | -      |      |     |       |      |      |     |      |                      |     |      |       |        |         |      |       |      |      |    | _   |     | Ar      | itici | ipate        | ed St | tart |      |   |     |       | _     |          |     |                |
|              |    |      | TU   |      |      |      |     |          |            |      | Tec  |     | -    |        |      |     |       | on F | Proj | ect |      |                      |     |      |       |        |         |      |       |      |      |    |     |     |         |       |              |       |      |      |   |     |       |       |          |     | <b>₽</b>       |
|              |    |      | Stat |      |      |      |     |          | <b>-</b>   | _    | Resp | •   |      |        |      | _   |       |      |      |     |      |                      |     |      |       |        |         |      |       |      |      |    | _   |     | Ar      | itici | ipate        | ed Fi | nisł | h    |   |     |       | _     |          |     | -              |
|              |    |      | IAC  | uve  |      |      |     |          | -          |      | *    | en  | Jec  | e nela | una  | ige | •     |      |      |     |      |                      |     |      |       |        |         |      |       |      |      |    |     |     |         |       |              |       |      |      |   |     |       |       |          |     |                |
|              |    |      |      |      |      |      |     |          |            |      |      |     |      |        |      |     |       |      |      |     |      |                      |     |      |       |        |         |      |       |      |      |    |     |     |         |       |              |       |      |      |   |     |       |       |          |     |                |
|              |    |      |      |      |      |      |     |          |            |      |      |     |      |        |      |     |       |      |      |     |      |                      |     |      |       |        |         |      |       |      |      |    |     |     |         |       |              |       |      |      |   |     |       |       |          |     |                |
|              |    |      |      |      |      |      |     |          |            |      |      |     |      |        |      |     |       |      |      |     |      |                      |     |      |       |        |         |      |       |      |      |    |     |     |         |       |              |       |      |      |   |     |       |       |          |     |                |
|              | 14 | -    |      | _    |      |      |     |          |            |      |      |     |      |        |      |     |       | _    |      |     |      |                      |     |      |       |        |         |      |       |      |      |    |     |     |         |       |              |       |      |      |   |     |       |       | _        |     |                |
|              | _  | _    | _    |      | _    |      | _   | _        | _          | _    | _    | _   |      | Por    | tfol | 10: | All   | Pro  | ojec | ts  | 0:   | ser:                 | ad  | min  |       | Da     | ta C    | Jate | e: 23 | 2-0  | ct-1 | 1  | _   |     | Acc     | es    | s Mo         | de:   | Sha  | arec | 1 | Ba  | selir | ie: C | Curre    | ent | PI //          |

© Primavera Training @ BU - 2016 by M. Waseem Khan

#### Viewing WBS Elements

ORACLE

- Exercise
  - Steps
    - In the Projects Window, select a project TUP
    - Right-click the Projects Window and select Open Project
    - In the Directory Bar, click WBS
    - In the General Tab, note the WBS Code and WBS Name, TUP Technology Upgradation Project

#### Creating WBS Hierarchy

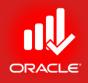

- WBS elements added to the root level element are automatically indented to form the second level of the hierarchy.
- When you create a new WBS element, it is indented as a "child" of the WBS element that is currently selected.
- If you add a WBS element to the wrong level or in the wrong order, you can use the indentation keys located on the Command Bar to adjust the structure of the WBS hierarchy.
- The child WBS element inherits attributes from the parent WBS element.
- You can determine the level of WBS elements group by clicking right in the WBS window and choosing Collapse To
- Right-click in the WBS window and click Expand All or Collapse All to expand or collapse elements of the WBS.

#### Creating WBS Hierarchy

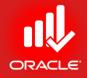

- Exercise
  - Steps
    - In the Command Bar, click Add
    - In the WBS Code column, type the name and press Tab to move to the next field
    - In the WBS Name column, type the name and then press Enter
    - In the Responsible Manager, select appropriate manager as given

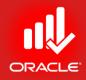

#### WORKSHOP Creating a Work Breakdown Structure

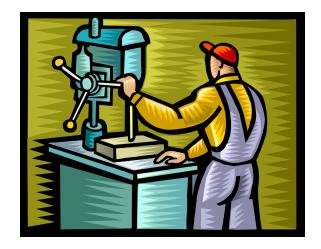

© Primavera Training @ BU - 2016 by M. Waseem Khan

## Exercise: Create WBS and Map Responsible Manager

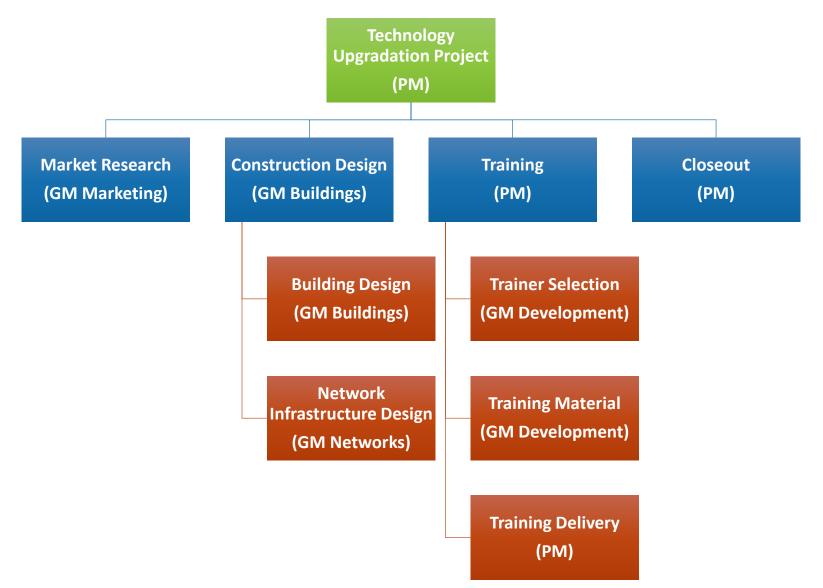

ORACLE

# Exercise: Create WBS and Map Responsible Manager

| <b>D</b> P   | rimavera P6 Professional                    | R8.1 : TUP (Technology Upgradatio                    | n Project)                         |                  | x                |
|--------------|---------------------------------------------|------------------------------------------------------|------------------------------------|------------------|------------------|
| <u>E</u> ile | e <u>E</u> dit <u>V</u> iew <u>P</u> roject | E <u>n</u> terprise <u>T</u> ools <u>A</u> dmin Help |                                    |                  | •                |
|              | - 🙈 🗸 💷 💽 Bo h                              | 🎑 🗆 🗠 🖻 i                                            |                                    | • 🗨 🖶 🛞 🛄 🤅      | ⊇                |
| <br>         | WBS                                         |                                                      |                                    | >                | < <sub></sub>    |
|              | Projects WBS                                |                                                      |                                    |                  | *                |
|              |                                             |                                                      |                                    |                  |                  |
|              | VBS Code                                    | WBS Name                                             | Responsible Manager                |                  |                  |
|              |                                             | E                                                    |                                    | 23 30 06 13      |                  |
|              | E 🗁 TUP                                     | Technology Upgradation Project                       |                                    |                  | Ē.               |
| 2            | TUP.1                                       | Market Research                                      | GM Marketing                       |                  | *                |
| 目            | 🖻 🔁 TUP.2                                   | Construction Design                                  | GM Buildings                       |                  | n <sub>egi</sub> |
|              | - TUP.2.1                                   | Building Design                                      | GM Buildings                       |                  | 4                |
| •            | - TUP.2.2                                   | Network Design                                       | GM Networks                        |                  | <br>6.           |
| ******       |                                             | Training                                             | Project Manager                    |                  | 2                |
|              | - <b>TUP.3.1</b>                            | Trainer Selection                                    | GM Development                     |                  | 22               |
|              | - <b>TUP.3.2</b>                            | Training Material                                    | GM Development                     |                  | R                |
| 2            | TUP.3.3                                     | Training Delivery<br>Closeout                        | Project Manager<br>Project Manager |                  | €9               |
|              | ···• 10F.4                                  | Closeoul                                             | Floject Managel                    |                  | E.               |
|              |                                             |                                                      |                                    |                  |                  |
|              | •                                           |                                                      | 4                                  |                  | 4                |
| 8            | <u></u>                                     |                                                      |                                    |                  |                  |
| 1            | General Notebook Bu                         | dget Log Spending Plan Budget Sun                    | nmary WBS Milestones WPs & Do      | ocs Earned Value | •                |
|              | General                                     |                                                      | Anticip                            | ated Dates       | Ŷ                |
|              | WBS Code                                    | WBS Name                                             | Anticip                            | ated Start       | 4                |
|              | TUP                                         | Technology Upgradation Project                       |                                    |                  |                  |
|              | Status                                      | Responsible Manager                                  | A stists                           | ated Finish      |                  |
|              | Active                                      | Project Manager                                      | Anticip                            |                  | 1                |
|              |                                             | y =                                                  |                                    |                  |                  |
|              |                                             |                                                      |                                    |                  |                  |
|              |                                             |                                                      |                                    |                  |                  |
|              |                                             | Portfolio: All Projects                              | User: admin Data Date: 22-0        | ct-11 Access N   | node: St         |

© Primavera Training @ BU - 2016 by M. Waseem Khan

ORA

#### Lesson Review

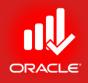

- The Work Breakdown Structure is a hierarchical arrangement of the products and services produced during and by a project.
- The highest level of the WBS is the project, and lowest level consists of the individual activities required for the deliverables.
- Create the WBS in WBS Window. Use the indentation keys to form various levels in the WBS.

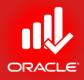

# Adding Activities

© Primavera Training @ BU - 2016 by M. Waseem Khan

#### Adding Activities

- Objectives
  - Describe an activity and its components
  - Describe activity components
  - Add activities
  - Add a notebook topic to an activity
  - Add steps to an activity
  - Assign activity codes to activities

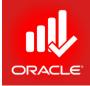

#### Activities

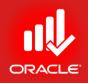

- The component of work performed during the course of project.
- Activities are the fundamental work elements of a project. They are the lowest level of a WBS and the smallest subdivision of work that directly concerns the project manager.
  - Most detailed work unit tracked in a project schedule.
  - Contains all information about the work to be performed.
  - Also known as a task, item, event, or work package

#### Activity Components

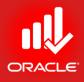

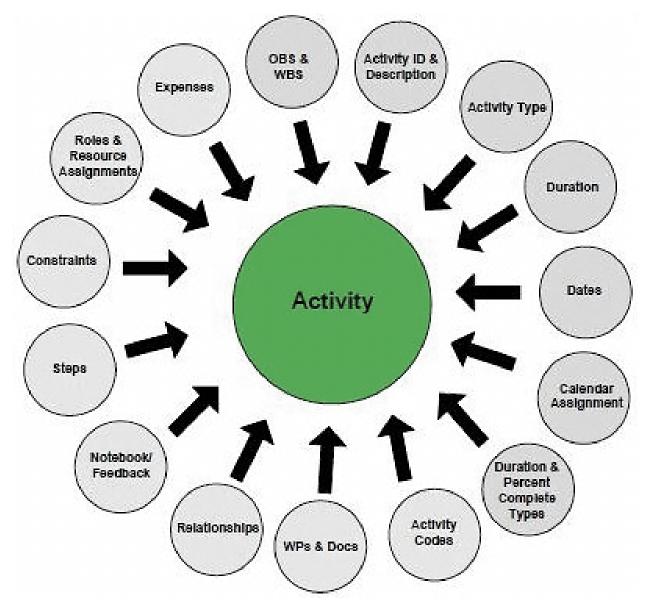

© Primavera Training @ BU - 2016 by M. Waseem Khan

#### Adding Activities

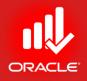

- Use the Activities Window to create, view, and modify activities for the selected project.
- To add an activity, perform one of the following:
  - In the Command Bar, click Add
  - In the Edit Menu, click Add
  - Press Insert on the Keyboard
  - Right-click and click Add

#### Adding Activities

- Exercise
  - Steps
  - Open a Project, TUP
  - Confirm you are in Activities Window
  - Click the Layout Option Bar
  - and open a layout,
  - Classic WBS Layout

|     | Prin | mave  | ra P6 Profes            | sional R8.1 : | TUP (Technolo       | ogy Upgrada      | tion Proj | ect)       |           |      |           |              |                  |           |          |      | X        |
|-----|------|-------|-------------------------|---------------|---------------------|------------------|-----------|------------|-----------|------|-----------|--------------|------------------|-----------|----------|------|----------|
|     |      |       |                         |               | prise <u>T</u> ools | 55 15            |           |            |           |      |           |              |                  |           |          |      |          |
|     |      |       |                         | •             |                     |                  |           | - :        |           | . 3  |           | N 1 1        |                  |           |          |      | •        |
|     | 1    | ÷     | .   💷 🔁                 | ) 🤁 🍾 🚠       | . 🖻 🗖               | Ш 🗓 🗓            | 9, ĕ      |            |           | -    | == Q      | <b>.</b> . ( | <del>t</del> , 🔍 | Q 🗕       | *        |      | ]? .     |
| Cą. | 1    | Activ | vities                  |               |                     |                  |           |            |           |      |           |              |                  |           |          | >    | < ب      |
|     |      | Proj  | jects   WBS             | Activitie     | s                   |                  |           |            |           |      |           |              |                  |           |          |      | *        |
| -9  |      | νL    | ayout: Class            | is WBS Layou  | ıt                  |                  |           |            | Filter: / | AllA | ctivities |              |                  |           |          |      | J di     |
| 4   |      | Activ | rity ID 🚽               | Activity Nam  | e                   | Start            |           | Finish     |           |      | Q         | tr 4, 20     | 10               | Qtr       | 1, 201   | 1    |          |
|     |      |       | ,                       |               |                     |                  |           |            |           | P    | Oct       | Nov          | Dec              | Jan       | Feb      | Mar  |          |
|     |      | -     | Technology<br>Market Ri | Jpgradation F | roject              |                  |           |            |           |      |           |              |                  |           |          |      |          |
| 2   |      |       |                         | ion Design    |                     |                  |           |            |           |      |           |              |                  |           |          |      | *        |
| 1   |      |       |                         | ig Design     |                     |                  |           |            |           |      |           |              |                  |           |          |      | ing.     |
|     |      |       |                         | rk Design     |                     |                  |           |            |           |      |           |              |                  |           |          |      | •        |
| 4   |      | Ξ     | Training                |               |                     |                  |           |            |           | ···  |           |              |                  | 1 1       | i        |      | 2        |
|     |      |       |                         | r Selection   |                     |                  |           |            |           |      |           |              |                  |           |          |      | 22       |
|     |      |       |                         | ng Material   |                     |                  |           |            |           |      |           |              |                  |           |          |      |          |
|     |      |       | Trainin<br>Closeout     | ig Delivery   |                     |                  |           |            |           |      |           |              |                  |           |          |      | Æ        |
| 2   |      |       | Lioseout                |               |                     |                  |           |            |           |      |           |              |                  |           |          |      | Щ.       |
|     |      |       |                         |               |                     |                  |           |            |           | •    |           |              |                  |           |          | Þ    | ā.       |
|     |      | 0     |                         | <b>D</b>      | Decide constant     | 0                | Contra    | Netsheet   | 0         |      |           | 14/0-1       |                  | <b>F</b>  |          |      |          |
| 2   |      | Gen   | eral Status             | Resources     | Predecessors        | Successors       | Codes     | Notebook   | Steps     | S    | eedback   |              | & Docs           | Expense   | s   Sum  | mary |          |
| 1   |      | Ī     | Activity                |               |                     |                  |           |            |           |      |           | Proj         | ject             |           |          |      | 4        |
|     |      | A     | ctivity Type            |               | Duration Type       |                  | %         | Complete T | уре       |      | Ac        | tivity Ca    | alendar          |           |          |      | 4        |
|     |      | [     |                         | -             |                     |                  | -         |            |           |      | <b>_</b>  | 1            |                  |           |          |      | J        |
|     |      | N N   | VBS                     |               |                     | Responsibl       | e Manage  | er         |           |      | Primary I | Resour       | се               |           |          |      |          |
|     |      |       |                         |               |                     |                  |           |            |           | _    | 2         |              |                  |           |          |      |          |
|     |      | 1     |                         |               |                     |                  |           |            |           |      |           |              |                  |           |          |      | 4        |
|     |      |       |                         |               |                     |                  |           |            |           |      |           |              |                  |           |          |      |          |
|     |      |       |                         |               |                     |                  |           |            |           |      |           |              |                  |           |          |      |          |
|     |      | Ľ.    |                         |               |                     |                  |           |            |           | _    |           |              |                  |           |          |      |          |
|     |      |       |                         |               | Port                | folio: All Proje | cts Us    | er: admin  | Data      | Date | : 22-Oct  | t-11         | A                | ccess Mod | le: Shar | ed   | Basel // |

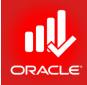

#### New Activity Wizard

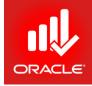

• The *New Activity Wizard* walks you through the process of adding an activity. Once you become familiar with the process, you can disable the wizard in User Preferences and manually add activities to the project.

- Exercise
  - Steps
    - In the Edit Menu, click User Preferences
    - Click the Assistance Tab
    - Check Use New Activity Wizard
    - Click Close

| Time <u>U</u> nits      | Wizards                                                      |
|-------------------------|--------------------------------------------------------------|
| <u>D</u> ates           | Would you like to use wizards when adding new activities and |
| <u>Currency</u>         | resources?                                                   |
| <u>E</u> -Mail          |                                                              |
| A <u>s</u> sistance     |                                                              |
| Application             | Use New Resource Wizard                                      |
| Password                | Use New Activity Wizard                                      |
| Resource Analysis       |                                                              |
| Calculations            |                                                              |
| Startup <u>F</u> ilters | 1                                                            |
|                         | 1                                                            |
|                         |                                                              |
|                         |                                                              |
|                         |                                                              |
|                         |                                                              |
|                         |                                                              |
|                         |                                                              |
|                         |                                                              |
|                         |                                                              |
|                         |                                                              |

### Adding Activities Using Activity Wizard

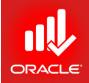

 The New Activity Wizard appears only when you click Add in the Command Bar.

| Enter an Activity ID and Activity Name. The Activity ID uniquely identifies the activity.          Activity ID         A1000 | Enter an Activity ID and Activity Name. The Activity ID uniquely identifies the activity.                                                                                                    | Activity Name                                                                                                  |                                               |             |
|----------------------------------------------------------------------------------------------------|----------------------------------------------------------------------------------------------------|----------------------------------------------------------------------------------------------------|-----------------------------------------------|-------------|
| A1000                                                                                                    | A1000 Activity Name                                                                                                    | and a second second second second second second second second second second second second second second second | Name. The Activity ID uniquely identifies the | e activity. |
| A1000                                                                                                    | A1000 Activity Name                                                                                                    |                                                                                                    |                                               |             |
| A1000                                                                                                    | A1000 Activity Name                                                                                                    |                                                                                                    |                                               |             |
| A1000                                                                                                    | A1000 Activity Name                                                                                                    |                                                                                                    |                                               |             |
| A1000                                                                                                    | A1000 Activity Name                                                                                                    |                                                                                                    |                                               |             |
| A1000                                                                                                    | A1000 Activity Name                                                                                                    |                                                                                                    |                                               |             |
| A1000                                                                                                    | A1000 Activity Name                                                                                                    |                                                                                                    |                                               |             |
|                                                                                                    | Activity Name                                                                                                    | Activity ID                                                                                                    |                                               |             |
| A starity Marso                                                                                                    | present in the second second se |                                                                                                    |                                               |             |
| Provide and a second second second second second second second second second second second second second second              | Project Kick-off                                                                                                    | A1000                                                                                                    |                                               |             |
| Project Kick-off                                                                                                    |                                                                                                    | A1000<br>Activity Name                                                                                         |                                               |             |

- Exercise
  - Steps
    - In the Activity ID field, type <A1000>
    - In the Activity Name field, type <Project Kick-off>
    - Click Next

#### © Primavera Training @ BU - 2016 by M. Waseem Khan

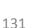

#### Adding Activities Using Activity Wizard

- Exercise
  - Steps
    - In the WBS field, click Browse
    - Select a WBS, TUP Technology Upgradation Project, and click Assign button
    - Click Next

| New Activit                                              | Ŋ                                                                                                    |
|----------------------------------------------------------|----------------------------------------------------------------------------------------------------|
| Nork Breakdo                                             | own Structure                                                                                         |
| elect a Work Breakdown S                                 | tructure (WBS) element for this activity.                                                             |
|                                                          | rangement of the products and services produced by a project.<br>sibilities are assigned via the WBS. |
|                                                          |                                                                                                    |
|                                                          | adation Project                                                                                       |
| WBS<br>TUP Technology Upgra<br>Do not show this wizard a | _                                                                                                    |

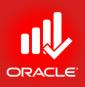

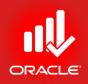

- Activity type controls how an activity's duration dates are calculated
- Select the Activity Type according to the activity's function in the project and the calendar that should be used for the activity during scheduling
  - Start Milestone
  - Finish Milestone
  - Task Dependent
  - Resource Dependent
  - Level of Effort
  - WBS Summary

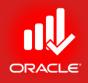

- Start Milestone This type is typically used to mark the beginning of a phase or to communicate project deliverables.
  - Zero-duration activity
  - Only has a start date
  - You can assign constraints, steps, expenses, work products, and documents
  - You can assign a primary resource
  - You cannot assign roles
- *Finish Milestone* This type is typically used to mark the end of a phase or to communicate project deliverables.
  - Zero-duration activity
  - Only has a finish date
  - You can assign constraints, steps, expenses, work products, and documents
  - You can assign a primary resource
  - You cannot assign roles

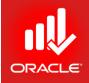

- Task Dependent This type is typically used when the work needs to be accomplished in a given time frame, regardless of the assigned resources' availability.
  - The activity's resources are scheduled to work according to the activity calendar
  - Duration is determined by the assigned calendar's

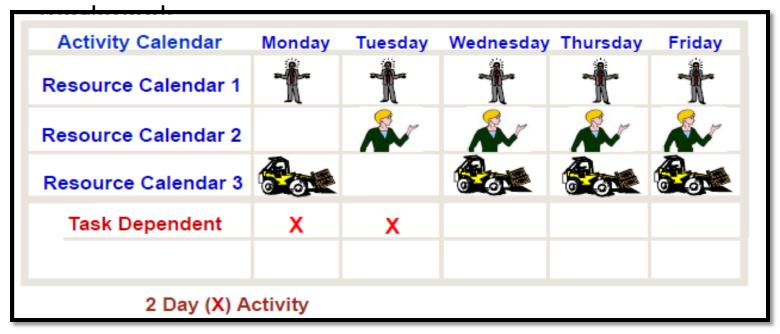

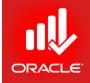

- Resource Dependent This type is typically used when multiple resources assigned to the same activity can work independently.
  - The activity's resources are scheduled according to the individual resource's calendar
  - Duration is determined by the availability of the resources assigned to work on the activity.

| Activity Calendar   | Monday   | Tuesday | Wednesday | Thursday | Friday |
|---------------------|----------|---------|-----------|----------|--------|
| Resource Calendar 1 | Ť        | Ť       | Ť         | Ť        | Ť      |
| Resource Calendar 2 |          | Ň       | <b>A</b>  | Ň        | $\sim$ |
| Resource Calendar 3 |          |         |           |          |        |
| Task Dependent      | x        | X       |           |          |        |
| Resource Dependent  | X        | X       | X         |          |        |
| 2 Day (X) A         | Activity |         |           |          |        |

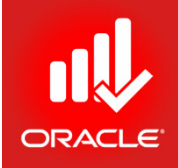

- Level of Effort This type is typically used for ongoing tasks dependent on other activities.
  - Duration is determined by its predecessor and successor activities, and its assigned calendar
  - Examples include clerical work, a security guard and meetings
  - You cannot assign constraints
- WBS Summary This type is used to summarize a WBS level.
  - The WBS summary activity comprises a group of activities that share a common WBS level
  - The dates calculated on a WBS summary activity are based on the earliest start date of the activities in the group and the latest finish date of these activities
  - You cannot assign constraints

#### Activity Decomposition

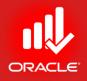

- Activities need to be decomposed to sufficient detail so as to provide effective basis for:
  - Estimating
  - Scheduling
  - Executing
  - Monitoring
  - Control
- Hourly rules
  - 4 to 40 hour rule
  - 8 to 80 hour rule

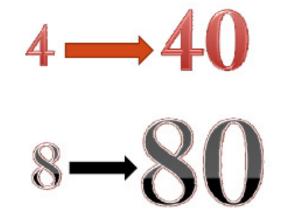

#### Activity Type Using Activity Wizard

- Exercise
  - Steps
    - In the Activity drop-down list, select Start Milestone
    - Click Next
    - Verify No, continue is selected, and then click Next
    - Verify No, thanks is selected, and then click Next

| New Activity                                                                                                    |                                                                   |                                               |            |
|----------------------------------------------------------------------------------------------------|-------------------------------------------------------------------|-----------------------------------------------|------------|
| Activity Type                                                                                                    |                                                                   |                                               |            |
| Choose an Activity Type for th                                                                                                    | is activity.                                                      |                                               |            |
| Use Task Dependent for most<br>availability controls the activity<br>significant project events. Lev<br>activities. Administration activ | schedule. Milestones are zero<br>el of Effort activities have dur | b-duration activities<br>ations which are dri | which mark |
|                                                                                                    |                                                                   |                                               |            |
| Activity Type                                                                                                    |                                                                   |                                               |            |

#### Completing New Activity Wizard

- Exercise
  - Steps
    - Make check <do not show this wizard again>
    - When prompted, click Ok
    - Click Finish

| lew Activity           | ivity                                                                                                    |
|------------------------|----------------------------------------------------------------------------------------------------|
| Congratula             | tions<br>added a new activity. You may update information for this activity at any                                                                                    |
| Primavera              |                                                                                                    |
| <b>i</b>               | To enable the activity wizard in the future, select User<br>Preferences under the Edit menu. On the Assistance<br>tab, click on the Use New Activity Wizard checkbox. |
|                        | <u>O</u> K                                                                                                    |
| ✓ Do not show this wiz | ard again.                                                                                                    |
| O Cancel               | Prev Next     Prev     Next     Finish                                                                                                    |

#### Adding An Activity via Activity Details

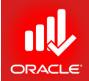

- You can use the Activity Details tab to add an activity, and then can enter additional information about the activity.
- Exercise
  - Steps
    - Select a WBS element, Market Research
    - In the Edit Menu, click Add, or Right-click and then click Add

#### General Tab

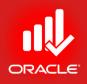

#### • Use the General Tab to assign basic information about an

| activity                  | O Pr | rimavera P6 Professi            | ional R8.2 : TUP (Technology Upg                     | radation Project) |                                                                                                    | 0.1.10                       |          |                                                                                                    |             |      |                    |                |            |                    |              |     |                    |     | a x         |
|---------------------------|------|---------------------------------|------------------------------------------------------|-------------------|----------------------------------------------------------------------------------------------------|------------------------------|----------|----------------------------------------------------------------------------------------------------|-------------|------|--------------------|----------------|------------|--------------------|--------------|-----|--------------------|-----|-------------|
| activity.                 |      |                                 | ject E <u>n</u> terprise <u>T</u> ools <u>A</u> dmin |                   |                                                                                                    |                              |          |                                                                                                    |             |      |                    |                |            |                    |              |     |                    |     | -           |
| ,                         | 9    | 🙈 🗸 🔳 💽                         | )• 🐜 🗸 💽 🖪 🕒 📧                                       | 1 և 🕹 🚛 🚍         |                                                                                                    | 🖃• # 🚬 🔳 🙆                   | ¥ (      | 🇞 🚺                                                                                                    | 👔 💷 🖕       | ج چ  | २ 🗄 🚸              | 🔲 🗭 📀          | •          |                    |              |     |                    |     |             |
|                           |      | Activities                      |                                                      |                   |                                                                                                    |                              |          |                                                                                                    |             |      |                    |                |            |                    |              |     |                    |     | ×           |
|                           | 1    | Activities Proj                 | ects WBS                                             |                   |                                                                                                    |                              |          |                                                                                                    |             |      |                    |                |            |                    |              |     |                    |     | *           |
|                           | -    | V Layout: Classic               |                                                      | Filter: A         | IActivities                                                                                                    |                              |          | _                                                                                                    |             |      |                    |                |            |                    |              |     |                    |     | d           |
|                           | •    | Activity ID                     | Activity Name                                        | Original Duration | Remaining<br>Duration                                                                                                    | Schedule % Start<br>Complete | Finit    | , 2010<br>Iov                                                                                                    | Dec         | Jan  | Qtr 1, 2011<br>Feb | Mar            | Apr        | Qtr 2, 2011<br>May | Jun          | Jul | Qtr 3, 2011<br>Aug | Sep | 🖻           |
|                           |      |                                 | chnology Upgradation                                 | 2                 | 2                                                                                                    | 0% 01-Feb-12                 | 02-F     |                                                                                                    | Dec         | Jan  | Teb                | mai            | Арі        | may                | Jun          | Jui | Aug                | Sep |             |
|                           | 2    | 😑 A1000                         | Project Kickoff                                      | 0                 | 0                                                                                                    | 0% 01-Feb-12                 |          |                                                                                                    |             |      |                    |                |            |                    |              |     |                    |     | 4           |
|                           | •    | = 🖷 TUP.1                       | Market Research                                      | 2                 | 2                                                                                                    | 0% 01-Feb-12                 | 02-F     |                                                                                                    |             |      |                    |                |            |                    |              |     |                    |     | 2           |
|                           |      | 👝 A1010                         | Review Literature Search                             | 2                 | 2                                                                                                    | 0% 01-Feb-12                 | 02-F     |                                                                                                    |             |      |                    |                |            |                    |              |     |                    |     | 22          |
|                           | •    | = 🛀 TUP.2                       | Construction Design                                  | 0                 | 0                                                                                                    | 0%                           |          |                                                                                                    |             |      |                    |                |            |                    |              |     |                    |     | 2           |
|                           | -    |                                 | .1 Building Design                                   | 0                 | 0                                                                                                    | 0%                           |          |                                                                                                    |             |      |                    |                |            |                    |              |     |                    |     | €3          |
|                           | ч.   | = 🖬 TUP.3                       | .2 Network Infrastructure Desi                       | 0                 | 0                                                                                                    | 0%<br>0%                     |          |                                                                                                    |             |      |                    |                |            |                    |              |     |                    |     | <b>≧</b> L₃ |
|                           | 2    | _                               | .1 Trainer Selection                                 | 0                 | 0                                                                                                    | 0%                           |          |                                                                                                    |             |      |                    |                |            |                    |              |     |                    |     | <b>-</b>    |
|                           |      | TUP.3.                          | .2 Training Material                                 | 0                 | 0                                                                                                    | 0%                           |          |                                                                                                    |             |      |                    |                |            |                    |              |     |                    |     |             |
|                           |      |                                 | .3 Training Delivery                                 | 0                 | 0                                                                                                    | 0%<br>0%                     |          |                                                                                                    |             |      |                    |                |            |                    |              |     |                    |     | 4           |
|                           | 8    | <b>1</b> 0P.4                   | Closeout                                             | U                 | U                                                                                                    | 0%                           |          |                                                                                                    |             |      |                    |                |            |                    |              |     |                    |     | 1           |
|                           | •    |                                 |                                                      |                   |                                                                                                    |                              |          |                                                                                                    |             |      |                    |                |            |                    |              |     |                    |     | 4           |
|                           |      |                                 |                                                      |                   |                                                                                                    |                              |          |                                                                                                    |             |      |                    |                |            |                    |              |     |                    |     |             |
|                           |      |                                 |                                                      |                   |                                                                                                    |                              | •        | •                                                                                                    |             |      |                    |                |            |                    |              |     |                    |     | <u>→</u> ⇒  |
|                           |      | General Status                  | Resources Predecessors Succes                        | ssors Feedback    |                                                                                                    |                              |          |                                                                                                    |             |      |                    |                |            |                    |              |     |                    |     | •           |
|                           |      |                                 | Activity A1010                                       | Re                | view Literature Se                                                                                                    | earch                        |          |                                                                                                    |             |      |                    |                |            | Proje              | ct TUP       |     |                    |     | _           |
|                           |      | Activity Type                   |                                                      | Duration Typ      |                                                                                                    |                              |          |                                                                                                    | omplete Typ | 9    |                    |                | Activity C |                    |              |     |                    |     |             |
|                           |      | Task Depend                     |                                                      | Fixed Durat       | ion & Units                                                                                                    |                              |          | .▼ Du                                                                                                    | ration      |      |                    | •              | - 🛅 Corp   | orate - Standa     | rd Full Time |     |                    |     |             |
|                           |      | Finish Milesto<br>Level of Effo | rt                                                   |                   |                                                                                                    | Responsible Manager          |          |                                                                                                    |             |      |                    |                | Resource   |                    |              |     |                    |     |             |
|                           |      | Resource De<br>Start Milestor   |                                                      |                   |                                                                                                    | GM Marketing                 |          |                                                                                                    |             |      |                    | 2              |            |                    |              |     |                    |     |             |
|                           |      | Task Depend<br>WBS Summa        | ient<br>Dr                                           |                   |                                                                                                    |                              |          |                                                                                                    |             |      |                    |                |            |                    |              |     |                    |     |             |
|                           |      | Wb5 Summa                       | i y                                                  |                   |                                                                                                    |                              |          |                                                                                                    |             |      |                    |                |            |                    |              |     |                    |     |             |
| _ ·                       |      |                                 |                                                      |                   |                                                                                                    |                              |          |                                                                                                    |             |      |                    |                |            |                    |              |     |                    |     |             |
| Exercise                  |      |                                 |                                                      |                   |                                                                                                    |                              |          |                                                                                                    |             |      |                    |                |            |                    |              |     |                    |     |             |
|                           |      |                                 |                                                      |                   |                                                                                                    |                              |          |                                                                                                    |             |      |                    |                |            |                    |              |     |                    |     |             |
| <b>A</b> .                |      |                                 |                                                      |                   |                                                                                                    |                              |          |                                                                                                    |             |      |                    |                |            |                    |              |     |                    |     |             |
| <ul> <li>Steps</li> </ul> |      |                                 |                                                      |                   |                                                                                                    |                              |          |                                                                                                    |             |      |                    |                |            |                    |              |     |                    |     |             |
| Steps                     |      |                                 | Portfolio: All Projects Acc                          | ess Mode: Shared  | Data Date: 01-Fet                                                                                                    | b-12 Baseline: Curre         | ent Proj | ect                                                                                                    |             | User | admin DE           | 3: PMDB (Profe | essional)  |                    |              |     |                    |     |             |
| • In                      | G    | Gener                           | al Tab, ve                                           | erify tl          | ne A                                                                                                    | ctivity                      | D        | </th <th><b>\1</b>C</th> <th>10</th> <th>&gt;</th> <th></th> <th></th> <th></th> <th></th> <th></th> <th></th> <th></th> <th></th> | <b>\1</b> C | 10   | >                  |                |            |                    |              |     |                    |     |             |
|                           |      |                                 |                                                      | -                 |                                                                                                    | -                            |          |                                                                                                    |             |      |                    | ,              |            |                    |              |     |                    |     |             |
| • In                      | t    | ne Ac                           | tivity fiel                                          | a, typ            | e <r< th=""><th>leview</th><th>LĽ</th><th>ter</th><th>atu</th><th>ire</th><th>Sea</th><th>irch</th><th>&gt;</th><th></th><th></th><th></th><th></th><th></th><th></th></r<> | leview                       | LĽ       | ter                                                                                                    | atu         | ire  | Sea                | irch           | >          |                    |              |     |                    |     |             |

• In the Activity Type drop-down list, verify <Task Dependant>

#### Status Tab

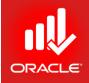

 Use the Status Tab to define the selected activity's duration, constraints, Start and Finish Dates, Labor and Non-labor Units and Costs, and Material Costs. You can also use the Status Tab to view the selected activity's float, actuals, and completion %.

| General Status | Resources Predecessors  | Successors | Feedback    |                         |                           |            |                               |          |               |   |
|----------------|-------------------------|------------|-------------|-------------------------|---------------------------|------------|-------------------------------|----------|---------------|---|
| *<br>*         | Activity A1010          |            |             | Review Literature Searc | h                         |            |                               |          | Project TUP   |   |
| Duration       |                         |            | Statu       | s                       |                           |            |                               |          | ✓ Labor Units |   |
| Original       | 10                      |            |             | Started                 | 01-Feb-12                 | Duration % | 0                             | )%       | Budgeted      | 0 |
| Actual         |                         | 0          |             | inished                 | 14-Feb-12                 | Suspend    |                               |          | Actual        | 0 |
| Remaining      |                         | 10         | Exp         | Finish                  |                           | Resume     |                               |          | Remaining     | 0 |
| At Complete    |                         | 10         |             |                         |                           |            |                               |          | At Complete   | 0 |
|                |                         |            | Cons        | traints                 |                           |            |                               |          |               |   |
| Total Float    |                         |            | Prim        | ary                     | < None >                  | Secondary  | < None >                      | <b>–</b> |               |   |
| Free Float     |                         |            | Date        |                         |                           | Date       |                               |          |               |   |
|                |                         |            |             |                         |                           |            |                               |          |               |   |
|                |                         |            |             |                         |                           |            |                               |          |               |   |
|                |                         |            |             |                         |                           | [r         |                               |          |               |   |
|                | Portfolio: All Projects | Access M   | ode: Shared | Data Date: 01-Feb-12    | Baseline: Current Project | User: a    | Idmin DB: PMDB (Professional) |          |               |   |

- Exercise
  - Steps
    - In the Activity Details, click the Status Tab
    - In the Original Duration field, type <10>, and then press Enter

© Primavera Training @ BU - 2016 by M. Waseem Khan

#### Notebook Tab

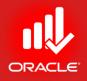

 The Notebook Tab enables you to assign notes to an activity. Notebook topics are typically instructions or descriptions that further describe the activity according to specific categories of information.

| General Status Resources Predecessors Successors Notebook                     | 📎 Assign Notebook Topic                                                                                                    |
|-------------------------------------------------------------------------------|----------------------------------------------------------------------------------------------------|
| Activity A1010 Review Literature Search                                       | V Display: Notebook Topics         Project         TUP                                                                                                    |
| Notebook Topic       Scope       Scope       Add       Delete                 | Search Notebook Topic Constraints Change Management Sponsor Feedback Resource Brokering Sponsor Feedback Recent Accomplishments Lessons Learned Dijectives Changes Corrective Actions Corrective Actions Co |
| Portfolio: All Projects Access Mode: Shared Data Date: 01-Feb-12 Baseline: Cu | urrent Project User: admin DB: PMDB (Professional)                                                                                                    |

- Exercise
  - Steps
    - Click the Notebook Tab
    - In the Notebook Topic section, click Add
    - Select a Notebook topic, Scope and click Assign button
    - Close the Assign Notebook Topic dialog box
    - Type a description in Modify section <Literature Review for Design of Building and Network including Internet, Market Survey>

#### Adding an Activity via Column

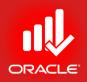

- You can also use the columns in the Activity Table to add an activity and then enter additional information about it.
- Exercise
  - Steps
    - In the Activity Table, select a WBS band, Market Research
    - Press Insert on your keyboard
    - Verify the Activity ID, <A1020>
    - In the Activity Name column, type <Prepare Inventory & Vendor List>
    - In the Activity Type column, verify Task Dependent
    - In the Original Duration column, type <4>
    - Press Enter on your keyboard

## Activity Codes

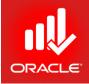

- Activity Codes enable you to classify and categorize activities according to you organizational and project needs.
- You can use activity codes to view and roll-up activities in the Activity Table; build reports in the Report Wizard or Report Editor; organize a layout by grouping activities into specific categories; and select and summarize activities.
- Examples include Phase, Area, Site, and Division.
- Activity codes can be defined at three levels
  - Global Level Available to all activities in the database
    - Create an unlimited no. of global-level activity codes
    - Organize activities within a project or across the project structure
  - EPS Level Available to all activities within the EPS node and its children
    - Create an unlimited no. of EPS-level activity codes
    - Organize activities within a project or across a portion of the EPS
  - Project Level Available to activities only in the project in which code is defined
    - Create upto 500 activity codes per project
    - Filter and organize activities based on unique, project-specific requirements

# Assigning Activity Codes to an Activity

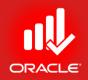

- Assign activity code values in the Activities Window
  - Add a column for the activity code in the Activity Table
  - Use the Codes Tab in Activity Details
- Exercise
  - Steps
    - Select an activity A1020 Review Literature Search
    - In the Activity Details, click the Codes tab
    - Click Assign
    - In the Assign Activity Codes dialog box, click the Display Option bar and choose Filter By, All Values
    - Click the Display Option bar and choose Collapse All
    - Expand the Department activity code
    - Within the Department activity code, select an activity code value, ISD

       Information Systems, and then click Assign
    - Click Close

## Assigning Activity Codes to an Activity

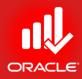

| Control Control Contro Control Control Control Control Control Control Control Control Co                                                                                                    | vera P6 Professional R8.2 : TUP (Technolog<br>dit <u>V</u> iew <u>P</u> roject E <u>n</u> terprise <u>T</u> ools <u>A</u> |                         |                |                          |                |            |            |          |          |              |           |           |     |          |     |     | ٥          |
|----------------------------------------------------------------------------------------------------|----------------------------------------------------------------------------------------------------|-------------------------|----------------|--------------------------|----------------|------------|------------|----------|----------|--------------|-----------|-----------|-----|----------|-----|-----|------------|
| Unities           thinking         Projects (Wis)           true         Organ Duration         Remain         Schedule kg           thy O         Activity Name         Organ Duration         Remain         Schedule kg           a MU00         Project Schold         0         0         000000000000000000000000000000000000                                                                                                    |                                                                                                    |                         |                | ·                        | . <del>.</del> | 87         | 1 🗣 💷 🔒    |          |          | n 🖻 😨        |           |           |     |          |     |     |            |
| Lynd: Cases Schedule Layout       Filter: Al Activities       Schedule Schedule                                                                                                    | tivities                                                                                                    |                         |                |                          |                |            |            |          |          |              | •         |           |     |          |     |     | ×          |
| drive V         Active Yume         Original Duration         Beamining<br>Duration         State is Sam         Pair         2010         Off 7, 2011         Off 7, 2011         <                                                                                                    | ctivities Projects WBS                                                                                                    |                         |                |                          | _              |            |            |          |          |              |           |           |     |          |     |     |            |
| TUP:         Tochnology Upgradation         00         10         050(0000000000000000000000000000000000                                                                                                    | Zayout: Classic Schedule Layout                                                                                           | Filter: A               | All Activities |                          |                |            |            |          |          |              |           | _         | _   |          |     |     |            |
| TUP: Technology Upgradation       10       10       00       01/16/12       14       02       02       02       02       02       02       02       02       02       02       02       02       02       02       02       02       02       02       02       02       02       02       02       02       02       02       02       02       02       02       02       02       02       02       02       02       02       02       02       02       02       02       02       02       02       02       02       02       02       02       02       02       02       02       02       02       02       02       02       02       02       02       02       02       02       02       02       02       02       02       02       02       02       02       02       02       02       02       02       02       02       02       02       02       02       02       02       02       02       02       02       02       02       02       02       02       02       02       02       02       02       02       02       02       02<                                                                                                    | ctivity ID C Activity Name                                                                                                | Original Duration       |                |                          | Fini           |            |            |          |          |              |           |           |     |          |     |     | $\square$  |
| ■ A1000       Prior Kodrit       0       03; 01 Feb 12       I         ■ A1000       Prove London Search       10       00; 01 Feb 12       I         ■ A1020       Prove London Search       10       00; 01 Feb 12       I         ■ A1020       Prove London Search       0       00; 01 Feb 12       I         ■ A1020       Prove London Search       0       00; 01 Feb 12       I         ■ A1020       Prove London Search       0       00; 03;       I         ■ A1020       Prove London Search       0       0; 0; 0; Feb 12       0; 0; 0; Feb 12         ■ UR22; Nation Design       0       0       0; 0; 0; Feb 12       0; 0; 0; Feb 12       0; 0; 0; Feb 12         ■ TUP3; Corstruction Design       0       0       0; 0; 0; 0; 0; 0; 0; 0; 0; 0; 0; 0; 0; 0                                                                                                    | = TUP, Technology Upgrada                                                                                                 | tion 10                 |                |                          | 14             | lov        | Dec        | Jân      | Feo      | Mar          | Apr       | Мау       | Jun | Jui      | Aug | Sep | 0          |
| TUP.1 Market Research       10       10       00: 01: Febra 14: Febra 14: Febra 14: Febra 10: 00: 01: Febra 12: 16: Febra 12: 16: Febra 12: Febra 12:                                                                                                    |                                                                                                    |                         |                |                          |                | 1          |            |          |          |              |           |           |     |          |     |     |            |
| 1000             Pressel landous Search             10             10                                                                                                    |                                                                                                    |                         |                |                          |                | A          |            |          |          |              |           |           |     |          |     |     | 1          |
| TUP.2 Construction Design 0 0 0 0  TUP.2 Interest Banking Design 0 0 0  TUP.3 Training 0 0 0 0  Tup.3 Training 0 0 0 0  Tup.3 Training 0 0 0 0 0  Tup.3 Training 0 0 0 0 0 0 0 0 0 0 0 0 0 0 0 0 0 0 0                                                                                                    |                                                                                                    | arch 10                 | 10             | 0% 01-Feb-12             | 14             | 4          |            |          |          |              |           |           |     |          |     |     |            |
| C TUP2.1 Building Design<br>UP2.2 Betwork Infrastructure Desi<br>UP3.3 Training<br>UP3.2 Training Material<br>0 0 0<br>0 0 0 0<br>0 0 0<br>0 0 0<br>0 0 0<br>0 0 0<br>0 0 0 0 |                                                                                                    | . 2                     | 2              | 0% 01-Feb-12             | 02-1           | .f         |            |          |          |              |           |           |     |          |     |     |            |
| TUR2.2 Helwork Infrastructure Desi     0     0     0     0     0     0     0     0     0     0     0     0     0     0     0     0     0     0     0     0     0     0     0     0     0     0     0     0     0     0     0     0     0     0     0     0     0     0     0     0     0     0     0     0     0     0     0     0     0     0     0     0     0     0     0     0     0     0     0     0     0     0     0     0     0     0     0     0     0     0     0     0     0     0     0     0     0     0     0     0     0     0     0     0     0     0     0     0     0     0     0     0     0     0     0     0     0     0     0     0     0     0     0     0     0     0     0     0     0     0     0     0     0     0     0     0     0     0     0     0     0     0     0     0     0     0     0     0     0     0     0     0     0     0     0     0     0     0     0     0     0     0     0     0     0     0     0     0     0     0     0     0     0     0     0     0     0     0     0     0     0     0     0     0     0     0     0     0     0     0     0     0     0     0     0     0     0     0     0     0     0     0     0     0     0     0     0     0     0     0     0     0     0     0     0     0     0     0     0     0     0     0     0     0     0     0     0     0     0     0     0     0     0     0     0     0     0     0     0     0     0     0     0     0     0     0     0     0     0     0     0     0     0     0     0     0     0     0     0     0     0     0     0     0     0     0     0     0     0     0     0     0     0     0     0     0     0     0     0     0     0     0     0     0     0     0     0     0     0     0     0     0     0     0     0     0     0     0     0     0     0     0     0     0     0     0     0     0     0     0     0     0     0     0     0     0     0     0     0     0     0     0     0     0     0     0     0     0     0     0     0     0     0     0     0     0     0     0     0     0     0     0     0     0     0     0     0     0     0     0     0     0     0     0                                                                                                    | TUP.2 Construction Desig                                                                                                  | <b>n</b> 0              | 0              | 0%                       |                | 4          |            | 1        |          |              |           |           |     |          | 1   |     | 1<br> <br> |
| TUP3 Training       0       0       0%         **       TUP3.1 Training Safection       0       0%         **       TUP3.3 Training Material       0       0       0%         **       TUP3.3 Training Material       0       0       0%         **       TUP3.3 Training Material       0       0       0%         **       TUP3.3 Training Material       0       0       0%         **       TUP3.4 Closeout       0       0       0%         **       TUP3.4 Closeout       0       0       0%         **       TUP4.4 Closeout       0       0       0%         **       TUP3.4 Closeout       0       0       0%         **       Activity Al1010       Review Literature Search       Code Value       EPS        Project         *       Activity Code       Code Value       Description       Sarar       Sarar       Code Value       Description         *       Soldaarmeet       If ormation Systems Department       *       *       Sarar       *       Code Value       Description       *       *       *       Sarar       *       Code Value       Description       *       *       *       *                                                                                                    |                                                                                                    |                         |                |                          |                | 4          |            |          |          |              |           |           |     |          |     |     |            |
| TUR3.1 Trainer Selection     0     0     0     0     0     0     0     0     0     0     0     0     0     0     0     0     0     0     0     0     0     0     0     0     0     0     0     0     0     0     0     0     0     0     0     0     0     0     0     0     0     0     0     0     0     0     0     0     0     0     0     0     0     0     0     0     0     0     0     0     0     0     0     0     0     0     0     0     0     0     0     0     0     0     0     0     0     0     0     0     0     0     0     0     0     0     0     0     0     0     0     0     0     0     0     0     0     0     0     0     0     0     0     0     0     0     0     0     0     0     0     0     0     0     0     0     0     0     0     0     0     0     0     0     0     0     0     0     0     0     0     0     0     0     0     0     0     0     0     0     0     0     0     0     0     0     0     0     0     0     0     0     0     0     0     0     0     0     0     0     0     0     0     0     0     0     0     0     0     0     0     0     0     0     0     0     0     0     0     0     0     0     0     0     0     0     0     0     0     0     0     0     0     0     0     0     0     0     0     0     0     0     0     0     0     0     0     0     0     0     0     0     0     0     0     0     0     0     0     0     0     0     0     0     0     0     0     0     0     0     0     0     0     0     0     0     0     0     0     0     0     0     0     0     0     0     0     0     0     0     0     0     0     0     0     0     0     0     0     0     0     0     0     0     0     0     0     0     0     0     0     0     0     0     0     0     0     0     0     0     0     0     0     0     0     0     0     0     0     0     0     0     0     0     0     0     0     0     0     0     0     0     0     0     0     0     0     0     0     0     0     0     0     0     0     0     0     0     0     0     0     0     0     0     0     0     0     0     0     0     0     0     0     0     0     0                                                                                                    |                                                                                                    |                         |                |                          |                |            |            |          |          |              |           |           |     |          |     |     |            |
| TUP3.2 Training Delivery     0     0     0     0     0     0     0     0     0     0     0     0     0     0     0     0     0     0     0     0     0     0     0     0     0     0     0     0     0     0     0     0     0     0     0     0     0     0     0     0     0     0     0     0     0     0     0     0     0     0     0     0     0     0     0     0     0     0     0     0     0     0     0     0     0     0     0     0     0     0     0     0     0     0     0     0     0     0     0     0     0     0     0     0     0     0     0     0     0     0     0     0     0     0     0     0     0     0     0     0     0     0     0     0     0     0     0     0     0     0     0     0     0     0     0     0     0     0     0     0     0     0     0     0     0     0     0     0     0     0     0     0     0     0     0     0     0     0     0     0     0     0     0     0     0     0     0     0     0     0     0     0     0     0     0     0     0     0     0     0     0     0     0     0     0     0     0     0     0     0     0     0     0     0     0     0     0     0     0     0     0     0     0     0     0     0     0     0     0     0     0     0     0     0     0     0     0     0     0     0     0     0     0     0     0     0     0     0     0     0     0     0     0     0     0     0     0     0     0     0     0     0     0     0     0     0     0     0     0     0     0     0     0     0     0     0     0     0     0     0     0     0     0     0     0     0     0     0     0     0     0     0     0     0     0     0     0     0     0     0     0     0     0     0     0     0     0     0     0     0     0     0     0     0     0     0     0     0     0     0     0     0     0     0     0     0     0     0     0     0     0     0     0     0     0     0     0     0     0     0     0     0     0     0     0     0     0     0     0     0     0     0     0     0     0     0     0     0     0     0     0     0     0     0     0     0     0     0     0     0     0     0     0     0     0     0                                                                                                    |                                                                                                    |                         |                |                          |                |            |            |          |          |              |           |           |     |          |     |     |            |
| TUP.3.3 Training Delivery         0         0         0                                                                                                    |                                                                                                    |                         |                |                          |                | <b>/</b> } |            | {        |          |              |           |           |     |          |     |     |            |
| eneral Status Resources Predecessors Successors Notebook Codes Expenses Feedback Relationships Risks Steps Summary WPs & Docs                                                                                                    | TUP.3.3 Training Delivery                                                                                                 |                         |                |                          |                | 4          |            |          |          | 1            |           |           |     |          |     |     |            |
| eneral Status Resources Predecessors Successors Notebook Codes Expenses Feedback Relationships Risks Steps Summary WPs & Docs Activity A1010 Review Literature Search Code Value Description Department SD Information Systems Department                                                                                                    | TUP.4 Closeout                                                                                                    | 0                       | 0              | 0%                       |                |            |            |          |          |              |           |           |     |          |     |     |            |
| eneral Status Resources Predecessors Successors Notebook Codes Expenses Feedback Relationships Risks Steps Summary WPs & Docs Activity A1010 Review Literature Search Code Value Description Department SD Information Systems Department                                                                                                    |                                                                                                    |                         |                |                          | ļ              | 1          |            |          |          |              |           |           |     |          |     |     |            |
| Activity A1010 Review Literature Search      Global     Global     Global     PS     Project      Display: All Values     Search      Code Value     Description      Global     Code Value     Description      Global     Global     Code Value     Description      Global     Code Value     Description      Global     Code Value     Description      Global     Global     Glob                                                                                                    |                                                                                                    |                         |                |                          | •              |            | <u> </u>   |          | · · · ·  |              | ·         | ·         | ·   |          | 1   | ·   | -          |
| Activity A1010 Review Literature Search      Global     Global     Global     Cece     Soft in Kerring Cocce      Soft in Kerring Cocce      Soft in Kerring Coccee      Soft in Kerring Coccee      Soft in Kerring Coccee      Soft in                                                                                                    | eneral Status Resources Predecessors                                                                                      | Successors Notebook Cor | des Expenses / | Feedback Relationships F | Risks          | Steps      | Summary WF | s & Docs | R Assian | Activity Cod | les       |           |     | ×        |     |     |            |
| Activity Code Code Value Description          > Department       SD       Information Systems Department         SD       Information Systems Department         SD       Ensigneeting Department         SD       Information Systems Department         SD       Ensigneeting Department         SD       Information Systems Department         SD       Ensigneeting Department         SD       Information Systems Department         SD       Information Systems Department         SD       Information Systems Department         SD       Information Systems Department         SD       Information Systems Department         SD       Information Systems Department         SD       Information Systems Department         SD       Information Systems Department         SD       Information Systems Department         SD       Information Systems Department         SD       Information Systems Department         SD       MASDN         And Walson       MASIS         MALIS       Invida Harie                                                                                                    | A                                                                                                    |                         |                | -                        |                |            |            |          |          |              |           | C Project |     |          |     |     |            |
| ISD     Information Systems Department     Search     Code Value     Department     Search     Search     Search     Search     Search     Search     Search     Search     Search     Search     Search     Search     Search     Search     Search     Search     Search     Search     Search     Search     Search    Search     Search     Search     Search     Search     Search     Search     Search     Search     Search     Search     Search     Search     Search     Search     Search     Search     Search     Search     Search     Search     Search     Search     Search     Search     Search     Search     <                                                                                                    |                                                                                                    | 1                       |                |                          |                |            |            | /        |          |              | 195       |           |     |          |     |     |            |
| Code Value Description   Image: Subscription Image: Subscription   Image: Subscription Image: Subscription <td>· · · · · · · · · · · · · · · · · · ·</td> <td></td> <td></td> <td></td> <td></td> <td></td> <td></td> <td></td> <td></td> <td></td> <td></td> <td></td> <td></td> <td></td> <td>-</td> <td></td> <td></td>                                                                                                    | · · · · · · · · · · · · · · · · · · ·                                                                                     |                         |                |                          |                |            |            |          |          |              |           |           |     |          | -   |     |            |
| Solution     Solution                                                                                                    |                                                                                                    |                         |                |                          |                |            |            |          |          | ,            | E Descrip | otion     |     | A        |     |     |            |
| ENG Engineering Department   PCH Purchasing Department   SD Information Systems Department   CON Construction Department   CON Construction Department   Activity Code: Responsibility   Addy Mason MILLS   MILLS Tom Mills   HABIS Linda Haris                                                                                                    |                                                                                                    |                         |                |                          |                |            |            | ľ        |          |              | -         |           |     |          |     |     |            |
| Isb       Information Systems Department         CDN       Construction Department         Activity Code: Responsibility       Image: Construction Department         MASON       Andy Mason         MILLS       Tom Mills         HARIS       Linde Harie                                                                                                    |                                                                                                    |                         |                |                          |                |            |            | V        |          |              |           |           | ent |          | A   |     |            |
| CON Construction Department                                                                                                    |                                                                                                    |                         |                |                          |                |            |            | ľ        | 🔍 🔍 PCł  | СН           |           |           |     | <b>-</b> | i i |     |            |
| Image: Second state     Image: Second state     Image: Second st                                                                                                    |                                                                                                    |                         |                |                          |                |            |            | ľ        |          |              |           |           |     |          | ۵.  |     |            |
| MASON     Andy Mason     MILLS     Tom Mills     HARIS     Livida Haris                                                                                                    |                                                                                                    |                         |                |                          |                |            |            | ľ        | · ·      |              |           | -         |     | <b>(</b> | 0   |     |            |
| ALLS Tom Mills                                                                                                    |                                                                                                    |                         |                |                          |                |            |            | ľ        |          |              |           |           |     | -        |     |     |            |
|                                                                                                    |                                                                                                    |                         |                |                          |                |            |            | ľ        | 🛋 🛋 MIL  | ILLS         | Tom Mill  | ills      |     |          |     |     |            |
| Assiss IV Demous                                                                                                    | Assign Remove                                                                                                    |                         |                |                          |                |            |            |          |          | RIS          | Linda H   | ario      |     | +        |     |     |            |

## Calendar Assignments

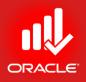

- Calendars can be created and assigned to each activity and resource.
- Calendar assignments are used to schedule activities and level resources.
- An unlimited no. of calendars can be created.
- The Activity Type determines whether the activity calendar or resource calendar is used during scheduling.
- There are three calendar types:
  - Global Calendar
    - Contains calendars that can be used by all projects in the database
    - Available for all resources and activities in the database
  - Resource Calendar
    - Contains separate calendars for each resource
  - Project Calendar
    - Contains a separate pool of calendars for each project
    - Available for the current project only

## Calendar Assignments

ORACLE

- Exercise
  - Steps
    - Select and Activity, A1020
    - Click the General Tab
    - In the Activity Calendar field, click Browse button
    - View the available global calendars, and then close the dialog

|                                                                        | •                                         |                                                                                                    | h and the second second s |
|------------------------------------------------------------------------|-------------------------------------------|----------------------------------------------------------------------------------------------------|----------------------------------------------------------------------------------------------------|
| General Status Resources Predecessors Successors Notebook Codes        | Expenses Feedback Relationships Risks Str | 🛗 Select Activity Calendar                                                                                                    |                                                                                                    |
| Activity A1010                                                         | Literature Search                         | ☐ ✓ Display: Global Calendars                                                                                                    | Project TUP                                                                                                    |
| Activity Type Duration Type Task Dependent  WBS  TUP.1 Market Research | Units Responsible Manager                 | Search       Calendar Name       Sx10       6x24       7x24       No       Corporate - Standard Full Time       Yes       Trades - 5 Day Workweek       No | Activity Calendar Corporate - Standard Full Time tesource                                                                                                    |

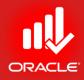

### WORKSHOP Adding Activities

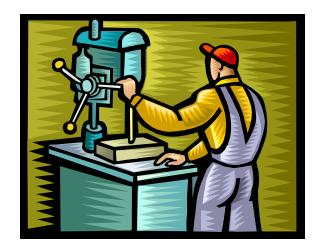

© Primavera Training @ BU - 2016 by M. Waseem Khan

## Exercise: Add Activities

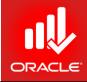

| WBS                               | Activity<br>ID | Activity Name                           | Activity<br>Type    | Original<br>Duration | Calendar                       |
|-----------------------------------|----------------|-----------------------------------------|---------------------|----------------------|--------------------------------|
| Technology<br>Upgradation Project |                |                                         |                     | 10                   |                                |
| TUP                               | A1000          | Project Kick-off                        | Start<br>Milestone  | 0                    | Corporate – Standard Full Time |
| TUP                               |                | Design Handover (Project<br>Completion) | Finish<br>Milestone | 0                    | Corporate – Standard Full Time |
| Market Research                   |                |                                         |                     | 10                   |                                |
| TUP.MR                            | A1010          | Review Literature Search                | Task<br>Dependent   | t 10                 | Corporate – Standard Full Time |
| TUP.MR                            | A1020          | Prepare Inventory & Vendor List         | Task<br>Dependent   | t 4                  | Corporate – Standard Full Time |
| TUP.MR                            | A1030          | Perform Market Survey                   | Task<br>Dependent   | t 10                 | Corporate – Standard Full Time |
| TUP.MR                            | A1040          | Formulate Survey Findings               | Task<br>Dependent   | t 5                  | Corporate – Standard Full Time |
| TUP.MR                            |                | Perform SWOT Analysis                   | Task<br>Dependent   |                      | Corporate – Standard Full Time |
| TUP.MR                            | A1060          | Document Results and Handover           | Task<br>Dependent   | t 2                  | Corporate – Standard Full Time |

## Exercise: Add Activities

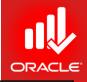

| WBS                              | Activity<br>ID | Activity Name                         | Activity<br>Type    | Original<br>Duration | Calendar                          |
|----------------------------------|----------------|---------------------------------------|---------------------|----------------------|-----------------------------------|
| Construction Design              |                |                                       |                     | 10                   |                                   |
| Building Design                  |                |                                       |                     | 6                    |                                   |
| TUP.CD.BLD                       | A1070          | Prepare Concept Design                | Task<br>Dependent   | 10                   | 13h/d                             |
| TUP.CD.BLD                       | A1080          | Prepare Tender Documents              | Task<br>Dependent   | 10                   | 13h/d                             |
| TUP.CD.BLD                       | A1090          | Develop 100% Construction<br>Document | Task<br>Dependent   | 10                   | 13h/d                             |
| Network<br>Infrastructure Design |                |                                       |                     | 10                   |                                   |
| TUP.CD.NID                       | A1100          | Prepare LAN Layout                    | Task<br>Dependent   | 10                   | Corporate – Standard Full<br>Time |
| TUP.CD.NID                       | A1110          | Prepare Domain/ Harwdware<br>Layout   | Task<br>Dependent   | 10                   | Corporate – Standard Full<br>Time |
| TUP.CD.NID                       | A1120          | ,<br>Handover Network Design          | Finish<br>Milestone | 0                    | Corporate – Standard Full<br>Time |

## Exercise: Adding Activities

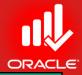

| WIDS               | Activity<br>ID |                                           | Activity            | Original |                                |
|--------------------|----------------|-------------------------------------------|---------------------|----------|--------------------------------|
| WBS<br>Training    | שו             | Activity Name                             | Туре                | 10       | Calendar                       |
| Trainer Selection  |                |                                           |                     | 10       |                                |
| Indiller Selection |                |                                           | <b>–</b> 1          | 10       |                                |
| TUP.TR.TRS         | A1130          | Prepare & Review RFP/<br>Advertisement    | Task<br>Dependent   | 5        | Corporate – Standard Full Time |
| TUP.TR.TRS         | A1140          | Open Technical Bids                       | Finish<br>Milestone | 0        | Corporate – Standard Full Time |
| TUP.TR.TRS         | A1150          | Review and Score Technical Bids           | Task<br>Dependent   | 10       | Corporate – Standard Full Time |
| TUP.TR.TRS         | A1160          | Open Financial Bids                       | Finish<br>Milestone | 0        | Corporate – Standard Full Time |
| TUP.TR.TRS         | A1170          | Negotiate with Bidders                    | Task<br>Dependent   | 5        | Corporate – Standard Full Time |
| TUP.TR.TRS         | A1180          | Award Contract                            | Finish<br>Milestone | 0        | Corporate – Standard Full Time |
| Training Material  |                |                                           |                     | 8        |                                |
| TUP.TR.TRM         | A1190          | Prepare and Review Draft Material         | Task<br>Dependent   | 8        | Corporate – Standard Full Time |
| TUP.TR.TRM         | A1200          | Finalize Training Material with<br>Client | Task<br>Dependent   | 5        | Corporate – Standard Full Time |
| TUP.TR.TRM         | A1210          | Print Training Material                   | Task<br>Dependent   | 4        | Corporate – Standard Full Time |

## Exercise: Adding Activities

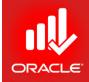

| WBS               | Activity<br>ID | Activity Name                         | Activity<br>Type  | Original<br>Duration | Calendar                       |
|-------------------|----------------|---------------------------------------|-------------------|----------------------|--------------------------------|
| Training Delivery |                |                                       |                   | 8                    |                                |
| TUP.TR.TRD        | A1220          | Deliver Training Course               | Task<br>Dependent | 5                    | Corporate – Standard Full Time |
| TUP.TR.TRD        |                | Prepare & Submit<br>Assessment Report | Task<br>Dependent | 8                    | Corporate – Standard Full Time |
| Closeout          |                |                                       |                   | 10                   |                                |
| TUP.CO            |                | Prepare Closeout<br>Documentation     | Task<br>Dependent | 10                   | Corporate – Standard Full Time |

## Lesson Review

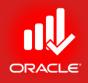

- There are four ways to add an activity to a project:
  - In the Command Bar, click Add
  - Press Insert on keyboard
  - Right-click
  - Click Add
- You can also enable the New Activity Wizard to walk through the steps of adding activity information
- Activity Type controls how an activity dates are calculated
- Use steps to create a checklist for the activity, and mark step completion
- Use Activity Codes to group activities by a common attribute. Create an unlimited no. of code values for each activity code.
  - The Global level codes can be assigned to all activities in the database
  - EPS level codes can be assigned to all activities in the EPS and EPS children
  - Project level activity codes can be assigned to activities in the projects in which they are created

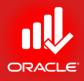

# Creating Relationships Lesson 8

© Primavera Training @ BU - 2016 by M. Waseem Khan

## **Creating Relationships**

ORACLE

- Objectives
  - Create a Network Logic Diagram
  - Differentiate Between the Four Relationship Types
  - Create Relationships in the Activity Network
  - Create Relationships in Activity Details

## Network Logic Diagram

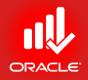

- A network logic diagram is a logical representation of all activities in a project showing their dependency relationships.
  - Precedence Diagramming Method (PDM, AON)
  - Arrow On Arrow Diagramming Method (AOA)
  - Conditional Diagramming Method (CDM)

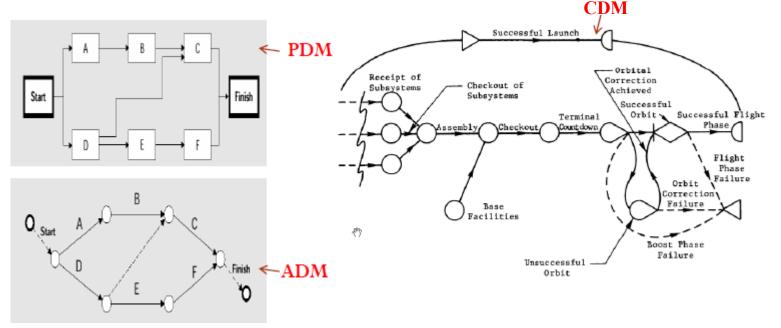

## Network Logic Diagram

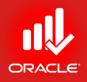

- Precedence Diagramming Method
  - A method of constructing a project network diagram using nodes to represent the activities and connecting them with arrows that show the dependencies.
  - This technique is also called activity-on-node (AON)

- A box or rectangle represents an activity
- Lines with arrows connect the boxes and represent the logical relationships between the activities
  - **Predecessor:** Controls the start or finish of another activity
  - Successor: Depends on the start or finish of another activity

# **Relationship Types**

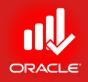

- There are *four relationship types*.
- In the following diagram, activity A represents the predecessor and activity B represents the successor.
  - Finish-to-Start (FS) When A finishes, B can start

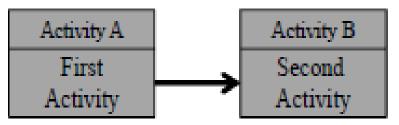

• Start-to-Start (SS) – When A starts, B can start

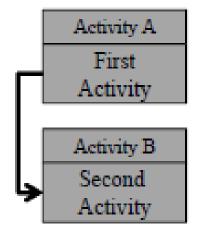

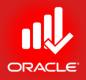

## **Relationship Types**

• Finish-to-Finish (FF) – When A finishes, B can finish

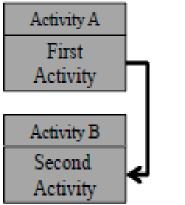

• Start-to-Finish (SF) – When A starts, B can finish

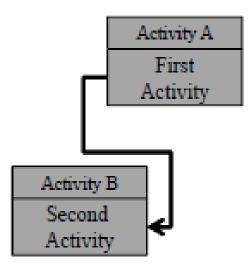

## Relationships with Lag

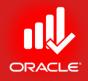

- Lag specifies an offset or delay between an activity and its successor. It can be added to any type of relationship and have a positive or a negative value.
- Lag is scheduled based on the calendar selected in the GENERAL Tab in the Schedule Options dialog box.
  - Tools Menu→ Schedule→Options
- There are four calendar options for scheduling lag
  - Predecessor activity calendar
  - Successor activity calendar
  - 24-hour calendar
  - Project default calendar

Creating Relationship using Activity Network

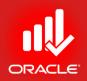

- The Activity Network is useful when sequencing activities because it displays the activities graphically as you create relationships.
- Click Zoom to enlarge the size of activities viewable in the network.
- Exercise
  - Steps
    - Confirm you are in Activities Window (Directory bar, click Activities)
    - In the Layout Option bar, click Layout, Open
    - Select a Layout, Critical Path Logic View, and then click Open
    - Select a WBS Code, TUP
    - Click Zoom in on activities in the Activity Network
    - Select an activity, A1000 Project Kick-off
    - In Activity Details, click Relationship tab

## Creating Relationship using Activity Network

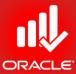

- 0 X Primavera P6 Professional R8.2 : TUP (Technology Upgradation Project) File Edit View Project Enterprise Tools Admin Help ⇔ & , ! == = ]= \, ... , | [2] == \L 12 \, L 2, | = | | + = | + , ! == 0, 😰 ♥, ≴ 🖫 = , ! Q, Q, Q, ⊟ ♦ | | | = ② , Activities × ÷ Activities Projects WBS Filter: All Activities WBS Code WBS Nar TUP Technology Upgradation Project Techr 📲 TUP.1 Market R 4 🖻 📥 TUP.2 Construc TUP.2.1 Building [ 2 TUP.2.2 Network A1280 Handover Design (Project roiect Kickoff 🖻 🖶 TUP.3 Training Completion) TUP.3.1 Trainer S TUP.3.2 Training E. TUP.3.3 Training I Z. E TUP.4 Closeout TUP1 Market Research 2 .... 1070 1060 1050 A1040 Document Results and Perform SWOT Analysis Formulate Survey Findings Perform Market Survey Handover General Status Resources Predecessors Successors Codes Notebook Steps Feedback WPs & Docs Expenses Summary Relationships Risks Activity A1000 Project Kickoff Project TUP -Predecessors Successors Lag Activity Status P Project ID WBS Activity ID V Activity Name Relations Project ID WBS Activity ID V Activity Name Relations Lag Activity Status Primary Rese • • 5 Assign **...** Remove GoTo Assian ..... Remove GoTo Portfolio: All Projects Access Mode: Shared Data Date: 01-Feb-12 Baseline: Current Project User: admin DB: PMDB (Professional)

© Primavera Training @ BU - 2016 by M. Waseem Khan

# Creating a Start-to-Start Relationship

- You can create a relationship between activities by clicking and dragging your mouse between the two activities:
  - The left-edge of the activity represents the start of the activity
  - The right-edge of the activity represents the finish of the activity

- Exercise
  - Steps
    - To create a SS relationship, place the mouse pointer to the leftedge of an activity, A1000-Project kickoff
    - Click and drag the mouse to the left-edge of a successor activity, A1010-Review Literature Search

## Creating a Start-to-Start Relationship

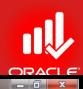

Primavera P6 Professional R8.2 : TUP (Technology Upgradation Project)

<u>File Edit View Project Enterprise Tools Admin Help</u>

#### 

| ties Projects  WBS  <br>out: Critical Path - Logic view Filter: All Activities<br>de WBS Nar<br>UP Technolo TUP Technology Upgradation Project              |
|----------------------------------------------------------------------------------------------------|
| de WBS Nar                                                                                                    |
|                                                                                                    |
|                                                                                                    |
| UP Technolo TOP TECHNOlOgy Opgradation Project                                                                                                    |
| TUP.2 Construc                                                                                                    |
| TUP.2.1 Building [                                                                                                    |
| TUP2.2 Network A1280 A1000<br>TUP3. Training Handover Design (Project Project Kickoff                                                                       |
|                                                                                                    |
| TUP.3.1 Trainer S Completion)                                                                                                    |
| TUP.3.3 Training I                                                                                                    |
| TUP4 Closeout                                                                                                    |
| TUP.1 Market Research                                                                                                    |
|                                                                                                    |
|                                                                                                    |
| A1010 A1060 A1050 A1050 A1040                                                                                                    |
| Review Literature Search Perform SWOT Analysis Formulate Survey Findings Perform Market Survey                                                              |
|                                                                                                    |
|                                                                                                    |
|                                                                                                    |
| al Status Resources Predecessors TUP.1 Market Research ebook Steps Feedback WPs & Docs Expenses Summary Relationships Risks                                 |
| Activity A1010 Review Literature Search Project TUP                                                                                                    |
| ecessors Successors                                                                                                    |
| ect ID WBS Activity ID 🗸 Activity Name Relations Lag Activity Status P Project ID WBS Activity ID 🗸 Activity Name Relations Lag Activity Status Primary Res |
| TUP TUP Technolog: A1000 Project Kickoff SS 0 Not Started                                                                                                   |
|                                                                                                    |
|                                                                                                    |
|                                                                                                    |
|                                                                                                    |
|                                                                                                    |
|                                                                                                    |
|                                                                                                    |
| Assign 🖼 Remove 📅 GoTo                                                                                                    |

© Primavera Training @ BU - 2016 by M. Waseem Khan

# Creating Relationships in Activity Details

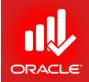

- You can also use *Relationships Tab* to create relationships. When creating a relationship in Activity Details, the default relationship type is Finish-to-Start (FS).
- Activities in the Assign Successor dialog box can be grouped and sorted in a variety of ways, including by EPS and by List. In the Display Options bar, click Group and Sort By to view the options
- Exercise
  - Steps
    - Select an activity A1010-Review Literature Search
    - In the Successor pane within Relationships tab, click Assign
    - Select an activity A1020-Prepare Inventory List and then click Assign button
    - Close the Assign Successor dialog box

## Creating Relationships in Activity Details

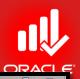

Primavera P6 Professional R8.2 : TUP (Technology Upgradation Project)

<u>File Edit View Project Enterprise Tools Admin Help</u>

#### Settitize

| tivities Projects WBS                                                                                                    |                  |                    |                                      |                 |            |                    |    |
|----------------------------------------------------------------------------------------------------|------------------|--------------------|--------------------------------------|-----------------|------------|--------------------|----|
| Layout: Critical Path - Logic view Fitter: All Activities S Code WBS Nar TLUD To a law a law and a superior of the superior of the superior of |                  |                    |                                      |                 |            |                    | _  |
| TUP Technology Upgradation Project                                                                                                    |                  |                    |                                      |                 |            |                    | Â  |
| TUP.1 Market R                                                                                                    |                  |                    |                                      |                 |            |                    |    |
| TUP.2 Construc                                                                                                    |                  |                    |                                      |                 |            |                    | Ξ  |
| TUP.2.1 Building [                                                                                                    |                  |                    |                                      |                 |            |                    |    |
| TUP.2.2 Network                                                                                                    |                  |                    |                                      |                 |            |                    | ſ  |
| TUP.3 Training                                                                                                    |                  |                    |                                      |                 |            |                    |    |
| - TUP.3.1 Trainer S<br>- Tup.3.2 Training I                                                                                                    |                  |                    |                                      |                 |            |                    |    |
| TUP.3.2 Training I                                                                                                    |                  |                    |                                      |                 |            |                    |    |
| TUP4 Closeout                                                                                                    |                  |                    |                                      |                 |            |                    |    |
| TUP.1 Market Research                                                                                                    |                  |                    |                                      |                 |            |                    |    |
|                                                                                                    |                  |                    |                                      |                 |            |                    |    |
|                                                                                                    |                  |                    |                                      |                 |            |                    |    |
|                                                                                                    |                  | <b>D</b> 1         |                                      |                 | ×          |                    |    |
| A1020                                                                                                    | Assig            | n Predecessors     | ALC: NO                              |                 |            |                    |    |
| Indor List Prepare Inventory List                                                                                                    | → Displ          | ay: All Activities |                                      |                 |            |                    |    |
|                                                                                                    | Search           | י ר                |                                      |                 |            |                    |    |
|                                                                                                    | Activity I       | )                  | C Activity Name                      | Activity Status | <b>€</b> ⊇ |                    |    |
| •                                                                                                    | E 🔶 T            | echnology Gr       | oup                                  |                 |            | •                  |    |
|                                                                                                    |                  | Services Divis     |                                      |                 | <b>F</b>   |                    | ī  |
| eneral Status Resources Predecessors Successors Codes Notebook Steps Feedback WPs & Docs Expenses S                                                                                                    | Summary Relation | Donor/Private S    |                                      |                 | <b>R</b>   |                    |    |
| Activity A1020 Prepare Inventory List                                                                                                    |                  |                    | Jpgradation Project                  |                 |            |                    |    |
| Predecessors                                                                                                    | Successo         | 😑 A1000            | Project Kickoff                      | Not Started     |            |                    | Ī  |
| Project ID WBS Activity ID T Activity Name Relations Lag Activity Status                                                                                                    | P Project ID     | 😑 A1280            | Handover Design (Project Completion) | Not Started     | •          | tatus Primary Resi | 1  |
| TUP TUP.1 Market R A1010 Review Literature Search FS 0 Not Started                                                                                                    |                  | Market Re:         | search<br>Review Literature Search   | Not Started     |            | ratus Frindry Resi |    |
|                                                                                                    |                  | A1010              | Prepare Inventory List               | Not Started     |            |                    |    |
|                                                                                                    |                  | A1020              | Prepare Vendor List                  | Not Started     |            |                    |    |
|                                                                                                    |                  | A1030              | Perform Market Survey                | Not Started     |            |                    |    |
|                                                                                                    |                  | 🚍 A1050            | Formulate Survey Findings            | Not Started     |            |                    |    |
|                                                                                                    |                  | 😑 A1060            | Perform SWOT Analysis                | Not Started     |            |                    |    |
|                                                                                                    |                  | 😑 A1070            | Document Results and Handover        | Not Started     | -          |                    |    |
| ٠ 🗌                                                                                                    | >   < _          |                    |                                      |                 | )          | •                  |    |
|                                                                                                    |                  | Remove 🔐           | GoTo                                 |                 |            |                    |    |
| Assiss Berroug - Colo                                                                                                    |                  |                    |                                      |                 |            |                    | 17 |
| 🐺 Assign 🖼 Remove 🔐 GoTo                                                                                                    | Assign           | Kelliove           | 0010                                 |                 |            |                    |    |

© Primavera Training @ BU - 2016 by M. Waseem Khan

## Using GoTo Feature

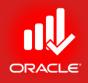

• Click • • • on the Relationship tab to change the selection in the Activity Table to the activity highlighted in the successor or predecessor pane.

# Assigning Lag

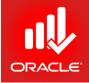

 Although the default relationship type is FS with zero days of lag, but still you can use columns on the Relationships tab to make adjustments to the relationship type or to assign lag.

- Exercise
  - Steps
    - Select an Activity, A1010-Review Literature Search from Activity Network
    - In the Successor pane, select an activity A1030-Prepare Vendor List
    - Type the number of days of lag <1>
    - Press Enter

## Assigning Lag

....

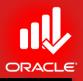

 $\times$ ÷

.

×

ab

- 0 X

Primavera P6 Professional R8.2 : TUP (Technology Upgradation Project) <u>File Edit View Project Enterprise Tools Admin Help</u> ⇔ & . 💷 ⊇ 📴 ¼ ∴ . 🔯 🗳 🛍 🐚 🖄 🎽 . 🚍 💷 - 🔤 🖓 - ि+ # . 🗐 🖓 🧏 ♦ ≴ 💁 💷 . 🔍 🤤 🥲 . Activities Activities Projects WBS ✓ Layout: Critical Path - Logic view Filter: All Activities WBS Nar TLID Technology Upgradation Project WBS Code Ŷ -2

|                                                                                                    |                                                                                                    | 43         |
|----------------------------------------------------------------------------------------------------|----------------------------------------------------------------------------------------------------|------------|
| TUP.1 Market R                                                                                                 |                                                                                                    | •          |
| E TUP.2 Construc                                                                                               |                                                                                                    | ≡ .        |
| TUP.2.1 Building [                                                                                             |                                                                                                    |            |
| A12                                                                                                    |                                                                                                    | £          |
| Han Han                                                                                                    | ndover Design (Project Vickoff Project Vickoff                                                                                                    | 22         |
| Con                                                                                                    | npletion)                                                                                                    |            |
|                                                                                                    |                                                                                                    | <u>a</u>   |
| TUP.3.3 Training I                                                                                             |                                                                                                    | <b>-</b>   |
|                                                                                                    |                                                                                                    | <b>≧</b> ⊳ |
| TUP.4 Closeout TUP.1 Market Research                                                                           |                                                                                                    |            |
| TUP. I Walket Research                                                                                         |                                                                                                    | <b>_</b>   |
|                                                                                                    |                                                                                                    | 2          |
|                                                                                                    |                                                                                                    | -          |
|                                                                                                    |                                                                                                    |            |
| A10                                                                                                    |                                                                                                    | ·····      |
| Revi                                                                                                    | iew Literature Search Perform SWOT Analysis Formulate Survey Findings Perform Market Survey                                                                                                    | 4          |
|                                                                                                    |                                                                                                    |            |
|                                                                                                    |                                                                                                    |            |
|                                                                                                    |                                                                                                    |            |
|                                                                                                    |                                                                                                    | • E>       |
|                                                                                                    | III                                                                                                    | -          |
|                                                                                                    |                                                                                                    |            |
| General Status Resources Predecessors Successors Codes Notebook Steps Feedbac                                  |                                                                                                    |            |
| General Status Resources Predecessors Successors Codes Notebook Steps Feedbac                                  | ck WPs & Docs Expenses Summary Relationships Risks                                                                                                    |            |
| General Status Resources Predecessors Successors Codes Notebook Steps Feedbac                                  | ck WPs & Docs Expenses Summary Relationships Risks                                                                                                    |            |
| General Status Resources Predecessors Successors Codes Notebook Steps Feedbac                                  | ck WPs & Docs Expenses Summary Relationships Risks                                                                                                    |            |
| General Status Resources Predecessors Successors Codes Notebook Steps Feedbac                                  | ck WPs & Docs Expenses Summary Relationships Risks ch Project TUP Successors tions Lag Activity Status P Project ID WBS Activity ID  Activity Name Relations Lag Activity Status Primary Resu                                                                                                    |            |
| General Status Resources Predecessors Successors Codes Notebook Steps Feedbac                                  | ck     WPs & Docs     Expenses     Summary     Relationships     Risks       ch     Project     TUP       Successors       titions     Lag     Activity     C     Activity     Name     Relations     Lag     Activity     Status     Primary Result                                                                                                    |            |
| General     Status     Resources     Predecessors     Successors     Codes     Notebook     Steps     Feedbace | Ck     WPs & Docs     Expenses     Summary     Relationships     Risks       ch     Project     TUP       Successors       titions     Lag     Activity     Colspan="2">Activity     Not       0     Not Started     Project     TUP     TUP     TUP                                                                                                    |            |
| General     Status     Resources     Predecessors     Successors     Codes     Notebook     Steps     Feedbace | Ck     WPs & Docs     Expenses     Summary     Relationships     Risks       ch     Project     TUP       Successors       titions     Lag     Activity     Colspan="2">Activity     Not       0     Not Started     Project     TUP     TUP     TUP                                                                                                    |            |
| General     Status     Resources     Predecessors     Successors     Codes     Notebook     Steps     Feedbace | Ck     WPs & Docs     Expenses     Summary     Relationships     Risks       ch     Project     TUP       Successors       titions     Lag     Activity     Colspan="2">Activity     Not       0     Not Started     Project     TUP     TUP     TUP                                                                                                    |            |
| General     Status     Resources     Predecessors     Successors     Codes     Notebook     Steps     Feedbace | Ck     WPs & Docs     Expenses     Summary     Relationships     Risks       ch     Project     TUP       Successors       titions     Lag     Activity     Colspan="2">Activity     Not       0     Not Started     Project     TUP     TUP     TUP                                                                                                    |            |
| General     Status     Resources     Predecessors     Successors     Codes     Notebook     Steps     Feedbace | Ck     WPs & Docs     Expenses     Summary     Relationships     Risks       ch     Project     TUP       Successors       titions     Lag     Activity     Colspan="2">Activity     Not       0     Not Started     Project     TUP     TUP     TUP                                                                                                    |            |
| General     Status     Resources     Predecessors     Successors     Codes     Notebook     Steps     Feedbace | Ck     WPs & Docs     Expenses     Summary     Relationships     Risks       ch     Project     TUP       Successors       titions     Lag     Activity     Colspan="2">Activity     Not       0     Not Started     Project     TUP     TUP     TUP                                                                                                    |            |
| General     Status     Resources     Predecessors     Successors     Codes     Notebook     Steps     Feedbace | Ck     WPs & Docs     Expenses     Summary     Relationships     Risks       ch     Project     TUP       Successors       titions     Lag     Activity     Colspan="2">Activity     Not       0     Not Started     Project     TUP     TUP     TUP                                                                                                    |            |
| General     Status     Resources     Predecessors     Successors     Codes     Notebook     Steps     Feedbace | Ck     WPs & Docs     Expenses     Summary     Relationships     Risks       ch     Project     TUP       Successors       titions     Lag     Activity     Colspan="2">Activity     Not       0     Not Started     Project     TUP     TUP     TUP                                                                                                    |            |
| General Status Resources Predecessors Successors Codes Notebook Steps Feedbac                                  | ck WPs & Docs Expenses Summary Relationships Risks ch Project TUP Successors Project ID WBS Activity ID C Activity Name Relations Lag Activity Status Primary Resi O Not Started TUP TUP:1 Market R A1020 Prepare Inventory List FS 0 Not Started TUP TUP:1 Market R A1030 Prepare Vendor List FS Not Started                                                                                                    |            |
| General Status     Resources     Predecessors     Successors     Codes     Notebook     Steps     Feedbace     | Ck       WPs & Docs       Expenses       Summary       Relationships       Risks         ch       Project       TUP       TUP         stions       Lag       Activity Status       P         Itions       Lag       Activity Status       P         Itions       Lag       Activity ID       C       Activity Name       Relations       Lag       Activity Status       Primary Reserved         Itions       U       Not Started       Itions       TUP       TUP.1 Market R       A1020       Prepare Inventory List       FS       0       Not Started         Ition       TUP       TUP.1 Market R       A1030       Prepare Vendor List       FS       1       Not Started |            |
| General Status Resources Predecessors Successors Codes Notebook Steps Feedbac                                  | ck WPs & Docs Expenses Summary Relationships Risks ch Project TUP Successors Project ID WBS Activity ID C Activity Name Relations Lag Activity Status Primary Resi O Not Started TUP TUP:1 Market R A1020 Prepare Inventory List FS 0 Not Started TUP TUP:1 Market R A1030 Prepare Vendor List FS Not Started                                                                                                    |            |
| General Status Resources     Predecessors     Successors     Codes     Notebook     Steps     Feedbace         | ck       WPs & Docs       Expenses       Summary       Relationships       Risks         ch       Project       TUP       TUP         stions       Lag       Activity Status       P         0       Not Started       Project       TUP       TUP         TUP       TUP.1 Market R       A1020       Prepare Inventory List       FS       0       Not Started         TUP       TUP.1 Market R       A1030       Prepare Vendor List       FS       Not Started         TUP       TUP.1 Market R       A1030       Prepare Vendor List       FS       Not Started                                                                                                    |            |

© Primavera Training @ BU - 2016 by M. Waseem Khan

Viewing Relationship in Gantt Chart

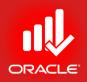

- You can also view/ modify relationships in the Activity Table and Gantt Chart:
  - Activity Table You can see Predecessor and Successor columns
  - Gantt Chart Click the Relationship Lines icon 4 on the Toolbar to toggle relationship lines on and off.

| <mark>O</mark> Pr | 'ima       | vera P6 P        | Professional      | R8.2 : TUP (Technology Upg                      | radation Project) |                       |                        |           |           |           | -        | -                     |            |            |             |       |     | And an and a state of the state of the state |     |     |            | x          |
|-------------------|------------|------------------|-------------------|-------------------------------------------------|-------------------|-----------------------|------------------------|-----------|-----------|-----------|----------|-----------------------|------------|------------|-------------|-------|-----|----------------------------------------------------------------------------------------------------|-----|-----|------------|------------|
| Eile              | <u>E</u> c | dit <u>V</u> iew | v <u>P</u> roject | E <u>n</u> terprise <u>T</u> ools <u>A</u> dmin | Help              |                       |                        |           |           |           |          |                       |            |            |             |       |     |                                                                                                    |     |     |            |            |
| 0                 | 8          | <b>.</b>   🔳     | D - C             | <b>,</b> 🔊 🖪 🕒 🚺                                | 🐚 👌 👗 🚦           | <b>;</b>              | 7• 🖻• #                | .   📰 🤇   | a 😴 🍫     | \$<br>😨 🖪 | •        | 0, 0, 🗖               | ه 🔲        | 2 3        | •           |       |     |                                                                                                    |     |     |            |            |
|                   | Act        | tivities         |                   | Relationship Lines                              |                   |                       |                        |           |           |           |          |                       |            |            |             |       |     |                                                                                                    |     |     | :          | ×          |
|                   | Ac         | tivities         | Projects          | WBS                                             |                   |                       |                        |           |           |           |          |                       |            |            |             |       |     |                                                                                                    |     |     |            | - ~        |
| 2                 | _          |                  | 1 -               |                                                 |                   |                       |                        |           |           |           |          |                       |            |            |             |       |     |                                                                                                    |     |     |            |            |
|                   | S          |                  | Classic Sche      |                                                 |                   | IActivities           |                        |           | 1         | <br>      |          |                       |            |            |             |       |     | <br>                                                                                                    |     |     |            | - do       |
| 4                 | Ac         | tivity ID        | 7                 | Activity Name                                   | Original Duration | Remaining<br>Duration | Schedule %<br>Complete | Start     | Finish    |           | Qtr 1, 2 |                       | <u> </u>   |            | 2tr 2, 2012 |       |     | <br>3, 2012                                                                                                    |     |     | <u>`</u> _ | Ba         |
|                   | -          |                  |                   |                                                 | 10                |                       |                        | 01-Feb-12 | 14-Feb-12 | Jan       | Feb      | Mar<br>14-Feb-12, TUP | Ар         | -          | May         | Jun   | Jul | Aug                                                                                                    | Sep | Oct |            |            |
|                   |            |                  |                   | ology Upgradation                               | 10                | 10                    |                        |           | 14-Feb-12 |           |          |                       |            | igy upgr   | adation Pro | plect |     |                                                                                                    |     |     |            |            |
| 2                 |            | 😑 A1             |                   | Project Kickoff                                 | 0                 | 0                     |                        | 01-Feb-12 |           |           | ·        | t Kickoff, 01-Fet     |            |            |             | 1     |     |                                                                                                    |     |     |            |            |
| ョ                 |            | 🔲 A1             | 280               | Handover Design (Project Co                     | 5                 | 5                     |                        |           | 07-Feb-12 |           |          | ndover Design (I      |            |            |             | 1     |     |                                                                                                    |     |     |            | 2          |
|                   | (          | 🗆 💾 TI           | UP.1 Mar          | ket Research                                    | 10                | 10                    | 0%                     | 01-Feb-12 | 14-Feb-12 |           |          | 14-Feb-12, TUP        | .1 Market  | Researc    | ch          |       |     |                                                                                                    |     |     |            | 60         |
|                   |            |                  | A1010             | Review Literature Search                        | 10                | 10                    | 0%                     | 01-Feb-12 | 14-Feb-12 |           |          | Review Literatu       |            |            |             |       |     |                                                                                                    |     |     |            | <u>elx</u> |
| ******            |            | -                | A1020             | Prepare Inventory List                          | 2                 | 2                     | 0%                     | 01-Feb-12 | 02-Feb-12 |           | 🗝] Prepa | ire Inventory List    | :          |            |             |       |     | <br>                                                                                                    |     | 1   |            | 22         |
|                   |            | -                | A1030             | Prepare Vendor List                             | 2                 | 2                     | 0%                     | 01-Feb-12 | 02-Feb-12 |           | Prepa    | ire Vendor List       |            |            |             | 1     |     |                                                                                                    |     |     |            |            |
| <b>1</b>          |            | -                | A1040             | Perform Market Survey                           | 10                | 10                    | 0%                     | 01-Feb-12 | 14-Feb-12 |           |          | Perform Market        | Survey     |            |             | 1     |     |                                                                                                    |     |     |            | 3.         |
|                   |            |                  | A1050             | Formulate Survey Findings                       | 5                 | 5                     | 0%                     | 01-Feb-12 | 07-Feb-12 |           | 🔲 For    | mulate Survey F       | indings    |            |             |       |     |                                                                                                    |     |     |            |            |
|                   |            |                  | A1060             | Perform SWOT Analysis                           | 3                 | 3                     | 0%                     | 01-Feb-12 | 03-Feb-12 |           | Perfo    | rm SWOT Analy         | sis        |            |             |       |     |                                                                                                    |     |     |            | 43         |
|                   |            | -                | A1070             | Document Results and Hanc                       | 2                 | 2                     |                        |           | 02-Feb-12 |           |          | ment Results an       |            |            |             | 1     |     |                                                                                                    |     |     |            |            |
| <b></b>           |            | = 🐴 Tl           | UP.2 Cor          | nstruction Design                               | 10                | 10                    | 0%                     | 01-Feb-12 | 14-Feb-12 |           | <b>—</b> | 14-Feb-12, TUP        | .2 Constru | iction De  | esign       |       |     |                                                                                                    |     |     |            | •          |
|                   |            | -                | TUP.2.1 Bu        | ilding Design                                   | 10                | 10                    | 0%                     | 01-Feb-12 | 09-Feb-12 |           | 09 🔫 09  | Feb 12, TUP.2.        | 1 Building | Design     |             |       |     |                                                                                                    |     |     |            |            |
| ۲                 |            |                  | A1080             | Prepare Concept Design                          | 10                | 10                    | 0%                     | 01-Feb-12 | 09-Feb-12 |           | 🔲 Pre    | epare Concept D       | )esign     |            |             |       |     |                                                                                                    |     |     |            | T          |
|                   |            |                  | A1090             | Prepare Tender Documents                        | 10                | 10                    | 0%                     | 01-Feb-12 | 09-Feb-12 |           | 🔲 Pre    | epare Tender Do       | ocyments   |            |             | 1     |     |                                                                                                    |     |     |            |            |
|                   |            |                  | a A1100           | Develop 100% Design Docur                       | 10                | 10                    | 0%                     | 01-Feb-12 | 09-Feb-12 |           | 🗖 De     | velop 100% De:        | sign Docur | nent       |             |       |     | <br>                                                                                                    |     | 1   |            |            |
|                   |            |                  | TUP.2.2 Ne        | twork Infrastructure Desi                       | 10                | 10                    | 0%                     | 01-Feb-12 | 14-Feb-12 |           | <b>—</b> | 14-Feb-12, TUP        | .2.2 Netw  | ork Infra: | structure D | esign |     |                                                                                                    |     |     |            |            |
|                   |            |                  | A1110             | Prepare LAN Layout                              | 10                | 10                    | 0%                     | 01-Feb-12 | 14-Feb-12 |           |          | Prepare LAN La        | yout       |            |             |       |     |                                                                                                    |     |     |            | 7          |
|                   |            |                  | A1120             | Prepare Domain/Hardware L                       | 10                | 10                    | 0%                     | 01-Feb-12 | 14-Feb-12 |           |          | Prepare Domain        | /Hardware  | Layout     |             |       |     |                                                                                                    |     | 1   | 172.       |            |
|                   |            |                  | ⇒ ∆1130           | Handover Netowrk Design                         | n                 | n                     | ۵۶                     |           | 01.Feb.12 | _         | 👆 Handr  | nver Netowrk De       | esian      |            |             | i     |     |                                                                                                    |     | ; - |            |            |

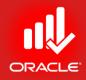

### WORKSHOP Creating Relationships

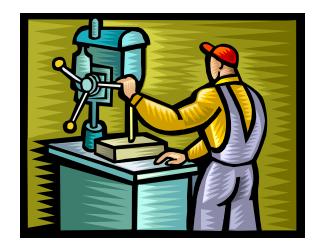

© Primavera Training @ BU - 2016 by M. Waseem Khan

## Exercise: Create Relationships

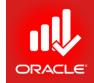

| Activity<br>ID | Activity Name                         | Original Duration | Predecessors | Relationship<br>Type |
|----------------|---------------------------------------|-------------------|--------------|----------------------|
| A1000          | Project Kick-off                      | 0                 |              |                      |
| A1010          | Review Literature Search              | 10                | A1000        | SS                   |
| A1020          | Prepare Inventory & Vendor List       | 4                 | A1010        | FS with Lag 1        |
| A1030          | Perform Market Survey                 | 10                | A1020        | FS                   |
| A1040          | Formulate Survey Findings             | 5                 | A1030        | FS                   |
| A1050          | Perform SWOT Analysis                 | 3                 | A1040        | FS                   |
| A1060          | Document Results and Handover         | 2                 | A1050        | FS                   |
| A1070          | Prepare Concept Design                | 10                | A1060        | FS                   |
| A1080          | Prepare Tender Documents              | 10                | A1070        | FS                   |
| A1090          | Develop 100% Construction<br>Document | 10                | A1080        | FS                   |
| A1100          | Prepare LAN Layout                    | 10                | A1090        | FS                   |
| A1110          | Prepare Domain/ Harwdware Layout      | 10                | A1100        | FS                   |
| A1120          | Handover Network Design               | 0                 | A1110        | FS                   |

## Exercise: Create Relationships

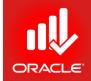

| Activity<br>ID | Activity Name                          | Original<br>Duration | Predecessors | Relationship<br>Type |
|----------------|----------------------------------------|----------------------|--------------|----------------------|
| A1130          | Prepare and Review RFP/ Advertisement  | 5                    | A1070        | SS with Lag 10       |
| A1140          | Open Technical Bids                    | 0                    | A1130        | FS with Lag 5        |
| A1150          | Review and Score Technical Bids        | 10                   | A1140        | FS                   |
| A1160          | Open Financial Bids                    | 0                    | A1150        | FS                   |
| A1170          | Negotiate with Bidders                 | 5                    | A1160        | FS                   |
| A1180          | Award Contract                         | 0                    | A1170        | FS                   |
| A1190          | Prepare and Review Draft Material      | 8                    | A1180        | FS                   |
| A1200          | Finalize Training Material with Client | 5                    | A1190        | FS                   |
| A1210          | Print Training Material                | 4                    | A1200        | FS                   |
| A1220          | Deliver Training Course                | 5                    | A1210        | FS                   |
| A1230          | Prepare & Submit Assessment Report     | 8                    | A1220        | FS                   |
| A1240          | Prepare Closeout Documentation         | 10                   | A1230        | FS                   |
| A1250          | Design Handover (Project Completion)   | 0                    | A1240        | FS                   |

## Lesson Review

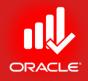

- Use Precedence Diagramming Method (PDM) to create a Network Logic Diagram and to show relationships between activities. Create logical relationships between activities by specifying predecessor and successor activities.
- Four relationship types exist, namely: Finish-to-Start, Start-to-Start, Finish-to-Finish, and Start-to-Start. The default relationship type is Finish-to-Start (FS).
- Use Lag to specify a delay between an activity and its successor.
- You can create relationships in Activity Network via a graphical display, or in the Relationships tab in Activity Details.

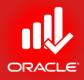

# Scheduling

Lesson 9

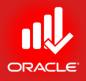

## Scheduling

- Objectives
  - Perform a forward and backward pass
  - Describe float and its impact on a schedule
  - Identify loops and open ends
  - Calculate a schedule
  - Analyze the scheduling log report

# Critical Path Method Scheduling

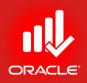

- The *Critical Path Method (CPM)* scheduling technique is utilized to calculate project schedules. CPM uses activity durations and relationships between activities to calculate schedule dates.
- This calculation is done in two passes through the activities in a project:
  - Forward Pass
  - Backward Pass
- Critical Path
  - The critical path is the series of activities that determines a project's completion date.
  - The duration of activities on the critical path controls the duration of the entire project. A delay to any of these activities will delay the Finish Date of the entire project.
  - Critical activities are defined by either the Total Float or the Longest Path in the project network.

## Data Date

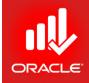

- The *Data Date* is the date that is utilized as the starting point for schedule calculations. It is the date used to schedule all remaining work.
- Duration the Planning Phase the data date should match the project Start Date.

# Scheduling – Forward Pass

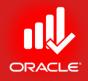

- The *forward pass* calculates an activity's early dates
- Early dates are the earliest times an activity can start and finish once its predecessors have been completed
- The calculation begins with the activities without predecessors
- Early Start (ES) + Duration 1 = Early Finish (EF)

# Scheduling – Forward Pass

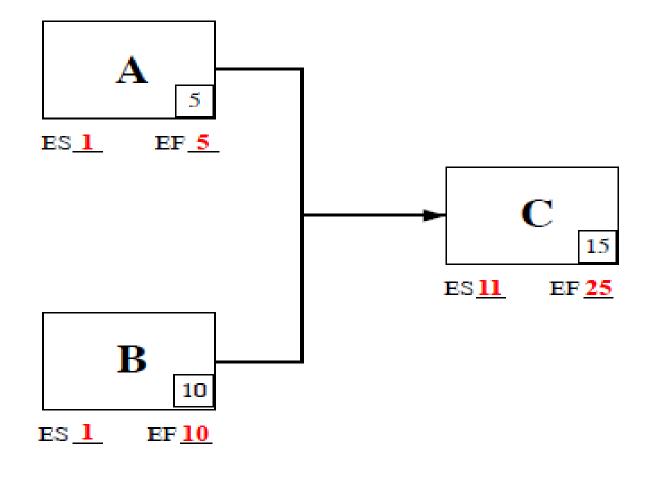

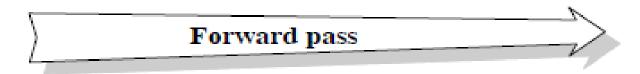

ORACLE

# Scheduling – Backward Pass

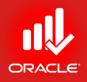

- The *backward pass* calculates an activity's late dates
- Late dates are the latest times an activity can start and finish without delaying the end date of the project
- The calculation begins with the activities without successors
- For projects without a Must Finish By date, activities without successors are assigned a Late Finish equal to the latest calculated Early Finish date
- Late Finish (LF) Duration + 1 = Late Start (LS)

# Scheduling – Backward Pass

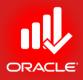

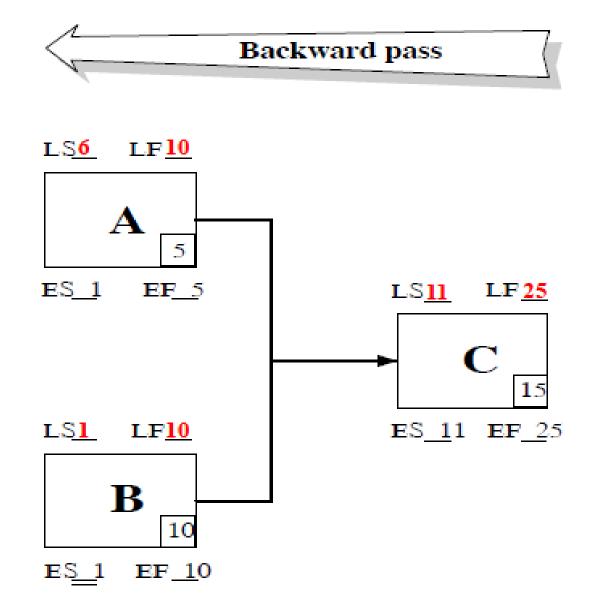

# Scheduling - Total Float

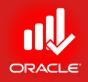

- The total amount of time that a schedule activity may be delayed from its early start date without delaying the project finish date or violating a schedule constraints.
- The difference between an activity's late dates and early dates
- Activities with zero Total Float are critical
- Late date Early date = Total Float (TF)

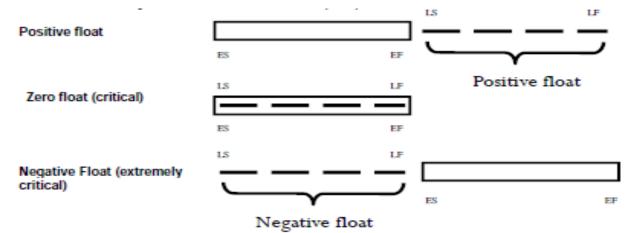

 The activity's total Float is automatically calculated each time you schedule the project. You cannot edit an activity's float values directly.

# Scheduling – Free Float

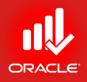

- The amount of time that schedule activity can be delayed without delaying the early start date of immediately following schedule activities.
- It is calculated by subtracting the early finish date of the activity from the earliest start date of the closest of its successor.
- Critical activities has zero free float.
- Free Float cannot be negative.

### Scheduling – Passes & Float

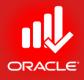

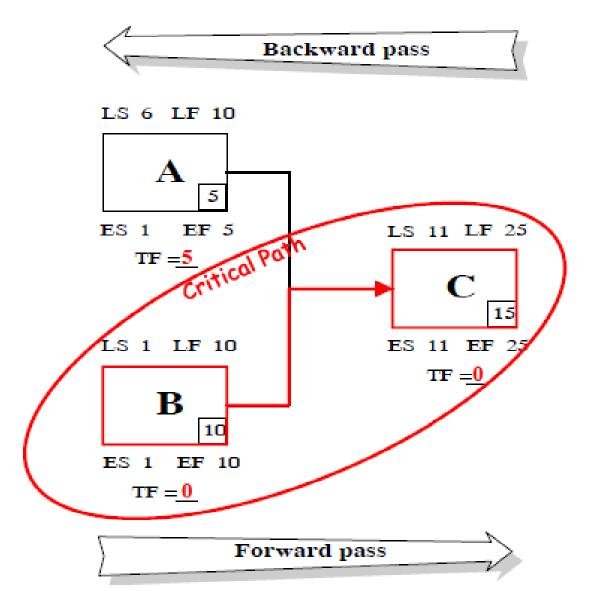

© Primavera Training @ BU - 2016 by M. Waseem Khan

Scheduling – Backward Pass with Required Finish

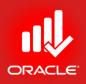

- One of the most common project scenarios is a required finish date for the project
- Used only during the backward pass
- Required finish date specifies when the project must finish regardless of the network's duration and logic
- Late Finish Duration + 1 = Late Start

### Scheduling – Backward Pass with Required Finisher

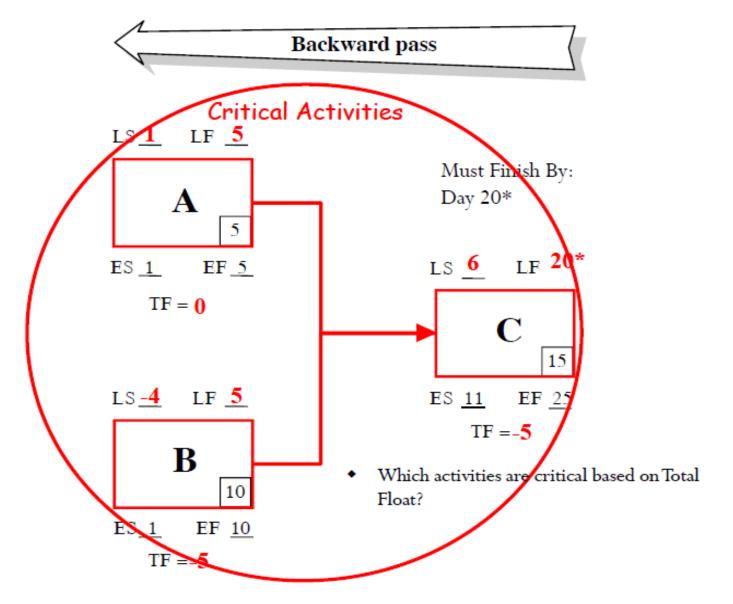

### Scheduling – Backward Pass with Required Finisher

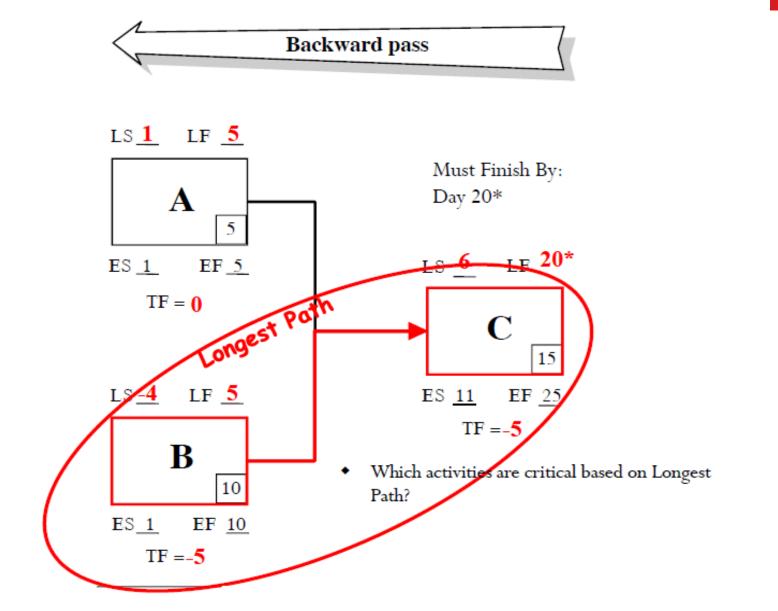

# Scheduling – Circular Relationships

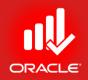

- Loops indicate circular logic between two activities.
- Primavera will not calculate a schedule until the loop is eliminated.

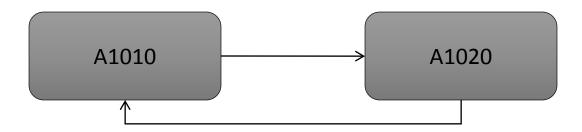

- To eliminate a loop:
  - Determine proper logic
  - Re-run the schedule

# Scheduling – Open Ends

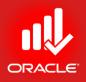

- Open Ends are activities without a predecessor or successor:
  - No Predecessor: Activity uses Data Date as its Early Start
  - No Successor: Activity uses Project Finish as its Late Finish
- Open-ended activities can portray an unrealistic amount of positive Total Float.

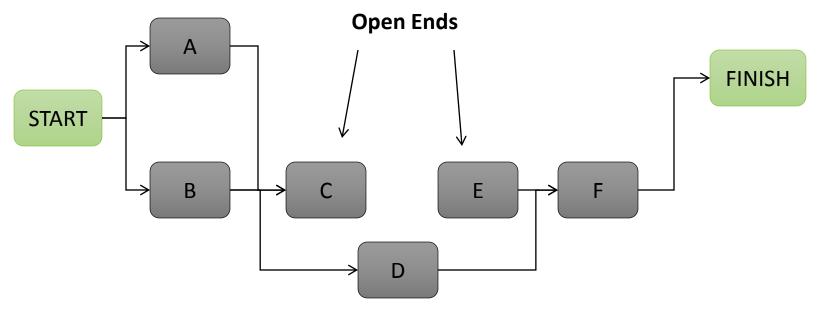

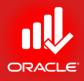

# **Out-of-Sequence** Activities

- Retain Logic
- Progress Override
- Actual Start

Although Activity B started early, P6 will not allow the remainder of the activity to continue until its' predecessor is complete. The overall activity path will still reflect the gain in duration Activity ID Total Float Activity Name progress Mon Tue 29-Mar-13 05:00 PM, Examples Examples Activ Activity A А 13h Activity B в Activity B 13h С Activity C 13h Activity C FM Finish Milestone 0h Finish Milestone

As you can see, even though Activity B started early, P6 will not allow the remainder of the activity to continue until its predecessor Activity A is complete.

The staffing plan below shows how Retained Logic prevents "front end-loading".

| Activity ID          | Activity Name       | Total Float |       |            |            | Mar 24    |          |            |             |
|----------------------|---------------------|-------------|-------|------------|------------|-----------|----------|------------|-------------|
| V.                   |                     |             | un    | Mon        | Tue        | Wed       | Thr      | Fri        | Sat         |
| Examples             |                     | 0h          |       | -          |            |           |          |            | 29-Mar-13   |
| A                    | Activity A          | 13h         |       |            | <b>–</b> A | ctivity A |          |            |             |
| В                    | Activity B          | 13h         |       | └┏╸┲       |            | Act       | tivity B |            |             |
| С                    | Activity C          | 13h         | 1     |            |            | ╘┲╍       |          | tivity C   |             |
| FM                   | Finish Milestone    | Oh          | 1     |            |            |           |          | - i 🛶      | Finish Mile |
| < 📃                  |                     | 4           | •     |            |            |           |          |            |             |
| ✓ Display: Current   | Project's Resources |             |       | Display: O | Open Proj  | ects Only | ,        |            |             |
| Resource ID          | Resource Name       |             |       |            |            |           |          |            |             |
|                      |                     |             | 35h   |            |            |           |          | al Units   |             |
| 🕵 EX.A               | Example A           |             | 0.01  |            |            |           | Rema     | aining Ear | rly Units   |
| 🔔 EX.B               | Example B           |             | · 28h |            |            |           |          |            |             |
| 🔔 EX.C               | Example C           |             | · 21h |            |            |           |          |            |             |
|                      |                     |             | - 14h |            |            |           |          |            |             |
| < 🗌                  |                     | ۴.          | - 7h  |            |            |           |          |            |             |
| Display Activities f | or selected         |             |       |            |            |           |          |            |             |
| Time Period          | Resource            |             | un    | Mon        | Tue        | Wed       | Thr      | Fri        | Sat         |
|                      | 10000100            |             |       |            |            | Mar 24    |          |            |             |

<u>Retained Logic:</u> The remaining duration of a progressed activity is not scheduled until all predecessors are complete. It also prevents tasks from "front-loading" since the remainder of the work is held out.

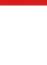

<u>Progress Override</u>: Network logic is ignored and Activity B can progress without delay. Although the predecessor logic remains intact, the relationship is ignored and the predecessor is treated as if it has an open end, resulting in unrealistic positive float. It also shows the task now capable of running in parallel, but resource availability may not allow this.

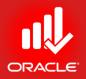

Although it's not apparent, Activity A is treated as open-ended, resulting in an unrealistic increase of float. (This example increased float from 13 to 27 hours.) Activity A and B are also now running in parallel. Activity ID Activity Name Total Float Mon W un Tue Fri Sat Sun Mon 29-Mar-13 05:00 PM, Examples Examples Activity A А Activity A 27h Activity B в Activity B 18h С Activity C Activity C 18h FM Finish Milestone Finish Milestone 0h

This type of scheduling does not prevent "front end-loading" which could lead to an increased staffing plan or improper staffing of the work.

As you can see, Activity B is now running in parallel with Activity A. Activity C was originally scheduled to Finish on March 28<sup>th</sup>, but is now scheduled to Finish on March 27<sup>th</sup>; doing so has pulled all scheduled work back and increased the staffing.

| Activity ID          | Activity Name       | Total Float |       |            |              | Mar 24     |            |           |             |            |          |     |
|----------------------|---------------------|-------------|-------|------------|--------------|------------|------------|-----------|-------------|------------|----------|-----|
| `                    |                     |             | un    | Mon        | Tue          | Wed        | Thr        | Fri       | Sat         | Sun        | Mon      | Т   |
| Examples             |                     | 0h          |       | -          |              |            |            |           | 29-Mar-13   | 3 05:00 PI | M, Examp | les |
| А                    | Activity A          | 27h         | 1     |            | _ <b>_</b> A | Activity A |            |           |             |            | 1        |     |
| В                    | Activity B          | 18h         | 1     |            |              | ctivity B  |            |           |             |            | 1        |     |
| С                    | Activity C          | 18h         | 1     |            | └┲┏          |            | Activity C |           |             |            | 1        |     |
| FM                   | Finish Milestone    | 0h          | 1     |            |              |            |            | · • •     | Finish Mile | estone     | 1        |     |
| <                    |                     | •           | •     |            |              |            |            |           |             |            | 1        |     |
| V Display: Current   | Project's Resources |             | ~     | Display: 0 | Open Pro     | jects Only | 1          |           |             |            |          |     |
| Resource ID          | Resource Name       |             |       |            |              |            | Actu       |           |             |            |          |     |
|                      |                     |             | 40    | 1          |              |            | _          |           |             |            |          |     |
| 🧟 EX.A               | Example A           |             | 201   |            |              |            | Rema       | aining Ea | rly Units   |            |          |     |
| 💁 EX.B               | Example B           |             | 321   |            |              |            |            |           |             |            |          |     |
| 🚯 EX.C               | Example C           |             | 24    | 1          |              |            |            |           |             |            |          |     |
|                      |                     |             | 161   | 1          |              |            |            |           |             |            |          |     |
| < 🗌                  |                     | +           | 81    | 1          |              |            |            |           |             |            |          |     |
| Display Activities f | or selected         |             |       |            |              |            |            |           |             |            |          |     |
| Time Period          | Resource            |             | un    | Mon        | Tue          | Wed        | Thr        | Fri       | Sat         | Sun        | Mon      | Т   |
|                      | © Prima             | avera Train | ing ( | D BU - 2   | 016 by       | / Mer Wa   | iseem k    | Chan      |             |            |          |     |

<u>Actual Dates:</u> Similar to Retained Logic, but the actual dates are used to calculate the forward and backward pass and treats the actual dates similar to constraints. The result can be an unrealistic amount of negative float.

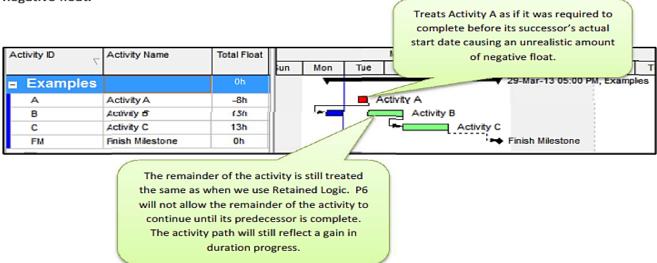

Viewing the Schedule Log will provide details about your project and its settings. Out-of-sequence activities are one of these items that can be viewed by running the log.

To view the Schedule Log for your project follow the steps below:

| Project(s) to schedule             | 1                                   | O Cancel   |
|------------------------------------|-------------------------------------|------------|
| Current Data Date                  | 26-Mar-13 12:00 AM                  | 5 View Log |
| Project Forecast Start Date        |                                     | Help       |
|                                    | ct Forecast Start during scheduling | Doptions   |
| C:\Users\BridgetteWDocuments\Sched | l aatst                             |            |

- 1. Click F9 on your Keyboard
- 2. Check the Log to file box
- 3. Click Schedule
- 4. Click F9 on your Keyboard again
- 5. Now that Log to file location has been selected you can select View Log

ORACLE

# Scheduling the Project

- ORACLE
- When you schedule a project, activity dates are calculated according to durations and logic.
- Mark the Log to file checkbox to record scheduling results in a log file (.txt).
- After you schedule the project, note the change in the position of activities on the Gantt Chart. Activities are displayed according to their calculated start and finish dates. Critical activities are displayed in red.
- Exercise
  - Steps
    - Confirm you are in Activities Window.
    - In the Tool menu, click Schedule
    - Verify the date in the Current Data Date
    - Check Log to File
    - Click Schedule

| Schedule                                     |                                      |   | ×        |
|----------------------------------------------|--------------------------------------|---|----------|
| Project(s) to schedule                       | 1                                    | 0 | Cancel   |
| Current Data Date                            | 01-Feb-12                            | ▶ | Schedule |
|                                              |                                      | 2 | View Log |
| Project Forecast Start Date                  |                                      | ? | Help     |
| 📕 🥅 Set Data Date and Planned Start to Proje | ect Forecast Start during scheduling |   | Options  |
| ✓ Log to file                                |                                      |   |          |
| C:\Users\WaseemHQ\Documents\Sche             | dLog.txt                             |   |          |
|                                              |                                      |   |          |

# Schedule Log

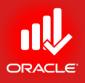

#### • The *Schedule Log* records scheduling results, including:

- Scheduling/ Leveling Settings
- Statistics
- Errors
- Warnings
- Schedule/ Leveling Results
- Exceptions

- Exercise
  - Steps
    - In the Tool menu, click Schedule
    - Click View Log

| SchedLog - Notepad                                                                                                    |       |
|----------------------------------------------------------------------------------------------------|-------|
| File Edit Format View Help                                                                                                    |       |
| Scheduling/Leveling Report - 30-jan-12 - PM.exe                                                                                                    | *     |
| Default ProjectTUP                                                                                                    |       |
| Projects:<br>TUPTechnology Upgradation Pr                                                                                                    | oject |
| Scheduling/Leveling Settings:                                                                                                    | =     |
| General                                                                                                    |       |
| Scheduling       Yes         Leveling       No         Ignore relationships to and from other projects       No         Make open-ended activities critical       No         Wase Expected Finish Dates       Yes         Schedule automatically when a change affects dates       No         Level resources during scheduling       No         Recalculate assignment costs after scheduling       No         when scheduling progressed activities use       Retained Logic         Calculate start-to-start lag from       Early Start         Define critical activities as Total Float less than or equal to .0       Compute Total Float As         Calculate float based on finish date of       Each project         Calculate float based on finish date of       Each project         Calculate float based on finish date of       Advanced |       |
|                                                                                                    |       |
| Calculate multiple float pathsNo                                                                                                    |       |
| Statistics:                                                                                                    |       |
| <pre># Projects</pre>                                                                                                    |       |
| <                                                                                                    | ▶     |
|                                                                                                    |       |

### Schedule Log (Out-of-Sequence Activities)

#### Viewing the Schedule Log

The Schedule Log records scheduling results, including:

- Scheduling / leveling settings
- Statistics
- Critical activities
- Errors, warnings (Out-of-sequence activities)
- Scheduling / leveling results
- Exceptions

| # Activities with co                                                             | nstraint                                                                         |                                             |              | 1                                                           |   |
|----------------------------------------------------------------------------------|----------------------------------------------------------------------------------|---------------------------------------------|--------------|-------------------------------------------------------------|---|
| Project:                                                                         | NEWPROJ-2                                                                        | Activity:                                   | FM           | Finish Milestone                                            |   |
| rors:                                                                            |                                                                                  |                                             |              |                                                             |   |
| rnings:                                                                          |                                                                                  |                                             |              |                                                             |   |
|                                                                                  |                                                                                  |                                             |              |                                                             |   |
| Activities without p                                                             | redecessors                                                                      |                                             |              | 1                                                           |   |
|                                                                                  | NEWPPO1-2                                                                        | Activity                                    | 4            | Activity A                                                  |   |
| Project:                                                                         | NEWPROJ-2                                                                        | Activity:                                   | A            | Activity A                                                  |   |
| Project:<br>Activities without s                                                 | NEWPROJ-2                                                                        | Activity:                                   | A            | Activity A                                                  |   |
| Project:<br>Activities without s<br>Project:                                     | NEWPROJ-2                                                                        | Activity:                                   | A<br>FM      | Activity A<br>1<br>Finish Milestone                         |   |
| Project:<br>Activities without s<br>Project:<br>out-of-sequence acti             | NEWPROJ-2                                                                        | Activity:                                   | A<br>FM      | Activity A<br>1<br>Finish Milestone<br>1                    |   |
| Project:<br>Activities without s<br>Project:                                     | NEWPROJ-2                                                                        | Activity:                                   | A<br>FM      | Activity A<br>1<br>Finish Milestone                         |   |
| Project:<br>Activities without s<br>Project:<br>out-of-sequence acti             | NEWPROJ-2<br>WCCessors<br>NEWPROJ-2<br>Vities<br>NEWPROJ-2                       | Activity:<br>Activity:<br>Activity:         | FM<br>B      | Activity A<br>1<br>Finish Milestone<br>1                    |   |
| Project:<br>Activities without e<br>Project:<br>Out-of-sequence acti<br>Project: | NEWPROJ-2<br>WCCESSOFS<br>NEWPROJ 3<br>Vities<br>NEWPROJ-2<br>Wal Dates > Data ( | Activity:<br>Activity:<br>Activity:<br>Date | A<br>FM<br>B | Activity A<br>1<br>Finish Milestone<br>1<br>Activity B<br>0 | = |

# Schedule Log

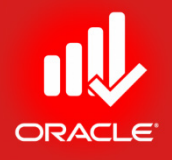

- Find-out the problems in the Schedule Log
- We have relationship problems
- Now fixing these problems

# **Driving Relationships**

\_\_\_\_\_

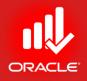

- An activity may have a relationship from a predecessor that determines its Early Start. This logictie is called a driving relationship.
  - A solid relationship line indicates a driving relationship

• A dashed relationship line indicates a non-driving relationship

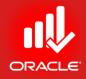

#### WORKSHOP Calculating Schedule

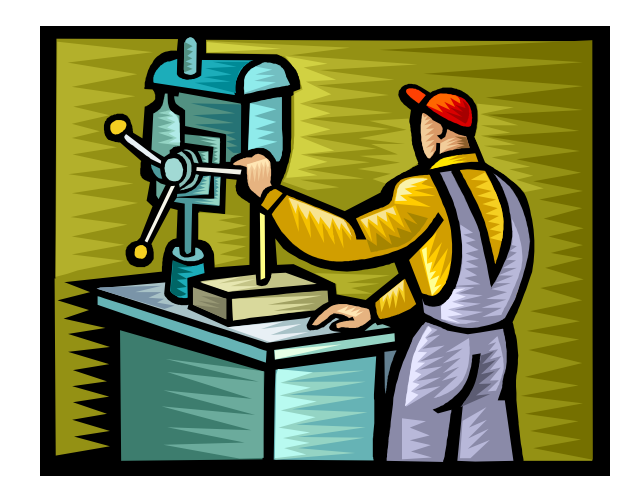

© Primavera Training @ BU - 2016 by M. Waseem Khan

#### Lesson Review

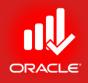

- After relationship logic has been defined, schedule the project to determine when the activities will take place.
- Schedule dates can be calculated based on the critical path, a series of activities that determine a project's completion date.
- When scheduling using Critical Path Method (CPM), activity Early Start and Finish dates are calculated during a Forward Pass, and Late Start and Finish dates are calculated during Backward Pass.
- The Data Date is used as a starting point when scheduling all remaining work for the project.
- After scheduling activities will have a total float that represents the amount of time an activity can be delayed without delaying the project.
- After scheduling results are recorded in a Schedule Log. Problems can be seen and rectified using this log.

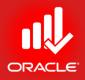

# Assigning Constraints Lesson 10

# Assigning Constraints

ORACLE

- Objectives
  - Apply an overall deadline to a project
  - Apply a constraint to an individual activity
  - Add Notebook topics to constrained activities
  - Describe the available types

### Constraints

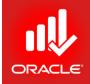

- Constraints are the imposed restrictions used to reflect project requirements that cannot be built into the logic.
- Use constraints to build a schedule that more accurately reflects the real-world aspects of the project, provide added control to the project, and impose a restriction on the entire project or an individual activity.
- Constraints are user-imposed.
- Two constraints can be assigned to an activity.
- After applying a constraint, the project must be rescheduled to calculate the new dates.

### Constraints

- Project Constraints
  - Project Finish Constraints (Must Finish By)
  - Project Start Constraints (Must Start By)
- Activity Constraints
  - Start On or After
  - Start On or Before
  - Start On
  - Mandatory Start
  - Finish On or After
  - Finish On or Before
  - Finish On
  - Mandatory Finish
  - As Late As Possible
  - As Soon As Possible

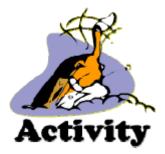

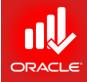

# Constraints – Must Finish By

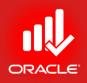

- Used when an overall project deadline must be met.
- Forces all activities in the project to finish by the date (and time) specified.
  - By default, the time associated to the Must Finish By date is set to 12:00 am.
  - This means that if the project must finish by the end of day on 1-Nov, assign a Must Finish By of 2-Nov.
- Must be applied in the Dates tab in Project Details.
- Exercise
  - Steps
    - Open Project, EC00515 City Center Office Building Addition
    - In the Directory bar, click Projects
    - In the Project Table, select a project EC00515 City Center Office Building Addition
    - Click the Dates tab in Project Details
    - Click Must Finish By field

(browse button)

• Select a date, 27-Dec-13

#### Constraints – Must Finish By

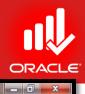

#### Primavera P6 Professional R8.2 : EC00515-1 (City Center Office Building Addition)

<u>File Edit View Project Enterprise Tools Admin Help</u>

#### ; ⊖ & , ] = ; }• \, ... , [6] = L 12 12 \, ... = 11 = 7 • ; • . ] = 0, % ♥ ≴ % = , ] •, •, •, = @ ... ₽ @ ...

| ect ID                                                                                                    | Project Name                                                                          | Total Activities               | 2011<br>16 23                                     | November 20           30         06         13 | 011 De<br>20 27 04 | ecember 2011<br>11 18 25 |   | y 2012<br>15 22 2 |       | iry 2012<br>12 19 2 | March 2<br>26 04 11     | 2012<br>18 25 | April 2<br>01 08                        |                                           | 2012<br>13 2                           |
|----------------------------------------------------------------------------------------------------|---------------------------------------------------------------------------------------|--------------------------------|---------------------------------------------------|------------------------------------------------|--------------------|--------------------------|---|-------------------|-------|---------------------|-------------------------|---------------|-----------------------------------------|-------------------------------------------|----------------------------------------|
| Enterprise                                                                                                    | All Initiatives                                                                       | 2325                           |                                                   |                                                |                    |                          |   |                   |       |                     |                         |               |                                         |                                           |                                        |
| 🔥 E&C                                                                                                    | Engineering & Construction                                                            | 679                            |                                                   |                                                |                    |                          |   |                   |       |                     |                         |               |                                         |                                           |                                        |
| EC00515                                                                                                    | City Center Office Building Addition                                                  | 71                             |                                                   | 1                                              |                    |                          |   |                   |       |                     | 1                       |               | 1                                       | 1                                         | _                                      |
| EC00530                                                                                                    | Nesbid Building Expansion                                                             | 71                             |                                                   | 1                                              |                    |                          |   |                   |       |                     | 1                       |               |                                         | 1                                         |                                        |
| 💼 EC00501                                                                                                    | Haitang Corporate Park                                                                | 71                             |                                                   | -!                                             |                    |                          |   |                   |       |                     | 4                       |               | - <u>-</u>                              | <br>                                      |                                        |
| EC00515-1                                                                                                    | City Center Office Building Addition                                                  | 71                             |                                                   | !                                              |                    |                          | ! |                   |       |                     | !                       |               | 1                                       | !                                         |                                        |
| EC00610                                                                                                    | Harbour Pointe Assisted Living Center                                                 | 131                            |                                                   | !                                              |                    |                          | 1 |                   |       |                     | 1                       |               | 1                                       | 1                                         |                                        |
| EC00620 EC00630                                                                                                    | Juniper Nursing Home<br>Saratoga Senior Community                                     | 132<br>132                     |                                                   | !                                              |                    |                          | 1 |                   |       |                     | !                       |               | 1                                       | 1                                         |                                        |
| ECOUSIO                                                                                                    |                                                                                       | 689                            |                                                   |                                                |                    |                          |   |                   | an-12 |                     |                         |               |                                         |                                           |                                        |
| NRG00870                                                                                                    | Energy Services<br>Baytown, TX - Offline Maintenance Work                             | 132                            |                                                   |                                                |                    |                          |   | v 2400            |       |                     |                         |               |                                         | <br>                                      |                                        |
| NRG00870                                                                                                    | Baytown, TX - Ornine Maintenance Work<br>Red River - Refuel Outage                    | 98                             |                                                   | 1                                              |                    |                          |   |                   |       |                     | 1                       |               |                                         |                                           |                                        |
| NRG00800                                                                                                    | Sunset Gorge - Routine Maintenance Work                                               |                                |                                                   |                                                |                    |                          |   |                   |       |                     |                         |               |                                         |                                           |                                        |
| NRG00940                                                                                                    | Sillersville - Refuel Outage                                                          | 98                             |                                                   |                                                |                    |                          |   | 24Ja              | an-12 |                     |                         |               |                                         |                                           |                                        |
|                                                                                                    | Johnstown - Routine Maintenance Work                                                  |                                |                                                   |                                                |                    |                          | 1 |                   |       |                     |                         |               |                                         |                                           |                                        |
| 📄 NRG00820                                                                                                    | Jonnstown - Houtine Maintenance Work                                                  | 131                            |                                                   |                                                |                    |                          |   |                   |       |                     | 1                       |               | 1                                       |                                           |                                        |
| NRG00820                                                                                                    | Johnstown - Houtine Maintenance Work<br>Driftwood - Refuel Outage<br>In Manufacturing | 98<br>537                      | •                                                 | · · · · · · · · · · · · · · · · · · ·          |                    |                          |   |                   |       |                     |                         |               |                                         |                                           | 4                                      |
| Manufacturir                                                                                                    | Driftwood - Refuel Outage                                                             | 98<br>537                      |                                                   | Resources Sett                                 | ings Calculati     | ons                      |   |                   |       |                     |                         |               | <br> <br> <br> <br> <br> <br> <br> <br> |                                           | 4                                      |
| Manufacturir                                                                                                    | Driftwood - Refuel Outage                                                             | 98<br>537                      |                                                   | Resources Sett                                 | ings Calculati     | ons                      | 1 |                   |       | Anticipa            | ted Dates               |               |                                         |                                           | 4                                      |
| Manufacturir<br>Manufacturir                                                                                                    | Driftwood - Refuel Outage                                                             | 98<br>537<br>es Funding Code   |                                                   |                                                | ings Calculati     | ons                      |   |                   |       | <u> </u>            | ted Dates<br>ated Start |               |                                         | · · · · · · · · · · · · · · · · · · ·     | 4                                      |
| NRG00910     Manufacturir      Manufacturir      Notebook Budge      chedule Dates                                                                                                | Driftwood - Refuel Outage                                                             | 98<br>537<br>es Funding Code   | es Defaults                                       |                                                | ings Calculati     | ons                      |   |                   |       | <u> </u>            |                         |               | · · · · · · · · · · · · · · · · · · ·   |                                           | •                                      |
| NRG00910     Manufacturir  eral Notebook Budge  chedule Dates  Project Planned Start [01-Nov-10                                                                                   | Driftwood - Refuel Outage                                                             | 98<br>537<br>es Funding Code   | Must Finish B<br>27-Jun-13                        |                                                | ings Calculati     |                          |   |                   |       | Anticip             | ated Start              |               | •                                       | <br>· · · · · · · · · · · · · · · · · · · | •                                      |
| NRG00910     Manufacturir      Manufacturir      Notebook Budge      chedule Dates      Project Planned Start     [01-Nov-10     Data Date                                        | Driftwood - Refuel Outage                                                             | 98<br>537<br>es Funding Code   | Must Finish B<br>27-Jun-13                        |                                                | ings Calculati     |                          |   |                   |       | Anticip             |                         |               | ·<br>·                                  | <br>· · · · · · · · · · · · · · · · · · · | •                                      |
| NRG00910 Manufacturir eral Notebook Budge chedule Dates Project Planned Start [01-Nov-10 Data Date                                                                                | Driftwood - Refuel Outage                                                             | 98<br>537<br>es Funding Code   | Must Finish B<br>27-Jun-13                        |                                                | ings Calculati     | ons<br>                  |   |                   |       | Anticip             | ated Start              |               | ·<br>·                                  |                                           | •                                      |
| NRG00910     Manufacturir  eral Notebook Budge  chedule Dates  Project Planned Start [01-Nov-10                                                                                   | Driftwood - Refuel Outage                                                             | 98<br>537 ►<br>es Funding Code | Must Finish B<br>27-Jun-13                        |                                                | ings Calculati     | ons<br>                  |   |                   |       | Anticip             | ated Start              |               | ·<br>·                                  |                                           | 4                                      |
| NRG00910     Manufacturir  neral Notebook Budge  chedule Dates  Project Planned Start [01-Nov-10 Data Date [01-May-11]                                                            | Driftwood - Refuel Outage                                                             | 98<br>537 ►<br>es Funding Code | Must Finish B<br>27-Jun-13<br>Finish<br>03-Jul-13 |                                                | ings Calculati     |                          |   |                   |       | Anticip             | ated Start              |               | •                                       |                                           | 4                                      |
| NRG00910     Manufacturir      Manufacturir      Manufacturir      Manufacturir      Dates     Project Planned Start     [01-Nov-10     Data Date     [01-May-11     Actual Start | Driftwood - Refuel Outage                                                             | 98<br>537 ►<br>es Funding Code | Must Finish B<br>27-Jun-13<br>Finish<br>03-Jul-13 |                                                | ings Calculati     |                          |   |                   |       | Anticip             | ated Start              |               |                                         |                                           | 4                                      |
| NRG00910     Manufacturir      Manufacturir      Manufacturir      Manufacturir      Dates     Project Planned Start     [01-Nov-10     Data Date     [01-May-11     Actual Start | Driftwood - Refuel Outage                                                             | 98<br>537 ►<br>es Funding Code | Must Finish B<br>27-Jun-13<br>Finish<br>03-Jul-13 |                                                | ings Calculati     |                          |   |                   |       | Anticip             | ated Start              |               |                                         |                                           | •                                      |
| NRG00910     Manufacturir      Manufacturir      Manufacturir      Manufacturir      Dates     Project Planned Start     [01-Nov-10     Data Date     [01-May-11     Actual Start | Driftwood - Refuel Outage                                                             | 98<br>537 ►<br>es Funding Code | Must Finish B<br>27-Jun-13<br>Finish<br>03-Jul-13 |                                                | ings Calculati     |                          |   |                   |       | Anticip             | ated Start              |               |                                         |                                           | •••••••••••••••••••••••••••••••••••••• |

© Primavera Training @ BU - 2016 by M. Waseem Khan

# Constraints – Must Finish By

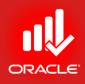

- Exercise
  - Steps
    - In the Directory bar, click Activities
    - In the Layout option bar, click Layout, Open, Classical Schedule Layout.
    - In the Tools menu, click Schedule
    - Now see Total Float column (both in Activity Table and Project Table)

Constraints – Must Start By

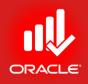

- Used only during the forward pass
- Required start date specifies when the project must start regardless of the network's duration and logic
- Early Start (ES) + Duration 1 = Early Finish (EF)

### Constraints – Start On or After

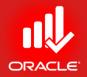

- Used to set the earliest date an activity can begin
- Forces the activity to start no earlier than the constraint date
- Pushes the Early Start to the constraint date
- Affects the early dates of its successors

### Constraints – Start On or After

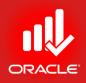

- Exercise
  - Steps
    - Select an activity, EC1640-Install Wiring and Cable
    - Verify the Status tab is selected in Activity Details (bottom)
    - In the Primary drop-down list, select a constraint, Start On or After
    - In the Date field, click browse button
    - Select a date, 2-Jul-12
    - In the Tool menu, click Schedule

#### Constraints – Start On or After

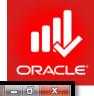

Primavera P6 Professional R8.2 : EC00515-1 (City Center Office Building Addition)

Portfolio: All Projects Access Mode: Shared Data Date: 01-May-11

<u>File Edit View Project Enterprise Tools Admin Help</u>

#### 

| ctivity | yout: Classic Sche | Activity Name                          | Filter: All Activities<br>Original Duration | Remaining   | Schedule % Start | Finish       | Total Float |       |      |     | Qtr 4, 2010 |        | 1           | Qtr 1.2 | 2011 |     |          | 0   |
|---------|--------------------|----------------------------------------|---------------------------------------------|-------------|------------------|--------------|-------------|-------|------|-----|-------------|--------|-------------|---------|------|-----|----------|-----|
| Clivity | 7                  | Activity Name                          | Original Duration                           | Duration    | Complete         | T IIIISII    | Total Tioat | Î     | H    | Oct | Nov         | Dec    | Jan         | Fet     |      | Mar | Apr      | Ť   |
| E       | 💾 EC00515-1        | Mechanicals.HVAC HVAC                  | 575                                         | 563         | 3.85% 14-Apr-1   | LA 16Jul-13  | -17         | -     |      |     |             |        |             |         |      |     |          | -   |
|         | 💷 EC1190           | Prepare and Solicit Bids for Heat Pump | 15                                          | 2           | 100% 14-Apr-1    |              | -17         |       |      |     |             |        |             |         |      |     | Le 📩     | _   |
|         | 😑 EC1240           | Review Bids for Heat Pump              | 10                                          | 10          | 79.17% 04-May-   | 1 17-May-11  | -17         |       |      |     |             |        |             |         |      |     |          | 4   |
|         | 😑 EC1270           | Award Contract for Heat Pump           | 6                                           | 6           |                  | 1 25-May-11  | -17         |       |      |     |             |        |             |         |      |     | - J      |     |
|         | 😑 EC1290           | Fabricate and Deliver Heat Pump and Co | ontrols 423                                 | 423         |                  | 1 23-Jan-13  | -17         |       |      |     |             |        |             |         |      |     | 1        |     |
|         | 😑 EC1500           | Install HVAC Ducts                     | 24                                          | 24          | 0% 21-Mar-1      |              | 168         |       |      |     |             |        |             |         |      |     | 1        |     |
|         | 😑 EC1630           | Insulate Ducts                         | 5                                           | -           | 0% 28Jun-1       |              | 122         |       |      |     |             |        |             |         |      |     |          |     |
|         | 😑 EC1650           | Set Heat Pump                          | 12                                          | 12          | 0% 23Jan-1       |              | -17         |       |      |     |             |        |             |         |      |     | 1        |     |
|         | 😑 EC1670           | Relocate HVAC Chiller                  | 7                                           | 7           | 0% 08-Feb-1      |              |             |       |      |     |             |        |             |         |      |     |          |     |
|         | 😑 EC1680           | Startup and Test HVAC                  | 2                                           | 2           | 0% 19-Feb-1      |              | -17         |       |      |     |             |        |             |         |      |     |          |     |
|         | 😑 EC1770           | Install AC Grills and Registers        | 5                                           | 5           | 0% 24-Apr-1      |              | 6           |       |      |     |             |        |             |         |      |     |          |     |
|         |                    | Test and Balance HVAC Equipment        | 2                                           |             | 0% 12Jul-13      |              | -17         |       | ļ    |     |             |        |             |         |      |     | <u></u>  |     |
| E       |                    | Mechanicals.Systems Plumbing a         |                                             | 263         | 0% 31 Jan-1      |              |             |       |      |     |             |        |             |         |      |     | 1        |     |
|         |                    | Set Mechanical and Electrical Equipmen |                                             | 36          |                  | 2 21-Mar-12  | 168         |       |      |     |             |        |             |         |      |     | 1        |     |
|         |                    | Rough-In Plumbing/Piping               | 3                                           |             |                  | 2 29-Mar-12  | 170         |       |      |     |             |        |             |         |      |     | 11       |     |
|         |                    | Install Wiring and Cable               | 36                                          |             |                  | 2* 20-Aug-12 |             |       |      |     |             |        |             |         |      |     | 1        |     |
|         |                    | Connect Equipment                      | 1                                           | 1           |                  | 3 11-Feb-13  |             |       | ÷    |     |             |        |             |         |      |     | <u> </u> |     |
|         | EC00515-1.         | Ex-Finish Exterior Finishes            | 343                                         | 296         | 43.02% 17-Feb-1  | TA 28-Jun-12 | 254         | -     | •    |     |             |        |             |         |      |     |          | •   |
| Sene    | ral Status Resou   | urces Predecessors Successors          |                                             |             |                  |              |             |       |      |     |             |        |             |         |      |     |          |     |
|         | ▲                  | Activity EC1640                        | Install Wiring and                          | Cable       |                  |              |             |       |      |     | _           | Droje  | ct EC00515  | : 4     |      |     |          | _   |
|         | •                  | Activity [EC1040                       |                                             | Jable       |                  |              |             |       |      |     |             |        | ci jecuusia | -1      |      |     |          |     |
| Dura    | ation              |                                        | Status                                      |             |                  |              |             |       |      |     |             | ⊂ Labo | or Units    |         |      |     |          |     |
| Or      | iginal             | 36                                     | Started                                     | 28-Jun-12   |                  | Physical %   |             |       | _    |     | 0%          | Budge  | ted         |         |      |     |          | 576 |
| Ac      | tual               | 0                                      | Finished                                    | 20-Aug-12   |                  | Suspend      | Í           |       |      |     | _           | Actual |             |         | -    |     |          | 0   |
|         |                    |                                        |                                             |             |                  |              | 1           |       |      |     |             | 1      |             |         | -    |     |          | -   |
| Re      | maining            | 36                                     | Exp Finish                                  |             |                  | Resume       |             |       |      |     |             | Remair | ning        |         |      |     | 5        | 576 |
| At      | Complete           | 36                                     |                                             |             |                  | -            |             |       |      |     |             | At Con | nplete      |         |      |     |          | 576 |
|         |                    | 1                                      | Constraints                                 |             |                  |              |             |       |      |     |             |        |             |         |      |     |          |     |
| Tot     | tal Float          | 109                                    | Primary                                     | Start On or | After 🔻          | Secondary    | Γ           | < Non | ne > |     | •           |        |             |         |      |     |          |     |
|         |                    | 109                                    |                                             | 1           |                  |              | 1           |       |      |     | _           |        |             |         |      |     |          |     |

© Primavera Training @ BU - 2016 by M. Waseem Khan

Baseline: City Center Office Building Addition - B1 User: admin DB: PMDB (Professional)

# Adding Notebook Topic

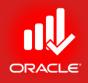

- When a constraint is assigned to an activity, it is recommended that you add a note to document why the constraint was assigned. You can use the Notebook tab in the Activity Details window to document these reasons.
- Exercise
  - Steps
    - Verify activity selection, EC1640-Install Wiring and Cable
    - Click the Notebook tab (bottom)
    - Click Add
    - Assign a Notebook Topic, Constraints
    - Close the Assign Notebook Topic dialog box
    - Type a description <Cables are not available until 2-Jul-12>

# Adding Notebook Topic

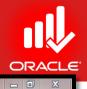

Primavera P6 Professional R8.2 : EC00515-1 (City Center Office Building Addition)

#### <u>File Edit View Project Enterprise Tools Admin Help</u>

#### 

| Project         Classics Exclusion         Plant All-All-All-All-All-All-All-All-All-All                                                                                                    | Acti | vities              |                  |                             |                       |                   |                                |               |              |     |         |           |              |     |             |          |      |     |          | ×           |
|----------------------------------------------------------------------------------------------------|------|---------------------|------------------|-----------------------------|-----------------------|-------------------|--------------------------------|---------------|--------------|-----|---------|-----------|--------------|-----|-------------|----------|------|-----|----------|-------------|
| Active y Um       Active y Name       Organization       Resumption       Streaming       Streaming       Complete       Final       Tote Field       Out       Out       Active y Name       Out       Active y Name       Out       Active y Name       Out       Active y Name       Out       Active y Name       Out       Active y Name       Out       Active y Name       Out       Active y Name       Out       Active y Name       Active y Name <th< th=""><th>Proj</th><th>ects Activities</th><th></th><th></th><th></th><th></th><th></th><th></th><th></th><th></th><th></th><th></th><th></th><th></th><th></th><th></th><th></th><th></th><th></th><th></th></th<>                                                                                                    | Proj | ects Activities     |                  |                             |                       |                   |                                |               |              |     |         |           |              |     |             |          |      |     |          |             |
| Active y Um       Active y Name       Organization       Resumption       Streaming       Streaming       Complete       Final       Tote Field       Out       Out       Active y Name       Out       Active y Name       Out       Active y Name       Out       Active y Name       Out       Active y Name       Out       Active y Name       Out       Active y Name       Out       Active y Name       Out       Active y Name       Active y Name <th< td=""><td></td><td>ayout: Classic Sche</td><td>dule Layout</td><td>Fit</td><td>er: All Activities</td><td></td><td></td><td></td><td></td><td></td><td></td><td></td><td></td><td></td><td></td><td></td><td></td><td></td><td></td><td></td></th<>                                                                                                    |      | ayout: Classic Sche | dule Layout      | Fit                         | er: All Activities    |                   |                                |               |              |     |         |           |              |     |             |          |      |     |          |             |
| EXC0055       Status       255       Status       2000       Location       2000       Location                                                                                                    |      | -                   | -                | //                          | Original Duration     |                   |                                | Finish        | Total Float  |     |         |           | Qtr 4, 2010  |     |             | Qtr 1, 2 | 2011 |     |          | Qt 🔺        |
| E C113)       Page and SolicBids for Intel Punp       15       2       1001 [14/4p113 [14/4p11 17]         E C1200       Pace/Bids for Intel Punp       6       6       101 [17/4p11 [24/4p11 13]         E C1200       Pace/Bids for Intel Punp       6       6       101 [17/4p11 [24/4p11 13]         E C1200       Pace/Bids for Intel Punp       6       6       101 [17/4p11 [24/4p11 13]         E C12500       Pace/Bids for Intel Punp       12       12       12       12       12       12       12       12       12       12       12       12       12       12       12       12       12       12       12       12       12       12       12       12       12       12       12       12       12       12       12       12       12       10       14/4p13 [14/4p13 [14/4p1                                                                                                    |      | ,                   |                  |                             |                       |                   |                                |               |              | _   |         | Oct       | Nov          | Dec | Jan         | Fel      | b    | Mar | Apr      |             |
| EC240       Period Vise Party       10       10       79 172 (0449)       174 (1449)       174 (1449)       174 (1449)       174 (1449)       174 (1449)       174 (1449)       174 (1449)       174 (1449)       174 (1449)       174 (1449)       174 (1449)       174 (1449)       174 (1449)       174 (1449)       174 (1449)       174 (1449)       174 (1449)       174 (1449)       174 (1449)       174 (1449)       174 (1449)       174 (1449)       174 (1449)       174 (1449)       174 (1449)       174 (1449)       174 (1449)       174 (1449)       174 (1449)       174 (1449)       174 (1449)       174 (1449)       174 (1449)       174 (1449)       174 (1449)       174 (1449)       174 (1449)       174 (1449)       174 (1449)       174 (1449)       174 (1449)       174 (1449)       174 (1449)       174 (1449)       174 (1449)       174 (1449)       174 (1449)       174 (1449)       174 (1449)       174 (1449)       174 (1449)       174 (1449)       174 (1449)       174 (1449)       174 (1449)       174 (1449)       174 (1449)       174 (1449)       174 (1449)       174 (1449)       174 (1449)       174 (1449)       174 (1449)       174 (1449)       174 (1449)       174 (1449)       174 (1449)       174 (1449)       174 (1449)       174 (1449)       174 (1449)       174 (1449)       174 (1449) <t< td=""><td></td><td></td><td></td><td></td><td></td><td></td><td></td><td></td><td></td><td></td><td></td><td></td><td></td><td></td><td></td><td></td><td></td><td></td><td></td><td></td></t<>                                                                                                    |      |                     |                  |                             |                       |                   |                                |               |              |     |         |           |              |     |             |          |      |     |          |             |
| E1220       Multi Contact for Haa Pung and Contach       6       6       0001744pt 11 254m11 377         E1220       Multi Mode Data       7       7       001174m11 254m11 254m13 177         E12500       Intel Mode Data       5       5       001274m12 254m13 084e12 1029         E12500       Intel Mode Data       5       5       001284m12 054m12 1026         E12500       Intel Mode Data       7       7       001874m13 054m13 0176m13 0176m13                                                                                                    |      |                     | · ·              | •                           |                       | -                 |                                |               |              |     |         |           |              |     |             |          |      |     |          |             |
| E1232       Falsche and Device Head Pung and Controls       4/23       4/23       4/24       4/24       4/24       4/24       4/24       4/24       4/24       4/24       4/24       4/24       4/24       4/24       4/24       4/24       4/24       4/24       4/24       4/24       4/24       4/24       4/24       4/24       4/24       4/24       4/24       4/24       4/24       4/24       4/24       4/24       4/24       4/24       4/24       4/24       4/24       4/24       4/24       4/24       4/24       4/24       4/24       4/24       4/24       4/24       4/24       4/24       4/24       4/24       4/24       4/24       4/24       4/24       4/24       4/24       4/24       4/24       4/24       4/24       4/24       4/24       4/24       4/24       4/24       4/24       4/24       4/24       4/24       4/24       4/24       4/24       4/24       4/24       4/24       4/24       4/24       4/24       4/24       4/24       4/24       4/24       4/24       4/24       4/24       4/24       4/24       4/24       4/24       4/24       4/24       4/24       4/24       4/24       4/24       4/24       4/24       <                                                                                                    |      |                     |                  | •                           |                       |                   |                                | -             |              |     |         |           |              |     |             |          |      |     |          |             |
| E100 InduitWC Ducks<br>E1000 InduitWC Ducks<br>E100 InduitWC Ducks<br>E100 InduitWC Ducks<br>E100 InduitWC Ducks                                                                                                    |      |                     |                  |                             | -                     | -                 |                                | -             |              |     |         |           |              |     |             |          |      |     |          |             |
| EC1839 induéto Nues     EC1839 induéto Nues     E                                                                                                    |      |                     |                  |                             |                       |                   |                                |               |              |     |         |           |              |     |             |          |      |     | <u>ر</u> |             |
| EC1650 Status and Text HALC   EC1680 Status and Text HALC   EC1680 Constraints    EC1680 Constraints   EC1680 Constraints   Constraints   Constraints   Constraints   Constraints   Constraints Constraints                                                                                                    |      |                     |                  |                             |                       |                   |                                | · ·           |              |     |         |           |              |     |             |          |      |     |          |             |
| Ec1670 Recode HV4C Diler 7 7 000 (95 Feb13 19 Feb13 17<br>EC1680 Statup and Test HV4C 2 2 2 000 (5 Feb13 19 Feb13 17<br>EC1680 Statup and Test HV4C Expensent 2 2 000 (5 Veb13 10 Feb13 16<br>EC1830 Test and Basics FV4C Expensent 2 2 000 (5 Veb13 10 Feb13 10)<br>EC1640 Status Resources For Recession Systems: Planuage and Store Status Resources Freedback Notebook Relationships Relate Steps Summary WFe & Docs<br>Central Status Resources Predecessors Successors Codes Expenses Feedback Notebook Relationships Relate Steps Summary WFe & Docs<br>Activity EC1640 Inself Wring and Cable Inself Wring and Cable Inself Wring Inself Wring Inself Wr                                                                                                    |      |                     |                  |                             |                       | -                 |                                |               |              |     |         |           |              |     | ;<br>;<br>; |          |      |     |          | · · · · ·   |
| EC1690 Shup and Text HVAC 2 2 00; 1940p and Text HVAC 2 2 00; 1940p and AC Gills and Registes: 5 5 00; 244pt13 01:Hay 13 61 EC1830 Text and Adameter HVAC Equipment 2 2 00; 1244pt13 01:Hay 13 61 EC1830 Text and Balance HVAC Equipment 2 2 00; 1244pt13 01:Hay 12 11:Feb 13 01 EC06515.4.Machanized Segterizes Plattering and Elex 0:65 0:88 00; 03:Hay 12 11:Feb 13 01 EC1630 Intrad Wing and Ede: 0 0:00015-1.Ex-Finish Exterior Finishes 3 3 0:0; 02:Mar12 2:34ws 12 11:Feb 13 01 EC06515.4.Machanized Elex 0:000 0:000 Equipment 1 1 0:000Feb 31 11:Feb 13 01 EC06515.4.Ex-Finish Exterior Finishes 343 0:00000000000 0:00000000000000000000                                                                                                    |      |                     |                  | •                           |                       |                   |                                |               |              |     |         |           |              |     |             |          |      |     | 1        |             |
| EC1770       IntellAC Edite and Registers       5       5       012       24.4p13       014.4p13       61         EC1800       Ext and Bakne HVAC Equipment       2       2       012       14.4p13       61         EC1800       Ext and Bakne HVAC Equipment       36       36       012       14.4p13       14.1p1         EC1100       Registerial Systems       Number of the state Monther of the state State State                                                                                                    |      |                     |                  |                             | · ·                   | •                 |                                |               |              |     |         |           |              |     |             |          |      |     |          |             |
| EC130       Tet and Balance HVAC Expirement       2       2       0% 12,44-13       16,44-13       17         If EC00515-1. Metchanicalis: Systems: Futuribing and Edic       203       203       0.0%       174-eb13       11         If EC00515-1. Hetchanical and Edic Edic Equipment       36       30       0.0%       274-48-12       170         If EC1510       Practal Worg word Calde       255       55       0.0%       0.04/12/2       224-99-12       100         If EC1630       Drayb-In Punchary/Pring       3       3       0.0%       274-48-12       170         If EC1630       Drayb-In Punchary/Pring       3       3       0.0%       274-48-12       170         If EC1630       Drayb-In Punchary/Pring       3       3       0.0%       274-48-12       170         If EC00515-1.EX-Finish Exterior Finishes       343       256       430.0%       174-b13       11       0.0%       0.0%       0.0%       0.0%       0.0%       0.0%       0.0%       0.0%       0.0%       0.0%       0.0%       0.0%       0.0%       0.0%       0.0%       0.0%       0.0%       0.0%       0.0%       0.0%       0.0%       0.0%       0.0%       0.0%       0.0%       0.0%       0.0% <td< td=""><td></td><td></td><td>· ·</td><td></td><td>_</td><td>-</td><td></td><td></td><td></td><td></td><td></td><td></td><td></td><td></td><td></td><td></td><td></td><td></td><td></td><td></td></td<>                                                                                                    |      |                     | · ·              |                             | _                     | -                 |                                |               |              |     |         |           |              |     |             |          |      |     |          |             |
| Constraints     Constraints     Constrain                                                                                                    |      |                     |                  | -                           | -                     | -                 | · ·                            |               |              |     |         |           |              |     |             |          |      |     |          |             |
| EC1440 Set Mechanical and Electrical Equipment 38 38 08 31.Jan 12 21.Man 12 21.Man 12 <                                                                                                    |      |                     |                  |                             |                       | -                 |                                |               |              |     | +       |           |              |     | :<br> <br>  |          |      |     |          |             |
| EC1510 RoughIn Plumbing/Piping 3 3 0 0k 27Mar12 29Mgr12 170 EC1560 Concert Equipment 1 1 0k 004Pet-13 11-feb-13 -f11 EC00515-1,Ex-Finish Exterior Finishes 343 256 43.02X 17Feb-11A 28Jun12 254 Ceneral Status Resources Predecessors Successors Codes Expenses Feedback Notebook Relationships Risks Steps Summary WPs & Docs Activity EC1640 mstal Wiring and Cable Notebook Topic Constraints Constraints Constraint                                                                                                    |      |                     |                  | · · ·                       |                       |                   |                                |               |              |     |         |           |              |     | 1           |          |      |     | 1        |             |
| EC1640       Instal Wring and Cable       36       36       04// U23/d512// 22.4ug/12       107         Image: EC1660       Correct Equipment       1       1       05// 067-eb-13       111         EC005015-1.Ex-Finish Exterior Finishes       343       296       43.02%       17.Feb-11 A       254         General Status Resources       Predecessors       Successors       Codes       Evenses       Feedback       Notebook Topics         Search       Image: Notebook Topic       Image: Notebook Topics       Search       Image: Notebook Topics         Image: Notebook Topic       Image: Notebook Topics       Search       Image: Notebook Topics         Image: Notebook Topic       Image: Notebook Topics       Search       Notebook Topics         Image: Notebook Topic       Image: Notebook Topic       Image: Notebook Topic       Image: Notebook Topic         Image: Constraints       Image: Constraints       Image: Constraints       Image: Constraints       Image: Constraints         Image: Constraints       Image: Constraints       Image: Constraints       Image: Constraints       Image: Constraints       Image: Constraints       Image: Constraints         Image: Constraints       Image: Constraints       Image: Constraints       Image: Constraints       Image: Constraints       Image: Constraints                                                                                                    |      |                     |                  |                             |                       |                   |                                |               |              |     |         |           |              |     |             |          |      |     | 1        |             |
| EC1660 Connect Equipment   1 1 0% 08/Feb13 111   EC00515-1.Ex-Finish 243 256 43.022   Activity EC1640 Instal Wring and Cable   Notebook Topic   Constraints   Constraints   Constraints   Constraints   Cables are not available until 2-Jul-12   Print   Constraints Constraints Constraints Cables are not available until 2-Jul-12 Notebook Topic Constraints Constraints Cables are not available until 2-Jul-12 Notebook Topic Constraints Constraints Cables are not available until 2-Jul-12 Notebook Topic Constraints Cables are not available until 2-Jul-12 Notebook Topic Constraints Cables are not available until 2-Jul-12 Notebook Topic Constraints Constraints Constraints Cables are not available until 2-Jul-12 Notebook Topic Constraints Constraints Constraints Cables are not available until 2-Jul-12 Notebook Topic Notebook Topic Notebook Topic Notebook Topic Constraints Constraints Constraint                                                                                                    |      |                     | -                | - · -                       |                       | -                 |                                |               |              |     |         |           |              |     |             |          |      |     |          |             |
| Image: Second Status       Resources       Predecessors       Successors       Codes Expenses       Feedback       Notebook       Relationships       Risks       Steps       Status       Resources       Predecessors       Successors       Codes       Status       Resources       Predecessors       Successors       Codes       Feedback       Notebook       Relationships       Risks       Steps       Steps       Steps       Status       Resources       Predecessors       Steps       Status       Resources       Predecessors       Status       Resources       Predecessors       Status       Resources       Predecessors       Status       Resources       Predecessors       Status       Resources       Predecessors       Status       Resources       Predecessors       Status       Resources       Predecessors       Status       Resources       Predecessors       Status       Resources       Predecessors       Status       Status       Sta                                                                                                    |      |                     |                  |                             |                       |                   |                                |               |              |     |         |           |              |     |             |          |      |     | 1        |             |
| General Status Resources Predecessors Successors Codes Expenses Feedback Notebook Relationships Risks Steps Summary WPs & Docs         Activity EC1640       Install Wiring and Cable         Notebook Topic       Search         Notebook Topic       Search         Search       Notebook Topic         Constraints       Constraints         Constraints       Constraints         Cables are not available until 2-Juli-12       Resource Brokering         Sponsor Feedback       Resource Brokering         Sponsor Feedback       Resource Brokering         Modify       Print         Copy       Corrective Actions                                                                                                    |      |                     |                  |                             |                       |                   |                                |               |              |     |         |           | 1            |     | <br>        |          |      |     |          | · · · · · · |
| General Status Resources Predecessors Successors Codes Expenses Feedback Notebook Relationships Risks Steps Summary WPs & Docs       Display: Notebook Topic         Activity EC1640       Install Wiring and Cable         Notebook Topic       Constraints         Constraints       Cables are not available until 2-Jul-12         Second Record Records Records and Records       Record Records Records         Modify       Print         Copy       Copy                                                                                                    | -    | EC00515-1.          | .Ex-Finish       | Exterior Finishes           | 343                   | 296               | 43.02% 17-Feb-11 A             | ( 28-Jun-12   | 204          | Ŧ   | 1 🚫 A   | ssign N   | otebook Topi | c   | <u> </u>    |          |      |     |          | P.          |
| Activity EC1640 Instal Wiring and Cable<br>Notebook Topic<br>Constraints<br>Cables are not available until 2-Jul-12<br>Cables are not available until 2-Jul-12<br>Cables are not available until 2-Jul-12<br>Cables are not available until 2-Jul-12<br>Cables are not available until 2-Jul-12<br>Cables are not available until 2-Jul-12                                                                                                    |      | aral Status Dago    | uroon Drodoon    | anara Successora Codes E    |                       | Natabaak Balatiar | nahina Diaka Stana Sum         |               | Deep         |     |         |           |              |     |             |          |      |     |          |             |
| Activity [EC1640       Install Wiring and Cable         Notebook Topic       Constraints         Constraints       Cables are not available until 2-Jul-12         Rescure Brokering       Sponsor Feedback         Recent Accomplishments       Rescure Brokering         Objectives       Objectives         Objectives       Objectives         Modify       Print         Print       Copy                                                                                                    | Gen  |                     |                  |                             |                       |                   | nsmps Risks Steps Sum          | inary   wes o | DOCS         | _   |         |           |              | 3   |             | - 16     |      |     |          | - 1         |
| Notebook Topic       Constraints         Constraints       Constraints         Cables are not available until 2-Jul-12       Resource Brokering         Sponsor Feedback       Recent Accomplishments         Lessons Learned       Objectives         Objectives       Corrective Actions         Corrective Actions       Corrective Actions                                                                                                    |      |                     | Activity EC16    | 40                          | Install Wiring and Ca | ble               |                                |               |              |     |         |           |              |     |             | - 16     |      |     |          |             |
| Constraints<br>Cables are not available until 2-Jul-12<br>Cables are not available until 2-Jul-12<br>Cables are not available until 2-Jul-12<br>Cables are not available until 2-Jul-12<br>Cables are not available until 2-Jul-12<br>Constraints<br>Cables are not available until 2-Jul-12<br>Constraints<br>Constraints<br>Constr | N    | lotebook Topic      |                  | Constraints                 |                       |                   |                                |               |              |     |         | <u> </u>  |              |     | <u> </u>    | ×        |      |     |          |             |
| Cables are not available until 2-Jul-12                                                                                                    |      | Constraints         |                  |                             |                       |                   |                                |               |              | -   |         |           |              |     |             |          |      |     |          | - 11        |
| Sponsor Fecadack<br>Recent Accomplishments<br>Lessons Learned<br>Recent Accomplishments<br>Lessons Learned<br>Copy<br>Add X Delete<br>Modify Print B Copy                                                                                                    |      |                     |                  |                             |                       |                   |                                |               |              |     |         | -         | -            |     |             |          |      |     |          | ^           |
| Recent Accomplishments<br>Lessons Learned<br>Rationale<br>Objectives<br>Changes<br>Corrective Actions                                                                                                    |      |                     |                  | Cables al                   | re not a              | vailabl           | e until 2-J                    | ul-12         | 2            |     |         |           | -            |     | E           | ₩        |      |     |          |             |
| Add X Delete                                                                                                    |      |                     |                  |                             |                       |                   |                                |               | -            |     |         | -         |              |     |             |          |      |     |          |             |
| Rationale<br>Objectives<br>Changes<br>Corrective Actions                                                                                                    |      |                     |                  |                             |                       |                   |                                |               |              |     |         |           |              | 8   |             |          |      |     |          |             |
| Copy                                                                                                    |      |                     |                  |                             |                       |                   |                                |               |              |     |         |           | Learned      |     | (           | 2        |      |     |          |             |
| Changes<br>Corrective Actions                                                                                                    |      |                     |                  |                             |                       |                   |                                |               |              |     |         |           |              |     |             |          |      |     |          |             |
| Add X Delete                                                                                                    |      |                     |                  |                             |                       |                   |                                |               |              |     |         |           | 8            |     |             |          |      |     |          |             |
| Add X Delete                                                                                                    |      |                     |                  |                             |                       |                   |                                |               |              |     |         | -         |              |     |             |          |      |     |          |             |
| Add 🗙 Delete                                                                                                    |      |                     |                  |                             |                       |                   |                                |               |              |     |         | orrective | Actions      |     | -           |          |      |     |          | -           |
|                                                                                                    |      |                     | · · · · ·        | Modify Dr                   | nt Ba Conv            |                   |                                |               |              |     | 1       |           |              |     | •           |          |      |     |          |             |
| Portfolio: All Projects  Access Mode: Shared  Data Date: 01-May-11  Baseline: City Center Office Building Addition - B1  User: admin  DB: PMDB (Professional)                                                                                                    |      | 🕂 🖓 🖓               | Delete           |                             | сору                  |                   |                                |               |              |     | C       |           |              |     |             |          |      |     |          |             |
| Portfolio: All Projects Access Mode: Shared Data Date: 01-May-11 Baseline: City Center Office Building Addition - B1 User: admin DB: PMDB (Professional)                                                                                                    |      |                     |                  |                             |                       |                   |                                |               |              | _   |         |           |              |     |             |          |      |     |          |             |
|                                                                                                    |      |                     | Portfolio: All I | Projects Access Mode: Share | d Data Date: 01-Ma    | ay-11 Base        | line: City Center Office Build | ng Addition - | B1 User: adr | nin | DB: PMD | )B (Profe | ssional)     |     |             |          |      |     |          |             |

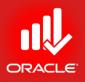

#### Constraints – Finish On or Before

- Used to set intermediate completion points
- Forces the activity to finish no later than the constraint date
- Pulls the late finish date to the constraint date
- Affects the late dates of its predecessors
- Exercise
  - Steps
    - Select an activity, EC1740-Install Ceiling Grid
    - Click the Status tab
    - In the Primary drop-down list, select a constraint type, Finish On or Before
    - Click browse in the Date field
    - Select a date, 3-Jun-13
    - In the Tools menu, click Schedule

#### Constraints – Finish On or Before

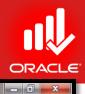

Primavera P6 Professional R8.2 : EC00515-1 (City Center Office Building Addition)

<u>File Edit View Project Enterprise Tools Admin Help</u>

#### ⇔ & . | □ ; }• N, ∴ . | [3] ⊑ ⊑ 11 10 10 10 | ; | = 7 • 6 • # . | = 0, % ♦ ≸ % 10 . | • 0, 0, 0, 0, 0 + ∞ 11 🕫 Ø .

|        | yout: Classic Sche |                                                | ilter: All Activities | I                     |                              |                         |             |       |     |     |                    |                  |             |                   |               |          |       |
|--------|--------------------|------------------------------------------------|-----------------------|-----------------------|------------------------------|-------------------------|-------------|-------|-----|-----|--------------------|------------------|-------------|-------------------|---------------|----------|-------|
| ctivit | y ID 🗸             | Activity Name                                  | Original Duration     | Remaining<br>Duration | Schedule % Start<br>Complete | Finish                  | Total Float | *     | H   | Oct | Qtr 4, 2010<br>Nov | Dec              | Jan         | Qtr 1, 201<br>Feb | 1<br>Mar      | Apr      | Qt    |
|        | 😑 EC1850           | Punch List                                     | 5                     | 5                     | 0% 16Jul-13                  | 23-Jul-13               | -17         | -     |     |     |                    |                  |             |                   |               |          |       |
|        | 😑 EC1860           | Building Addition Complete                     | 0                     | 0                     | 0%                           | 23-Jul-13               | -17         |       |     |     |                    |                  | 1           |                   |               |          |       |
| E      |                    | Int-Finish.Fixtures Plumbing and Lightin       | -                     | 45                    | 0% 24-Apr-13                 | 27-Jun-13               | -10         |       |     |     |                    |                  |             |                   |               |          |       |
|        |                    | Install Lighting Fixtures                      | 7                     | 7                     | · · ·                        | 06-May-13               | 3           |       |     |     |                    |                  |             |                   |               |          |       |
|        |                    | Install Plumbing Fixtures                      | 5                     | 5                     | 0% 20Jun-13                  |                         | -10         |       |     |     |                    | ,<br>,<br>,<br>, | ,<br>,<br>, |                   |               | <u> </u> |       |
| E      |                    | Int-Finish.Coverings Floor and Carpetin        | -                     | 546                   | 20.72% 25-Feb-11 A           |                         | -17         |       |     |     |                    |                  |             |                   | •             |          |       |
|        | = EC1060           | Assemble and Submit Flooring Samples           | 0                     | 0                     | 100% 25-Feb-11 A             |                         |             |       |     |     |                    |                  |             |                   | 🛉 Assemble an |          | -     |
|        | = EC1080           | Review and Approve Flooring                    | 28                    | 0                     | 100% 25-Feb-11 A             |                         |             |       |     |     |                    |                  |             | L po              |               | Revi     | ey ar |
|        | EC1170             | Prepare and Solicit Bids for Flooring          | 24                    | 5                     | 100% 04-Apr-11 A             |                         | 213         |       |     |     |                    |                  | 1           |                   |               |          |       |
|        | EC1250             | Review Bids for Flooring                       | 15                    | 15                    | 36.11% 06-May-11             |                         | 213         |       | ·   |     |                    | ;<br>            | :<br>       |                   |               |          | -     |
|        | EC1300             | Award Contract for Flooring                    | 5                     | 5                     | 0% 27-May-11                 |                         | 213         |       |     |     |                    |                  | 1           |                   |               | E 2      |       |
|        | EC1310             | Fabricate and Deliver Flooring                 | 279                   | 279                   |                              | 09-Jul-12               | 213<br>-17  |       |     |     |                    |                  | 1           |                   |               | 1        |       |
|        | EC1790             | Install Floor and Carpeting                    | 12                    | 12<br>60              |                              | 20-Jun-13<br>09-Jul-13  | -17         |       |     |     |                    |                  |             |                   |               |          |       |
| -      |                    | Int-Finish.Carp Carpentry Install Ceiling Grid |                       | 36                    |                              | 09-Jul-13<br>04-Jun-13* | -17         |       |     |     |                    |                  |             |                   |               |          |       |
|        |                    | Finish Carpentry and Millwork                  | 36                    | 12                    |                              | 04-Jul-13               | -17         |       | ŀ   |     |                    |                  |             |                   |               |          |       |
|        |                    | Int-Finish.Paint Paint                         | 12                    | 12                    | 0% 2050rF13                  |                         | -17<br>60   |       |     |     |                    |                  |             |                   |               |          |       |
|        |                    | Paint Building Interior                        | 12                    | 12                    | 0% 04-Mar-13                 |                         | 60          |       |     |     |                    |                  |             |                   |               |          |       |
|        | -                  |                                                |                       |                       |                              | Loniario                |             | Ŧ     | •   |     |                    |                  |             |                   |               |          | •     |
| Gene   | ral Status Resou   | Irces Predecessors Successors Codes            | Expenses Feedback     | Notebook Relatio      | onships Risks Steps Sum      | mary WPs &              | Docs        |       |     |     |                    |                  |             |                   |               |          |       |
|        | ÷                  | Activity EC1740                                | Install Ceiling Grid  |                       |                              |                         |             |       | _   |     |                    | Proje            | ct EC00515  | -1                |               |          | -     |
| Dur    | ation              | Sta                                            | atus                  |                       |                              |                         |             |       |     |     |                    | \ \ \ Labo       | r Units     |                   |               |          |       |
| Or     | riginal            | 36                                             | Started               | 12-Apr-13             | F                            | hysical %               |             |       |     |     | 0%                 | Budget           | ed          | [                 |               | 28       | 38    |
| A      | ctual              | 0                                              | Finished              | ,<br>04-Jun-13        |                              | Suspend                 | ĺ           |       |     |     |                    | Actual           |             | ſ                 |               |          | 0     |
| Re     | emaining           | 36 Ex                                          | (p Finish             | /                     |                              | lesume                  | ĺ           |       |     |     |                    | Remain           | ing         | ſ                 |               | 28       | 38    |
|        | -                  |                                                |                       | 1                     |                              |                         | 1           |       |     |     |                    |                  | -           | 1                 |               |          | _     |
| At     | Complete           | 36<br>Co                                       | nstraints             |                       |                              |                         |             |       |     |     |                    | At Com           | iplete      | ļ                 |               | 28       | 38    |
| То     | tal Float          | -17 Pr                                         | imary                 | Finish On or          | Before 👻 S                   | econdary                | [           | < Non | e > |     | •                  |                  |             |                   |               |          |       |
| E-     | ee Float           |                                                | ate                   | 03-Jun-13             |                              | )ate                    | Γ           |       |     |     |                    |                  |             |                   |               |          |       |
| F      | ee Fioat           | 0                                              |                       | 100 0000 100          |                              |                         | 1           |       |     |     |                    |                  |             |                   |               |          |       |

Portfolio: All Projects Access Mode: Shared Data Date: 01-May-11

Baseline: City Center Office Building Addition - B1 User: admin DB: PMDB (Professional)

© Primavera Training @ BU - 2016 by M. Waseem Khan

#### Constraints – Start On

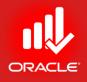

- Forces the activity to start on the constraint date
- Shifts both Early and Late Start dates
- Delays an Early Start or accelerates a Late Start
- Used to specify dates submitted by contractors or vendors

#### Constraints – Start On or Before

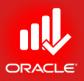

- Used to set intermediate start points
- Forces the activity to start no later than the constraint date
- Pulls the late start date to the constraint date
- Affects the late dates of its predecessors

Constraints – Mandatory Start

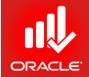

- Forces the activity to start on the constraint date
- Forces early and late dates to be equal to the constraint date
- Affects late dates of predecessors and early dates of successors
- May violate network logic

Constraints – Finish On or After

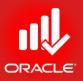

- Forces the activity to finish no earlier than the constraint date
- Shifts the Early Finish to the constraint date
- Affects the early dates of its successors
- Used to prevent an activity from finishing too early

#### Constraints – Finish On

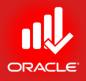

- Forces the activity to finish on the constraint date
- Shifts both Early and Late Finish dates
- Delays an Early Finish or accelerates a Late Finish
- Used to satisfy intermediate project deadlines

Constraints – Mandatory Finish

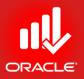

- Forces the activity to finish on the constraint date
- Forces early and late dates to be equal to the constraint date
- Affects late dates of predecessors and early dates of successors
- May violate network logic

Constraints – As Late as Possible

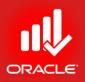

- Delays an activity as late as possible without delaying its successors
- Shifts the early dates as late as possible
- Also called a zero free float constraint

#### Lesson Review

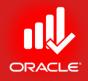

- Assign constraints to activities and projects to reflect real-world restrictions.
- A maximum of two constraints can be assigned to an activity (Primary and Secondary).
- The Must Finish By constraint is used when overall project deadline must be met.
- Use the Start On or After constraint to set the earliest date an activity can begin.

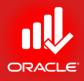

## Maintaining the Project Document Library

Lesson 11

### Maintaining the Project Document Library

- Objectives
  - Describe the difference between a work-product and a reference document
  - Create a document record
  - Link the document record to a project document or workproduct
  - Assign the project document to an activity or WBS

#### **Project Documents**

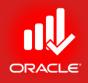

- The *Work Products and Documents (WPs & Docs) window* enables you to maintain general information about the project documents including links to the actual document files. Documents are organized hierarchically to enhance categorization.
- You can catalog and track project-related documents and deliverables and provide standards and guidelines for performing work on an activity.
  - Store documents on a network file server or website
  - Maintain general information about project documents such as version, revision date, and author.
  - Create a link to the actual document file (path of file).
- Documents can be designated as a work product or reference document:
  - Work Products Includes project or activity deliverables that will be turned-over to the end-user or customer. E.g. CAD files, testing plans, maps etc.
  - Reference Documents Includes documents that can be referenced by a project participant to provide standards and guidelines for performing work. E.g. guidelines, policies, procedures, design templates, checklists, and worksheets.

#### Creating a Document Record

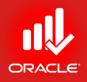

 Documents do not reside in the Primavera Database. To access documents via Primavera, a document record must be created in the Work Products and Documents window.

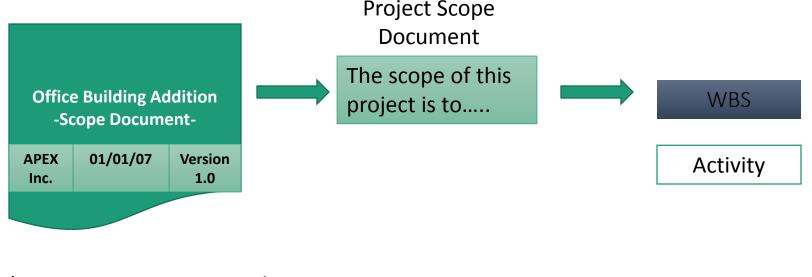

1) Create Document Record

2) Establish Link to Actual Document File

Assign Document
 Record to WBS element
 and/or to an Activity

#### Creating a Document Record

ORACLE

- Exercise
  - Steps
    - Open a Project, City Center Office Building Addition
    - In the Directory bar, click WPs & Docs
    - In the Command bar, click Add
    - In the Title field in General tab, type a title <Construction Safety Regulations>, and then press Enter
    - In the Reference No. field, type <1918.14>
    - In the Document Category field, click browse
    - Select a document category, Regulatory/Compliance
    - In the Revision Date field, select a date, 11-Jan-07

#### Creating a Document Record

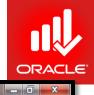

Primavera P6 Professional R8.2 : EC00515-1 (City Center Office Building Addition)

#### <u>File Edit View Project Enterprise Tools A</u>dmin Help

#### ⇔ & . □ ⊇ ≫ № ∴ . [2] ⊑ ⊑ ⊑ ⊑ ⊵ ≿ . [7 Ⅲ• □ 7• ⊡• # .] ⊒ Q, % ♥ ≴ 5 □ = . ● Q ♀ ≫ ... ₽ ⊗ ...

| e                                                                  | E Reference No. S | tatus Document Category       | Version | Revision Date |               |
|--------------------------------------------------------------------|-------------------|-------------------------------|---------|---------------|---------------|
| OSHA Regulations                                                   |                   | Regulatory/Compliance         | 1.0     | 28-Feb-03     |               |
| Construction Safety Regulations                                    | 1918.14           | Regulatory/Compliance         | 1.0     | 11-Jan-07     |               |
| 🔓 Design                                                           |                   | Detailed Design Specification |         | 28-Feb-03     |               |
| laction Design Specification                                       |                   | Detailed Design Specification |         | 28-Feb-03     |               |
| 掛 (Steel Fram                                                      |                   | General Documents             | 1.0     | 28-Feb-03     |               |
| ᅪ Machinery                                                        |                   | General Documents             | 1.0     | 28-Feb-03     |               |
|                                                                    |                   |                               |         |               |               |
|                                                                    |                   |                               |         |               |               |
|                                                                    |                   |                               |         |               |               |
|                                                                    |                   |                               |         |               |               |
|                                                                    |                   |                               |         |               |               |
|                                                                    |                   |                               |         |               |               |
|                                                                    |                   |                               |         |               |               |
|                                                                    |                   |                               |         |               |               |
|                                                                    |                   |                               |         |               |               |
|                                                                    |                   |                               |         |               |               |
|                                                                    |                   |                               |         |               |               |
|                                                                    |                   |                               |         |               |               |
|                                                                    |                   |                               |         |               |               |
|                                                                    |                   |                               |         |               |               |
|                                                                    |                   |                               |         |               |               |
|                                                                    |                   |                               |         |               |               |
|                                                                    |                   |                               |         |               |               |
| General Description Files                                          | Assignments       |                               |         |               |               |
|                                                                    |                   |                               |         |               |               |
|                                                                    |                   |                               |         |               | Reference No. |
| Title                                                              |                   |                               |         |               | 1918.14       |
| Title                                                              |                   |                               |         |               | 1010.14       |
| Title<br>Construction Safety Regulations                           |                   | Document Category             |         |               | Status        |
|                                                                    |                   | Document Category             |         |               | <none></none> |
| Construction Safety Regulations                                    |                   |                               |         |               |               |
| Construction Safety Regulations                                    |                   | Regulatory/Compliance         |         |               | , .           |
| Construction Safety Regulations                                    |                   |                               |         | <u></u>       | ,             |
| Construction Safety Regulations<br>Version<br>1.0                  |                   | Regulatory/Compliance         |         | <u></u>       | , .           |
| Construction Safety Regulations<br>Version<br>1.0<br>Revision Date |                   | Regulatory/Compliance         |         |               |               |

© Primavera Training @ BU - 2016 by M. Waseem Khan

#### Files Tab

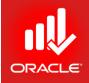

- After you add a document record, you must establish a link to the document by specifying a file path.
- There are two kinds of document location references:
  - Private Location References can be viewed only by Primavera client/server application users. E.g. Invoices, Purchase Orders, or Contracts.
  - Public Location References can be viewed by all project participants including timesheet users. E.g. Procedure Guidelines or Project Checklists.
- Exercise
  - Steps
    - Click the Files tab
    - In the Public Location field, click browse button
    - Browse to file location (any document file)
    - In the Select File Name dialog box, click Open
    - Click Launch to view the document
    - In the File menu in Notepad, click Exit

#### Assigning a Project Document

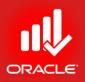

- Project Documents can be assigned to both WBS elements and activities.
- Exercise
  - Steps
    - Click Assignments tab (bottom)
    - Click Assign Activity
    - Select an activity, EC1090-Begin Building Construction
    - Click Assign button to assign the document to the activity
    - Close the Assign Activities dialog box

#### Assigning a Project Document

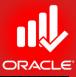

| <u>V</u> iew <u>P</u> roject E <u>n</u> terprise <u>T</u> ools <u>A</u> dmin Help                     |                                                          |      |
|----------------------------------------------------------------------------------------------------|----------------------------------------------------------|------|
| II I 9• % # . 🔯 🗉 🛍 🖄 🏜 . I II 🗉 🖓 - II - # . II 🖗 🥵                                                  | K K 🙀 🖬 _ Í O. O. O. 🚍 🛞 🔲 🗭 🕑 _                         |      |
|                                                                                                    |                                                          |      |
|                                                                                                    |                                                          | X    |
| tts Activities WPs & Docs                                                                             |                                                          |      |
| splay: All WPs & Docs                                                                                 |                                                          |      |
| E Reference No. Status Document Category Version                                                      | Revision Date                                            |      |
| OSHA Regulations Regulatory/Compliance 1.0                                                            | 28-Feb-03                                                |      |
| Construction Safety Regulations 1918.14 Regulatory/Compliance 1.0                                     | 11-Jan-07                                                |      |
| Design Detailed Design Specifications 1.0                                                             | 28-Feb-03                                                |      |
| Detailed Design Specification Detailed Design Specifications 1.0<br>(Steel Fram General Documents 1.0 | 28-Feb-03<br>28-Feb-03                                   |      |
| Machinery General Documents 1.0                                                                       | 28Feb-03                                                 |      |
|                                                                                                    | 2016000                                                  |      |
|                                                                                                    |                                                          |      |
|                                                                                                    |                                                          | _    |
|                                                                                                    |                                                          |      |
|                                                                                                    | 📮 Assign Activities                                      | - 11 |
|                                                                                                    | ☐                                                        | - 11 |
|                                                                                                    | Search                                                   | - 8  |
|                                                                                                    |                                                          | - 11 |
|                                                                                                    | Activity ID 🗸 Activity Name Activity Status 🔺 🛃          |      |
|                                                                                                    | ■ ◆ Engineering & Construction                           | - 8  |
|                                                                                                    |                                                          | - 11 |
|                                                                                                    | EC1000 Design Building Addition Completed                | - 1  |
|                                                                                                    | EC1000 Design outdang Addition Project Completed         | - 1  |
|                                                                                                    | EC1030 Review and Approve Designs Completed              | - 1  |
|                                                                                                    | EC1050 Assemble Technical Data for Heat Pump Completed   |      |
|                                                                                                    | 🚍 🗖 EC1160 Review Technical Data on Heat Pumps Completed |      |
| eral Description Files Assignments                                                                    | Foundation                                               |      |
|                                                                                                    | EC1090 Begin Building Construction Completed             | -1   |
| S Code Activity ID Activity Name Work Product                                                         | EC1100 Site Preparation Completed                        | -1   |
| EC00515-1.Fou EC1090 Begin Building Construction                                                      | EC1230 Excavation Not Started                            | - 1  |
|                                                                                                    | EC1320 Install Underground Water Lines Not Started       |      |
|                                                                                                    | EC1330 Install Underground Electric Conduit Not Started  |      |
|                                                                                                    | EC1340 Form/Pour Concrete Footings Not Started           |      |
|                                                                                                    | EC1360 Form and Pour Slab Not Started                    |      |
|                                                                                                    | E FC1370 Rackfill and Compact Walls Not Started          |      |
|                                                                                                    |                                                          |      |
| Assign Activity 🛱 Assign WBS 🖼 Remove                                                                 |                                                          |      |
|                                                                                                    |                                                          |      |

© Primavera Training @ BU - 2016 by M. Waseem Khan

#### Assigning a Project Document

ORACLE

- Exercise
  - Steps
    - In the Directory bar, click Activities
    - Select an activity, EC1090-Begin Building Construction
    - In the Layout Option bar, click Layout, Open
    - Select a Layout, Classic WBS Layout, and then click Open
    - Click the WPS & Docs tab
    - Verify that the Construction Safety Regulations document has been assigned to activity EC1090-Begin Building Construction

#### Viewing Document Details

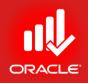

- Use the Work Product and Document Details dialog box to view details about and/or open the selected work product or document. Fields in the dialog box are summarized below:
  - *Title* The name of the selected work product or document
  - Author The name of the person who created the selected the work product or document
  - Version The selected work product or document's version number
  - *Date* The entered Revision Date
  - Private/ Public Location The work product or document's file name with complete path
  - Launch Opens the work product or document in its native application
  - Description A narration of the selected work product or document

© Primavera Training @ BU - 2016 by M. Waseem Khan

#### 238

### Viewing Document Details

- Exercise
  - Steps
    - In the WPs & Docs tab, select a document <Construction Safety Regulations>
       Work Product and Document Details
    - Click Details... button
    - Click Launch button
    - Click File, Exit
    - Click Close button

| Title                      | Ref. No.    |             |
|----------------------------|-------------|-------------|
| Construction Safety Regula | tions       | 1918.14     |
| Author                     | Version     | Date        |
|                            | 1.0         | 11-Jan-07   |
| Document Category          | Status      |             |
| Regulatory/Compliance      |             | Deliverable |
| Private Location           |             |             |
|                            |             | Launch      |
| Public Location            |             |             |
|                            |             | Launch      |
| ,<br>                      |             | ,           |
| Description                |             |             |
|                            |             |             |
|                            |             |             |
|                            |             |             |
|                            |             |             |
|                            |             |             |
|                            | rint 🖪 Copy |             |

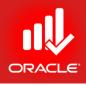

#### Lesson Review

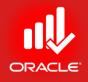

- Documents do not reside in the Primavera database.
   To access documents via Primavera, a document record must be created in the WPs & Docs window.
- After adding a document record, specify its private and/or private location. Specifying a public location enables all project participants to view the document.
- You can designate a document as a work product or reference document and assign it to an activity or WBS element.
- Maintain general information of each project document such as version, revision date, and author.

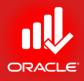

# Formatting the Schedule Data

© Primavera Training @ BU - 2016 by M. Waseem Khan

#### Formatting Schedule Data

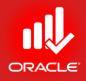

- Objectives
  - Group activities according to a specific criteria
  - Sort activities
  - Apply a filter
  - Create a filter

#### Grouping Data

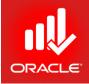

- *Grouping* is a flexible way to organize data into categories that share common attributes.
- You can group data to create customized layouts. You can also use grouping to quickly view subtotal data in the group title bands, view summary bars in the Gantt Chart, and summarize data for reporting purposes.
- Grouping is available in all windows and most dialog boxes
  - Each window or dialog box has its own grouping options
  - Some windows have customized/ pre-defined groups
- Activities can be grouped by hierarchical fields such as WBS, activity codes, and project codes.
- Activities can be grouped by data fields such as dates, costs, total float, and other numeric data.

#### Group & Sort Dialog Box

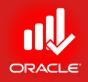

- The *Group & Sort dialog box* is used to set up the organization of activities on screen:
  - Show Group Totals Choose to display or hide the total values for grouping bands. If you mark the Show Group Totals checkbox, you have the additional options to Show Grand Totals and Show Summaries Only.
    - Show Grand Totals Mark to display a grand total row at the top of the layout
    - Show Summaries Only Mark to hide the activities within each group title band
  - Shrink Vertical Grouping Bands Minimize the width of the vertical grouping bands displayed in the Activity Table. This setting is available in windows that have the Group and Sort By, Customize Layout option

#### Group & Sort Dialog Box

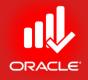

- Group By Lists data items used to group the current display
  - Indent Available if the selected data item is hierarchical
  - To Level Indicates the no. of levels to display when grouping by a hierarchical data item
  - Group Interval Indicates the interval by which you want to group the selected data item
  - Font & Color Displays the font/color for each group title band
  - Hide if empty Mark to hide the group title bands that do not contain activities
  - Sort Bands Alphabetically Mark the checkbox to sort the grouping bands alphabetically rather than their order in their respective hierarchy. This checkbox is disabled for any grouping that is not hierarchical
  - Show Title Mark to display the name of the field that the layout is grouped by; the value is also displayed
  - Show ID/Code Mark the checkbox to display the ID or code value on the grouping band
  - Show Name/Description Mark the checkbox to display the name or description on the grouping band

#### • Open a project, EC00515 Group and Sort • Confirm you are in

Activities window

• Exercise

• Steps

 In the Layout option bar, click Layout, Open

Group & Sort Dialog Box

- Select a layout, Classic WBS Layout, and click Open
- In the Layout option bar, click Group & Sort...

|                 | Show :<br>Title<br>ID / Code<br>Name / Description |
|-----------------|----------------------------------------------------|
| a Training @ Bl | J - 2016 by M. Waseem Khan                         |

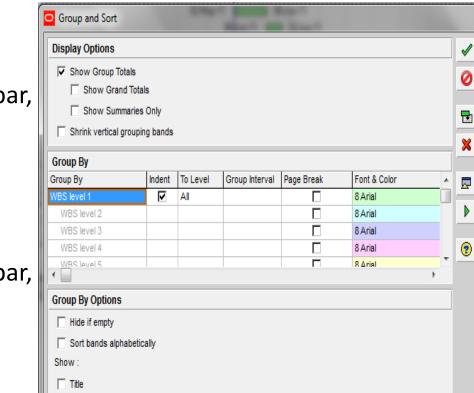

X

OK

Cancel

Apply

Delete

Sort...

Default

Help

## Grouping By Date

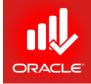

 Grouping a layout by date allows you to identify activities that are scheduled to occur within a particular time period.

- Exercise
  - Steps
    - In the Group By column, select Start
    - In the Group Interval column, select Month
    - Click Ok
    - In the Layout option bar, click Layout, Save As
    - Type a Layout name
    - <Monthly Schedule>, and then click Save

| Group and Sort                          |                                | - 100    | -              |            |              |  |   | X       |  |
|-----------------------------------------|--------------------------------|----------|----------------|------------|--------------|--|---|---------|--|
| Display Options                         |                                |          |                |            |              |  | < | ОК      |  |
| ✓ Show Group Totals ✓ Show Grand Totals | 0                              | Cancel   |                |            |              |  |   |         |  |
| Show Summaries (                        | Show Summaries Only            |          |                |            |              |  |   |         |  |
| Shrink vertical grouping                | Shrink vertical grouping bands |          |                |            |              |  |   |         |  |
| Group By                                |                                |          |                |            |              |  | × | Delete  |  |
| Group By                                | Indent                         | To Level | Group Interval | Page Break | Font & Color |  |   | Sort    |  |
| Start                                   |                                |          | Month          |            | 8 Arial      |  |   |         |  |
|                                         |                                |          |                |            | 8 Arial      |  |   | Default |  |
|                                         |                                |          |                |            | 8 Arial      |  | - |         |  |
|                                         |                                |          |                |            | 8 Arial      |  | ? | Help    |  |
| •                                       |                                |          |                |            | R∆rial<br>♦  |  |   |         |  |
| Group By Options                        |                                |          |                |            |              |  |   |         |  |
| 📕 Hide if empty                         |                                |          |                |            |              |  |   |         |  |
| 🔲 Sort bands alphabetica                | ally                           |          |                |            |              |  |   |         |  |
| Show :                                  |                                |          |                |            |              |  |   |         |  |
| Title                                   |                                |          |                |            |              |  |   |         |  |
| 🔲 ID / Code                             |                                |          |                |            |              |  |   |         |  |
| Name / Description                      |                                |          |                |            |              |  |   |         |  |

## Collapsing/Expanding Grouped Data

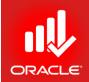

- Collapse group bands are used to control the level of detail you are viewing. This functionality is especially useful if you want to focus on a specific portion of the layout.
- In the Activity Table, view summary information for the displayed columns.
- In the Gantt Chart, summary bars are displayed to represent the Start/Finish dates in each group band.
- Exercise
  - Steps
    - In the Layout option bar, click Collapse All
    - Click + (sign) to expand a group band

#### Sorting Activities

- Sorting Activities
   Sorting determines the sequence in which activities are listed within each grouping band. Based on the data item you choose, you can sort alphabetically, numerically, or chronologically.
- Sorting by Single Criteria To sort by a single criteria, click the data item's column title
  - •
- indicates sort in ascending order
  - indicates sort in descending order

- Exercise
  - Steps
    - Click on column title, Original Duration

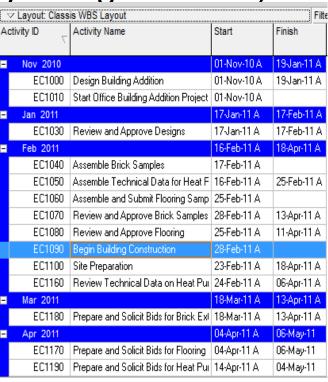

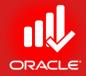

## Filtering Activities

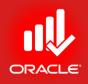

- A *filter* is a set of instructions that determines which activities should display on screen.
- Filters enable you to create customized layouts by limiting the no. of activities displayed; helping you to focus on critical activities.
- A set of pre-defined filters is provided, however userdefined filters can also be created.
- Filters are divided into the following groupings:
  - Default
    - Available to all users
    - 15 pre-defined filters
    - Cannot be deleted or modified
  - Global
    - Available to all users
  - User-defined
    - Available to current user for all accessible projects

### Filtering Activities

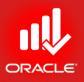

- One or more filters may be applied to a layout at a time
- Multiple criteria for selection may be used within a single filter
- Filter specifications can be saved and re-applied
- Filters can be saved as a part of a layout

#### Filter Dialog Box

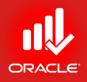

- All Activities Mark to show all activities in the current layout
- Show activities that match When more than one filter is marked, you must select one of the following options:
  - All selected filters Mark to include the activities that meet the criteria of each selected filter
  - Any selected filter Mark to include the activities that meet the criteria of atleast one of the selected filters
- Replace activities shown in current layout Displays only the activities that meet the criteria of each selected filter
- Highlight activities in current layout which match criteria Highlights only the activities in the current layout that meet the criteria of each selected filter

## Applying a Default Filter

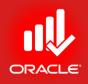

- To view critical activities, you can run the Critical default filter Sorting By descending order.
- Exercise
  - Steps
    - In the Layout option bar, click Filters
    - In the Select column, mark the checkbox Critical
    - In the When applying the selected filter(s) section,
       Select Highlight activities in the current layout with match criteria
    - Click Ok to execute the filter

| All Activities                    | Show activities that ma<br>All selected filters<br>Any selected filter |   |   | <ul> <li>✓</li> <li>Ø</li> </ul> | OK<br>Cancel |
|-----------------------------------|------------------------------------------------------------------------|---|---|----------------------------------|--------------|
| Filter                            | 7                                                                      | 1 |   | -                                |              |
| - Default                         |                                                                        |   |   |                                  | Apply        |
| The Completed                     |                                                                        |   |   |                                  |              |
| Tritical                          |                                                                        | V |   | ÷                                | New          |
| 🍸 Has Finish Constraint           |                                                                        |   |   | x                                | Delete       |
| Thas Start Constraint             |                                                                        |   |   |                                  |              |
| T In Progress                     |                                                                        |   |   | E)                               | Сору         |
| The vel of Effort                 |                                                                        |   |   |                                  | Deate        |
| T Longest Path                    |                                                                        |   |   | Ê.                               | Paste        |
| T Milestone                       |                                                                        |   |   |                                  |              |
| 🍸 Negative Float                  |                                                                        |   |   |                                  | Modify       |
| Y Non What-If                     |                                                                        |   |   |                                  |              |
| Y Non-critical                    |                                                                        |   |   | •                                | Make Global  |
| Y Normal                          |                                                                        |   |   |                                  |              |
| Y Not Started                     |                                                                        |   |   | Cor                              | oy As Layout |
| - Global                          |                                                                        |   | Ŧ |                                  | ny no cuyou  |
| When applying the selected filter | s):                                                                    |   |   |                                  | Hala         |
| Replace activities shown in c     | urrent layout                                                          |   |   | ?                                | Help         |

#### Create a Filter

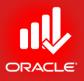

- You can create filters based on single line of criteria or multiple criteria.
- A convenient single-criteria filter to use throughout the lifecycle of a project is a lookahead filter. It displays the activities that are scheduled to occur within a given amount of time. E.g. the next month.
- You will execute the new filter to display all activities scheduled to occur within the next month, and then save the layout as One Month Lookahead
- Exercise
  - Steps
    - In the Filters dialog box, click New
    - In the Filter Name field, type <One month lookahead>
    - Click in the Parameter cell and select a data item, Early Start
    - Double-click in the Is cell and select a filter criteria, is within range of
    - Double-click in the Value cell and select a date, DD (data date)
    - Double-click in the High value cell and type <DD+1M>
    - Click Ok to close the Filter Specification dialog box

## ORACLE

#### Create a Filter

- Exercise
  - Steps
    - Verify the new filter is selected,
       One Month Lookahead
    - Verify Replace activities shown in the current layout is selected
    - Click Ok to execute the filter
    - In the Layout option bar, click
       Group & Sort
    - Mark the checkbox,
    - Hide if empty
    - Click Ok
    - In the Layout option bar, click

Layout, Save As, type a layout name <One Month Lookahead>

Click Save

| O Filter         | _                      | A Manual V         |       | 10.        |                | • X    |
|------------------|------------------------|--------------------|-------|------------|----------------|--------|
| Filter Name      | One Month Lookahead    |                    |       |            | <              | ок     |
| ✓ Display: Filte | 1                      |                    |       |            | 0              | Cancel |
| Display all rows | Parameter              | ls                 | Value | High Value |                |        |
| •                | (All of the following) |                    |       |            | 4              | Add    |
| Where            | Early Start            | is within range of | DD    | DD+1M      | <u> </u>       |        |
|                  |                        |                    |       |            | ×              | Delete |
|                  |                        |                    |       |            | ab             | Cut    |
|                  |                        |                    |       |            | e <sub>b</sub> | Сору   |
|                  |                        |                    |       |            | Ê.             | Paste  |
|                  |                        |                    |       |            | •              | * +    |
|                  |                        |                    |       |            | <b>?</b>       | Help   |
| •                |                        |                    |       | ÷.         |                |        |

### Using Multiple Filters

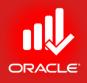

- If you are unable to achieve your goal with single filter, then you can also run two filters simultaneously.
- Exercise
  - Steps
    - In the Layout option bar, click Filters
    - In the Select column, mark the checkbox next to filter, Critical
    - Scroll-down and confirm that the One Month Lookahead filter is also selected
    - Click Ok to execute filters
    - In the Layout option bar, click Save As
    - Type a layout name, One Month Lookahead Critical Activities
    - Click Save

### Applying All Activities Filter

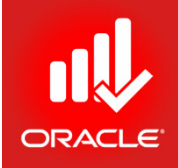

 To refresh your screen with all activities , you can run the all Activities filter.

- Exercise
  - Steps
    - In the Layout option bar, click Filters
    - Mark the All Activities checkbox
    - Click Ok to execute the filter

| All selected filters   Any selected filter   Filter   Completed   Completed   Critical   Has Finish Constraint   Has Start Constraint   Has Start Constraint   Level of Effort   Longest Path   Milestone   Negative Float   Non What-If   Non-critical                                                                                                    | Select   | <ul> <li>✓     <li>★     <li>×     <li>★     <li>×     <li>★     <li>★     <li>★     <li>★     <li>★     <li>★     <li>★     <li>★     <li>★     <li>★     <li>★     <li>★     <li>★     <li>★     <li>★     </li> <li>★     </li> <li>★      </li> <li>★      </li> <li>★     </li> <li>★      </li> <li>★       </li> <li>★       </li> <li>★      </li> <li>★       ★       ★     <!--</th--><th>Cancel<br/>Apply<br/>New<br/>Delete<br/>Copy<br/>Paste<br/>Modify</th></li></li></li></li></li></li></li></li></li></li></li></li></li></li></li></li></li></li></li></li></ul> | Cancel<br>Apply<br>New<br>Delete<br>Copy<br>Paste<br>Modify |
|----------------------------------------------------------------------------------------------------|----------|----------------------------------------------------------------------------------------------------|-------------------------------------------------------------|
| Filter       \vee         Image: Default       \vee         Image: Default       \vee         Image: Default       Image: Default         Image: Default       Image: Default         Image: Default       Image: Default         Image: Default       Image: Default         Image: Default       Image: Default         Image: Default       Image: Default         Image: Default       Image: Default         Image: Default       Image: Default         Image: Default       Image: Default         Image: Default       Image: Default         Image: Default       Image: Default         Image: Default       Image: Default         Image: Default       Image: Default         Image: Default       Image: Default         Image: Default Default       Image: Default         Image: Default Default       Image: Default         Image: Default Default       Image: Default         Image: Default Default       Image: Default         Image: Default Default Default       Image: Default         Image: Default Default Default       Image: Default Default         Image: Default Default Default Default Default Default Default Default Default Default Default Default Default                                                                                                    |          | <ul> <li>₽</li> <li>4</li> <li>×</li> <li>№</li> </ul>                                                                                                    | New<br>Delete<br>Copy<br>Paste                              |
| Default         Tompleted         Totical         Has Finish Constraint         Has Start Constraint         In Progress         Level of Effort         Longest Path         Milestone         Negative Float         Non What-If                                                                                                    |          | 4<br>×                                                                                                    | New<br>Delete<br>Copy<br>Paste                              |
| Critical         Has Finish Constraint         Has Start Constraint         In Progress         Level of Effort         Longest Path         Milestone         Negative Float         Non What-If                                                                                                    |          | 4<br>×                                                                                                    | New<br>Delete<br>Copy<br>Paste                              |
| Thas Finish Constraint         Has Start Constraint         In Progress         Level of Effort         Longest Path         Milestone         Negative Float         Non What-If                                                                                                    |          | ×                                                                                                    | Delete<br>Copy<br>Paste                                     |
| Has Start Constraint         In Progress         Level of Effort         Longest Path         Nilestone         Negative Float         Non What-If                                                                                                    |          |                                                                                                    | <b>Copy</b><br>Paste                                        |
| In Progress         Image: Part of Effort         Image: Part of Effort         Image: Pa                                                                                                    |          |                                                                                                    | <b>Copy</b><br>Paste                                        |
| Image: Second state       Image: Second state         Image: Second state       Image: Second state         Image: Second state       Image: Second state <td></td> <td></td> <td>Paste</td> |          |                                                                                                    | Paste                                                       |
| Image: Complexity Path       Image: Complexity Plant       Image: Complexity Plant       Im                                                                                                  |          |                                                                                                    |                                                             |
| Y       Milestone         Y       Negative Float         Y       Non What-If                                                                                                    |          |                                                                                                    |                                                             |
| Negative Float           Y           Non What-If                                                                                                    |          |                                                                                                    | Modify                                                      |
| Von What-If                                                                                                    |          |                                                                                                    | Modify                                                      |
|                                                                                                    |          |                                                                                                    | moung                                                       |
| Von-critical                                                                                                    |          |                                                                                                    |                                                             |
|                                                                                                    |          |                                                                                                    | Make Global                                                 |
| Y Normal                                                                                                    |          |                                                                                                    |                                                             |
| Y Not Started                                                                                                    |          | Cop                                                                                                    | oy As Layout                                                |
| Global                                                                                                    |          |                                                                                                    |                                                             |
| Y 2 Weeks Ahead                                                                                                    |          | (?)                                                                                                    | Help                                                        |
| Milestone Variance from Baseline                                                                                                    |          | <u> </u>                                                                                                    | Trop                                                        |
| Yariance from Baseline                                                                                                    |          |                                                                                                    |                                                             |
| - User Defined                                                                                                    | _        |                                                                                                    |                                                             |
| Vew_2                                                                                                    |          |                                                                                                    |                                                             |
| Tone Month Lookahead                                                                                                    | <b>•</b> |                                                                                                    |                                                             |
| When applying the selected filter(s):                                                                                                    |          |                                                                                                    |                                                             |
| • Replace activities shown in current layout                                                                                                    |          |                                                                                                    |                                                             |

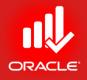

#### Lesson Review

- Use grouping and sorting to organize activities in a layout
- Grouping is available in all windows and most dialog boxes
- The Group & Sort dialog box provides options to show grand totals and summaries and modify the font and color for each grouping selected. You can also sort the groups alphabetically, numerically, or chronologically
- Use filters to customize the layout or only show activities that satisfy the filter criteria. You can apply multiple filters to a layout

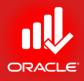

### Assigning Resources & Cost Lesson 13

#### Assigning Resources & Cost

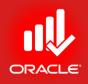

- Objectives
  - Assign labor, non-labor, and material resources to activities
  - Adjust budgeted units/time for a resource
  - Assign expenses to activities

Steps for Resource Management

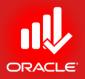

- Following are the basic steps for resource management:
  - Defining resources in the Resource window
    - Define resource availability
    - Set up the resource name, description, cost, roles, and attributes that control the resource's effect on the schedule
  - Assigning resources in the Activity window
    - Enter the resource name and amount of work planned
    - The cost is calculated based on the resource quantity and price/unit as defined in the Resource window
  - Analyze resources and costs in the Activity window
    - Use the Resource Usage Profile to view resource quantity/cost information graphically. The profile helps you analyze when, and to what extent, a resource is allocated
    - Use the Resource Usage Spreadsheet to view resource quantity/cost information in a tabular format. The spreadsheet also helps you analyze resource allocation
    - Use columns to view total costs

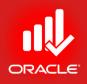

- A resource is anything used to complete an activity.
- The *Resources window* contains information about all resources within the organization, enabling centralized resource management.
- Resources are divided into three categories:
  - Labor (People) Measured in units of time
    - Generally re-used between activities/ projects
    - Recorded in terms of price/unit E.g. Rs. 300/hour
  - Non-labor (Equipment) Measured in units of time
    - Recorded in terms of price/unit
  - Material Measured in units other than time E.g. Rs. 15/sq.ft

ORACLE

- Exercise
  - Steps
    - In the File menu, click Close All
    - In the Directory bar, click Resources
    - In the Display option bar, click Filter By, All Resources

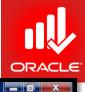

× 🕂

X

<u>File Edit View Project Enterprise Tools Admin Help</u>

#### 

|          |                 | -    | <br>           |  |
|----------|-----------------|------|----------------|--|
|          | es              | OI   | ces            |  |
| <br>1000 | <b>Contract</b> | 0.00 | and the second |  |

Projects Activities Resources

| source ID                           | E Resource Name                          | Resource Type | Unit of Measure | Primary Role | Default Units / Time |  |
|-------------------------------------|------------------------------------------|---------------|-----------------|--------------|----------------------|--|
| 💈 E&C Resources                     | E&C Resources                            | Labor         | - M.            |              | 8/d                  |  |
| 🖻 🙎 Trades                          | Trades                                   | Labor         |                 |              | 8/8                  |  |
| INSP                                | Inspections                              | Labor         |                 |              | 22/d                 |  |
| 🙎 Cretefinisher                     | Concrete Finisher                        | Labor         |                 | Trades       | 0/d                  |  |
| 👲 Hydro                             | Hydroblaster                             | Labor         |                 |              | 22/d                 |  |
| Q Operator                          | Operator                                 | Labor         |                 | Trades       | 0/d                  |  |
| OPTGP                               | Operations Test Group                    | Labor         |                 |              | 8/d                  |  |
| 🙎 Elec                              | Electrician                              | Labor         |                 | Trades       | 8/d                  |  |
| 2 Paint                             | Painter                                  | Labor         |                 | Trades       | 8/d                  |  |
| 🙎 Ехс                               | Excavator                                | Labor         |                 | Trades       | 8/d                  |  |
| 👤 Floor                             | Floor and Carpet Layer                   | Labor         |                 | Trades       | 8/d                  |  |
| 🤦 lmWrk                             | Ironworker                               | Labor         |                 | Trades       | 8/d                  |  |
| 🤦 GenLabor                          | Laborer-Construction                     | Labor         |                 | Trades       | 8/d                  |  |
| 🙎 Plumb                             | Plumber                                  | Labor         |                 | Trades       | 8/d                  |  |
| 🧕 RCarp                             | Rough Carpenter                          | Labor         |                 | Trades       | 8/d                  |  |
| 👲 FCarp                             | Finish Carpenter                         | Labor         |                 | Trades       | 8/d                  |  |
| 🖃 🧕 Elev Inst                       | Elevator Installer                       | Labor         |                 | Trades       | 8/d                  |  |
| eneral Codes Details<br>Resource ID | Units & Prices Roles Notes Resource Name |               |                 |              |                      |  |
| E&C Resources                       | E&C Resources                            |               |                 |              |                      |  |
| Employee ID                         |                                          | Title         |                 |              |                      |  |
| 1                                   |                                          | 1             |                 |              |                      |  |
| E-Mail Address                      |                                          | Office Phor   | ie              |              |                      |  |
| 1                                   |                                          |               |                 | Active       |                      |  |
|                                     |                                          |               |                 |              |                      |  |
|                                     |                                          |               |                 |              |                      |  |

Portfolio: All Projects Access Mode: Shared Data Date: 01-Feb-12 Baseline: Current Project User: admin DB: PMDB (Professional)

- Exercise
  - Steps
    - Click Add on the Command bar
    - Write ID: MEX
    - Name: Marketing Executive
    - Click Next
    - Select Resource Type: Labor
    - Click Next
    - Write Cost: 100
    - Click Next
    - Click Finish

| ter a Resource ID and a R                                                                                                    |                                                                                                    | Resource ID                                 | uniqu <mark>e</mark> ly ider | ntifies this r | esource. |
|----------------------------------------------------------------------------------------------------|----------------------------------------------------------------------------------------------------|---------------------------------------------|------------------------------|----------------|----------|
| esource ID                                                                                                    |                                                                                                    |                                             |                              |                |          |
| /EX                                                                                                    |                                                                                                    |                                             |                              |                |          |
| esource Name                                                                                                    |                                                                                                    |                                             |                              |                |          |
| Aarketing Executive                                                                                                    |                                                                                                    |                                             |                              |                |          |
| and any excounter                                                                                                    |                                                                                                    |                                             |                              |                |          |
|                                                                                                    |                                                                                                    |                                             |                              |                |          |
| o not show this wizard a                                                                                                    | gain.                                                                                                    |                                             |                              |                |          |
| and the second second se | in the second second second second second second second second second second second second second second second |                                             | 1                            | the there      | _        |
| Cancel                                                                                                    |                                                                                                    | Prev                                        | Next                         |                | Finish   |
|                                                                                                    | 4                                                                                                    | Prev                                        | Next                         |                |          |
| v Resource Wizard                                                                                                    | 4                                                                                                    |                                             | Next                         | • 8            | Finish   |
|                                                                                                    | ▲<br>urce Wizar                                                                                                 |                                             | <u>N</u> ext                 |                |          |
| v Resource Wizard                                                                                                    |                                                                                                    |                                             | <u>N</u> ext                 |                |          |
| v Resource Wizard<br>New Resou<br>Resource Tyj                                                                                                    | pe                                                                                                    | d                                           |                              |                |          |
| New Resource Wizard                                                                                                    | D <b>E</b><br>rce is Labor, Nonlabo                                                                             | <b>d</b><br>r or Material                   |                              |                | X        |
| New Resource Wizard<br>New Resource Type<br>Resource Type<br>Specify whether this resource the units of work performe<br>according to this setting. Ch                                                                                                    | DC<br>rce is Labor, Nonlabo<br>d by this resource wi<br>noose Labor or Nonlat                                   | <b>d</b><br>r or Material<br>II be classifi | ed as Labor, Nure work in un | Ionlabor or I  | Material |
| New Resource Wizard                                                                                                    | DC<br>rce is Labor, Nonlabo<br>d by this resource wi<br>noose Labor or Nonlat                                   | <b>d</b><br>r or Material<br>II be classifi | ed as Labor, Nure work in un | Ionlabor or I  | Material |
| v Resource Wizard<br>New Resou<br>Resource Typ<br>Specify whether this resou<br>The units of work performe<br>according to this setting. Ch<br>work in units other than tim<br>Resource Type                                                                                                    | DC<br>rce is Labor, Nonlabo<br>d by this resource wi<br>noose Labor or Nonlat                                   | <b>d</b><br>r or Material<br>II be classifi | ed as Labor, Nure work in un | Ionlabor or I  | Material |
| New Resource Wizard<br>New Resource<br>Resource Typ<br>Specify whether this resourche units of work performe<br>tocording to this setting. Ch<br>work in units other than tim<br>Resource Type<br>(* Labor ( People )                                                                                                    | DE<br>rce is Labor, Nonlabo<br>d by this resource wi<br>noose Labor or Nonlat<br>e, choose Material and         | <b>d</b><br>r or Material<br>II be classifi | ed as Labor, Nure work in un | Ionlabor or I  | Material |
| A Resource Wizard<br>New Resource<br>Resource Type<br>Specify whether this resource<br>the units of work performe<br>to cording to this setting. Ch<br>work in units other than tim<br>Resource Type<br>(C) Labor (People)<br>(C) Nonlabor (Machinery)                                                                                                    | DE<br>rce is Labor, Nonlabo<br>d by this resource wi<br>noose Labor or Nonlat<br>e, choose Material and         | <b>d</b><br>r or Material<br>II be classifi | ed as Labor, Nure work in un | Ionlabor or I  | Material |
| New Resource Wizard<br>New Resource<br>Resource Typ<br>Specify whether this resourche units of work performe<br>according to this setting. Ch<br>work in units other than tim<br>Resource Type<br>(* Labor ( People )                                                                                                    | DE<br>rce is Labor, Nonlabo<br>d by this resource wi<br>noose Labor or Nonlat<br>e, choose Material and         | <b>d</b><br>r or Material<br>II be classifi | ed as Labor, Nure work in un | Ionlabor or I  | Material |

NI---- Deserves 14/

| ew Resource Wizard                                                                                                    | New Resource Wizard                                                                                                    |
|----------------------------------------------------------------------------------------------------|----------------------------------------------------------------------------------------------------|
| New Resource Wizard                                                                                                    | Units / Time & Prices<br>Edit the resource's price, default and maximum units per time period (per hour, day, week, etc.).                                                                                                    |
| Select Existing Calendar<br>Select an existing calendar for this resource.<br>Click on the View/Edit button to view and edit the calendar. | Default units/time is the value applied by default for new resource assignments. They are displayed either as a percentage or as units per duration. Maximum units per time is the maximum amount of work that this resource can perform per time on assigned activities, for example 8 hours per day.                                                    |
| Calendar Name                                                                                                    | Price/Unit<br>S100.00/h<br>Default Units/Time<br>8/d<br>Do not show this wizard again.                                                                                                    |
| ⊘ Cancel <u>N</u> ext ▶ SS Finish                                                                                                    | Cancel <u>Prev</u> Next Finish                                                                                                    |
|                                                                                                    | New Resource Wizard                                                                                                    |
|                                                                                                    | Auto-Compute Actuals<br>Primavera P6 Professional R8.2 will automatically update the actual units for this resource if you<br>select this option.<br>When auto-compute is selected, the actual units are updated assuming that work is proceeding<br>according to plan. The actual units are based on the percent complete of the activity. This can be a |
|                                                                                                    | <ul> <li>Significant time-saver in gathering actuals for your project.</li> <li>Auto-compute the actuals for this resource.</li> <li>Do not auto-compute actuals.</li> <li>Do not show this wizard again.</li> </ul>                                                                                                    |
|                                                                                                    | Cancel <u>Prev</u> Next <u>Next</u> <u>Finish</u>                                                                                                    |

New Resource Wizard

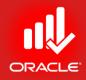

#### WORKSHOP Defining Resources

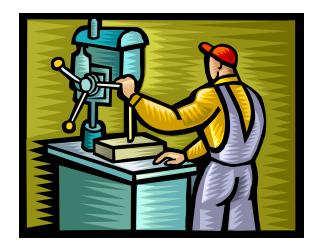

#### **Resource Dictionary**

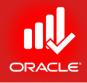

| ID  | Name                | Units  | Price | Туре     |
|-----|---------------------|--------|-------|----------|
| MEX | Marketing Executive | Hour   | 100   | Labor    |
| PM  | Project Manager     | Hour   | 500   | Labor    |
| ITO | IT Officer          | Hour   | 200   | Labor    |
| ΤM  | Training Material   | Number | 100   | Material |
| DAR | Design Architect    | Hour   | 300   | Labor    |

#### Assigning Resources

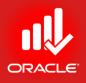

- Depending on numerous factors; including the type of activity or type of resource, you may need to adjust Budgeted Units or Units/Time when assigning a resource
  - Budgeted Units The number of units (e.g. hours) that a resource is assigned to work on activity
  - Units/time The no. of units (hours) a resource is scheduled to work in a specific time period (e.g. 8 hrs/day)

#### Assigning a Labor Resource

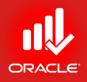

- Assign a resource directly from the Resource Dictionary. Resources in the dictionary can be used on any activity. An unlimited no. of resources can be assigned.
- The Search feature can help you quickly search the resource item in the dictionary.
- Exercise
  - Steps
    - Select an Activity, A1020- Prepare Inventory List
    - In the Resources tab (bottom), click Add Resource
    - Select MEX-Marketing Executive, click Assign button
    - Close the Assign Resource Dialog

#### Assigning a Labor Resource

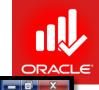

Primavera P6 Professional R8.2 : TUP (Technology Upgradation Project)

#### <u>File Edit View Project Enterprise Tools Admin Help</u>

#### 

| Layout: Classic So |                             | Filter: All A            |                       |                              | -   |               | 27/2                     | 2211                    |            |                    |     |     |
|--------------------|-----------------------------|--------------------------|-----------------------|------------------------------|-----|---------------|--------------------------|-------------------------|------------|--------------------|-----|-----|
| vity ID            | C Activity Name             | Original Duration        | Remaining<br>Duration | Schedule % Start<br>Complete | *   | , 2010<br>lov | Qtr 1                    | , 2011                  | 23         | Qtr 2, 2011<br>May | Jun | Jul |
| TUP.1 M            | larket Research             | 33                       | 33                    | 0% 01-Feb-12                 |     |               |                          |                         |            |                    |     |     |
| 😑 A1010            | Review Literature Search    | 10                       | 10                    | 0% 01-Feb-12                 |     |               | ✓ Display: All Resource  | es                      |            |                    |     |     |
| 🚍 A1020            | Prepare Inventory List      | 2                        | 2                     | 0% 15-Feb-12                 |     |               | Search                   |                         |            |                    |     | 1   |
| 🔲 A1030            | Prepare Vendor List         | 2                        | 2                     | 0% 16-Feb-12                 |     |               | Resource ID              | E Resource Name         |            |                    |     |     |
| 😑 A1040            | Perform Market Survey       | 10                       | 10                    | 0% 20-Feb-12                 |     |               | 🗄 🤦 CharlesM             | Mandy Charles,          | 1          |                    |     | 1   |
| 😑 A1050            | Formulate Survey Findings   | 5                        | 5                     | 0% 05-Mar-12                 |     |               | LaffertyV                | Vanessa Laffert         | у 🐺        |                    |     |     |
| 🔲 A1060            | Perform SWOT Analysis       | 3                        | 3                     | 0% 12-Mar-12                 |     |               | 👤 PaxsonE                | ) Dan Paxson            | Em         | L                  | 1   | 1   |
| 🔲 A1070            | Document Results and Hanc   | 1                        | 2                     | 0% 15-Mar-12                 |     |               | 👤 ITCon                  | IT Consultant           | Assi       | gn                 |     |     |
| TUP.2 C            | onstruction Design          | 38                       | 38                    | 0% 16-Mar-12                 |     |               | 💊 Material               | Material Resour         | c 💀        |                    |     |     |
| - TUP.2.1          | Building Design             | 30                       | 30                    | 0% 16-Mar-12                 |     |               | A MEX                    | Marketing Exec          |            |                    |     |     |
| 🔲 A1080            | Prepare Concept Design      | 10                       | 10                    | 0% 16-Mar-12                 |     |               | 🔔 PM                     | Project Manage          | 4 <u> </u> |                    |     | 1   |
| 😑 A1090            | Prepare Tender Documents    | 10                       | 10                    | 0% 26-Mar-12                 |     |               | 💄 ITO                    | IT Officer              | 2          |                    |     | 1   |
| 😑 A1100            | Develop 100% Design Docu    | 10                       | 10                    | 0% 04-Apr-12                 |     |               | 💊 ТМ                     | Training Materia        |            |                    | 1   | 1   |
|                    | Network Infrastructure Desi |                          | 20                    | 0% 12-Apr-12                 |     |               | 🔔 DAR                    | Design Archited         | t 🖵        |                    |     |     |
| 🖨 A1110            |                             | 10                       | 10                    | 0% 12-Apr-12                 |     |               | •                        | ,                       |            |                    |     |     |
| 🔲 A1120            | Prepare Domain/Hardware L   | 10                       | 10                    | 0% 26-Apr-12                 | -   |               |                          |                         |            | J                  |     | 1   |
|                    |                             | -                        | -1                    |                              |     | •             |                          |                         |            |                    |     | 1   |
| eral Status Re     | sources Predecessors Succe  | ssors Feedback           |                       |                              |     |               |                          |                         |            |                    |     |     |
|                    | Activity A1020              | Prepare Invent           |                       |                              | _   |               |                          |                         | ct TUP     |                    |     |     |
| •                  | ACTIVITY ATOZO              | Prepare invention        | ory List              | - 454                        | 192 |               |                          |                         |            | 0.21               |     |     |
|                    | Primary Resource Ty         | pe Remaining Units / Tir | ne Original La        | ig Start Finish              | B   | udgeted Units | Actual Regular Units Ren | naining Early Units Rol | e          |                    |     |     |
| source ID Name     | Labor                       |                          | ₩d                    | 0 15-Feb-12 16-Feb-12        |     |               |                          |                         |            |                    |     |     |

### Adjusting Resource's Budgeted Units/Time

- You can adjust Budgeted Units/time after making a resource assignment. You can manually type Budgeted Units/Time value for a resource in Resources tab to adjust two laborers to perform an activity.
- Exercise
  - Steps
    - In Resources tab, enter 16/d in Budgeted Units/Time column

#### Assigning a Material Resource

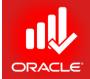

- Material resources are not measured in units of time.
- You can add units of measurement in Admin→Admin Categories.
- After the units of measure is created, it is assigned to the material resource in the Resource Dictionary.
- Exercise
  - Select an Activity, A1240-Print Training Material
  - Add a Resource TM-Training Material from Resources tab
  - Enter 40 in Budgeted Units column

#### Assigning a Material Resource

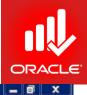

Primavera P6 Professional R8.2 : TUP (Technology Upgradation Project)

<u>File Edit View Project Enterprise Tools Admin Help</u>

#### 

|         |                    | s Resources                   | E.c.s                   | 1997 - 1997 - 1997 - 1997 - 1997 - 1997 - 1997 - 1997 - 1997 - 1997 - 1997 - 1997 - 1997 - 1997 - 1997 - 1997 - |                        |               |        |                   |               |                    |               |           |                    |               |      |    |
|---------|--------------------|-------------------------------|-------------------------|----------------------------------------------------------------------------------------------------|------------------------|---------------|--------|-------------------|---------------|--------------------|---------------|-----------|--------------------|---------------|------|----|
|         | yout: Classic Sch  |                               |                         | Il Activities                                                                                                   |                        | 1             | 1.00   |                   |               | 01-1-00-1          |               |           | 01-0-00-1          |               | 1    |    |
| ctivity | y ID               | ∧     Crivity Name     √      | Original Duration       | Remaining<br>Duration                                                                                           | Schedule %<br>Complete |               | * , 20 | Dec               | Jan           | Qtr 1, 2011<br>Feb | Mar           | Apr       | Qtr 2, 2011<br>May | Jun           | Jul  | _  |
|         | 🔲 A1140            | Prepare and Review RFP        | 2                       | 2                                                                                                    | 0%                     | 27-Mar-12     |        |                   |               |                    |               |           |                    |               |      |    |
|         | 🔲 A1150            | Advertise in Newspaper        | 2                       | 2                                                                                                    | 0%                     | 29-Mar-12     | 6      |                   |               | -                  |               | 1         |                    | ×             |      |    |
|         | 🚍 A1160            | Open Technical Bids           | 0                       | 0                                                                                                    | 0%                     | :             |        | 🙎 Assign Reso     | ources        |                    |               |           |                    |               |      |    |
|         | 🔲 A1170            | Review and Score Technica     | 10                      | 10                                                                                                    | 0%                     | 02-Apr-12     |        | ✓ Display: All I  | Resources     |                    |               |           |                    | j             |      | 35 |
|         | 🚍 A1180            | Open Financial Bids           | 0                       | 0                                                                                                    | 0%                     | :             |        | Search            |               |                    |               |           |                    |               |      |    |
|         | 🔲 A1190            | Negotiate with Bidders        | 5                       | 5                                                                                                    | 0%                     | 16-Apr-12     |        | - T.              |               |                    |               |           |                    |               |      |    |
|         | 🔲 A1200            | Award Contract                | 0                       | 0                                                                                                    | 0%                     | :             |        | Resource ID       |               | E Resource         |               |           | Resource           | <u>T)</u> ^ 🔁 |      |    |
| E       | - 📑 TUP.3.2 T      | raining Material              | 22                      | 22                                                                                                    | 0%                     | 23-Apr-12     |        | Material          |               | Material R         |               |           | Material           |               |      |    |
|         | 🚍 A1210            | Prepare and Review Draft M    | 8                       | 8                                                                                                    | 0%                     | 23-Apr-12     |        | A MEX             |               | Marketing          |               |           | Labor              | <b></b>       |      | -  |
|         | 🔲 A1220            | Review Training Material by I | 5                       | 5                                                                                                    | 0%                     | 03-May-12     |        | 🙎 PM              |               | Project Ma         | anager        |           | Labor              | <b></b>       | sign |    |
|         | 🚍 A1230            | Finalize Training Material    | 5                       | 5                                                                                                    | 0%                     | 10-May-12     |        | 2 ITO             |               | IT Officer         |               |           | Labor              |               | sign |    |
|         | 🔲 🚍 A1240          | Print Training Material       | 4                       | 4                                                                                                    | 0%                     | 17-May-12     |        | TM                |               | Training M         |               |           | Material           |               |      |    |
| E       | - <b>TUP.3.3</b> T | raining Delivery              | 13                      | 13                                                                                                    | 0%                     | 17-May-12     |        | 🙎 DAR             |               | Design Arc         | chitect       |           | Labor              | • 😨           |      |    |
|         | 🚍 A1250            | Deliver Training Course       | 5                       | 5                                                                                                    | 0%                     | 17-May-12     |        | <                 |               |                    |               |           |                    |               |      |    |
|         | 🔲 A1260            | Prepare & Submit Assessmer    | 8                       | 8                                                                                                    | 0%                     | 24-May-12     | +      | 1                 | _             | 1                  | 1             | 1         | 1                  | 1             |      |    |
|         |                    | ources Predecessors Succes    | ssors Feedback          | g Material                                                                                                    |                        |               |        |                   |               |                    | Proj          | ject TUP  |                    |               |      |    |
| Res     | ource ID Name      | Primary Resource Remaining U  | Inits / Time Original L | ag Start                                                                                                    | Finish                 | Budgeted Unit | Budget | ed Units / Time A | ctual Requ    | lar Units          | Remaining Ur  | nits Role | Ľ.                 |               |      | -  |
| 0000000 | TM.Training Mate   |                               | 10/d                    | 2.7. BAU 110 2                                                                                                  | 22-May-12              | 4             | -      | 10/d              | (otau) i toga | 0                  | rtemaining er | 40        |                    |               |      | _  |
|         | the second second  |                               |                         |                                                                                                    | ee may re              |               | 4      | 1000              |               |                    |               |           |                    |               |      |    |
|         |                    |                               |                         |                                                                                                    |                        |               |        |                   |               |                    |               |           |                    |               |      |    |
| E.      | Add Resource       | Add Role                      | Assign by Role          | Remove                                                                                                    |                        |               |        |                   |               |                    |               |           |                    |               |      |    |

#### **Planning Costs**

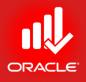

- Costs are planned and managed at the activity level.
- There are two types of costs:
  - Resource Calculated based on resource assignments
  - Expense Lump sum costs that are manually entered

#### Planning Costs - Resources

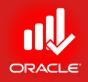

- The cost of a resource can be calculated based on the Price/Unit defined in the Resource Dictionary and the Budgeted Units assigned to the activity
- Budgeted Cost = Budgeted Units x Price/Unit

#### Planning Costs - Expenses

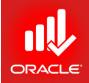

- *Expenses* are non-resource costs associated with a project. They are typically one-time expenditures for non-usable items. E.g. Facilities, Travel, Overhead, and Training.
- Expenses are manually assigned at activity level. You can enter a single lump sum expense or you can enter the number of units and the Price/Unit.
- Expense categories can be assigned to classify the expense.
- Expenses can be accrued at the start, end, or uniformly over the duration of an activity.
- A unit of measure can be used to label the quantity. E.g. each, pounds, square feet.

#### Planning Costs - Expenses

- Exercise
  - Steps
    - Select an Activity, A1030- Perform Market Survey
    - Click the Expense tab (bottom)
    - Click Add
    - Type a Expense Item <Market Travel>
    - Double-click in the Expense Category field
    - Select an Expense Category <Travel>
    - In the Accrual Type field, verify Uniform over Activity
    - In the Budgeted Units field, type <10.00>, press Enter
    - In the Unit of Measure field, type <visit> and press Enter
    - In the Price/Unit field, type <500> and press Enter.

#### Planning Costs - Expenses

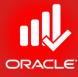

| Avera P6 Professional R8.2 : TUP (fechnology Upgradation Project)  Edit View Project Egterprise Jook Admin Help  Chivities  rojects Activities  rojects Activities  rojects Activities  Remaining Duration Duration Duratio                                                                                                    | Dito         Otr 1, 2011         Otr 2, 2011           Dec         Jan         Feb         Mar         Apr         May         Jun         Jul                                                                                                    |                                                                                                    |
|----------------------------------------------------------------------------------------------------|----------------------------------------------------------------------------------------------------|----------------------------------------------------------------------------------------------------|
| Image: Image:                                                                                                    | D10         Qtr 1, 2011         Qtr 2, 2011           Dec         Jan         Feb         Mar         Apr         May         Jun         Jul             Image: state state stat                                                                |                                                                                                    |
| tivities         Complete Activities         Complete Start         Complete Start <th col<="" td=""><td>D10         Qtr 1, 2011         Qtr 2, 2011           Dec         Jan         Feb         Mar         Apr         May         Jun         Jul             Image: state state stat</td></th> | <td>D10         Qtr 1, 2011         Qtr 2, 2011           Dec         Jan         Feb         Mar         Apr         May         Jun         Jul             Image: state state stat</td>                                                       | D10         Qtr 1, 2011         Qtr 2, 2011           Dec         Jan         Feb         Mar         Apr         May         Jun         Jul             Image: state state stat |
| tivities         Complete Activities         Complete Start         Complete Start <th col<="" td=""><td>D10         Qtr 1, 2011         Qtr 2, 2011           Dec         Jan         Feb         Mar         Apr         May         Jun         Jul             Image: state state stat</td></th> | <td>D10         Qtr 1, 2011         Qtr 2, 2011           Dec         Jan         Feb         Mar         Apr         May         Jun         Jul             Image: state state stat</td>                                                       | D10         Qtr 1, 2011         Qtr 2, 2011           Dec         Jan         Feb         Mar         Apr         May         Jun         Jul             Image: state state stat |
| Activities       Resources                                                                                                    | Dec     Jan     Feb     Mar     Apr     May     Jun     Jul       Image: solution of the second state of the second state of |                                                                                                    |
| v Layout: Classic Schedule Layout       Filte: All Activities         tivity ID       Activity Name       Original Duration       Remaining<br>Duration       Schedule %<br>Complete       Start       Image: Schedule %       Start       Image: Schedule %       Start       Image: Schedule %       Start       Image: Schedule %       Start       Image: Schedule %       Start       Image: Schedule %       Start       Image: Schedule %       Start       Image: Schedule %       Start       Image: Schedule %       Start       Image: Schedule %       Schedule %       Start       Image: Schedule %       Start       Image: Schedule %       Schedule %       Schedule %       Sc                                                                                                    | Dec     Jan     Feb     Mar     Apr     May     Jun     Jul                                                                                                    |                                                                                                    |
| Activity Name         Original Duration         Remaining<br>Duration         Schedule %<br>Complete         Start         Activity Name         Otr 2, 2011         Otr 2, 2011         Otr 2, 2011           TUP. Technology Upgradation         104         00         00, 01, Feb:12         0v         Dec         Jan         Feb         Mar         Apr         May         Jun         0           A1000         Project Kickoff         0         00, 00, 01, Feb:12         0, 00, 01, Feb:12         0, 00, 01, Feb:12         0, 00, 01, Feb:12         0, 00, 00, 01, Feb:12         0, 00, 00, 00, 00, 00, 01, Feb:12         0, 00, 00, 00, 00, 00, 00, 00, 00, 00,                                                                                                    | Dec     Jan     Feb     Mar     Apr     May     Jun       Jun     Jun     Jun     Jun     Jun                                                                                                    |                                                                                                    |
| TUP. Technology Upgradation       104       04       0%       01-Feb-12         A 1000       Project Kickoff       0       0%       01-Feb-12         A 1280       Handover Design (Project Cc       5       5       0%       20-Jun-12         A 1280       Handover Design (Project Cc       5       5       0%       20-Jun-12         A 1280       Handover Design (Project Cc       5       5       0%       20-Jun-12         A 1010       Review Literature Search       33       33       0%       01-Feb-12         A 1010       Review Literature Search       10       10       0%       01-Feb-12         A 1020       Prepare Inventory List       2       2       0%       15-Feb-12         A 1050       Pormulate Survey       10       10       0%       20-Feb-12         A 1050       Pormulate Survey       10       10       0%       20-Feb-12         A 1050       Pormulate Survey Findings       5       5       0%       05-Mar-12         A 1060       Perform SWOT Analysis       3       3       0%       12-Mar-12         Activity       A1040       Perform Market Survey       Project       TUP         Activity       <                                                                                                    | Dec     Jan     Feb     Mar     Apr     May     Jun       Jun     Jun     Jun     Jun     Jun                                                                                                    |                                                                                                    |
| TUP. Technology Upgradation       104       104       000       01+Feb-12         A 1000       Project Kickoff       0       0       0       0       0       0       0       0       0       0       0       0       0       0       0       0       0       0       0       0       0       0       0       0       0       0       0       0       0       0       0       0       0       0       0       0       0       0       0       0       0       0       0       0       0       0       0       0       0       0       0       0       0       0       0       0       0       0       0       0       0       0       0       0       0       0       0       0       0       0       0       0       0       0       0       0       0       0       0       0       0       0       0       0       0       0       0       0       0       0       0       0       0       0       0       0       0       0       0       0       0       0       0       0       0       0       0 <td< td=""><td>s Summary WPs &amp; Docs</td></td<>                                                                                                    | s Summary WPs & Docs                                                                                                    |                                                                                                    |
| A 1000       Project Kickoff       0       0       0 % 01-Feb-12         A 1280       Handover Design (Project Cc       5       5       0% 20-Jun-12         Image: Construction of the construction of the constr                                                                                                    | s Summary WPs & Docs                                                                                                    |                                                                                                    |
| A 1280       Handover Design [Project Cc       5       5       0% 20 Jun 12         TUP.1       Market Research       33       33       0% 01 Feb 12         A 1010       Review Literature Search       10       10       0% 01 Feb 12         A 1020       Prepare Inventory List       2       2       0% 15 Feb 12         A 1030       Prepare Vendor List       2       2       0% 16 Feb 12         A 1050       Formulate Survey       10       10       0% 20 Feb 12         A 1060       Perform Market Survey       10       10       0% 20 Feb 12         A 1060       Perform SW0T Analysis       3       3       0% 12 Har-12         A 1060       Perform SW0T Analysis       3       3       0% 12 Har-12         Activity       A1040       Perform Market Survey       Perform Market Survey       Perform Market Survey         Expense Item       V       Resources       Predecessors       Codes       Expense       Feedback       Notebook       Relationships       Risk       Steps       Summary       WPs & Docs         Project       TUP       Project       TUP       Activity       Activity       Actor       Auto Compute Actuals <td>s Summary WPs &amp; Docs</td>                                                                                                    | s Summary WPs & Docs                                                                                                    |                                                                                                    |
| Image: Status       Perform SWOT Analysis       3       33       0%       01-Feb-12         Image: Allogo       Prepare Inventory List       2       2       0%       01-Feb-12         Image: Allogo       Prepare Inventory List       2       2       0%       15-Feb-12         Image: Allogo       Prepare Vendor List       2       2       0%       16-Feb-12         Image: Allogo       Prepare Vendor List       2       2       0%       16-Feb-12         Image: Allogo       Perform Market Survey       10       10       0%       20-Feb-12         Image: Allogo       Perform SWOT Analysis       3       3       0%       12-Mar-12         Image: Allogo       Perform SWOT Analysis       3       3       0%       12-Mar-12         Image: Allogo       Perform Market Survey       Image: Telepare Vendor List       Image: Telepare Vendor Vendor       Image: Telepare Vendor         Image: Allogo       Perform SWOT Analysis       3       3       0%       12-Mar-12       Image: Telepare Vendor       Image: Telepare Vendor         Image: Allogo       Perform Market Survey       Project       Image: Telepare Vendor       Image: Telepare Vendor       Image: Telepare Vendor       Image: Telepare Vendor       Image: Telepare Vendor                                                                                                    | s Summary WPs & Docs                                                                                                    |                                                                                                    |
| A 1010 Review Literature Search 10 10 0% 01-Feb-12<br>A 1020 Prepare Inventory List 2 2 0% 15-Feb-12<br>A 1030 Prepare Vendor List 2 2 2 0% 16-Feb-12<br>A 1040 Perform Market Survey 10 10 0% 20-Feb-12<br>A 1050 Formulate Survey Findings 5 5 0% 05-Mar-12<br>A 1060 Perform SW0T Analysis 3 3 0% 12-Mar-12<br>A 1060 Perform SW0T Analysis 3 3 0% 12-Mar-12<br>A 1060 Perform SW0T Analysis 3 3 0% 12-Mar-12<br>A 1060 Perform SW0T Analysis 3 0% 12-Mar-12<br>A 1060 Perform SW0T Analysis 3 0% 12-Mar-12<br>A 1060 Perform SW0T Analysis 9 Prefecessors Successors Codes Expenses Feedback Notebook Relationships Risks Steps Summary WPs & Docs<br>A ctivity A 1040 Perform Market Survey Project TUP<br>Expense Item C Expense Category A ccrual Type Budgeted Units Price / Unit Budgeted Cost A ctual Cost Remaining Cost Unit of Measure Vendor Auto Compute Actuals                                                                                                    | s Summary WPs & Docs                                                                                                    |                                                                                                    |
| A1020 Prepare Inventory List 2 2 0 3 15 Feb-12 A1030 Prepare Vendor List 2 2 0 3 16 Feb-12 A1040 Perform Market Survey 10 0 0                                                                                                    | s Summary WPs & Docs                                                                                                    |                                                                                                    |
| A1030 Prepare Vendor List 2 2 0% 16 Feb-12     A1040 Perform Market Survey 10 10 0% 20 Feb-12     A1050 Formulate Survey Findings 5 5 0% 05 Mar-12     A1060 Perform SWOT Analysis 3 0% 12 Mar-12     A1060 Perform SWOT Analysis 3 0% 12 Mar-12     A1060 Perform SWOT Analysis 3 0% 12 Mar-12     Ativity A1040 Perform Market Survey     Perform Market Survey     Perform Market Survey     Perform Market Survey     Perform Market Survey     Perform Market Survey     Perform Market Survey     Project TUP Expense ttem    Expense Category Accrual Type     Budgeted Units     Price / Unit     Budgeted Cost     Actual Cost     Remaining Cost     Unit of Measure     Vendor     Auto Compute Actuals                                                                                                    | s Summary WPs & Docs                                                                                                    |                                                                                                    |
| A1040       Perform Market Survey       10       0% 20-Feb-12         A1050       Formulate Survey Findings       5       5       0% 05-Mar-12         A1060       Perform SWOT Analysis       3       3       0% 12-Mar-12         A1060       Perform SWOT Analysis       3       0% 12-Mar-12       +         Image: Analysis       Status       Resources       Predecessors       Successors       Codes       Expenses       Feedback       Notebook       Relationships       Risks       Steps       Summary       WPs & Docs         Activity       A1040       Perform Market Survey       Project       TUP         Expense Item       C       Expense Category       Accrual Type       Budgeted Units       Price / Unit       Budgeted Cost       Actual Cost       Remaining Cost       Unit of Measure       Vendor       Auto Compute Actuals                                                                                                    | s Summary WPs & Docs                                                                                                    |                                                                                                    |
| A1050 Formulate Survey Findings 5 5 0% 05-Mar-12     A1060 Perform SWOT Analysis 3 3 0% 12-Mar-12     A1060 Perform SWOT Analysis 3 0% 12-Mar-12     Ativity A1040 Perform Market Survey Perform Market Survey Perform Market Survey Perform Market Survey Perform Market Survey Project TUP Expense Item      Expense Category Accrual Type Budgeted Units Price / Unit Budgeted Cost Actual Cost Remaining Cost Unit of Measure Vendor Auto Compute Actuals                                                                                                    | s Summary WPs & Docs                                                                                                    |                                                                                                    |
| A1060 Perform SWOT Ánalysis 3 3 0% 12-Mar-12     Activity A1040 Perform Market Survey      Expense tem      Expense Category Accrual Type Budgeted Units Price / Unit Budgeted Cost Actual Cost Remaining Cost Unit of Measure Vendor Actuals                                                                                                    | s Summary WPs & Docs                                                                                                    |                                                                                                    |
| Seneral Status Resources Predecessors Successors Codes Expenses Feedback Notebook Relationships Risks Steps Summary WPs & Docs         Activity A1040       Perform Market Survey         Expense Item          \[                                                                                                    | s Summary WPs & Docs                                                                                                    |                                                                                                    |
| Activity       A1040       Perform Market Survey       Project       TUP         Expense Item                                                                                                    | s Summary WPs & Docs                                                                                                    |                                                                                                    |
| Activity     A1040     Perform Market Survey     Project     TUP       Expense Item          \[                                                                                                    |                                                                                                    |                                                                                                    |
| Activity     A1040     Perform Market Survey     Project     TUP       Expense Item     7     Expense Category     Accrual Type     Budgeted Units     Price / Unit     Budgeted Cost     Actual Cost     Remaining Cost     Unit of Measure     Vendor     Auto Compute Actuals                                                                                                    | Project TUP                                                                                                    |                                                                                                    |
| Expense Item 🗸 Expense Category Accrual Type Budgeted Units Price / Unit Budgeted Cost Actual Cost Remaining Cost Unit of Measure Vendor Auto Compute Actuals                                                                                                    |                                                                                                    |                                                                                                    |
|                                                                                                    |                                                                                                    |                                                                                                    |
| Harket Travel Uniform over Activity 10.000 \$500.00 \$5,000.00 \$5,000.00 Visit                                                                                                    |                                                                                                    |                                                                                                    |
|                                                                                                    | \$0.00 \$5,000.00 Visit                                                                                                    |                                                                                                    |
|                                                                                                    |                                                                                                    |                                                                                                    |
|                                                                                                    |                                                                                                    |                                                                                                    |

#### Summary Tab

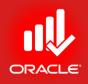

- Use the *Summary tab* to display unit, cost, or date information for the selected activity
- Select Display Cost at the bottom of the page to display the itemized and total cost of the selected activity. The activity's costs are broken into
  - Labor Cost
  - No-Labor Cost
  - Material Cost
  - Expenses
  - Total Cost
- Exercise
  - Steps
    - Verify an Activity, A1020-Prepare Inventory & Vendor List
    - Click the Summary tab (bottom)
    - Select Display Cost (option)

#### Summary Tab

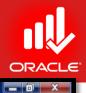

Primavera P6 Professional R8.2 : TUP (Technology Upgradation Project)

<u>File Edit View Project Enterprise Tools Admin Help</u>

#### 

| ctivity ID                                   | hedule Layout<br>Activity Name                     | Original Duration                                                               | All Activities<br>Remaining                                 | Schedule % S                            | itart                                 | A .2                              | 010                                  |                          |                                       | Qtr 1, 2011 |     | 1        | Qtr 2, 2011 | _   | T   | -    |
|----------------------------------------------|----------------------------------------------------|---------------------------------------------------------------------------------|-------------------------------------------------------------|-----------------------------------------|---------------------------------------|-----------------------------------|--------------------------------------|--------------------------|---------------------------------------|-------------|-----|----------|-------------|-----|-----|------|
| Sarry ID                                     |                                                    | original baration                                                               | Duration                                                    | Complete                                | i i i i i i i i i i i i i i i i i i i | lov                               |                                      | Dec                      | Jan                                   | Feb         | Mar | Apr      | May         | Jun | Jul | _    |
| 늘 TUP Tech                                   | nology Upgradation                                 | 104                                                                             | 104                                                         | 0% 0                                    | 11-Feb-12                             |                                   |                                      |                          |                                       |             |     |          |             |     |     | ĺ    |
| 😑 A1000                                      | Project Kickoff                                    | 0                                                                               | 0                                                           | 0% 0                                    | 11-Feb-12                             |                                   |                                      |                          |                                       | 1           |     |          |             |     | 1   |      |
| 🚐 A1280                                      | Handover Design (Project Cc                        | 5                                                                               | 5                                                           | 0% 2                                    | 0Jun-12                               |                                   |                                      |                          |                                       | 1           |     |          |             |     | 1   |      |
| 🗆 🚰 TUP.1 M                                  | arket Research                                     | 33                                                                              | 33                                                          | 0% 0                                    | 11-Feb-12                             |                                   |                                      |                          |                                       |             |     |          |             |     |     |      |
| 😑 A1010                                      | Review Literature Search                           | 10                                                                              | 10                                                          | 0% 0                                    | 11-Feb-12                             |                                   | 8                                    |                          |                                       | 1           |     | 1        |             |     |     |      |
| 📄 📥 A1020                                    | Prepare Inventory List                             | 2                                                                               | 2                                                           | 2010 A 10 A 10 A 10 A 10 A 10 A 10 A 10 | 5-Feb-12                              |                                   |                                      |                          |                                       | 1           |     | 1        | 1           | 1   | 1   |      |
| 😑 A1030                                      | Prepare Vendor List                                | 2                                                                               | 2                                                           |                                         | 6-Feb-12                              |                                   |                                      |                          |                                       |             |     |          |             |     |     |      |
| 😑 A1040                                      | Perform Market Survey                              | 10                                                                              | 10                                                          | 200331023                               | 0-Feb-12                              |                                   |                                      |                          |                                       | 1           |     |          |             |     | 1   |      |
| 🖨 A1050                                      | Formulate Survey Findings                          | 5                                                                               | 5                                                           | 8 G. 23 B. 165                          | 15-Mar-12                             |                                   |                                      |                          |                                       |             |     |          |             |     |     |      |
| 😑 A1060                                      | Perform SWOT Analysis                              | 3                                                                               | 3                                                           | 0% 1                                    | 2-Mar-12                              | -                                 |                                      |                          |                                       | J           |     | 1        | 1           | 1   |     |      |
|                                              | sources Predecessors Succes                        | ssors Codes Expen                                                               |                                                             | Notebook Relation                       | nships Risk                           | ks Step                           | s Sum                                | nmary WPs                | & Docs                                |             | Pro | ject TUP |             |     |     |      |
| · • ·                                        | Activity A1020                                     | Prepare Inv                                                                     | ventory List                                                |                                         |                                       |                                   |                                      | J                        |                                       |             | Pro | ject TUP |             |     |     |      |
| · • ·                                        |                                                    |                                                                                 |                                                             | Notebook Relation<br>% Complete         | e At                                  | t Comple<br>\$3,20                | tion                                 | nmary WPs<br>Complete Va |                                       |             | Pro | ject TUP |             |     |     |      |
| ÷ ,                                          | Activity A1020<br>Budgeted                         | Prepare Inv<br>Actual                                                           | rentory List<br>Remaining                                   | % Complete                              | e At                                  | t Comple<br>\$3,200               | tion                                 | J                        | ariance                               |             | Pro | ject TUP |             |     |     | - 12 |
| Labor Cost                                   | Activity A1020<br>Budgeted<br>\$3,200.00           | Prepare Inv<br>Actual<br>\$0.00                                                 | Remaining<br>\$3,200.00                                     | % Complete                              | e At<br>%                             | t Comple<br>\$3,200<br>\$0        | tion                                 | J                        | ariance<br>\$0.00                     |             | Pro | ject TUP |             |     |     |      |
| Labor Cost<br>Nonlabor Cost                  | Activity A1020<br>Budgeted<br>\$3,200.00<br>\$0.00 | Actual<br>\$0.00<br>\$0.00                                                      | Remaining<br>\$3,200.00<br>\$0.00                           | % Complete<br>0%<br>0%                  | e At<br>%<br>%                        | t Comple<br>\$3,200<br>\$0<br>\$0 | tion<br>).00<br>).00                 | J                        | ariance<br>\$0.00<br>\$0.00           |             | Pro | ject TUP |             |     |     |      |
| Labor Cost<br>Nonlabor Cost<br>Material Cost | Activity A1020 Budgeted S3,200.00 S0.00 S0.00      | Prepare Inv           Actual           \$0.00           \$0.00           \$0.00 | xentory List<br>Remaining<br>\$3,200.00<br>\$0.00<br>\$0.00 | % Complete<br>0%<br>0%<br>0%            | e At<br>%<br>%<br>%                   | t Comple<br>\$3,200<br>\$0<br>\$0 | tion<br>).00<br>).00<br>).00<br>).00 | J                        | ariance<br>\$0.00<br>\$0.00<br>\$0.00 |             | Pro | ject TUP |             |     |     |      |

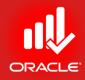

#### WORKSHOP Assigning Resources & Costs

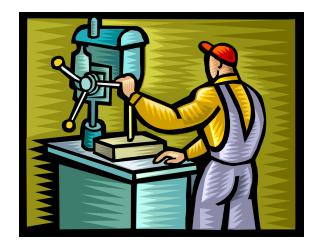

#### Lesson Review

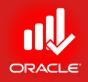

- Three steps in resource management are defining resource; assigning resources; and analyzing resources
- Assign a resource directly from the Resource dictionary
- When you assign a resource to an activity, the calculation is performed: Duration x Units/Time = Units
- When you assign a resource, you can adjust Units/Time or Budgeted Units
- You can also designate a primary resource

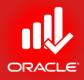

# Analyzing Resources

#### Analyzing Resources

ORACLE

- Objectives
  - Display the Resource Usage Profile
  - Format a Profile
  - Format the Timescale

#### **Resource Analysis Settings**

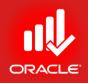

- The *Resource Usage Profile* which can be displayed in the Activities Window, enables you to view resources/ role unit and cost distribution over the period of time. You can specify how data is played in the profile via the Resource Analysis tab in User Preferences:
- All Projects
  - All closed projects (except what-if projects) Displays resource/ cost usage data for
    - All projects that are open, and
    - All projects that are closed (except what-if projects)
  - All closed projects with a leveling priority When electing to show remaining values for open vs. closed projects, choose this option to include data for all closed projects with the specific leveling priority
  - Opened projects only Focus on resource/ cost usage in the projects currently opened
- Time-Distributed Data
  - Display data based on Remaining Early or Forecast dates
  - Select the time interval for displaying live resource allocation: hour, day, week, or month

#### **Resource Analysis Settings**

ORACLE

- Exercise:
  - Steps
    - In the Edit menu, click User Preferences
    - Click the Resource Analysis tab
    - Verify All closed projects (except what-if-projects)
    - is selected
    - In the Interval for time-distributed resource calculations dropdown, select Day
    - Close the User Preferences dialog box

#### **Resource Analysis Settings**

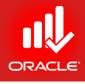

| Time Units              | All Projects                                                                                                    |  |
|-------------------------|----------------------------------------------------------------------------------------------------|--|
| <u>D</u> ates           | When All Projects are shown in the Resource Usage Profile and                                                                                                    |  |
| Currency                | Spreadsheet, all opened projects are included as well as the closed<br>projects specified below.                                                                                                    |  |
| E-Mail                  | All closed projects (except what-if projects)                                                                                                    |  |
| A <u>s</u> sistance     | C All closed projects with a leveling priority                                                                                                    |  |
| Application             | equal/higher than 1                                                                                                    |  |
| Password                | C Opened projects only                                                                                                    |  |
| Resource Analysis       | Time-Distributed Data                                                                                                    |  |
| Calculations            | In the Resource Usage Profile and Spreadsheet, display                                                                                                    |  |
| Startup <u>F</u> ilters | time-distributed Remaining Early data using<br>Remaining Early dates<br>Forecast dates<br>Interval for time-distributed resource<br>calculations:<br>Display the Role Limit based on<br>Custom role limit<br>Calculated primary resources' limit                                                                                                    |  |
|                         | Image: Second second second |  |

#### Resource Usage Profile

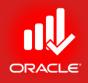

- The *Resource Usage Profile* provides a graphical view of unit/ cost distributions over the period of time. It displays the amount of effort needed from each resource/ role on the project during each time period.
- Use the profile to determine how many hours each resource is scheduled to work; identify over-allocated resources; track expenditures per time period; and display a "banana-curve" to compare early and late dates.
- View unit/cost distributions from a specific project or all projects to which you have access.
- Display separate bars for one of the following:
  - Budgeted units/costs
  - Actual units/costs
  - Remaining Early units/costs
  - Remaining Late units/costs

#### Resource Usage Profile

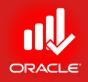

- The Resource Usage Profile timescale matches the timescale for the Gantt Chart
  - Formats columns, group, sort, and filter resources/ roles in the profile
  - It can be saved as a part of a layout
- You can use Resource Usage Profile information to determine which resources/ roles are over-allocated and which of them are underutilized.

### Displaying Resource Usage Profile

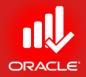

- Exercise
  - Steps
    - Open a project, EC00515 City Center Office Building Addition
    - Confirm you are in Activities Window
    - In the Layout Option bar, click Layout, Open
    - Select a layout, Resource Overallocation Profile, and then click Open
    - In the Layout Option bar, click Show on Bottom, Resource Usage Profile
    - In the Left Pane of Display Option bar of Resource Usage Profile, click Filter by, Current Project's Resources
    - Select a Resource, Operator
    - Right-Click in Histogram area, select Resource Usage Profile Options...;
    - In Data tab  $\rightarrow$  Additional Data Options, mark Show Overallocation

#### **Displaying Resource Usage Profile**

6

5

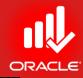

291

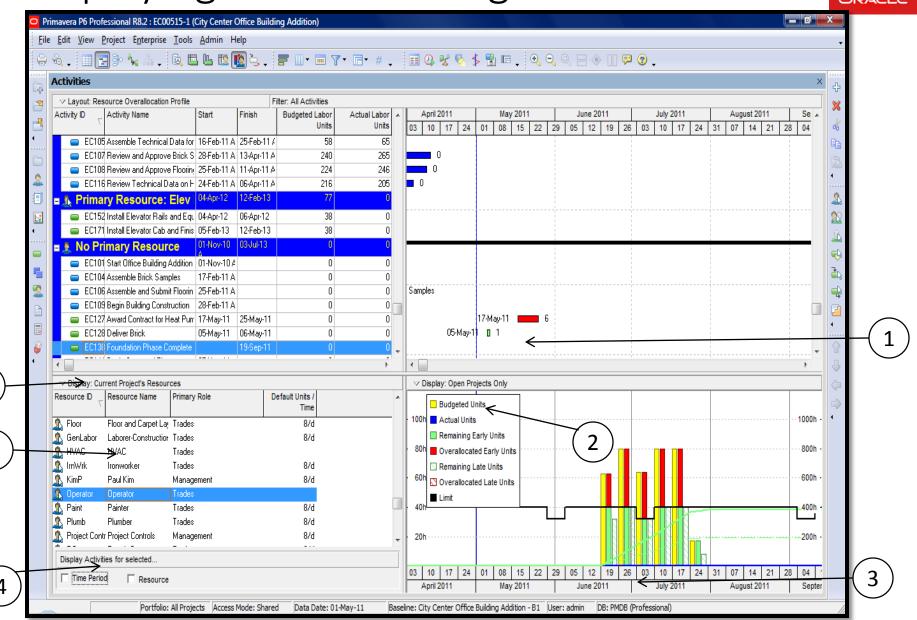

© Primavera Training @ BU - 2016 by M. Waseem Khan

### Displaying Resource Usage Profile

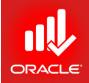

| Item                                | Functionality                                                                                                    |
|-------------------------------------|----------------------------------------------------------------------------------------------------|
| 1. Right Pane<br>Display Option bar | Displays a menu of the following options available for the Resource/<br>Role profile                                                |
| 2. Legend                           | Displays a legend for the profile's bar and/or lines. This will change depending on the data/formatting options selected.           |
| 3. Timescale                        | Displays the date intervals: major increment displayed on the bottom and minor increment displayed on the top.                      |
| 4. Display Activities for Selected  | When viewing Open Projects Only, you can mark Time Period or Resource to filter the activities in the top layout.                   |
| 5. Resource/ Role<br>Hierarchy      | Lists the names of the resources/ roles. Can be filtered to show a shorter list of hierarchy. E.g. the Current Project's Resources. |
| 6. Left Pane<br>Display Option bar  | Displays a menu of the formatting options available for the Resource/Role Hierarchy.                                                |

## Viewing All Projects or Open Projects Only

- When you select the User Preferences setting to All closed projects (except what-if-projects), you can toggle the Resource Usage Profile to display either:
  - All open projects
  - All closed projects except what-if-projects
- This option is available on the Right Pane Display Options bar
- Once you have only the open projects displayed, you can filter the top layout by either Time Period or Resource
- Exercise
  - Steps
    - In the right-pane Display Option bar, clear Show All Projects
    - In the Display Activities for Selected section, mark Time Period
    - In the right-pane, click a Time Period, 19-June-2011
    - Select a Resource, Operator

# Viewing All Projects or Open Projects Only

| D Pi     | rimavera P6 P             | rofessional R8.2 : ECO              | 0515-1 (City Center (         | Office Building Addition) |                                  |           |                                               |                    |        |                         |                             |                                              | _ 0 _             | ×        |
|----------|---------------------------|-------------------------------------|-------------------------------|---------------------------|----------------------------------|-----------|-----------------------------------------------|--------------------|--------|-------------------------|-----------------------------|----------------------------------------------|-------------------|----------|
| Eile     | <u>E</u> dit <u>V</u> iew | <u>P</u> roject E <u>n</u> terprise | <u>T</u> ools <u>A</u> dmin H | elp                       |                                  |           |                                               |                    |        |                         |                             |                                              |                   | •        |
| 0        | & i=                      | <b>⊡</b> a₀ h₀ .≾                   | <u>а п. н. го</u> (           | <br><u> </u>              |                                  |           | n 🖳 🔨 ≮                                       | 🗣 🕞                | • •    |                         | E 💿                         |                                              |                   |          |
|          |                           |                                     |                               | <u>s</u> •;- ш •          |                                  | 3         | 4 4 V 7                                       | •••••••••••        |        |                         | ~ • •                       |                                              |                   |          |
| 4        | Activities                |                                     |                               |                           |                                  |           |                                               |                    |        |                         |                             |                                              | ×                 | ÷        |
| 2        |                           | Resource Overallocation             |                               | Filter: All Activit       |                                  |           |                                               |                    |        |                         |                             |                                              |                   | 33       |
| Ą        | Activity ID               | ∧     C Activity Name     √         | Start                         | Finish Budgeted L         | abor Actual Labor<br>Jnits Units |           | April 2011                                    | May 201            |        | June 2011               | July 2011                   | August 2011                                  | Septer            | k        |
|          | - 6 Driv                  | nary Resource:                      | Im 10/ 21. Jup 11             |                           | 152 0                            | 03        | 10 17 24 0                                    | 1 08 15            | 22 2   | 9 05 12 19              | 26 03 10 17 24              | 31 07 14 21 2<br>26 Jul 11, Primary Resource |                   | Do.      |
|          |                           | 134 Form/Pour Concrete              |                               |                           | 152 0                            |           |                                               |                    |        | 21Jun-11 💻              |                             | 24                                           |                   |          |
|          |                           | 134 Form/Pour Concrete              | Pooling: 21-Jun-11            | 26-30-11                  | 0                                |           |                                               |                    |        | 21-501-11               |                             | 24                                           |                   |          |
| 2        |                           |                                     |                               |                           |                                  |           |                                               |                    | 1      |                         |                             |                                              |                   |          |
|          |                           |                                     |                               |                           |                                  |           |                                               |                    | 1      |                         |                             |                                              |                   | 2        |
| <u>8</u> |                           |                                     |                               |                           |                                  |           |                                               |                    | 1      |                         |                             |                                              |                   | 22       |
| ****     |                           |                                     |                               |                           |                                  |           |                                               |                    |        |                         |                             |                                              |                   | æ        |
| •        |                           |                                     |                               |                           |                                  |           |                                               |                    | 1      |                         |                             |                                              |                   |          |
|          |                           |                                     |                               |                           |                                  |           |                                               |                    |        |                         |                             |                                              |                   | 1        |
|          |                           |                                     |                               |                           |                                  |           |                                               |                    | 1      |                         |                             |                                              |                   | P. 1     |
| 2        |                           |                                     |                               |                           |                                  |           |                                               |                    |        |                         |                             |                                              |                   | <b>1</b> |
|          |                           |                                     |                               |                           |                                  |           |                                               |                    |        |                         |                             |                                              |                   |          |
|          |                           |                                     |                               |                           |                                  |           |                                               |                    | 1      |                         |                             |                                              |                   | •        |
| 8        |                           |                                     |                               |                           |                                  |           |                                               |                    | 1      |                         |                             |                                              |                   |          |
|          | •                         |                                     |                               |                           | Þ                                | •         |                                               |                    |        |                         | 1                           | 1                                            | •                 | J.       |
|          | ✓ Display:                | Current Project's Resou             | rces                          |                           |                                  |           | )isplay: Open Projec                          | ts Only            |        |                         |                             |                                              |                   |          |
|          | Resource ID               | Resource Name                       | Primary Role                  | Default Units /<br>Time   |                                  |           | Budgeted Units                                |                    |        |                         |                             |                                              |                   |          |
|          | 🕵 Floor                   | Floor and Carpet La                 | L Trades                      | 8/d                       |                                  | 100       | Actual Units                                  |                    |        |                         |                             |                                              | 1000h             | ۰.       |
|          | 🔔 Fillion<br>🤦 GenLabo    |                                     |                               | 8/d                       |                                  |           | Remaining Earl                                | y Units            |        |                         |                             |                                              |                   |          |
|          | K HVAC                    | HVAC                                | Trades                        | 0/4                       |                                  | 801       | Overallocated                                 | -                  |        |                         |                             |                                              | 800h -            |          |
|          | 🕵 ImWrk                   | Ironworker                          | Trades                        | 8/d                       |                                  |           | Remaining Late                                |                    |        |                         |                             |                                              |                   |          |
|          | 🤱 KimP                    | Paul Kim                            | Management                    | 8/d                       |                                  | 601       | Overallocated                                 | Late Units         |        |                         |                             |                                              | 600h -            |          |
|          | S Operator                |                                     | Trades                        |                           |                                  |           | Limit                                         |                    |        |                         |                             |                                              |                   |          |
|          | 🤱 Paint                   | Painter                             | Trades                        | 8/d                       |                                  | 401       | ۱ <u>ــــــــــــــــــــــــــــــــــــ</u> |                    |        |                         |                             | -                                            | 400h -            |          |
|          | 🥼 Plumb<br>🥼 Project C    | Plumber<br>Contr Project Controls   | Trades<br>Management          | 8/d<br>8/d                |                                  | 201       |                                               |                    |        |                         |                             |                                              |                   |          |
|          |                           |                                     | - ·                           |                           |                                  | 201       |                                               |                    |        |                         |                             |                                              | 2000 -            |          |
|          | Display Ac                | tivities for selected               |                               |                           |                                  |           |                                               |                    |        |                         |                             |                                              |                   |          |
|          | Time Pe                   | eriod 🗌 Resource                    | •                             |                           |                                  |           | 10 17 24 0<br>April 2011                      | 1 08 15<br>May 201 |        | 9 05 12 19<br>June 2011 | 26 03 10 17 24<br>July 2011 | 31 07 14 21 2<br>August 2011                 | 28 04 1<br>Septer |          |
|          | _ [                       | Portfolio                           | All Projects Access           | Mode: Shared Data Da      | te: 01-May-11 Bas                | eline: Ci | ty Center Office Bui                          | ilding Addition    | -B1 Us | er: admin DB: PMD       | B (Professional)            |                                              |                   | 11       |

© Primavera Training @ BU - 2016 by M. Waseem Khan

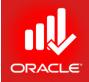

- The Resource Usage Profile can be modified by adjusting Data and Graph settings in the Resource Usage Profile Options dialog box
- Data Settings (Data Tab)
  - Display Select to display units or costs
  - Show Bars/Curves Mark to display By Date (periodic) bars and/or Cumulative curves and format their colors.
  - Show Remaining Bars As Select a solid color to display early bars and a hatched color to display late bars.
  - Additional Data Options Mark to display a line indicating resource limits; resource/role over-allocation; resource availability; or resource overtime units.

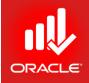

- Exercise
  - Steps
    - In the right-pane
       Display Option bar,
       click Resource Usage
       Profile Options
    - In the Remaining Early row, mark Cumulative

| Resource Usage Profile Options |                             | Print 1  | x       |
|--------------------------------|-----------------------------|----------|---------|
| Data                           | Graph                       |          | ОК      |
| Display                        |                             | 0        | Cancel  |
| • Units                        |                             | _        |         |
| C Cost Display Actual u        | ising Financial Period data |          | Apply   |
| Show Bars/Curves               |                             | Refe     | erences |
| By Date Cu<br>Budgeted 🔽       | mulative Color              | 1        | Help    |
| Actual                         |                             | <u> </u> |         |
| Remaining Early                |                             |          |         |
| Remaining Late                 | <b>v</b>                    |          |         |
| Show Remaining Bars As         |                             |          |         |
| Total Remaining                |                             |          |         |
| Additional Data Options        |                             |          |         |
| Show Limit 🗌 Sh                | ow Overtime                 |          |         |
| Show Overallocation            |                             |          |         |
|                                |                             |          |         |
|                                |                             |          |         |

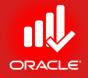

- Graph Settings (Graph Tab)
  - *Vertical Lines* Choose to display major/minor sight lines based on the timescale interval.
  - *Horizontal Lines* Choose the line style and color.
  - Additional display options
    - *Show Legend* Display the data item; each color represents units
    - *3D Bars* Add a third dimension to the bars
    - Background Color Specify the color displayed in the background of the Resource Usage Profile
    - Calculate Average Specify the values you want to use to divide the timescale interval to

#### Show Legend

- Check 3D Bars
- Click Ok

298

- Exercise
  - Steps
    - Click the Graph tab
    - Clear the checkbox,

| Resource Usage Profile Options                                                                                                    |             |          | ×          |
|----------------------------------------------------------------------------------------------------|-------------|----------|------------|
| Data                                                                                                    | Graph       | <b>√</b> | ок         |
| Vertical Lines                                                                                                    |             | 0        | Cancel     |
| Major                                                                                                    |             |          |            |
| Minor                                                                                                    |             |          | Apply      |
| Horizontal Lines                                                                                                    |             | <b>P</b> | references |
| Dotted     Line Color                                                                                                    |             | (?)      | Help       |
| C Solid                                                                                                    |             |          |            |
| O None                                                                                                    |             |          |            |
| Additional Display Options                                                                                                    |             |          |            |
| Show Legend     Background Co       3D Bars     Image: Constraint of the second constraint of the second constrain | blor        |          |            |
| Calculate Average                                                                                                    |             |          |            |
| Divide interval totals by:                                                                                                    | Time Davied |          |            |
| 1 🗖 Base on Hours per                                                                                                    | Time Period |          |            |
| Unit of Measure:                                                                                                    |             |          |            |
|                                                                                                    |             |          |            |
|                                                                                                    |             |          |            |

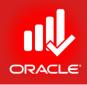

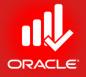

- Exercise
  - Steps
    - In the Display Activities for selected section, clear Time Period
    - Double-click the bar for the week of 19-June-2011, and review data
    - Close the window

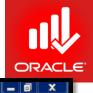

Primavera P6 Professional R8.2 : EC00515-1 (City Center Office Building Addition)

#### <u>File Edit View Project Enterprise Tools Admin Help</u>

#### 

| ļ | Activities     |                            |                             |             |                         |                       |   |                    |         |          |                   |    |    |      |              |         |        |      |            |     |             |          |                   | >           |
|---|----------------|----------------------------|-----------------------------|-------------|-------------------------|-----------------------|---|--------------------|---------|----------|-------------------|----|----|------|--------------|---------|--------|------|------------|-----|-------------|----------|-------------------|-------------|
| 1 | ∠ Layout: Res  | source Overallocation Pro  | ofile                       | F           | ilter: All Activities   |                       | _ |                    |         |          |                   |    |    |      |              |         | _      |      |            |     |             |          |                   | _           |
|   | Activity ID    | Activity Name              | Start                       | Finish      | Budgeted Labor<br>Units | Actual Labor<br>Units |   | pril 2011          | 24      | 01       | May 2011<br>08 15 |    | 29 |      | 2011         | 9 26    | 03     | July | 2011       | 24  | Augus       |          | Septen<br>28 04 1 | _           |
|   | 🗉 🤱 Prima      | ry Resource: O             | per 20Jan-12                | 26-Jun-13   | 576                     | 0                     |   |                    |         |          |                   |    |    |      |              |         |        |      |            |     |             |          | -                 | _           |
|   | 😑 EC144        | 4 Set Mechanical and Ele   | etrica 20-Jan-12            | 12-Mar-12   | 288                     | 0                     |   |                    |         |          |                   |    | 0  |      |              |         |        |      | _          | _   |             |          |                   |             |
|   | 😑 EC16         | 5 Set Heat Pump            | 04-Jan-13                   | 22-Jan-13   | 96                      | 0                     |   |                    |         |          |                   |    |    | O We | ek of        | Jun 19  | )      |      |            |     |             |          | x                 |             |
|   | 😑 EC167        | 7 Relocate HVAC Chiller    | 22-Jan-13                   | 01-Feb-13   | 134                     | 0                     |   |                    |         |          |                   |    |    | Ba   | r            |         |        |      | To         | tal | Cur         | nulative |                   |             |
|   | 😑 EC16         | 8 Startup and Test HVAC    | 01-Feb-13                   | 05-Feb-13   | 19                      | 0                     |   |                    |         |          |                   |    |    | Bu   | dgeted       | Units   |        |      | 63         | h   | 63h         | 1        |                   |             |
|   |                | 3 Test and Balance HVA     |                             | 26-Jun-13   | 38                      | 0                     |   |                    |         |          |                   |    |    | Ac   | tual Re      | gular U | Jnits  |      | 0h         |     | 0h          |          |                   |             |
|   | 🗉 🤱 Prima      | ry Resource: P             | roje <sup>18-Mar-11 A</sup> | 23-Jan-13   | 6413                    | 780                   |   |                    |         |          |                   |    |    |      |              | rtime   |        |      | 0h         |     | 0h          |          |                   |             |
|   | 💷 EC117        | 7 Prepare and Solicit Bids | for F 04-Apr-11 A           | 06-May-11   | 192                     | 225                   |   |                    |         | !        | 5                 |    |    |      |              | g Early |        |      | 63         |     | 63h         |          |                   |             |
|   | 😑 EC118        | 8 Prepare and Solicit Bids | for B 18-Mar-11 A           | 13-Apr-11 A | 115                     | 207                   |   | <b>0</b>           |         |          |                   |    |    |      |              | ated Ea |        | nits | 23         |     | 31h         |          |                   |             |
|   | 💷 EC119        | 9 Prepare and Solicit Bids | for H 14-Apr-11 A           | 04-May-11   | 115                     | 150                   |   |                    |         | 2        |                   |    |    |      | -            | Late L  |        |      | 32         |     | 32h         |          |                   |             |
|   |                | 2 Review Bids for Brick    |                             | 28-Apr-11 A |                         | 192                   |   |                    |         | Þ        |                   |    |    |      |              | ated La | ate ur | nts  | 0h<br>40   |     | 0h<br>0h    |          |                   |             |
|   |                | 4 Review Bids for Heat P   |                             |             | 77                      | 0                     |   |                    | /lay-11 |          | 1                 | 0  |    | LIN  | IIL          |         |        |      | 40         | n   | UN          |          |                   |             |
|   |                | Review Bids for Flooring   | · ·                         | 27-May-11   | 115                     | 0                     |   |                    | S-May-1 |          |                   |    | 15 |      |              |         |        |      |            |     |             |          |                   |             |
|   |                | 6 Award Contract for Brick |                             |             | 38                      | 6                     |   | r-11 A 🗧           |         | 4        | 0514 44           |    |    | _    |              |         |        |      |            |     |             |          |                   |             |
|   | EU12           | Fabricate and Deliver H    | eat F 25-May-11             | 23-Jan-13   | 3379                    | 0                     | - |                    |         |          | 25-May-11         |    |    |      |              |         |        |      |            |     |             |          |                   |             |
|   | •              |                            |                             |             |                         | Þ                     |   | •                  |         |          |                   |    |    |      |              |         |        |      |            |     |             |          |                   | Þ.          |
|   | ⊲ Display: Cu  | rrent Project's Resource   |                             |             |                         |                       |   | 🗢 Displ            | ay: Op  | en Proje | ects Only         |    |    |      |              |         |        |      |            |     |             |          |                   |             |
|   | Resource ID    | Resource Name Pr           | imary Role                  | D           | efault Units /<br>Time  |                       | * |                    | -       | eted Uni |                   |    |    |      |              |         |        |      |            |     |             |          |                   |             |
|   | 🤱 Floor        | Floor and Carpet Lay T     | ades                        | •           | 8/d                     |                       |   | - 100h 🗖           |         | -        |                   |    |    |      |              |         |        |      |            |     |             |          |                   | 000h        |
|   | 🤱 GenLabor     | Laborer-Construction T     |                             |             | 8/d                     |                       |   |                    |         |          | me Units          |    |    |      |              |         |        |      |            |     |             |          |                   |             |
|   | 🔔 HVAC         |                            | ades                        |             |                         |                       |   |                    |         |          | rly Units         |    | •• |      |              | ·   🔳   |        |      | · 📶 · · ·  |     |             |          | 8                 | 300h        |
|   | 🤱 ImWrk        |                            | ades                        |             | 8/d                     |                       |   |                    |         |          | I Early Uni       | ts |    |      | _            |         |        |      |            |     |             |          |                   |             |
|   | 🤱 KimP         |                            | anagement                   |             | 8/d                     |                       |   | 60h                | Remai   | ining La | te Units          |    |    |      |              |         |        |      |            |     |             |          | 6                 | 600h        |
|   | Cperator       |                            | ades                        |             |                         |                       |   |                    | Overa   | llocated | I Late Unit       | s  |    |      |              |         |        |      |            |     |             |          |                   |             |
|   | 🤱 Paint        |                            | ades                        |             | 8/d                     |                       |   | 40h                | Limit   |          |                   |    |    |      |              |         |        |      |            | _   |             |          |                   | 100h        |
|   | 🤱 Plumb        |                            | ades                        |             | 8/d                     |                       |   |                    |         |          |                   |    |    |      |              |         |        |      |            |     |             |          |                   |             |
|   | Project Con    | tr Project Controls M      | anagement                   |             | 8/d<br>- · ·            |                       | Ŧ | 20h · · ·          |         |          |                   |    |    |      |              |         |        |      |            |     |             |          | 2                 | 200h ·      |
|   | Display Activi | ties for selected          |                             |             |                         |                       |   |                    |         |          |                   |    |    |      |              | 81      | N i i  |      |            |     |             |          |                   |             |
|   | Time Perio     | d 🗌 Resource               |                             |             |                         |                       |   | 10 17<br>pril 2011 | 24      | 01       | 08 15<br>May 2011 |    | 29 |      | 2 19<br>2011 | 9 26    | 03     |      | 17<br>2011 | 24  | 31 07 Augus |          | 28 04 1<br>Septen | 11<br>mber: |
|   |                |                            |                             |             |                         |                       |   |                    |         |          |                   |    |    |      |              |         |        |      |            |     |             |          |                   |             |

© Primavera Training @ BU - 2016 by M. Waseem Khan

#### Formatting the Timescale

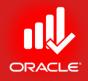

- You can specify the timescale you want to display in the Resource Usage Profile and the Gantt Chart
  - Timescale Start Specify the date from which the timescale should start for the profile or Gantt Chart
  - **Date Interval** Choose the units of the timescale in years, quarters, months, weeks, days, hours, and shifts

#### Formatting the Timescale

- Exercise
  - Steps
    - In the right pane Display Option bar, click Timescale
    - In the Timescale Start field, click Browse button to select the date
    - Click Custom date, and then select, 01-June-2011
    - In the Type field, verify Calendar
    - In the Date Interval drop-down list, select Week/Day 1
    - Click Ok

|               | <u> </u>      |                       |
|---------------|---------------|-----------------------|
|               | 🖌 ок          |                       |
|               | O Cancel      |                       |
|               | Apply         |                       |
| z Default For | nt 🕐 Help     |                       |
|               |               |                       |
|               |               |                       |
| •             |               |                       |
| •             |               |                       |
|               |               |                       |
|               |               |                       |
|               |               |                       |
| Y             |               |                       |
|               | z Default For | Z Default Font Cancel |

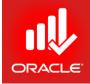

### Formatting the Timescale

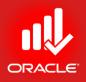

- You can also format the timescale by clicking and dragging
- Place your mouse on the minor date interval on the timescale. Click and drag to expand or contract the timescale.
- Place your mouse on the major date interval on the timescale. Click and drag to move the entire timescale
- Exercise
  - Steps
    - In the minor date interval, compress the timescale
    - In the major date interval, adjust the time frame to show the week of 1-June-2011

#### Lesson Review

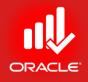

- The Resource Usage Profile provides a graphical view of unit/cost distributions over the period of time. It displays the amount of effort needed from each resource/role on the project during each time period.
- Use the profile to determine how many hours each resource is scheduled to work; identify over-allocated resources; track expenditures per time period; and display a "banana-curve" to compare early and late dates.
- You can specify settings for resource analysis in the Resource Analysis tab in User Preferences.
- You can further customize the profile by using the two Display Option bars (left pane and right pane).

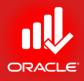

# Optimizing the Project Plan

© Primavera Training @ BU - 2016 by M. Waseem Khan

#### Optimizing the Project Plan

- Objectives
  - Analyze schedule dates
  - Shorten a project schedule
  - Analyze resource availability
  - Remove resource over-allocation
  - Analyze project costs

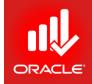

#### Analyzing the Project

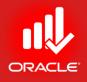

- Once you have created the project plan, verify that it meets the project stakeholders' date, resource, and cost requirements. If any inconsistency exists between the project information in the project plan and the project requirements, you will be able to identify the source of the problem and define a solution
  - Analyze schedule dates Evaluate the schedule to ensure that milestone dates and project dates are achieved
  - Analyze resource allocation Evaluate the resources to ensure that the resources are not over-allocated
  - Analyze cost budget Evaluate project costs

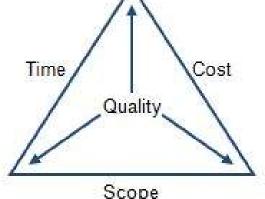

### Analyzing the Schedule Dates

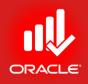

- The most important date in the schedule is the calculated project Finish Date. If the calculated Finish Date of the project is beyond the Must Finish By date, the project must be shortened. In addition, each deliverable in the project should be scheduled to finish by the dates imposed by the project stakeholders
- Steps for analysis
  - Compare the calculated Finish with the Must Finish By date
  - Back up your project plan
  - Focus on critical activities
  - Shorten the project

#### Comparing Finish Date with Must Finish By Date

- You can quickly determine whether the project will finish on time by viewing the Dates tab in the Projects Window.
- The project EC00515 must be finished by 28-Jun-13, however, the schedule indicates that the project will not finish until 23-Jul-13. (Note that the project actually must finish by the close of the business on 27-Jun-13 as the Must Finish By constraint is at 12:01 am on 28-Jun.)
- Exercise
  - Steps
    - Open a project, EC00515 City Center Office Building Addition
    - In the Directory bar, click Projects
    - Select a project EC00515
    - In the Project Details, click the Dates tab and compare the Must Finish By Date with the calculated Finish date

#### Finish Date & Must Finish By Date

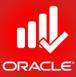

|                                                                                   | -                                                                            |              |
|-----------------------------------------------------------------------------------|------------------------------------------------------------------------------|--------------|
| imavera P6 Professional R8.2 : EC00515-1 (City Center Office Building             | Addition)                                                                    |              |
| <u>Edit View P</u> roject E <u>n</u> terprise <u>T</u> ools <u>A</u> dmin Help    |                                                                              |              |
|                                                                                   | 록 ▥▾ ▥ ◹▾ ◲▾ # ↓   ▦ थ₄ 喘 ♥ ≶ ฿ ▥ ₊ ! ◕, ◕, ◕, 믐 ◈ Ⅲ Ҏ ⑳ ₊                   |              |
|                                                                                   |                                                                              |              |
| Projects                                                                          |                                                                              | ×            |
| Projects Activities                                                               |                                                                              |              |
| ✓ Layout: Projects                                                                |                                                                              |              |
| Project ID Project Name                                                           | Total Stra November 2010 December 2010 January 2011 February 2011 March 2011 | April 2011 🔺 |
|                                                                                   | Activities 31 07 14 21 28 05 12 19 26 02 09 16 23 30 06 13 20 27 06 13 20 27 | 27 03 10 17  |
| ∎ 🐟 Enterprise All Initiatives                                                    | 2325                                                                         |              |
| ■ E&C Engineering & Construction                                                  | 679 679                                                                      |              |
| EC00515 City Center Office Building Addition                                      | 71                                                                           |              |
| EC00530 Nesbid Building Expansion                                                 | 71                                                                           |              |
| EC00501 Haitang Corporate Park     EC00515-1 City Center Office Building Addition |                                                                              |              |
| EC00610 Harbour Pointe Assisted Living Center                                     | 131                                                                          | 1            |
| EC00620 Juniper Nursing Home                                                      | 132                                                                          |              |
| 💼 EC00630 Saratoga Senior Community                                               | 132                                                                          |              |
| Energy Energy Services                                                            | 689                                                                          |              |
| NRG00870     Baytown, TX - Offline Maintenance Work     Section 2010 - D ( 10)    | 132                                                                          |              |
|                                                                                   |                                                                              | •            |
|                                                                                   |                                                                              |              |
| General Notebook Budget Log Spending Plan Budget Summary Dat                      | es Funding Codes Defaults Resources Settings Calculations                    |              |
| Schedule Dates                                                                    | Anticipated Dates                                                            |              |
| Project Planned Start                                                             | Must Finish By Anticipated Start                                             |              |
| 01-Nov-10                                                                         | 27-Jun-13                                                                    | ]            |
| Data Date                                                                         | Finish Anticipated Finish                                                    |              |
| 01-May-11                                                                         | 23-Jul-13                                                                    |              |
|                                                                                   |                                                                              | - III        |
| Actual Start                                                                      | Actual Finish                                                                |              |
| 01-Nov-10                                                                         |                                                                              |              |
|                                                                                   |                                                                              |              |
|                                                                                   |                                                                              |              |
|                                                                                   |                                                                              |              |
|                                                                                   |                                                                              |              |
|                                                                                   |                                                                              |              |

#### Focusing on Critical Activities

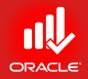

- To shorten the project, focus on critical activities.
- These represent the longest continuous path of activities through a project that determines the project Finish Date.
- If you adjust a critical activity, the finish is likely affected.
- Exercise
  - Steps
    - Click the Settings tab (bottom)
    - In the Defined Critical Activities section, select Longest Path

#### Focusing on Critical Activities

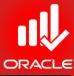

|                                  | 2 : EC00515-1 (City Center Office Building                     | Addition)               |                    |                         |                    |               |            |              |
|----------------------------------|----------------------------------------------------------------|-------------------------|--------------------|-------------------------|--------------------|---------------|------------|--------------|
|                                  | terprise <u>T</u> ools <u>A</u> dmin Help                      |                         |                    |                         |                    |               |            |              |
| ] 🗉 💽 🦻 🐜                        | #. 💽 🖪 🕒 🖻 🖄 . 📑                                               | 🖥 🛄 • 🔳 🍸 •             | □ # . ] □          | 04 😴 🗞 💲 🔡 !            | e 🚬 🔍 🔍 🔍 🗖        | * 🔲 🖻 😨 🖕     |            |              |
| ojects                           |                                                                |                         |                    |                         |                    |               |            | :            |
| ojects Activities                |                                                                |                         |                    |                         |                    |               |            |              |
|                                  |                                                                |                         |                    |                         |                    |               |            |              |
| ✓ Layout: Projects<br>Project ID | Project Name                                                   | Total S                 | Stra November 20   | 010 December 201        | 0 January 2011     | February 2011 | March 2011 | April 2011 🔺 |
| TOJOCI ID                        | rigotitano                                                     | Activities              |                    | 21 28 05 12 19          |                    |               |            |              |
| 🐟 Enterprise                     | All Initiatives                                                | 2325                    |                    |                         |                    |               |            |              |
| = 📣 E&C                          | Engineering & Construction                                     | 679                     |                    |                         |                    |               |            |              |
| 🚞 EC00515                        | City Center Office Building Addition                           | 71                      |                    |                         |                    |               |            |              |
| EC00530                          | Nesbid Building Expansion                                      | 71                      |                    |                         |                    |               |            |              |
| EC00501                          | Haitang Corporate Park<br>City Center Office Building Addition | 71                      |                    |                         |                    |               |            |              |
| EC00515-1                        | Harbour Pointe Assisted Living Center                          | 131                     |                    |                         | 1                  | 1             | 1          |              |
| EC00620                          | Juniper Nursing Home                                           | 132                     |                    |                         |                    |               |            |              |
| 📄 EC00630                        | Saratoga Senior Community                                      | 132                     |                    |                         |                    |               |            |              |
| 🗉 📣 Energy                       | Energy Services                                                | 689                     | 7                  |                         |                    |               |            |              |
| NRG00870     NRG00870            | Baytown, TX - Offline Maintenance Work                         | 132                     |                    |                         |                    | 01 14 11 4    |            | <b>.</b>     |
|                                  |                                                                |                         | • •                |                         | -                  |               |            | Þ            |
|                                  |                                                                |                         |                    |                         |                    |               |            |              |
| 3eneral Notebook Budge           | et Log Spending Plan Budget Summary Dat                        | es Funding Codes        | Defaults Resource  | s Settings Calculations |                    |               |            |              |
| Summarized Data                  | Project Setting                                                | gs                      |                    |                         |                    |               |            |              |
| Last Summarized On               | Character for                                                  | separating code fields  | s for the WBS tree |                         |                    |               |            |              |
| 07-Oct-10                        | Fiscal year be                                                 | gins on the 1st day of  | f                  |                         |                    | Janua         | arv        |              |
| Summarize to WBS Level           | Baseline for e                                                 | arned value calculation | Ine                |                         |                    | 1º4iide       | i y        |              |
| 0                                |                                                                |                         | 113                |                         |                    |               |            |              |
|                                  | Project bas                                                    | seline                  |                    |                         | O User's primary t | baseline      |            |              |
|                                  | Define Critical                                                | Activities              |                    |                         |                    |               |            |              |
|                                  |                                                                |                         |                    |                         |                    |               |            | 0h           |
|                                  |                                                                | t less than or equal to |                    |                         |                    |               | 1          | UI           |
|                                  | C Longest P                                                    | ath                     |                    |                         |                    |               |            |              |
|                                  |                                                                |                         |                    |                         |                    |               |            |              |
|                                  |                                                                |                         |                    |                         |                    |               |            |              |
|                                  |                                                                |                         |                    |                         |                    |               |            |              |

#### Focusing on Critical Activities

- Exercise
  - Steps
    - In the Directory bar, click Activities
    - In the Layout Option bar, click Layout, Open
    - Select a layout, Classic WBS Layout
    - In the Layout Option bar, click Filters
    - Select a filter, Critical, and then click Ok

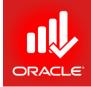

#### Shortening the Project (Methods)

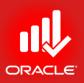

- If the schedule analysis leads you to conclude that the Must Finish By date cannot be met, concentrate your efforts on shortening the schedule. Several methods can help you accomplish this goal:
  - 1. Refine duration estimates (Crashing)
    - a. Break-down long activities
    - b. Assign additional resources to reduce duration
  - 2. Use relationships to overlap activities (Fast-Tracking)
  - 3. Apply/ modify constraints
  - 4. Change calendar assignments
    - a. Put critical activities on a longer workweek
    - b. Add exceptions to non-work time

### **Refining Duration Estimates**

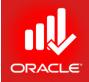

- Begin the analysis by reviewing the activities with the longest duration. In general, these activities offer the greatest flexibility in altering durations.
- Exercise
  - Steps
    - Select an activity, EC1790 Install Floor and Carpeting
    - Click the Status tab (bottom)
    - In the Original Duration field, type <10>, and press Enter
    - Press F9, and then click Schedule
    - See Changes in Total Float column

#### **Refining Duration Estimates**

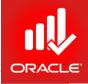

\_ 0 X

× +

#### Primavera P6 Professional R8.2 : EC00515-1 (City Center Office Building Addition)

# File Edit View Project Enterprise Tools Admin Help

#### Projects Activities

| $\Delta$ | Layout: Classis               | WBS Layout                       |           | Filter All: Critic | cal         |   |     |        |           |          |             |           |              |          |                         |            |             |            |     |       |           |     |
|----------|-------------------------------|----------------------------------|-----------|--------------------|-------------|---|-----|--------|-----------|----------|-------------|-----------|--------------|----------|-------------------------|------------|-------------|------------|-----|-------|-----------|-----|
| ctiv     | rity ID                       | Activity Name                    | Start     | Finish             | Total Float | 1 |     | Qt     | ir 1, 201 | 3        | Q           | tr 2, 201 | 3            | C        | 0tr 3, 20               | 13         | C           | itr 4, 201 | 13  | Q     | tr 1, 201 | 4   |
|          |                               | ` l                              |           |                    |             |   | Dec | Jan    | Feb       | Mar      | Apr         | May       | Jun          | Jul      | Aug                     | Sep        | Oct         | Nov        | Dec | Jan   | Feb       | Mar |
|          | Doors an                      | d Windows                        |           |                    | 0           | Т |     |        |           |          | 1           |           | 1            |          | 1                       | 1          | 1           | 1          |     |       |           |     |
| Ξ        | Interior Finis                | hes                              | 21-Feb-13 | 19-Jul-13          | -15         |   |     |        |           |          |             |           | 1            | 1        | 1 <mark>9Jul-1</mark> 3 | Interior   | Finishes    | 1          |     |       |           |     |
|          | EC1700                        | Drywall in Offices               | 21-Feb-13 | 12-Apr-13          | -15         |   |     | 21-Feb | 13 📫      |          | <b>—</b> 12 | Apr-13    |              | 1        | 1                       |            | 1           | 1          |     |       |           |     |
|          | EC1820                        | Touch-up and Clean-up            | 05-Jul-13 | 10-Jul-13          | -15         |   |     |        |           |          | 1           | 05        | Jul-13       | 📕 10-    | Jul-13                  |            | 1           | 1          |     |       |           |     |
|          | EC1840                        | Finishes Complete                |           | 12-Jul-13          | -15         |   |     |        |           |          | 1           |           |              | 🔶 Fir    | nishes Co               | omplete    | 1           | 1          |     |       |           |     |
|          | EC1850                        | Punch List                       | 12-Jul-13 | 19-Jul-13          | -15         |   |     |        | T<br>I    |          |             | 1         | 12-Jul-13    | 3 🔳 1    | 19Jul-13                | 6          | T<br>I<br>I |            | 1   | ; ; ; |           |     |
|          | EC1860                        | Building Addition Complete       |           | 19-Jul-13          | -15         |   |     |        |           |          | 1           |           |              | 🔶 E      | 3¦uilding /             | Addition ( | Complete    |            |     |       |           |     |
|          | Plumbing                      | and Lighting Fixtures            |           |                    | 0           |   |     |        |           |          | 1           |           |              |          | 1                       |            | 1           | 1          |     |       |           |     |
|          | Floor and                     | Carpeting                        | 04-Jun-13 | 18-Jun-13          | -15         |   |     |        |           |          | 1           |           | <b></b> 1    | 8-Jun-13 | 3, Floor a              | and Carp   | eting       | 1          |     |       |           |     |
|          | EC17                          | 30 Install Floor and Carpeting   | 04-Jun-13 | 18Jun-13           | -15         |   |     |        |           |          | 04-         | Jun-13    | <b>—</b> 1   | 8-Jun-13 | 3                       |            | 1           | 1          |     |       |           |     |
|          | <ul> <li>Carpentry</li> </ul> | ı                                | 12-Apr-13 | 05-Jul-13          | -15         |   |     | -,     | T<br>I    |          | -           |           |              | 🔻 05J    | ul-13, Ca               | arpentry   | T<br>I<br>I |            | 1   |       |           |     |
|          | EC17-                         | 40 Install Ceiling Grid          | 12-Apr-13 | 04-Jun-13*         | -15         |   |     |        | 1         | 2-Apr-13 | 3 💻         |           | <b>0</b> 4Ju | ųn-13*   | 1                       |            | 1           | 1          |     |       |           |     |
|          | EC18                          | 00 Finish Carpentry and Millwork | 18Jun-13  | 05-Jul-13          | -15         |   |     |        |           |          |             | 18Jun-1   | 13 💻         | 📮 05J    | ų́l-13                  |            |             |            |     |       |           |     |
|          | Paint                         |                                  |           |                    | 0           |   |     |        |           |          |             |           |              | 1        |                         |            |             |            |     |       |           |     |

#### General Status Resources Predecessors Successors Codes Notebook Steps Feedback WPs & Docs Expenses Summary

| - Act       | ivity EC1790                  | Install Floor a   | nd Carpeting        |                                      |                          |               | Project EC00515-1 |    |  |
|-------------|-------------------------------|-------------------|---------------------|--------------------------------------|--------------------------|---------------|-------------------|----|--|
| Duration    |                               | Status            |                     |                                      |                          |               | ✓ Labor Units     |    |  |
| Original    | 10                            | Started           | 04-Jun-13           | Physical %                           |                          | 0%            | Budgeted          | 80 |  |
| Actual      | 0                             | Finished          | 18-Jun-13           | Suspend                              |                          |               | Actual            | 0  |  |
| Remaining   | 10                            | Exp Finish        |                     | Resume                               |                          |               | Remaining         | 80 |  |
| At Complete | 10                            |                   |                     |                                      |                          |               | At Complete       | 80 |  |
|             |                               | Constraints       |                     |                                      |                          |               |                   |    |  |
| Total Float | -15                           | Primary           | < None >            | <ul> <li>Secondary</li> </ul>        | < None >                 | Ψ.            |                   |    |  |
| Free Float  | 0                             | Date              |                     | Date                                 |                          |               |                   |    |  |
|             |                               |                   |                     |                                      |                          |               |                   |    |  |
|             | Portfolio: All Projects Acces | ss Mode: Shared [ | ata Date: 01-May-11 | Baseline: City Center Office Buildin | g Addition - B1 User: ad | dmin DB: PMDE | B (Professional)  |    |  |

### Modifying Relationships

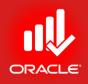

- If you need to further compress the schedule, review relationships between activities on the critical path.
- Currently there is a Finish-to-Start (FS) relationship between activities EC1740-Install Ceiling Grid and EC1790-Install Floor and Carpeting. You determine that these activities can be performed at the same time. Therefore, change the relationship to Start-to-Start (SS) with 5 days of lag.
- Exercise
  - Steps
    - Verify an activity, EC1740-Install Ceiling Grid is selected
    - Click the Relationships tab (bottom)
    - Double-click in the Relations for EC1790 (Successors Pane)
    - In the Lag field, type <5> and press Enter
    - Press F9 and then press Schedule
    - Now observe Total Float column

#### Modifying Relationships

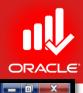

Primavera P6 Professional R8.2 : EC00515-1 (City Center Office Building Addition)

<u>File Edit View Project Enterprise Tools Admin Help</u>

#### ⇔ & . | == => ¼ ∴ . | © = ਘ ײ ײ ੮ . | = □ • = ∀ • = • # . | = 0, ¥ % ≸ 🕏 ⊏ . | 0, 0, 0, = ◈ □ 🗭 🔊 .

|                                                                                                    | ities               |                                       |                       |              |                   |             |                        |                        |                                          |                                                                |                                            |                              |                                       |              |                           |                                        |        |                |        |        |                    |       |
|----------------------------------------------------------------------------------------------------|---------------------|---------------------------------------|-----------------------|--------------|-------------------|-------------|------------------------|------------------------|------------------------------------------|----------------------------------------------------------------|--------------------------------------------|------------------------------|---------------------------------------|--------------|---------------------------|----------------------------------------|--------|----------------|--------|--------|--------------------|-------|
| Droid                                                                                                    | _                   | Activities                            |                       |              |                   |             |                        |                        |                                          |                                                                |                                            |                              |                                       |              |                           |                                        |        |                |        |        |                    |       |
|                                                                                                    |                     |                                       |                       |              |                   |             |                        |                        |                                          |                                                                |                                            |                              |                                       |              |                           |                                        |        |                |        |        |                    |       |
|                                                                                                    | •                   | Classis WBS La                        | 1                     |              | 1                 |             |                        |                        |                                          |                                                                |                                            |                              |                                       |              |                           |                                        |        |                |        |        |                    |       |
| Projects Activities  <br>Projects Activity D<br>Projects Activity D<br>Project D<br>Project D<br>Pro |                     |                                       |                       |              |                   |             |                        |                        |                                          |                                                                |                                            |                              |                                       |              |                           |                                        |        |                |        |        |                    |       |
| _                                                                                                    |                     | 15.2 1                                |                       |              |                   |             | ļ.,                    |                        | Dec                                      | Jan Fe                                                         | b Mar                                      | Apr                          | May                                   | Jun          | Jul                       | Aug Sep                                | Oct    | Nov            | Dec    | Jan    | Feb                | Mar   |
|                                                                                                    |                     |                                       | OWS                   |              | 01 5-6 10         | 10 1        |                        |                        |                                          |                                                                |                                            |                              |                                       |              | <br> 0.1                  | Laterier Finishe                       |        |                |        |        |                    |       |
| E                                                                                                    |                     |                                       | Dunnellin Officer     |              |                   |             |                        |                        |                                          | 21 Eab 12                                                      |                                            | - 1                          | 2 Apr 12                              |              | i souri-i .               | o, irilehoi Firiisrie                  | 38     |                |        |        |                    |       |
|                                                                                                    | _                   |                                       | -                     |              |                   |             |                        |                        |                                          | 21-Feb-13                                                      |                                            |                              |                                       | <b>a</b> 10. | lun.12                    |                                        |        |                |        |        |                    |       |
|                                                                                                    |                     |                                       |                       | hb           | 06-Jun-13         |             |                        |                        |                                          |                                                                |                                            |                              | Joouring                              | . –          |                           | molete                                 |        |                |        |        |                    |       |
|                                                                                                    |                     |                                       | · · ·                 |              | 12 Jun 12         |             |                        |                        |                                          |                                                                |                                            | +                            | 12.lup.11                             |              | 1                         | • •                                    | +      |                | ÷      |        |                    |       |
|                                                                                                    |                     |                                       |                       | plata        | 125001913         |             |                        |                        |                                          |                                                                |                                            |                              | - P2-0 GIFT                           |              | 1                         | I I                                    |        |                |        |        |                    |       |
|                                                                                                    |                     |                                       |                       | biere        |                   | raturna     |                        |                        |                                          |                                                                |                                            |                              |                                       | Ψï           | salang A                  | saakion complet                        |        |                |        |        |                    |       |
|                                                                                                    |                     |                                       |                       |              | 06-Mau-13         | 20-Mau-13   |                        |                        |                                          |                                                                |                                            |                              | -                                     | 20-Mau-1     | 3 Eloor                   | and Carneting                          |        |                |        |        |                    |       |
|                                                                                                    |                     |                                       |                       | etina        |                   |             |                        | _                      |                                          |                                                                | 06                                         | -<br>Mau-13                  |                                       |              |                           | and collecting                         |        |                |        |        |                    |       |
|                                                                                                    | - C                 |                                       | ninal ricer and carps | ong.         |                   | -           | -                      |                        |                                          |                                                                |                                            |                              |                                       |              |                           | arpentry                               | +      |                | ÷      |        |                    |       |
| Projects Activities  Varyat: Canas W85 Layout Activity D  Activity Name Start Face A: Critical  Activity D  Activity Name Start Face A: Critical  Activity D  Constraint Note Start Face A: Critical  Constraint Note Constraint Note Constrai                                                                                                    |                     |                                       |                       |              |                   |             |                        |                        |                                          |                                                                |                                            |                              |                                       |              |                           |                                        |        |                |        |        |                    |       |
| Projects Activities  Projects Activities  Projects Activity Insee  Projects Activity Insee  Projects Ac                                                                                                    |                     |                                       |                       |              |                   |             |                        |                        |                                          |                                                                |                                            |                              |                                       |              |                           |                                        |        |                |        |        |                    |       |
|                                                                                                    | P                   | aint                                  |                       |              | -                 |             |                        |                        |                                          |                                                                |                                            | 1                            |                                       |              |                           |                                        | 1      |                |        |        |                    |       |
|                                                                                                    |                     |                                       |                       |              |                   |             | 1 U                    | )                      |                                          |                                                                |                                            | 1                            |                                       |              | 1                         |                                        | 1      |                | 1      |        |                    | -     |
| _                                                                                                    |                     |                                       |                       |              |                   |             | ļ                      |                        |                                          |                                                                | 1                                          | 1                            | 1                                     | 1            | 1                         |                                        | 1      | 1              |        |        |                    | •     |
|                                                                                                    |                     |                                       |                       |              | <br>              |             |                        | -                      |                                          |                                                                |                                            | ;                            |                                       | 1            | 8                         |                                        |        |                |        |        |                    | •     |
| Gene                                                                                                    | eral St             | tatus Resourc                         | ces Predecessors Su   | uccessors C  | odes Notebool     | k Steps Fee |                        | -                      |                                          | s Summary                                                      | Relations                                  | hips R                       | Risks                                 |              | 1                         |                                        | 1      |                |        |        |                    | •     |
|                                                                                                    | <b></b>             |                                       |                       |              |                   |             |                        | -                      |                                          | Summary                                                        | Relations                                  | hips R                       | Risks                                 |              | 8<br>9                    | Project 1                              | EC0051 | 5-1            |        |        |                    | •     |
|                                                                                                    | ▲<br>▼              | Activi                                |                       |              |                   |             |                        | -                      | xpenses                                  |                                                                | Relations                                  | hips R                       | Risks                                 |              | 1                         | Project                                | EC0051 | 5-1            |        |        |                    |       |
| Pre                                                                                                    | ▲<br>▼<br>decess    | Activi                                | ity EC1740            |              | Install Ceiling G | Grid        | dback WPs              | ₹<br>& Docs E          | Expenses                                 | essors                                                         |                                            | ·                            |                                       |              | 3<br>3                    |                                        | EC0051 |                |        |        |                    |       |
| Pre                                                                                                    | decess<br>oject ID  | Activi<br>sors                        | Activity ID           | Activity Nar | Install Ceiling C | Grid        | dback WPs              | ₹<br>& Docs E<br>Lag A | Expenses                                 | essors<br>ct ID V                                              | /BS                                        | <br>A                        | ctivity ID                            |              |                           | ne                                     | EC0051 | Re             |        |        |                    |       |
| Pre                                                                                                    | decess<br>oject ID  | Activi<br>sors                        | Activity ID           | Activity Nar | Install Ceiling C | Grid        | dback WPs              | ₹<br>& Docs E<br>Lag A | Succe                                    | essors<br>ct ID V<br>:C00515-1 E                               | /BS<br>C00515-1.                           | Int-I EC                     | ctivity ID<br>C1760                   | Inst         | tall Lighti               | ne<br>ng Fixtures                      |        | Re             | 5      | 8      | Not Sta            | rted  |
| Pre                                                                                                    | decess<br>oject ID  | Activi<br>sors                        | Activity ID           | Activity Nar | Install Ceiling C | Grid        | dback WPs              | ₹<br>& Docs E<br>Lag A | Succe<br>Project                         | essors<br>ct ID V<br>:C00515-1 E<br>:C00515-1 E                | /BS<br>C00515-1.<br>C00515-1.              | Int-I EC                     | ctivity ID<br>C1760<br>C1770          | Inst<br>Inst | tall Lightii<br>tall AC G | ne<br>ng Fixtures<br>rills and Registe |        | Re<br>SS<br>SS | 5<br>5 | 8<br>8 | Not Sta<br>Not Sta | arted |
| Pre                                                                                                    | decess<br>oject ID  | Activi<br>sors                        | Activity ID           | Activity Nar | Install Ceiling C | Grid        | dback WPs              | ₹<br>& Docs E<br>Lag A | Succe<br>Project                         | essors<br>ct ID V<br>:C00515-1 E<br>:C00515-1 E                | /BS<br>C00515-1.<br>C00515-1.              | Int-I EC                     | ctivity ID<br>C1760<br>C1770          | Inst<br>Inst | tall Lightii<br>tall AC G | ne<br>ng Fixtures<br>rills and Registe |        | Re<br>SS<br>SS | 5<br>5 | 8<br>8 | Not Sta<br>Not Sta | arted |
| Pre                                                                                                    | decess<br>oject ID  | Activi<br>sors                        | Activity ID           | Activity Nar | Install Ceiling C | Grid        | dback WPs              | ₹<br>& Docs E<br>Lag A | Succe<br>Project                         | essors<br>ct ID V<br>:C00515-1 E<br>:C00515-1 E                | /BS<br>C00515-1.<br>C00515-1.              | Int-I EC                     | ctivity ID<br>C1760<br>C1770          | Inst<br>Inst | tall Lightii<br>tall AC G | ne<br>ng Fixtures<br>rills and Registe |        | Re<br>SS<br>SS | 5<br>5 | 8<br>8 | Not Sta<br>Not Sta | arted |
| Pre                                                                                                    | decess<br>oject ID  | Activi<br>sors                        | Activity ID           | Activity Nar | Install Ceiling C | Grid        | dback WPs              | ₹<br>& Docs E<br>Lag A | Succe<br>Project                         | essors<br>ct ID V<br>:C00515-1 E<br>:C00515-1 E                | /BS<br>C00515-1.<br>C00515-1.              | Int-I EC                     | ctivity ID<br>C1760<br>C1770          | Inst<br>Inst | tall Lightii<br>tall AC G | ne<br>ng Fixtures<br>rills and Registe |        | Re<br>SS<br>SS | 5<br>5 | 8<br>8 | Not Sta<br>Not Sta | arted |
| Pre                                                                                                    | decess<br>oject ID  | Activi<br>sors                        | Activity ID           | Activity Nar | Install Ceiling C | Grid        | dback WPs              | ₹<br>& Docs E<br>Lag A | Succe<br>Project                         | essors<br>ct ID V<br>:C00515-1 E<br>:C00515-1 E                | /BS<br>C00515-1.<br>C00515-1.              | Int-I EC                     | ctivity ID<br>C1760<br>C1770          | Inst<br>Inst | tall Lightii<br>tall AC G | ne<br>ng Fixtures<br>rills and Registe |        | Re<br>SS<br>SS | 5<br>5 | 8<br>8 | Not Sta<br>Not Sta | arted |
| Pre                                                                                                    | edecess             | Activi<br>sors                        | Activity ID           | Activity Nar | Install Ceiling C | Grid        | dback WPs              | Lag A                  | xpenses<br>Succe<br>Projet<br>⊒ E<br>⊒ E | essors<br>ct ID V<br>(C00515-1 E<br>(C00515-1 E                | /BS<br>C00515-1.<br>C00515-1.              | Int-I EC                     | ctivity ID<br>C1760<br>C1770          | Inst<br>Inst | tall Lightii<br>tall AC G | ne<br>ng Fixtures<br>rills and Registe |        | Re<br>SS<br>SS | 5<br>5 | 8<br>8 | Not Sta<br>Not Sta | arted |
| Pre                                                                                                    | edecess<br>oject ID | Activi<br>sors<br>WBS<br>515-1 EC0051 | Activity ID S         | Activity Nar | Install Ceiling C | Grid        | dback WPs              | Lag A                  | Succe<br>Project                         | essors<br>ct ID V<br>(C00515-1 E<br>(C00515-1 E<br>(C00515-1 E | /BS<br>C00515-1.<br>C00515-1.<br>C00515-1. | Article Control Intelligence | ctivity ID<br>C1760<br>C1770<br>C1790 | Inst<br>Inst | tall Lightii<br>tall AC G | ne<br>ng Fixtures<br>rills and Registe |        | Re<br>SS<br>SS | 5<br>5 | 8<br>8 | Not Sta<br>Not Sta | arted |
| Pre<br>Pro                                                                                                    | edecess<br>oject ID | Activi<br>sors<br>WBS<br>515-1 EC0051 | Activity ID S         | Activity Nar | Install Ceiling C | Grid        | dback WPs              | Lag A                  | Succe<br>Project                         | essors<br>ct ID V<br>(C00515-1 E<br>(C00515-1 E<br>(C00515-1 E | /BS<br>C00515-1.<br>C00515-1.<br>C00515-1. | Article Control Intelligence | ctivity ID<br>C1760<br>C1770<br>C1790 | Inst<br>Inst | tall Lightii<br>tall AC G | ne<br>ng Fixtures<br>rills and Registe |        | Re<br>SS<br>SS | 5<br>5 | 8<br>8 | Not Sta<br>Not Sta | arted |
| Pre<br>Pro                                                                                                    | edecess<br>oject ID | Activi<br>sors<br>WBS<br>515-1 EC0051 | Activity ID S         | Activity Nar | Install Ceiling C | Grid        | dback WPs<br>Relations | Lag A                  | Succe<br>Project                         | essors<br>ct ID V<br>(C00515-1 E<br>(C00515-1 E<br>(C00515-1 E | /BS<br>C00515-1.<br>C00515-1.<br>C00515-1. | Article Control Intelligence | ctivity ID<br>C1760<br>C1770<br>C1790 | Inst<br>Inst | tall Lightii<br>tall AC G | ne<br>ng Fixtures<br>rills and Registe |        | Re<br>SS<br>SS | 5<br>5 | 8<br>8 | Not Sta<br>Not Sta | arted |

© Primavera Training @ BU - 2016 by M. Waseem Khan

### Modifying Constraints

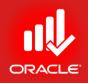

- Constraints assigned earlier in the project lifecycle may needed to be modified based on the latest information from the project team. If you modify a constraint, be sure to also modify the Notebook topic that was created to document the constraint.
- A resource is available to work on the activity EC1740-Install Ceiling Grid. You can now remove the Finish On or Before constraint from the activity.
- Exercise
  - Steps
    - Select an Activity, EC1740-Install Ceiling Grid
    - Click the Status tab (bottom)
    - In the Primary drop-down list in the Constraint section, select a Constraint Type, None
    - Click the Notebook topic, Constraints and Assumptions, and click Delete
    - Press F9 and then press Schedule
    - Now observe Total Float column

#### Modifying Constraints

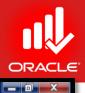

#### Primavera P6 Professional R8.2 : EC00515-1 (City Center Office Building Addition)

<u>File Edit View Project Enterprise Tools Admin Help</u>

#### ⊜ & , Ⅲ 🕞 ୬· ¼ ሐ , 🔞 ⊑ ╚ ╚ \, ≓ Ш · ⋿ ७ · ╔ · # , │ ☶ थ, ㎏ % ≴ 🕏 ╔ , ○ , ○ , ⊟ ◈ Ⅲ 🗭 ୭ .

| vities              |                               |                    |                   |               |             |           |             |            |               |        |           |                   |       |       |         |     |     |           |     |
|---------------------|-------------------------------|--------------------|-------------------|---------------|-------------|-----------|-------------|------------|---------------|--------|-----------|-------------------|-------|-------|---------|-----|-----|-----------|-----|
| jects Activities    |                               |                    |                   |               |             |           |             |            |               |        |           |                   |       |       |         |     |     |           |     |
| Layout: Classis WBS | Layout                        |                    | Filter All: Criti | çai           | 1           | _         |             |            |               |        |           |                   |       |       |         |     |     |           |     |
| vity ID             | C Activity Name               | Start              | Finish            | Total Float   |             |           | Qtr 1, 20   |            | Qtr 2, 20     |        |           | 0tr 3, 2013       |       |       | 4, 2013 |     |     | r 1, 2014 |     |
|                     |                               |                    |                   |               |             | Dec       | Jan Feb     | Mar        | Apr May       | Jun    | Jul       | Aug Se            | 00    | xt N  | Nov     | Dec | Jan | Feb       | Mar |
| Doors and Win       | dows                          |                    |                   | 0             |             |           |             |            |               |        |           |                   |       |       |         |     |     |           |     |
| Interior Finishes   |                               | 21-Feb-13          | 19Jun-13          | 5             |             |           | •           |            |               |        | 19-Jun-1  | 3, Interior Finis | hes   |       |         |     |     |           |     |
| EC1700              | Drywall in Offices            | 21-Feb-13          | 12-Apr-13         | 5             |             |           | 21-Feb-13   |            | 12-Apr-13     |        |           |                   |       |       |         |     |     |           |     |
| EC1820              | Touch-up and Clean-up         | 06Jun-13           | 10Jun-13          | 5             |             |           |             |            | 06Jun-13      | _      | 1         |                   |       |       |         |     |     |           |     |
| EC1840              | Finishes Complete             |                    | 12-Jun-13         | 5             |             |           |             |            |               |        | hishes Co |                   |       |       |         |     |     |           |     |
| EC1850              | Punch List                    | 12Jun-13           | 19Jun-13          | 5             |             |           |             |            | 12Jun-1       |        | 1         | 1                 |       |       |         |     |     |           |     |
| EC1860              | Building Addition Complete    |                    | 19Jun-13          | 5             |             |           |             |            |               | •      | Building  | Addition Comp     | lete  |       |         |     |     |           |     |
|                     | ighting Fixtures              |                    |                   | 0             |             |           |             |            |               |        | 1         |                   |       |       |         |     |     |           |     |
| Floor and Carp      |                               | 06-May-13          | 20-May-13         | 5             |             |           |             |            | 1 1 1 1       |        | 1.1       | and Carpeting     |       |       |         |     |     |           |     |
| EC1790              | Install Floor and Carpeting   | 06-May-13          | 20-May-13         | 5             |             |           |             | 06-        | May-13 💻      |        |           |                   |       |       |         |     |     |           |     |
| Carpentry           |                               | 12-Apr-13          | 06-Jun-13         | 5             |             |           |             |            |               | 1.1    |           | arpentry          |       |       |         |     |     |           |     |
| EC1740              | Install Ceiling Grid          | 12-Apr-13          | 04-Jun-13         | 5             |             |           |             | 12-Apr-13  | 1 1           | _      | un-13     |                   |       |       |         |     |     |           |     |
| EC1800              | Finish Carpentry and Millwork | < 20-May-13        | 06-Jun-13         | 5             |             |           |             |            | 20-May-13 📃   | 🛑 06-J | lµn-13    |                   |       |       |         | 1   |     |           |     |
| eral Status Resou   | rces Predecessors Success     | sors Codes Noteboo | k Steps Fee       | dback WPs & [ | T<br>Docs E | xpense    | s Summary F | Relationsh | nips Risks    |        |           |                   |       |       |         |     |     |           | •   |
|                     | ivity EC1740                  | Install Ceiling (  |                   |               |             |           |             |            |               |        |           | Project           | EC005 | 515-1 |         |     |     |           | -   |
| Juration            | - 1                           | Status             |                   |               |             |           |             |            |               |        |           |                   | ·     |       |         |     |     |           |     |
|                     |                               |                    |                   |               |             |           |             |            |               |        |           |                   |       |       | _       |     |     |           | _   |
| Original            | 36                            | Started            | 12-Ap             | r-13          |             | PI        | hysical %   | L          |               |        | 0%        | Budgete           | d     |       |         |     |     | 28        | 8   |
| Actual              | 0                             | Finished           | 04-Jur            | n-13          |             | S         | uspend      | Γ          |               |        |           | Actual            |       |       | Γ       |     |     |           | 0   |
| Remaining           | 36                            | Exp Finish         |                   |               |             | R         | esume       | Γ          |               |        |           | Remaini           | ng    |       | Γ       |     |     | 28        | 8   |
| At Complete         | 36                            |                    |                   |               |             |           |             |            |               |        |           | At Com            | lete  |       | Г       |     |     | 28        | 8   |
|                     | ,                             | Constraints        |                   |               |             |           |             |            |               |        |           |                   |       |       |         |     |     |           |     |
| Total Float         | 5                             | Primary            | < Non             | e >           |             | 🖵 S       | econdary    | <          | <none></none> |        | -         |                   |       |       |         |     |     |           |     |
| Free Float          | 0                             | Date               |                   |               |             | <u></u> D | ate         | Γ          |               |        |           |                   |       |       |         |     |     |           |     |
| 100 Hoat            |                               |                    |                   |               |             |           |             |            |               |        |           |                   |       |       |         |     |     |           |     |
|                     |                               | ļ                  |                   |               |             | _         |             |            |               |        |           |                   |       |       |         |     |     |           | _   |

### Verifying Project Dates

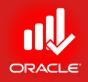

- To see if the project will now finish on time, verify that no negative Total Float exists on any of the activities in the project.
- The Total Float for the project equals 5 days and the calculated Finish Date is 19-Jun-13. Therefore, the project is scheduled to finish before the Must Finish By date of 28-Jun-13.
- Exercise
  - Steps
    - In the Directory bar, click Projects
    - Select a project, EC00515
    - Click the Dates tab (bottom) and view Finish date and Must Finish By date
    - View Total Float column in Project Table

#### Verifying Project Dates

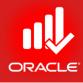

| D Pr                                                                                                | mavera P6 Professional R8.2                                                                                                    | 2 : EC00515-1 (City Center Office Building A                                           | Addition)      |             |                                   |                    |             |                                                        |             |  |  |  |  |
|----------------------------------------------------------------------------------------------------|----------------------------------------------------------------------------------------------------|----------------------------------------------------------------------------------------|----------------|-------------|-----------------------------------|--------------------|-------------|--------------------------------------------------------|-------------|--|--|--|--|
| <u>File E</u> dit <u>V</u> iew <u>P</u> roject E <u>n</u> terprise <u>T</u> ools <u>A</u> dmin Help |                                                                                                    |                                                                                        |                |             |                                   |                    |             |                                                        |             |  |  |  |  |
| e                                                                                                   | 🗞 🖕 🔳 💽 Bo ५ d                                                                                                    | # . 💽 🖪 🕒 🖻 🖄 . 🚍                                                                      |                | • 🗗 #       | 🐛 🗐 🖓 😼 🗞 🖇 🖞                     | 🖣 🖪 🖕 🔍            | 🔍 🔍 ⊟       | * 🔲 🖻 😨 🖕                                              |             |  |  |  |  |
| ÷                                                                                                   | Projects                                                                                                    |                                                                                        |                |             |                                   |                    |             |                                                        | × 4         |  |  |  |  |
| 2                                                                                                   | Projects Activities                                                                                                    |                                                                                        |                |             | _                                 |                    |             |                                                        | *           |  |  |  |  |
| -9                                                                                                  |                                                                                                    |                                                                                        |                |             |                                   |                    |             |                                                        | <b>L</b>    |  |  |  |  |
|                                                                                                    | ✓ Layout:Projects     Project ID                                                                                                    | Project Name                                                                           | Total          | Total Float | November 2010 Dec                 | ember 2010         | January 20  | 011 February 2011 March 2011                           | 1 Apri A    |  |  |  |  |
| ·····                                                                                               |                                                                                                    |                                                                                        | Activities     |             | 31 07 14 21 28 05                 | 12 19 26           | 02 09 16    | 23 30 06 13 20 27 06 13 2                              | 20 27 03 10 |  |  |  |  |
| 2                                                                                                   | Enterprise                                                                                                    | All Initiatives                                                                        | 2325           | 5           |                                   |                    |             |                                                        |             |  |  |  |  |
|                                                                                                    | ⊨ 📣 E&C                                                                                                    | Engineering & Construction                                                             | 679            | 5           |                                   |                    |             |                                                        |             |  |  |  |  |
|                                                                                                    | EC00515                                                                                                    | City Center Office Building Addition                                                   | 71             | 0           |                                   |                    |             |                                                        |             |  |  |  |  |
|                                                                                                    | EC00530                                                                                                    | Nesbid Building Expansion<br>Haitang Corporate Park                                    | 71<br>71       | 0           |                                   |                    |             |                                                        |             |  |  |  |  |
|                                                                                                    | EC00501                                                                                                    | City Center Office Building Addition                                                   | 71             | 0<br>5      | L                                 |                    |             |                                                        |             |  |  |  |  |
|                                                                                                    | EC00610                                                                                                    | Harbour Pointe Assisted Living Center                                                  | 131            | 0           | 1                                 |                    |             | ! !                                                    |             |  |  |  |  |
| <b>6</b>                                                                                            | EC00620                                                                                                    | Juniper Nursing Home                                                                   | 132            | 0           |                                   |                    |             |                                                        |             |  |  |  |  |
| 2                                                                                                   | 🚞 EC00630                                                                                                    | Saratoga Senior Community                                                              | 132            | 0           |                                   |                    |             |                                                        |             |  |  |  |  |
|                                                                                                    | 🗉 📣 Energy                                                                                                    | Energy Services                                                                        | 689            | 0           | 7                                 | 1                  |             |                                                        |             |  |  |  |  |
|                                                                                                    | ☐ NRG00870                                                                                                    | Baytown, TX - Offline Maintenance Work                                                 | 132            | 0           |                                   |                    |             | 01 M 11 A                                              |             |  |  |  |  |
|                                                                                                    | Image: 1 minute of the second second seco |                                                                                        |                | +           | •                                 |                    |             |                                                        | •           |  |  |  |  |
|                                                                                                    |                                                                                                    |                                                                                        |                |             |                                   |                    |             |                                                        |             |  |  |  |  |
|                                                                                                    | General Notebook Budget Log Spending Plan Budget Summary Dates Funding Cod                                                                                                    |                                                                                        |                |             | Resources Settings Calculatio     | IS                 |             |                                                        |             |  |  |  |  |
|                                                                                                    | Schedule Dates                                                                                                    | Schedule Dates           Project Planned Start         Must Finish           01-Nov-10 |                |             |                                   |                    |             | Anticipated Dates Anticipated Start Anticipated Finish |             |  |  |  |  |
|                                                                                                    | Project Planned Start                                                                                                    |                                                                                        |                |             |                                   |                    |             |                                                        |             |  |  |  |  |
|                                                                                                    | 01-Nov-10                                                                                                    |                                                                                        |                |             |                                   |                    |             |                                                        |             |  |  |  |  |
|                                                                                                    | Data Date Finish 01-May-11                                                                                                    |                                                                                        |                |             |                                   |                    |             |                                                        |             |  |  |  |  |
|                                                                                                    |                                                                                                    |                                                                                        |                | ;           |                                   |                    |             |                                                        |             |  |  |  |  |
|                                                                                                    |                                                                                                    |                                                                                        | ,              |             |                                   |                    |             | -                                                      |             |  |  |  |  |
|                                                                                                    | Actual Start Actual Finish                                                                                                    |                                                                                        |                |             |                                   |                    |             |                                                        |             |  |  |  |  |
|                                                                                                    |                                                                                                    |                                                                                        |                |             |                                   |                    |             |                                                        |             |  |  |  |  |
|                                                                                                    |                                                                                                    |                                                                                        |                |             |                                   |                    |             |                                                        |             |  |  |  |  |
|                                                                                                    |                                                                                                    |                                                                                        |                |             |                                   |                    |             |                                                        |             |  |  |  |  |
|                                                                                                    |                                                                                                    |                                                                                        |                |             |                                   |                    |             |                                                        |             |  |  |  |  |
|                                                                                                    |                                                                                                    |                                                                                        |                |             |                                   |                    |             |                                                        |             |  |  |  |  |
|                                                                                                    | P                                                                                                    | Portfolio: All Projects Access Mode: Shared                                            | Data Date: 01- | Mav-11      | Baseline: City Center Office Buik | ling Addition - B1 | User: admin | DB: PMDB (Professional)                                |             |  |  |  |  |

© Primavera Training @ BU - 2016 by M. Waseem Khan

#### Analyzing Resource Allocation

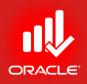

- The project plan is now scheduled to be completed by the deadline. Before proceeding, verify that the resources are appropriately allocated.
- You can use the Resource Usage Profile to determine which resources are over-allocated/underutilized. You can the re-assign resources to help even the workload.
- Exercise
  - Steps
    - Open a project, EC00515-City Center Office Building Addition
    - In the Directory bar, click Activities
    - In the Layout Option bar, click Layout, Open
    - Select a layout, Resource Overallocation Profile
    - Select a Resource, Operator
    - View Over-allocation marked by Red

#### Analyzing Resource Allocation

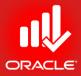

| D Pr                                                                                                    | imavera                                                                                            | P6 Prof                                  | essional R8.2 : EC00   | 515-1 (City Center    | Office Building Additio | n)                                     |                                                                     |                                                                                                    | x          |  |  |  |  |
|----------------------------------------------------------------------------------------------------|----------------------------------------------------------------------------------------------------|------------------------------------------|------------------------|-----------------------|-------------------------|----------------------------------------|---------------------------------------------------------------------|----------------------------------------------------------------------------------------------------|------------|--|--|--|--|
| File                                                                                                    | ile <u>E</u> dit <u>V</u> iew <u>P</u> roject E <u>n</u> terprise <u>T</u> ools <u>A</u> dmin Help |                                          |                        |                       |                         |                                        |                                                                     |                                                                                                    |            |  |  |  |  |
|                                                                                                    |                                                                                                    |                                          |                        |                       |                         | <b>■ ▼</b> • <b>□</b> • #              |                                                                     | ፤ 04 😴 🇞 ≸ 🔢 ा≣ ၞ 🔍 ♀, ♀, 금 ◈ 🕕 🖻 🕲 ၞ                                                                          |            |  |  |  |  |
|                                                                                                    |                                                                                                    |                                          | <b>1</b> 87 <b>%</b>   |                       | <u>™</u> 9;=            | ······································ | ; ==                                                                |                                                                                                    |            |  |  |  |  |
| 4                                                                                                    | Activi                                                                                             | ties                                     |                        |                       |                         |                                        |                                                                     | X                                                                                                    | ÷          |  |  |  |  |
| 24                                                                                                    |                                                                                                    |                                          | source Overallocation  |                       | Filter: All Act         |                                        |                                                                     |                                                                                                    | *          |  |  |  |  |
| R                                                                                                    | Activity                                                                                           |                                          | Activity Name          | Start                 | Finish Budgeted         | Labor Actual Labor<br>Units Units      |                                                                     | April 2011         May 2011         June 2011         July 2011         August 2011         Septer             | J.         |  |  |  |  |
|                                                                                                    | - 6                                                                                                | Drime                                    | ry Resource:           | 1m104 21.Jup.11       | 26-Jul-11               | 1152 0                                 | 03                                                                  | 3 10 17 24 01 08 15 22 29 05 12 19 26 03 10 17 24 31 07 14 21 28 04 1<br>• • • • • • • • • • • • • • • • • • • | 90<br>Ebs  |  |  |  |  |
|                                                                                                    |                                                                                                    |                                          | Form/Pour Concrete     |                       | 26Jul-11                |                                        |                                                                     | 21 Jun-11 24                                                                                                   |            |  |  |  |  |
|                                                                                                    |                                                                                                    | EU134                                    | Form/Pour Concrete     | Footing: 21-Jun-11    | 26-JUETT                | 1152 0                                 |                                                                     | 213un-11 24                                                                                                    | 4          |  |  |  |  |
| 2                                                                                                    |                                                                                                    |                                          |                        |                       |                         |                                        |                                                                     |                                                                                                    |            |  |  |  |  |
|                                                                                                    |                                                                                                    |                                          |                        |                       |                         |                                        |                                                                     |                                                                                                    | 2          |  |  |  |  |
|                                                                                                    |                                                                                                    |                                          |                        |                       |                         |                                        |                                                                     |                                                                                                    | 22         |  |  |  |  |
|                                                                                                    |                                                                                                    |                                          |                        |                       |                         |                                        |                                                                     |                                                                                                    | <u>e</u>   |  |  |  |  |
|                                                                                                    |                                                                                                    |                                          |                        |                       |                         |                                        |                                                                     |                                                                                                    |            |  |  |  |  |
|                                                                                                    |                                                                                                    |                                          |                        |                       |                         |                                        |                                                                     |                                                                                                    |            |  |  |  |  |
|                                                                                                    |                                                                                                    |                                          |                        |                       |                         |                                        |                                                                     |                                                                                                    | <b>a</b> . |  |  |  |  |
| 2                                                                                                    |                                                                                                    |                                          |                        |                       |                         |                                        |                                                                     |                                                                                                    |            |  |  |  |  |
| B                                                                                                    |                                                                                                    |                                          |                        |                       |                         |                                        |                                                                     |                                                                                                    |            |  |  |  |  |
|                                                                                                    |                                                                                                    |                                          |                        |                       |                         |                                        |                                                                     |                                                                                                    | 4          |  |  |  |  |
| 8                                                                                                    |                                                                                                    |                                          |                        |                       |                         |                                        |                                                                     |                                                                                                    |            |  |  |  |  |
|                                                                                                    | •                                                                                                  |                                          |                        |                       |                         | 4                                      | 1                                                                   |                                                                                                    | J          |  |  |  |  |
|                                                                                                    | ✓ Display: Current Project's Resources                                                             |                                          |                        |                       |                         |                                        |                                                                     |                                                                                                    |            |  |  |  |  |
|                                                                                                    | Resour                                                                                             |                                          |                        | Primary Role          | Default Units           |                                        |                                                                     |                                                                                                    |            |  |  |  |  |
|                                                                                                    |                                                                                                    | V                                        |                        |                       | Time                    |                                        |                                                                     | Budgeted Units                                                                                                 |            |  |  |  |  |
|                                                                                                    | 🤱 Flor                                                                                             |                                          | Floor and Carpet Lay   |                       | 8/0                     |                                        | 100                                                                 | 100h Actual Units                                                                                              |            |  |  |  |  |
|                                                                                                    |                                                                                                    | GenLabor Laborer-Construction Trades 8/d |                        |                       | i i                     | 8                                      | Remaining Early Units     80h     Overallocated Early Units     80h |                                                                                                    |            |  |  |  |  |
|                                                                                                    |                                                                                                    |                                          |                        |                       | 4                       | 1                                      |                                                                     |                                                                                                    |            |  |  |  |  |
|                                                                                                    | 🔝 Imv                                                                                              |                                          | Ironworker<br>Paul Kim | i rages<br>Management | 8/0                     |                                        | 60                                                                  | © Remaining Late Units<br>60h<br>© Overallocated Late Units ····································               |            |  |  |  |  |
|                                                                                                    |                                                                                                    |                                          | Operator               | Trades                | 071                     |                                        |                                                                     |                                                                                                    |            |  |  |  |  |
|                                                                                                    | 🕵 Pai                                                                                              |                                          | Painter                | Trades                | 8/6                     | i 💷                                    | 40                                                                  | 40h                                                                                                    |            |  |  |  |  |
|                                                                                                    | 🕵 Plu                                                                                              | mb                                       | Plumber                | Trades                | 8/0                     | ł 👘                                    |                                                                     |                                                                                                    |            |  |  |  |  |
|                                                                                                    | 🤱 Pro                                                                                              | iject Cont                               | tr Project Controls    | Management            | 8/0                     | · · · · · · · · · · · · · · · · · · ·  | 20                                                                  | 20h                                                                                                    |            |  |  |  |  |
| Display Activities for selected                                                                                                    |                                                                                                    |                                          |                        |                       |                         |                                        |                                                                     |                                                                                                    |            |  |  |  |  |
|                                                                                                    |                                                                                                    |                                          |                        |                       |                         |                                        | 03                                                                  |                                                                                                    |            |  |  |  |  |
|                                                                                                    |                                                                                                    |                                          |                        |                       |                         |                                        |                                                                     | April 2011         May 2011         June 2011         July 2011         August 2011         Septer             |            |  |  |  |  |
| Portfolio: All Projects Access Mode: Shared Data Date: 01-May-11 Baseline: City Center Office Building Addition - B1 User: admin DB: PMDB (Professional) |                                                                                                    |                                          |                        |                       |                         |                                        |                                                                     |                                                                                                    |            |  |  |  |  |

© Primavera Training @ BU - 2016 by M. Waseem Khan

## Analyzing Resource Allocation

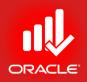

- The Resource Usage Profile allows you to run a filter to focus on the activities that are contributing to a resource's over-allocation.
- Using a filter in the Resource Usage Profile, identify the activities contributing in Operator's over-allocation in Jun-Jul 2011.
- Exercise
  - Steps
    - In the Display Activities for Selected section at the bottom, mark Time Period
    - In the histogram timescale, select a week, 19-Jun-11, and view activities causing over-allocation
    - In the histogram timescale, select a week 26-Jun-11, and view activities causing over-allocation

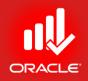

- If over-allocation is identified, choose a method to remove over-allocation from the specific resource.
  - Replace the over-allocated resource with an available resource
  - Increase the resource's workweek
  - Increase the hours/day of the resource
  - Assign additional resources to the activity
- Exercise
  - Steps
    - Select a resource, Operator
    - In the Display Activities for Selected section at the bottom, clear Time Period
    - Verify that GenLabor Labor Construction is available to work on the activity during the week of 26-Jun-11

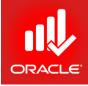

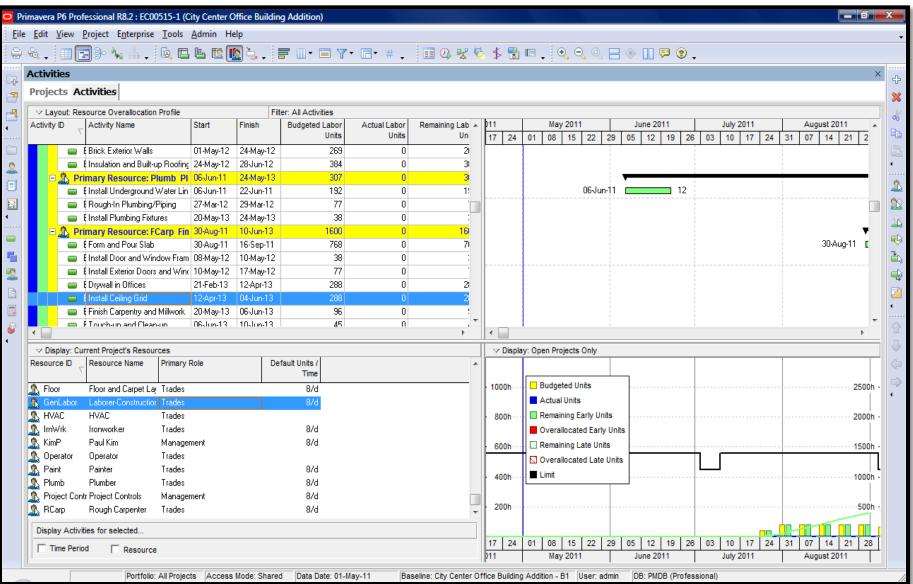

© Primavera Training @ BU - 2016 by M. Waseem Khan

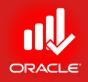

- If the selected activities have an associated role assignment, you can quickly change the resources in the multiple activities by first selecting the activities and then clicking Assign Resource button in the Command bar
- Exercise
  - Steps
    - Select a resource, Operator
    - In the Activity Table, select Activities EC1340-Form Pour Concrete Footings
    - In the Command bar, click Assign Resources button
    - Click Replace button
    - Select GenLabor and press Assign button.

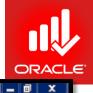

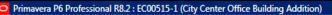

#### <u>File Edit View Project Enterprise Tools Admin Help</u>

#### 

| Activities                                                                                                    |                           |                       |            |                      |                         |                       |                        |                       |                            |          |        |          |            |                           |
|----------------------------------------------------------------------------------------------------|---------------------------|-----------------------|------------|----------------------|-------------------------|-----------------------|------------------------|-----------------------|----------------------------|----------|--------|----------|------------|---------------------------|
| Projects A                                                                                                    | Activities                |                       |            |                      |                         |                       |                        |                       |                            |          |        |          |            |                           |
| ✓ Layout: R                                                                                                    | Resource Overallocation F | Profile               | F          | Filter: All Activi   | ties                    |                       |                        |                       |                            |          |        |          |            |                           |
| Activity ID                                                                                                    | C Activity Na             |                       | Start      | Finish               | Budgeted Labor<br>Units | Actual Labor<br>Units | Remair                 |                       |                            | ne 2011  | July 2 |          | Augus      |                           |
| a Deter                                                                                                    |                           |                       | 00 June 11 | 27-Jul-11            | 1152                    |                       |                        | 17 24 01 08 15        | 22 29 05                   | 12 19 26 | 03 10  |          |            | 14 21 28<br>ary Resource: |
| Second Second Second Second Second Second Second Second Second Second Second Second Second Second Second Second | ary Resource: I           |                       | 22-Jun-11  |                      |                         | 0                     |                        | _                     |                            | •        |        | • 2      | 1          |                           |
|                                                                                                    | imary Resource:           |                       |            | 27-Jul-11            | 1152                    | 0                     |                        | Assign Resources      |                            |          |        | _        | X          | ary Resource:             |
|                                                                                                    | Primary Resource: Irn     |                       |            | 27-Jul-11            | 1152                    | 0                     |                        | ✓ Display: Current Pr | oject's Resources          |          |        |          |            | ary Resource:             |
|                                                                                                    | EC1340 Form/Pou           | r Concrete Footings 2 | 22Jun-11   | 27-Jul-11            | 1152                    | 0                     |                        | Search                |                            |          |        |          |            |                           |
|                                                                                                    |                           |                       |            |                      |                         |                       |                        | Resource ID           | Resource N                 | ame      |        | Resource |            |                           |
|                                                                                                    |                           |                       |            |                      |                         |                       |                        | Operator              | Operator                   | univ     |        | Labor    | <u>`</u> 🖾 |                           |
|                                                                                                    |                           |                       |            |                      |                         |                       |                        | Project Controls      | Project Cont               | trols    |        | Labor    | <b>E</b>   |                           |
|                                                                                                    |                           |                       |            |                      |                         |                       |                        | 🕵 Elec                | Electrician                |          |        | Labor    |            |                           |
|                                                                                                    |                           |                       |            |                      |                         |                       |                        | 🕵 Paint               | Painter                    |          |        | Labor    |            |                           |
|                                                                                                    |                           |                       |            |                      |                         |                       |                        | A HVAC                | HVAC                       |          |        | Labor    | ₽3         |                           |
|                                                                                                    |                           |                       |            |                      |                         |                       |                        | Exc                   | Excavator                  |          |        | Labor    | - 🕐        |                           |
| •                                                                                                    |                           |                       |            |                      | _                       |                       |                        |                       |                            |          |        |          |            |                           |
|                                                                                                    | Current Project's Resourc | es.                   |            |                      | 2 Replace               | selected resour       | e(s) with              | X                     | hly                        |          |        |          |            | 6                         |
| Resource ID                                                                                                    |                           | Primary Role          |            | )<br>Default Units / | → Display:              | : Current Project's   | Resources              | 1                     |                            |          |        |          |            |                           |
|                                                                                                    | 7                         |                       |            | Time                 | Search                  |                       |                        |                       |                            |          |        |          |            |                           |
| 🕵 Floor                                                                                                    | Floor and Carpet Lay      |                       |            | 8/d                  |                         |                       | Deserve                | N                     | B                          |          |        |          |            |                           |
| 🕵 GenLabor                                                                                                    |                           |                       |            | 8/d                  | Resource ID             | Ē                     | Resource<br>Electricia |                       |                            |          |        |          |            |                           |
| 🕵 HVAC<br>🕵 ImWik                                                                                               |                           | Trades<br>Trades      |            | 8/d                  | A Elec                  |                       | Painter                | '<br>                 | y Units                    |          |        |          |            | 800I                      |
| 🖺 Imwrk<br>🕵 KimP                                                                                               |                           | Trades<br>Management  |            | 8/d<br>8/d           |                         |                       | HVAC                   |                       | Early Units<br>Select nits |          |        |          |            |                           |
| 🚯 Operator                                                                                                    |                           | Trades                |            | 5/0                  | 🕵 Exc                   |                       | Excavato               | r –                   |                            |          |        |          |            | 600I                      |
| 🕵 Paint                                                                                                    |                           | Trades                |            | 8/d                  | 👖 🧕 Floor               |                       | Floor and              | Carpet Layer 👘 😨      | Late Units                 |          |        |          |            |                           |
| 🕵 Plumb                                                                                                    | Plumber                   | Trades                |            | 8/d                  | 🥼 🔝 İmWr                |                       | Ironworke              |                       |                            |          |        |          |            |                           |
|                                                                                                    | •                         | Management            |            | 8/d                  | 🤱 GenL                  |                       |                        | onstruction           |                            |          |        |          |            |                           |
| 🤱 RCarp                                                                                                    | Rough Carpenter           | Trades                |            | 8/d                  | A Plumt                 |                       | Plumber<br>Rough Ca    | vnontor               |                            |          |        |          |            | 200I                      |
| Display Acti                                                                                                    | ivities for selected      |                       |            |                      | ACarı                   |                       | Finish Ca              |                       |                            |          |        |          |            |                           |
| Time Per                                                                                                    | riod 🗌 Resource           |                       |            |                      | MimD                    |                       | Doub Kim               |                       | 22 29 05                   | 12 19 26 | 03 10  |          |            | 14 21 28                  |
| I THICK OF                                                                                                    | Resource                  |                       |            |                      |                         |                       |                        | • •                   | Ju                         | ne 2011  | July 2 | 2011     | Augus      | st 2011                   |
|                                                                                                    |                           |                       |            |                      |                         |                       |                        |                       |                            |          |        |          |            |                           |

© Primavera Training @ BU - 2016 by M. Waseem Khan

#### **Reviewing Allocation**

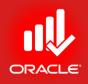

- Use the Resource Usage Profile to check allocation for Pete Lopez, who was replaced from the activities with Katy Dunn.
- Exercise
  - Steps
    - In the File menu, click Refresh Data or Press F5
    - Now observe Resource Usage Profile

## Analyzing Budget

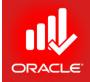

- There are many options for analyzing budget. By displaying cost columns in the Activity Table, you can analyze the budget cost of the entire project as well as each individual activity.
- \$830,000 has been allocated for the project EC00515. You will display a layout that shows budgeted cost information so you can determine whether the project is within the budget or not.
- Exercise
  - Steps
    - Open project, EC00515 City Center Office Building Addition
    - In Project Table, Add column Original Budget
    - In Activities Window, Open Layout Project Cost
    - Add column Budget At Completion and observe budget (CPI)

## Analyzing Budget

Portfolio: All Projects Access Mode: Shared

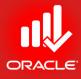

#### \_ 0 X Primavera P6 Professional R8.2 : EC00515-1 (City Center Office Building Addition) File Edit View Project Enterprise Tools Admin Help Projects × ÷ 4 Projects Activities 2 × - 6 06 Cost Performance Schedule Last Summarized Total Budget At At Completion Total 2001 Project ID Project Name Original Performance Index Date Activities Completion Q3 Q4 Q1 Q2 Q3 Q4 Q Index Budget Cost 🖃 📣 Enterprise \$44.063.088.04 \$45,266,692,18 All Initiatives 0.93 0.97 2325 175.000.00 2 4 🖃 📣 E&C 0.98 Engineering & Construction 0.89 679 \$14,907,537,10 \$15,450,553.65 EC00501 Haitang Corporate Park 1.03 1.00 07-Oct-10 71 830.000.00 \$636,980,80 \$632,455,80 泪 0.91 \$734,195.20 EC00515 City Center Office Building Addition 0.93 07-Oct-10 71 830,000.00 \$745,785.91 M City Center Office Building Addition 0.93 07-0ct-10 \$1,227,213.92 EC00515-1 71 830,000.00 \$734,195.20 \$550.470.40 EC00530 Nesbid Building Expansion 0.00 0.00 07-Oct-10 71 830.000.00 \$550,470,40 EC00610 Harbour Pointe Assisted Living Center 0.97 0.98 06-Oct-10 131 700.000.00 \$4,550,500.56 \$4,568,202.00 EC00620 Juniper Nursing Home 0.95 0.99 06-Oct-10 132 500,000.00 \$3,605,744.44 \$3,630,975.12 -EC00630 Saratoga Senior Community 0.00 0.00 06-0 ct-10 132 000,000.00 \$4.095.450.50 \$4.095.450.50 2 0.99 \$3,638,923,54 \$3,711,665,60 🖃 💧 Energy Energy Services 0.91 689 Sunset Gorge - Routine Maintenance Work 0.95 1.00 13-Aug-10 132 \$87,000.00 \$92,259,86 \$97,259,19 NRG00800 B \$75,960.00 NRG00820 Johnstown - Routine Maintenance Work 0.00 0.00 13-Aug-10 131 \$87,000.00 \$75,960.00 .... - - -. . . . . . . . . . . . . . . . -- - - - - -----• 4 8 General Dates Notebook Budget Log Spending Plan Budget Summary Funding Codes Defaults Resources Settings Calculations Project ID Project Name EC00515-1 City Center Office Building Addition Status Responsible Manager Project Leveling Priority Active Ŧ 👰 E&C 10 \* Check Out Status Checked Out By Date Checked Out Checked In • Project Web Site URL 모 Launch..

© Primavera Training @ BU - 2016 by M. Waseem Khan

Baseline: City Center Office Building Addition - B1 User: admin

DB: PMDB (Professional)

Data Date: 01-May-11

#### Lesson Review

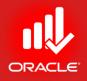

- Optimizing the project plan is the last step in planning your project. Ensure that the project plan meets its date, and cost requirements.
- If the calculated Finish date of the project is beyond the Must Finish By date, the project must be shortened.
- Compare the dates in the Dates tab in Project Details
- You can use various methods to shorten the project, such as refining durations, modifying relationships, applying constraints, and focusing on critical activities.
- Use the Resource Usage Profile to ensure resources are not over-allocated.
- Evaluate costs to ensure that the project can be completed within budget.

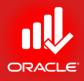

# Baselining the Project Plan

© Primavera Training @ BU - 2016 by M. Waseem Khan

#### Baselining the Project Plan

ORACLE

- Objectives
  - Create a baseline plan
  - Display baseline bars on the Gantt Chart
  - Modify the bars on the Gantt Chart

#### Baseline

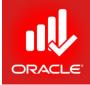

- A *baseline* is a copy of a project that you can compare to the current project to evaluate progress. Create a baseline plan before updating a schedule for the first time.
- Baseline provides a target against which you can track a project's cost, schedule, and resource performance.
- Baseline functionality in Primavera enables you to:
  - Save an unlimited no. of baselines per project
  - Designate one project baseline and up to three user baselines at a time for comparison to the current project
  - Assign a baseline type to categorize a baseline. Examples include initial planning, what-if, or mid-project baselines
  - Baseline types can help you benchmark performance across multiple projects

### Creating a Baseline

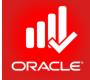

- You can create a baseline either by:
  - Copying the currently opened project, or
  - Converting another project into a baseline
- When you create a baseline, you must select the project to which it is associated. Baselines can be assigned only to opened projects. All opened projects are displayed in the *Maintain Baselines dialog box*
- Exercise
  - Steps
    - Select a project, EC00515-City Center Office Building Addition
    - Confirm you are in Activities Window
    - In the Layout Option bar, click Layout, Open
    - Select a layout, Classic Schedule Layout
    - In the Project menu, click Maintain Baselines
    - Verify that the project to which you are associating the baseline, City Center Office Building Addition-B1, is selected

#### Creating a Baseline

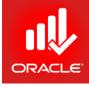

| O Maintain Baselines                      | - | x       |
|-------------------------------------------|---|---------|
| Project Name/Baseline Name                | Ē | Close   |
| E City Center Office Building Addition    |   |         |
| City Center Office Building Addition - B1 | ÷ | Add     |
|                                           | × | Delete  |
|                                           | 8 | Сору    |
|                                           |   | Update  |
|                                           | ▶ | Restore |
| Baseline Name                             | • | Help    |
| City Center Office Building Addition - B1 |   |         |
| Baseline Type Data Date Last Update Date  |   |         |
|                                           |   |         |
|                                           | _ |         |

#### Creating a Baseline

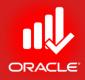

- Exercise
  - Steps
    - Click Add
    - Verify that Save a copy of the current project as a new baseline is selected
    - Click Ok

| roject Name/Baseline Name                                                                                                    | Desilation of Antalities of            |                  |        | ₫ | Close   |
|----------------------------------------------------------------------------------------------------|----------------------------------------|------------------|--------|---|---------|
| City Center Office Build                                                                                                    | e Building Addition                    |                  |        | ÷ | Add     |
| Add New Baseline                                                                                                    |                                        |                  |        | × | Delete  |
| What would you like to do?                                                                                                    |                                        | <b>/</b>         | ОК     | 8 | Сору    |
| Save a copy of the curve of the curve of | urrent project as a new baseline       |                  | Cancel | ₽ | Update  |
| Convert another proje                                                                                                    | ct to a new baseline of the current pr | oject            | Help   | ▶ | Restore |
| Baseline Name<br>City Center Office Building Ad                                                                                                    | tition B1                              |                  |        | • | Help    |
| ,                                                                                                    |                                        | Last Update Date |        |   |         |
| Baseline Type                                                                                                    | Data Date                              | Last Update Date |        |   |         |

© Primavera Training @ BU - 2016 by M. Waseem Khan

## Categorizing the Baseline

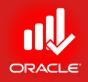

- Assign a *Baseline Type* to categorize the baseline based on how you intend to use it. For example, the Initial Plan baseline type can be used for your initial project plan. Another baseline type, Mid Project Status, can be used after the project is underway. Baseline types are also useful in organizing multiple baselines in the project.
- Exercise
  - Steps
    - Select a baseline, City Center Office Building Addition-B2
    - In the Baseline Name field, type <City Center Office Building Addition– Initial Plan>
    - In the Baseline Type drop-down list, select Initial Planning Baseline
    - Click Close

#### Categorizing the Baseline

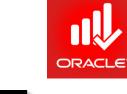

| O Maintain Baselines                                |                | ×       |
|-----------------------------------------------------|----------------|---------|
| Project Name/Baseline Name                          | Ē              | Close   |
| E City Center Office Building Addition              |                |         |
| City Center Office Building Addition - B1           | ÷              | Add     |
| City Center Office Building Addition - Initial Plan | ×              | Delete  |
|                                                     | e <sub>b</sub> | Сору    |
|                                                     |                | Update  |
|                                                     | ▶              | Restore |
| Baseline Name                                       | •              | Help    |
| City Center Office Building Addition - Initial Plan |                |         |
| Baseline Type Data Date Last Update Date            |                |         |
| Initial Planning Baseline   O1-May-11   31-Jan-12   |                |         |
|                                                     |                |         |

#### Assigning a Baseline

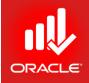

- Use the Assign Baselines dialog box to choose a project baseline and/or user baseline for the project.
   If no baseline is designated as Active, the current project plan is used as the baseline.
- Project Baseline selected by the Project Manager for the project
  - Used for schedule, resource, and cost comparison
  - Controlled by the security privilege, Maintain Project Baselines
- User Baseline assignments are user-specific
  - Used for schedule comparison only
  - Each user can choose a different baseline for comparison to the current project

#### Assigning a Baseline

- Exercise
  - Steps
    - In the Project menu, click Assign Baselines
    - In the Project Baseline drop-down list, select City Center Office Building Addition – Initial Plan
    - In the Primary drop-down list in User Baselines section, select City Center Office Building Addition-Initial Plan
    - Click Ok

| Assign Baselines                                                        | X             |
|-------------------------------------------------------------------------|---------------|
| Project<br>EC00515-1 : City Center Office Building Addition             | ✓ OK Ø Cancel |
| Project Baseline<br>City Center Office Building Addition - Initial Plan | Help          |
| User Baselines                                                          |               |
| Primary City Center Office Building Addition - Initial Plan             |               |
| Secondary None>                                                         |               |
| Tertiary None>                                                          |               |

#### Viewing Baseline Bars

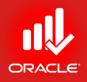

- The *Bars dialog box* allows you to modify the type, size, color, row position, and shape of the bars displayed in the Gantt Chart
  - Timescale Bar is drawn on the timescale selected, e.g. Actual Bar drawn from Actual Start date to Actual Finish date
  - Filter Bar is drawn for all activities that match the criteria listed in the filter displayed

#### Bar Style Tab

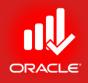

- The Bar Style tab in Bars dialog box enables you to specify the shape, color, and pattern of the bars and endpoints
  - Shape Shape of the selected bar's start endpoint, the bar itself, and the finish endpoint
  - Color Choose the selected bar's start endpoint color, the color of the bar itself, and the color of the finish endpoint
  - *Pattern* The fill pattern of the selected bar
  - *Row* Displays the position of the bar on the Gantt Chart

## ExerciseSteps

Bar Style Tab

- In the Layout Option bar, click Bars
- Or Right-click the Gantt Chart area, click Bars

| Bars     | a provide the      | our Practice of an | our Agent Parate |                  |                     | -       |     |          | X                     |
|----------|--------------------|--------------------|------------------|------------------|---------------------|---------|-----|----------|-----------------------|
| Displ    | y Name             | Timescale          | User Start Date  | User Finish Date | Filter              | Preview |     | 1        | ок                    |
| <b>T</b> | Remaining Level (  | User Dates         |                  |                  | Level of Effort     |         |     |          |                       |
|          | Actual Level of E  | Actual Bar         |                  |                  | Level of Effort     |         |     | 0        | Cancel                |
|          | Primary Baseline   | Primary Baseline E |                  |                  | Normal              |         |     |          |                       |
|          | Actual Work        | Actual Bar         |                  |                  | Normal              |         |     | <b>-</b> | Apply                 |
|          | Remaining Work     | Remain Bar         |                  |                  | Normal and Non-cri  |         |     |          |                       |
|          | Critical Remaining | Remain Bar         |                  |                  | Normal and Critical |         |     | ÷        | Add                   |
|          | Start Constraint   | Remain Bar         |                  |                  | Has Start Constrain |         |     | ×        | Delete                |
|          | Finish Constraint  | Remain Bar         |                  |                  | Has Finish Constrai |         | Ŧ   |          | Delete                |
|          |                    |                    |                  |                  |                     |         |     | Ba .     | Copy From             |
|          | Bar Style          |                    | Bar Setting      | IS               | Bar Lat             | els     |     |          | Shift up              |
| Sh<br>Co | ape or             | •                  |                  | •                |                     |         |     | ▼        | Shift down<br>Options |
| Pat      | tern               | <b>→</b>           |                  | <b>_</b>         |                     |         | - 1 | _        |                       |
| Ro       | N 1                | <br>•              |                  |                  |                     |         |     |          | Default               |
|          |                    |                    |                  |                  |                     |         |     | <b>?</b> | Help                  |
| رك       |                    |                    |                  |                  |                     |         |     |          |                       |

## **Displaying Baseline Bar**

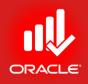

- By displaying baseline bars in the Gantt Chart, you can visually compare the baseline plan's schedule dates to the current project plan's schedule dates
- In addition to bars displayed by default, you can create additional bars based on date fields and filters
- Select a value in the Row field to determine placement of a bar in the Gantt Chart
- Exercise
  - Steps
    - In the Display column, mark a check box Primary baseline
    - In the Row field in the Bar Style tab, verify 2
    - In the Display column, mark a checkbox, Baseline Milestone
    - In the Row field, verify 2
    - Click Ok to close the Bars dialog box

## **Displaying Baseline Bar**

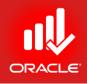

| B | ars     | Trans Transition   | and the second second |                 | 1                | i ii                | a the second                     |   |   | -        | ×          |
|---|---------|--------------------|-----------------------|-----------------|------------------|---------------------|----------------------------------|---|---|----------|------------|
|   | Display | Name               | Timescale             | User Start Date | User Finish Date | Filter              | Preview                          | П | * | 1        | ок         |
|   |         | Remaining Level (  | User Dates            |                 |                  | Level of Effort     |                                  |   |   | •        |            |
|   |         | Actual Level of E  | Actual Bar            |                 |                  | Level of Effort     |                                  |   |   | 0        | Cancel     |
|   |         | Primary Baseline   | Primary Baseline Bar  |                 |                  | Normal              |                                  |   |   |          |            |
|   |         | Actual Work        | Actual Bar            |                 |                  | Normal              |                                  |   |   | <b>-</b> | Apply      |
|   |         | Remaining Work     | Remain Bar            |                 |                  | Normal and Non-cri  |                                  |   |   |          |            |
|   |         | Critical Remaining | Remain Bar            |                 |                  | Normal and Critical |                                  |   |   | ÷        | Add        |
|   |         | Start Constraint   | Remain Bar            |                 |                  | Has Start Constrain |                                  |   |   | ×        | Delete     |
|   |         | Finish Constraint  | Remain Bar            |                 |                  | Has Finish Constrai | C                                | 2 |   | ~        | Delete     |
|   |         | Baseline Mileston  | Primary Baseline Bar  |                 |                  | Milestone           | <ul> <li>♦</li> <li>♦</li> </ul> |   | Ŧ | Ba -     | Copy From  |
|   |         | Bar Style          |                       | Bar Setting     | JS               | Bar L               | abels.                           |   |   | •        | Shift up   |
|   | Shape   | •                  | •                     | <b></b>         | •                |                     |                                  |   |   | •        | Shift down |
|   | Color   |                    |                       |                 |                  |                     |                                  |   |   |          | Options    |
|   | Patter  | n                  | ▼                     | <b>_</b>        | •                |                     |                                  |   |   |          | Default    |
|   | Row     | 2                  | •                     |                 |                  |                     |                                  |   |   | •        | Help       |

#### **Displaying Baseline Bar**

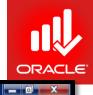

Primavera P6 Professional R8.2 : EC00515-1 (City Center Office Building Addition)

<u>File Edit View Project Enterprise Tools Admin Help</u>

#### 

| Council Council Counci Council Council Council Council Council Council Council Council Co |                                                    |              | Filter: All Activities |                                        | ayout: Classic Sche |
|----------------------------------------------------------------------------------------------------|----------------------------------------------------|--------------|------------------------|----------------------------------------|---------------------|
| EC00515-1       City Center Office Building Addition       572       545 <ul> <li>EC00515-1.D&amp;E Design and Engineering</li> <li>EC1000</li> <li>Design Building Addition</li> <li>EC1010</li> <li>Statu Office Building Addition Project</li> <li>EC1050</li> <li>Assemble Technical Data on Heat Pumps</li> <li>EC1030</li> <li>EC1030</li> <li>EC1030</li> <li>EC1030</li> <li>Ec104</li> <li>Ec104</li> <li>Ec1050</li> <li>Ec1050</li> <li>Ec104</li> <li>Ec1050</li> <li>Ec1050&lt;</li></ul>                                                                                                    |                                                    |              | Original Duration      | Activity Name     ∇                    | ity ID              |
| ECO0515-1.D&E Design and Engineering     107     10     EC1000     Design Building Addition     55     0     EC1010     Stat Office Building Addition Project     0     0     EC1030     Review and Approve Designs     22     0     EC1050     Assemble Technical Data for Heat Pump     7     0     EC1030     Review Technical Data on Heat Pumps     27     0     EC1030     Begin Building Construction     10     102     EC1330     Install Underground Water Lines     12     EC1330     Install Underground Water Lines     12     EC1330     Install Underground Water Lines     24     EC1330     Install Underground Water Lines     24     EC1330     Install Underground Water Lines     24     EC1330     Concrete Foundation     Verter     Verter      |                                                    |              | 1 Ad( 672              | 1 City Center Office Building Ad       | EC00515-1           |
| EC1010 Start Office Building Addition Project 0   0 0   0 0   0 0   0 0   0 0   0 0   0 0   0 0   0 0   0 0   0 0   0 0   0 0   0 0   0 0   0 0   0 0   0 0   0 0   0 0   0 0   0 0   0 0   0 0   0 0   0 0   0 0   0 0   0 0   0 0   0 0   0 0   0 0   0 0   0 0   0 0   0 0   0 0   0 0   0 0   0 0   0 0   0 0   0 0   0 0   0 0   0 0   0 0   0 0   0 0   0 0   0 0   0 0   0 0   0 0   0 0   0 0   0 0   0 0   0 </td <td>0 06.4pr-1 A, EC00515-1.D&amp;E Design and Engineering</td> <td>0</td> <td></td> <td></td> <td></td>                                                                                                    | 0 06.4pr-1 A, EC00515-1.D&E Design and Engineering | 0            |                        |                                        |                     |
| E EC1030       Review and Approve Designs       22       0         E EC1050       Assemble Technical Data for Heat Pump       7       0         E EC1050       Review Technical Data on Heat Pumps       27       0         F       EC00515-1.1       Foundation       150       100         E EC1030       Begin Building Construction       0       0         E EC1030       Site Preparation       43       0         E EC1320       Install Underground Water Lines       12       12         E EC1330       Install Underground Water Lines       12       12         E EC1350       Concrete Foundation Walls       24       24         E EC1350       Concrete Foundation Walls       24       24         E EC1350       Concrete Foundation Walls       24       24         E EC1350       Concrete Foundation Walls       24       24         E EC1350       Concrete Foundation Walls       24       24         E EC1350       Concrete Foundation Walls       24       24       24         Activity       Project       Project       Project                                                                                                    | 0 Design Building Addition                         | 0            | - 55                   | Design Building Addition               | EC1000              |
| E EC1050 Assemble Technical Data for Heat Pump 7 0   E EC1050 Review Technical Data on Heat Pumps 27 0   E EC1050 Review Technical Data on Heat Pumps 27 0   E EC1050 Begin Building Construction 0 0   E EC1020 Site Preparation 43 0   E EC1320 Excavation 24 24   E EC1320 Install Underground Water Lines 12 12   E EC1300 Install Underground Electric Conduit 12 12   E EC1300 Concrete Footings 24 24   E EC1300 Concrete Footings 24 24   E EC1300 Concrete Footings 24 24   Activity Project                                                                                                    | 0 It Office Building Addition Project, 01 Nov-10 A | 0            | 0                      | Start Office Building Addition Project | 😑 EC1010            |
| EC1160       Review Technical Data on Heat Pumps       27       0         EC00515-1.       Sound Foundation       150       102         E EC1090       Begin Building Construction       0       0         E EC1100       Site Preparation       43       0         E EC1300       Excavation       24       24         E EC1300       Install Underground Water Lines       12       12         E EC1300       Install Underground Electric Conduit       12       12         E EC1300       Concrete Footings       24       24         E EC1350       Concrete Footings       24       24         E EC1350       Concrete Footings       24       24         etril       Status       Resources       Predecessors       Successors         erral       Status       Resources       Predecessors       Successors                                                                                                    | 0 Review and Approve Designs                       | 0            | 22                     | Review and Approve Designs             | 😑 EC1030            |
| EC00515-1.       Found Foundation       150       102         E EC1090       Begin Building Construction       0       0         E EC100       Site Preparation       43       0         E EC120       Excavation       24       24         E EC1300       Install Underground Water Lines       12       12         E EC1300       Install Underground Water Lines       12       12         E EC1300       Form/Pour Concrete Footings       24       24         E EC1350       Concrete Foundation Walls       24       24         E EC1350       Concrete Foundation Walls       24       24         ereral       Status       Resources       Predecessors       Successors         Activity       Project       Project       Project                                                                                                    | 0 Assemble Technical Data for Heat Pump            | 0            | o 7                    | Assemble Technical Data for Heat Pump  | 😑 EC1050            |
| EC1090       Begin Building Construction       0       0         E EC100       Site Preparation       43       0         E EC1230       Excavation       24       24         E EC1320       Install Underground Water Lines       12       12         E EC1330       Install Underground Electric Conduit       12       12         E EC1340       Form/Pour Concrete Footings       24       24         E EC1350       Concrete Footings       24       24         E EC1350       Concrete Footings       24       24         eral       Status       Resources       Predecessors       Successors         Activity       Project                                                                                                    | 0 Review Technical Data on Heat Pumps              | 0            | 27                     | Review Technical Data on Heat Pumps    | 😑 EC1160            |
| EC1100 Site Preparation     At 3 0     EC1230 Excavation     EC1230 Excavation     EC1230 Install Underground Water Lines     12     12     EC1330 Install Underground Electric Conduit     12     12     EC1350 Concrete Footings     24     24     EC1350 Concrete Footings     24     24                                                                                                    |                                                    | 102          | 150                    | -1.Found Foundation                    | EC00515-1           |
| EC1230 Excavation 24 24<br>EC1320 Install Underground Water Lines 12 12<br>EC1330 Install Underground Electric Conduit 12 12<br>EC1340 Form/Pour Concrete Footings 24 24<br>EC1350 Concrete Foundation Walls 24 24<br>                                                                                                    | 0 Begin Building Construction, 28-Feb-11 A         | 0            | 0                      | Begin Building Construction            | EC1090              |
| EC1320 Install Underground Water Lines 12 12   EC1330 Install Underground Electric Conduit 12 12   EC1340 Form/Pour Concrete Footings 24 24   EC1350 Concrete Foundation Walls 24 24                                                                                                    | 0                                                  | 0            | 43                     | Site Preparation                       | 😑 EC1100            |
| EC1330 Install Underground Electric Conduit 12 12   EC1340 Form/Pour Concrete Footings 24 24   EC1350 Concrete Foundation Walls 24 24   eral Status Resources Predecessors   Successors Successors Project                                                                                                    | 24 Excavation                                      | 24           | 24                     | Excavation                             | 😑 EC1230            |
| ■ EC1340       Form/Pour Concrete Footings       24       24         ■ EC1350       Concrete Foundation Walls       24       24         •       •       •       •                                                                                                    | 12 Install Underground Wa                          | 12           | 12                     | Install Underground Water Lines        | 😑 EC1320            |
| EC1350 Concrete Foundation Walls     24     24                                                                                                    | 12 Install Underground Elec                        | 12           | 12                     | Install Underground Electric Conduit   | 😑 EC1330            |
| Image: Status     Resources     Predecessors     Successors       Activity     Project                                                                                                    | 24 Form/P                                          | 24           | 24                     | Form/Pour Concrete Footings            | 😑 EC1340            |
| Image: status     Resources     Predecessors     Successors       Activity     Image: status     Project                                                                                                    | 24 -                                               | 24 🚽         | 24                     | Concrete Foundation Walls              | 😑 EC1350            |
| Activity Project                                                                                                    | Ĩ                                                  | 4            |                        |                                        |                     |
| Activity Project                                                                                                    |                                                    |              |                        |                                        |                     |
| Activity     Project                                                                                                    |                                                    |              |                        |                                        |                     |
| Astraction and a second track of the order of the second second sec                                                                                                    | Project                                            |              |                        | Activity                               | ΔC                  |
| Activity Type Duration Type % Complete Type Activity Calendar                                                                                                    | % Complete Type Activity Calendar                  |              | Туре                   | Duration Type                          | Activity Type       |
|                                                                                                    |                                                    |              |                        |                                        |                     |
|                                                                                                    |                                                    |              |                        | )                                      |                     |
| WBS Responsible Manager Primary Resource                                                                                                    | ·                                                  | ible Manager | Respon                 |                                        |                     |
|                                                                                                    |                                                    |              |                        |                                        | <b> </b>            |

© Primavera Training @ BU - 2016 by M. Waseem Khan

#### Customizing the Activity Table

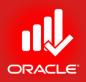

- You can further customize the layout by choosing display options for the Activity Table.
- These include the font of the text and the height of the rows, which can be specified in the *Table, Font,* and Row dialog box

## Customizing the Activity Table

- Exercise
  - Steps
    - In the Layout Option bar, click Show on bottom, No Bottom Layout
    - In the Layout Option bar, click Table, Font and Row
    - In the Row Height section, clear a checkbox,

Keep Current Row Height

- Select an option,Select height for all rows
- Use arrows to increase row height to 25
- Click Ok

| Table, Font and Rov | V.                                                                                                    |     | <b>X</b> |
|---------------------|----------------------------------------------------------------------------------------------------|-----|----------|
| Font and Color      |                                                                                                    | <   | ок       |
| Font                | AaBbYyZz                                                                                                    | 0   | Cancel   |
| Color               |                                                                                                    |     | Apply    |
| Row Height          |                                                                                                    | ▶   | Default  |
| Keep Currer         | it Row Heights                                                                                                    | (?) | Help     |
| C Don               | Int AaBbYyZz<br>Nor<br>V Height<br>V Height<br>V Heigh |     |          |
| Show Icons          |                                                                                                    |     |          |

#### Bar Labels Tab

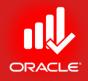

- Labels can be placed on any of the bars listed in the dialog box. By adding dates to the bars, you can quickly determine the Start and Finish dates of activities in the Gantt Chart
- Exercise
  - Steps
    - In the Layout Option bar, click Bars
    - Select a bar, Current Bar Labels
    - Click the Bar Labels tab
    - Click Add
    - In the Position column drop-down list, select Right
    - In the Label column drop-down list, select Activity % Complete
    - Click Ok to close the Bars dialog box

#### Bar Labels Tab

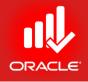

| B | ars          |            |          |                    |                 |                  |                      |                               |     |     | ×          |
|---|--------------|------------|----------|--------------------|-----------------|------------------|----------------------|-------------------------------|-----|-----|------------|
|   | Display      | Name       |          | Timescale          | User Start Date | User Finish Date | Filter               | Preview                       |     | 1   | ок         |
|   | •            | Remainin   | g Work   | Remain Bar         |                 |                  | Normal and Non-cri   |                               |     |     |            |
|   | $\checkmark$ | Critical R | emaining | Remain Bar         |                 |                  | Normal and Critical  |                               |     | 0   | Cancel     |
|   |              | Start Con  | straint  | Remain Bar         |                 |                  | Has Start Constrain  |                               |     |     |            |
|   |              | Finish Co  |          | Remain Bar         |                 |                  | Has Finish Constrai  |                               |     | Ŧ   | Apply      |
|   |              |            |          | Primary Baseline E |                 |                  | Milestone            | <ul><li>♦</li><li>♦</li></ul> |     |     |            |
|   |              |            |          | Current Bar        |                 |                  | Normal or Level of I |                               |     | ÷   | Add        |
|   |              | Milestone  |          | Current Bar        |                 |                  | Milestone            | <b>* *</b>                    |     | ×   | Delete     |
|   |              | % Compl    | ete      | User Dates         |                 |                  | Normal               |                               | -   |     |            |
|   | •            |            |          |                    |                 |                  |                      | 4                             |     | eg. | Copy From  |
|   |              | В          | ar Style |                    | Bar Setting     | IS               | Bar Lat              | pels                          |     |     | Shift up   |
|   | Positio      | n          | Label    |                    |                 |                  |                      |                               | -1  |     |            |
|   | Right        |            | Activity | Name               |                 |                  |                      |                               | -1  | •   | Shift down |
|   | Right        |            | Activity | % Complete         |                 |                  |                      |                               | - 1 |     |            |
|   |              |            |          |                    |                 |                  | _                    |                               |     |     | Options    |
|   |              |            |          |                    |                 |                  |                      |                               |     | ►   | Default    |
|   |              |            |          |                    |                 |                  |                      |                               |     | ?   | Halp       |
|   | ÷            | Add 1      | 🗙 Delei  | ha                 |                 |                  |                      |                               |     | •   | Help       |
|   | 57           | Add        | A Delei  | le                 |                 |                  |                      |                               |     |     |            |
|   |              |            |          |                    |                 |                  |                      |                               |     |     |            |

## Saving the Layout

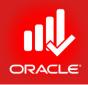

- If you are pleased with the layout, save it with a new name
- Exercise
  - Steps
    - In the Layout Option bar, click Layout, Save As
    - Type a layout name <Classic Schedule Layout Current vs Baseline>
    - Click Save

| Save Layout As                              | X               |
|---------------------------------------------|-----------------|
| Layout Name<br>Classic Schedule Layout-curr | ant ve haseling |
| Available to                                | User            |
| Current User 💌                              | admin admin     |
|                                             | Project         |
| 🕐 Help F                                    | Save 🧭 Cancel   |

#### Saving the Layout

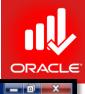

#### Primavera P6 Professional R8.2 : EC00515-1 (City Center Office Building Addition)

<u>File Edit View Project Enterprise Tools Admin Help</u>

#### ╘ ९ . | = = > N, . . | 0, = ╚ ╚ `, . . | = □ - = 7 - = + . | = 0, ¥ ♦ ≸ 🗄 = . | 9, 9, 0, = ♦ 11 🗭 0 .

| cti   | vities              |                                            |                     |             |                          |                 |                                     |                 |                |                 |                             |                 |              |
|-------|---------------------|--------------------------------------------|---------------------|-------------|--------------------------|-----------------|-------------------------------------|-----------------|----------------|-----------------|-----------------------------|-----------------|--------------|
| roj   | ects Activities     | 6                                          |                     |             |                          |                 |                                     |                 |                |                 |                             |                 |              |
| ٦L    | ayout: Classic Sche | A                                          | ter: All Activities |             |                          |                 |                                     |                 |                |                 |                             |                 |              |
| Activ | rity ID             | Activity Name                              | Original Duration   | Remaining A | , 2010                   |                 | Qtr 1, 2011                         |                 |                | Qtr 2, 2011     |                             |                 | Qtr 3, 2011  |
|       |                     |                                            | 070                 | Duration    | lov Dec                  | Jan             | Feb                                 | Mar             | Apr            | May             | Jun                         | Jul             | Aug          |
|       |                     | City Center Office Building Ad             |                     | 545         |                          |                 |                                     |                 |                |                 |                             |                 |              |
| -     | ni EC00515-1        | .D&E Design and Engineering                | 107                 | 0           |                          |                 |                                     |                 | 🔫 06-Apr-1     | 1 A, EC00515-   | 1.D&E Desig                 | n and Enginee   | fing         |
|       | 😑 EC1000            | Design Building Addition                   | 55                  | 0           |                          | De              | sign Building                       | Addition, 100%  | :              |                 | 1                           |                 | 1            |
|       | 😑 EC1010            | Start Office Building Addition Project     | 0                   | 0           | rt Office Building Addi  | ion Project, 01 | Nov-10 A                            |                 |                |                 | 1                           |                 | 1            |
|       | 😑 EC1030            | Review and Approve Designs                 | 22                  | 0           |                          | ┟┲              | Re                                  | eview and Appr  | ove Designs,   | 00%             |                             |                 |              |
|       | 😑 EC1050            | Assemble Technical Data for Heat Pump      | 7                   | 0           |                          |                 |                                     | 🛌 Assemb        | le Technical   | ata for Heat f  | <sup>9</sup> ump, 100%      |                 |              |
|       | 😑 EC1160            | Review Technical Data on Heat Pumps        | 27                  | 0           |                          |                 | │ <mark>│</mark> ₽ <mark>┤</mark> ┣ |                 | Review         | Technical Data  | a on Heat Pur               | nps, 100%       | 1            |
|       | ni EC00515-1        | Found Foundation                           | 150                 | 102         |                          |                 | +                                   |                 |                |                 | 1                           |                 | 1<br>1<br>1  |
|       | 😑 EC1090            | Begin Building Construction                | 0                   | 0           |                          |                 | ╎╎┺                                 | 🛉 Begin Buildir | ng Constructio | n, 28-Feb-11 /  | 4                           |                 |              |
|       | 😑 EC1100            | Site Preparation                           | 43                  | 0           |                          |                 | │┡∎                                 |                 |                | Site Preparatio | n, 100%                     |                 |              |
|       | 😑 EC1230            | Excavation                                 | 24                  | 24          |                          |                 |                                     |                 | 4              |                 | Excavat                     | ion, 0%         | L            |
|       | 😑 EC1320            | Install Underground Water Lines            | 12                  | 12          |                          |                 |                                     |                 |                |                 | ┍                           | nstall Undergro | und Water Li |
|       | 😑 EC1330            | Install Underground Electric Conduit       | 12                  | 12          |                          |                 |                                     |                 |                |                 |                             | nstall Undergro | und Electric |
|       | 😑 EC1340            | Form/Pour Concrete Footings                | 24                  | 24          |                          |                 |                                     |                 |                |                 | ╘╼                          |                 | Form/Pour C  |
|       | 😑 EC1350            | Concrete Foundation Walls                  | 24                  | 24          |                          |                 |                                     |                 |                |                 |                             | _∎_             |              |
|       | 😑 EC1360            | Form and Pour Slab                         | 12                  | 12          |                          |                 |                                     |                 |                |                 | • • • • • • • • • • • • • • |                 |              |
|       | 😑 EC1370            | Backfill and Compact Walls                 | 5                   | 5           |                          |                 |                                     |                 |                |                 |                             |                 |              |
|       | 😑 EC1380            | Foundation Phase Complete                  | 0                   | 0           |                          |                 |                                     |                 |                |                 | 1                           |                 | 1            |
|       | 💾 EC00515-1         | Structure Structure                        | 154                 | 154         |                          |                 |                                     |                 |                |                 | 1                           |                 | 1            |
|       | 😑 EC1390            | Erect Structural Frame                     | 48                  | 48          |                          |                 |                                     |                 |                |                 |                             |                 |              |
|       | 😑 EC1410            | Begin Structural Phase                     | 0                   | 0           |                          |                 |                                     |                 |                |                 |                             |                 | •            |
|       | 😑 EC1420            | Floor Decking                              | 34                  | 34 👻        |                          |                 |                                     |                 |                |                 |                             |                 |              |
| •     |                     |                                            |                     | +           | •                        |                 |                                     |                 |                |                 |                             |                 | +            |
|       |                     | Portfolio: All Projects Access Mode: Share | d Data Date: 01-May | -11 Base    | line: City Center Office | Building Additi | on - Initial Pla                    | an User: adm    | in DB: PN      | IDB (Professio  | nal)                        |                 |              |

© Primavera Training @ BU - 2016 by M. Waseem Khan

#### Lesson Review

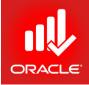

- A baseline is a copy of a project that you can compare to the current project to evaluate progress. Create a baseline plan before updating a schedule for the first time
- You can create a baseline either by copying the currently opened project or converting another project into a baseline
- Assign a baseline type to categorize the baseline based on how you intend to use it
- A project baseline is the baseline selected by the project manager for the project and is controlled by a security privilege. A user baseline can be designated by each user and is used for schedule comparison only

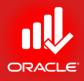

# Project Execution & Control Lesson 17

© Primavera Training @ BU - 2016 by M. Waseem Khan

#### **Project Execution & Control**

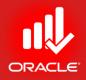

- Objectives
  - Describe several methods for updating the project schedule
  - Use Progress Spotlight
  - Status activities
  - Reschedule the project

### Updating a Project

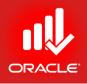

 Once a project has started, you need to update actual schedule information and resource usage at regular intervals. Your company will establish a standard update procedure, including how data is collected and how often it is updated

#### How Often

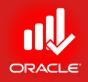

• You may need to update daily, weekly, or monthly, depending on the length of your project and how frequently you want to adjust your forecasts

#### How Data is Collected

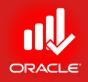

- Project Managers manually enter the actual date, resource, and cost information
  - Record actual dates and progress, actual resource usage and cost, and expense cost
- Approve and apply time
  - Team members use timesheets to update activities
  - Project managers review and approve timesheets
  - Project managers apply timesheets to the project
- Auto compute actuals
  - Progress of activities is automatically calculated according to the project plan

#### The Data Date

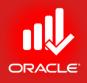

- When updating a project, actuals are recorded for each activity relative to the data date.
- The data date is the date upto which actual performance data is reported and the date from which future work is scheduled.
- By default, the data date is set to the beginning of the day (project) considering project is not started yet.

#### Updating Process

- Create a baseline plan
- Identify the new data date with the Progress Spotlight
- Enter activity progress
- Report resource use and costs to date
- Use Suspend and Resume dates as necessary
- Apply actuals to the project
- Perform target analysis
  - Compare the current plan to the target plan to analyze variances
- Calculate the schedule
  - Be sure to verify the new data date
- Monitor project progress with reports
  - Determine whether project objectives are being met
    - Will the project finish on time?
    - Is it within budget?
    - Are project resources being used effectively?

#### **Updating Process**

ORACLE

- Create a baseline plan
- Use Activity Details tabs or the Activity Table
- Use Progress Spotlight to identify activities to be updated
- Use filters and grouping to create a status layout
  - Use rolling dates for a time period look-ahead
  - Select only activities to be updated
  - Organize in a useful sequence via activity codes, resources, and dates

### Defining a Status Period

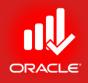

- Define the status period before you begin to update activities. In general, the status period begins at the current data date and ends at a point in future. The length of the status period depends on the frequency of your updates. You could, e.g. create a status period that extends one week from the current data date. The end of the status period will become the new data date – the date upto which actual performance is measured
- There are two options to define the status period in the Gantt Chart
  - Activity Progress Spotlight
  - Drag the Data Date
- Note that even as you establish a new status period, the new data date must still be manually changed in the Schedule dialog box

#### Progress Spotlight

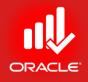

- **Progress Spotlight** creates a visible status period between the current data date and the next status date. It also provides a highlighted list of activities that should have progress during the update period.
- Exercise
  - Steps
    - Open a project, EC00515-City Center Office Building Addition
    - Confirm you are in Activities Window
    - In the Layout Option bar, click Layout, Open
    - Select a layout, Baseline vs. Current
    - Click Kicon in the Activity Toolbar to activate Progress Spotlight
    - Click this icon again to deactivate Progress Spotlight

#### **Progress Spotlight**

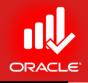

\_ 0 X

× ÷

June 2011

12

06-Jun-11

22-Jun-11

22

22

19

05

29

06-Jun-11

×

00

۰.

2

Â

Ę.

۲.

**e** 

#### Primavera P6 Professional R8.2 : EC00515-1 (City Center Office Building Addition) File Edit View Project Enterprise Tools Admin Help 응 & . ] = [=] > ¼ ∴ . ] [3] 🗳 🐚 🐚 🐚 ५ ळ . ] हा 🏾 • 🚍 ७ • [= + . ] = 0. જ 🐼 🖓 🖷 . ] 0. 0. 0. = ♦ 🔲 🖻 3 . Activities Progress Spotlight Projects Activities ✓ Lavout: Baseline vs. Current Filter: All Activities Activity Name Variance - BL1 Start Start **BL1** Finish Finish Variance - Resources pril 2011 May 2011 . BL1 Labor BL1 Finish 10 17 15 22 24 01 08 🖃 🗁 EC00515-1 City Center Office Building Addition 19-Jun-13 -1418 01-Nov-10 01-Nov-10 A 19-Jun-13 0 🖃 🖬 EC00515-1.D&E Design and Engineering -1117 01-Nov-10 01-Nov-10 A 04-Apr-11 06-Apr-11 A -2 6 😑 Design Building Addition 01-Nov-10 A 20-Jan-11 19-Jan-11 A 1 Paul Kim, Paul Kim -1097 01-Nov-10 Start Office Building Addition Project 0 01-Nov-10 01-Nov-10 A n. M Review and Approve Designs -24 17-Jan-11 17-Jan-11 A 15-Feb-11 17-Feb-11 A -2 Paul Kim Assemble Technical Data for Heat Pump -7 01-Mar-11 16-Feb-11 A 10-Mar-11 25-Feb-11 A 9 Paul Kim 06-Apr-11 A Review Technical Data on Heat Pumps 11 24-Feb-11 24-Feb-11 A 04-Apr-11 -2 Paul Kim 5-Apr-11 A 🖃 📑 EC00515-1.Found Foundation 41 23-Feb-11 23-Feb-11 A 23-Sep-11 23-Sep-11 0 -18 Apr-11 A Site Preparation Begin Building Construction 0 01-Mar-11 28-Feb-11 A 1 -0 Excavator, Excavator Excavation 0 02-May-11 02-May-11 06-Jun-11 06-Jun-11 02-May-11 Install Underground Water Lines 0 06-Jun-11 06-Jun-11 22-Jun-11 22-Jun-11 0 Plumber, Plumber 06-Jun-11

22-Jun-11

07.1.144

| Form/Por     | ir Concrete Footings                             |                                                                                                    | U                                                                                                    | 22-Jun-11                                                                                                    | 22-Jun-TT                                                                                                    | 27-JuHT                                                                                                    | 27-Jul-TT                                                                                                    | U                                                                                                    | Laborer-Lonstruction,                                                                                                    | Hough Larpent                                                                                                    |                                                                                                    |                                                                                                    |
|--------------|--------------------------------------------------|----------------------------------------------------------------------------------------------------|----------------------------------------------------------------------------------------------------|----------------------------------------------------------------------------------------------------|----------------------------------------------------------------------------------------------------|----------------------------------------------------------------------------------------------------|----------------------------------------------------------------------------------------------------|----------------------------------------------------------------------------------------------------|----------------------------------------------------------------------------------------------------|----------------------------------------------------------------------------------------------------|----------------------------------------------------------------------------------------------------|----------------------------------------------------------------------------------------------------|
| Concrete     | Foundation Walls                                 | undation Walls                                                                                                    |                                                                                                    |                                                                                                    | 27-Jul-11                                                                                                    | 30-Aug-11                                                                                                    | 30-Aug-11                                                                                                    | 0                                                                                                    | Ironworker, Laborer-C                                                                                                    | onstruction, Ro                                                                                                    |                                                                                                    |                                                                                                    |
| Form and     | Pour Slab                                        |                                                                                                    | 0                                                                                                    | 30-Aug-11                                                                                                    | 30-Aug-11                                                                                                    | 16-Sep-11                                                                                                    | 16-Sep-11                                                                                                    | 0                                                                                                    | Rough Carpenter, Lab                                                                                                    | orer-Constructic                                                                                                    |                                                                                                    |                                                                                                    |
| Backfill ar  | nd Compact Walls                                 |                                                                                                    | 0                                                                                                    | 16-Sep-11                                                                                                    | 16-Sep-11                                                                                                    | 23-Sep-11                                                                                                    | 23-Sep-11                                                                                                    | 0                                                                                                    | Excavator, Finish Carp                                                                                                    | enter, Excavat                                                                                                    | - I                                                                                                    |                                                                                                    |
|              |                                                  |                                                                                                    |                                                                                                    |                                                                                                    |                                                                                                    |                                                                                                    |                                                                                                    |                                                                                                    |                                                                                                    | ÷.                                                                                                    | ٠ 🗌                                                                                                    |                                                                                                    |
|              |                                                  |                                                                                                    |                                                                                                    |                                                                                                    |                                                                                                    |                                                                                                    |                                                                                                    |                                                                                                    |                                                                                                    |                                                                                                    |                                                                                                    |                                                                                                    |
| Status Re    | sources Predecess                                | sors Succ                                                                                                    | essors                                                                                                    |                                                                                                    |                                                                                                    |                                                                                                    |                                                                                                    |                                                                                                    |                                                                                                    |                                                                                                    |                                                                                                    |                                                                                                    |
|              | Activity EC1100                                  |                                                                                                    |                                                                                                    | ite Dreparation                                                                                                    |                                                                                                    |                                                                                                    |                                                                                                    |                                                                                                    |                                                                                                    |                                                                                                    | Project                                                                                                    | EC00515 1                                                                                                    |
|              | ACTIVITY JECTION                                 |                                                                                                    | ] <sup>2</sup>                                                                                                    | site Preparation                                                                                                    |                                                                                                    |                                                                                                    |                                                                                                    |                                                                                                    |                                                                                                    |                                                                                                    | Fibject                                                                                                    | EC00515-1                                                                                                    |
| rce Name 🔻   | Cost Account                                     | Jany Resou                                                                                                    | Resource                                                                                                    | l a Units / Time                                                                                                    | Original Lag                                                                                                    | Start                                                                                                    | Finish                                                                                                    | Jageted Units                                                                                                    | Actual Regular Units                                                                                                    | ning Early Units                                                                                                    | Role                                                                                                    |                                                                                                    |
| ICE Maille / | COSt ACCOUNT                                     | any nesse                                                                                                    | Resource                                                                                                    | . g                                                                                                    |                                                                                                    |                                                                                                    |                                                                                                    |                                                                                                    |                                                                                                    |                                                                                                    |                                                                                                    |                                                                                                    |
| cavator      | 00800                                            | I III y Resol                                                                                                    | Labor                                                                                                    | 6/d                                                                                                    |                                                                                                    | 23-Feb-11 A                                                                                                    |                                                                                                    | 346                                                                                                    | -                                                                                                    |                                                                                                    | Civil/Structural Crev                                                                                                    |                                                                                                    |
|              |                                                  |                                                                                                    |                                                                                                    | -                                                                                                    |                                                                                                    |                                                                                                    |                                                                                                    | -                                                                                                    | -                                                                                                    |                                                                                                    |                                                                                                    |                                                                                                    |
|              |                                                  |                                                                                                    |                                                                                                    | -                                                                                                    |                                                                                                    |                                                                                                    |                                                                                                    | -                                                                                                    | -                                                                                                    |                                                                                                    |                                                                                                    |                                                                                                    |
|              | Concrete<br>Form and<br>Backfill an<br>Status Re | Concrete Foundation Walls<br>Form and Pour Slab<br>Backfill and Compact Walls<br>Status Resources Predecess<br>Activity EC1100 | Concrete Foundation Walls Form and Pour Slab Backfill and Compact Walls Status Resources Predecessors Succe Activity EC1100 | Concrete Foundation Walls     O     Form and Pour Slab     Backfill and Compact Walls     Status Resources Predecessors Successors     Activity EC1100 | Concrete Foundation Walls     O     27.Jul-11     Form and Pour Slab     O     30.Aug-11     Backfill and Compact Walls     O     16-Sep-11      Status Resources Predecessors Successors     Activity EC1100     Site Preparation | Concrete Foundation Walls       0       27.Jul-11       27.Jul-11         Form and Pour Slab       0       30.Aug-11       30.Aug-11         Backfill and Compact Walls       0       16.Sep-11       16.Sep-11         Status       Resources       Predecessors       Successors         Activity       EC1100       Site Preparation | Concrete Foundation Walls       0       27.Jul-11       30.Aug-11         Form and Pour Slab       0       30.Aug-11       30.Aug-11       16.Sep-11         Backfill and Compact Walls       0       16.Sep-11       16.Sep-11       23.Sep-11         Status       Resources       Predecessors       Successors       Site Preparation | Concrete Foundation Walls         0         27.Jul-11         27.Jul-11         30.Aug-11         30.Aug-11           Form and Pour Slab         0         30.Aug-11         30.Aug-11         16.Sep-11         16.Sep-11           Backfill and Compact Walls         0         16.Sep-11         16.Sep-11         23.Sep-11         23.Sep-11           Status         Resources         Predecessors         Successors         Ste         Preparation | Concrete Foundation Walls         0         27.Jul-11         30.Aug-11         30.Aug-11         0           Form and Pour Slab         0         30.Aug-11         30.Aug-11         16.Sep-11         16.Sep-11         0           Backfill and Compact Walls         0         16.Sep-11         16.Sep-11         23.Sep-11         0 | Concrete Foundation Walls       0       27Jul-11       27Jul-11       30Aug-11       30Aug-11       0       Ironworker, Laborer-Cr         Form and Pour Slab       0       30Aug-11       30Aug-11       16-Sep-11       16-Sep-11       0       Rough Carpenter, Lab         Backfill and Compact Walls       0       16-Sep-11       16-Sep-11       23-Sep-11       0       Excavator, Finish Carpenter, Lab         Status       Resources       Predecessors       Successors       Site Preparation | Concrete Foundation Walls       0       27 Jul-11       27 Jul-11       30 Aug-11       0       Ironworker, Laborer-Construction, Ro         Form and Pour Slab       0       30 Aug-11       16 Sep-11       16 Sep-11       0       Rough Carpenter, Laborer-Construction, Ro         Backfill and Compact Walls       0       16 Sep-11       16 Sep-11       0       Rough Carpenter, Laborer-Construction         Status       Resources       Predecessors       Successors       Site Preparation | Concrete Foundation Walls       0       27 Jul-11       27 Jul-11       30 Aug-11       30 Aug-11       0       Ironworker, Laborer-Construction, Ro         Form and Pour Slab       0       30 Aug-11       16 Sep-11       16 Sep-11       0       Rough Carpenter, Laborer-Construction         Backfill and Compact Walls       0       16 Sep-11       16 Sep-11       23 Sep-11       23 Sep-11       0       Excavator, Finish Carpenter, Excavator         Status       Resources       Predecessors       Successors       Site Preparation       Project |

22-Jun-11

07.1.144

0 Electrician, Electrician

0 1 1

0 1 1

Add Resource 5 Add Role Assian by Role Remove

0 06-Jun-11

0 00 1 44

06-Jun-11

00.1 44

....

8

5

😑 Install Underground Electric Conduit

Portfolio: All Projects Access Mode: Shared Data Date: 01-May-11 Baseline: City Center Office Building Addition - Initial Plan User: admin DB: PMDB (Professional)

#### Dragging the Data Date

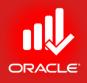

- Highlight the activities to be updated by dragging the status line to the desired date
- Exercise
  - Steps
    - Use your mouse cursor to click and drag the data date line to the morning of 15-May-11

#### Dragging the Data Date

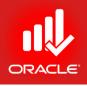

| Primavera P6 Professional R8.2 : EC00515-1 (City Center Office Building Addition)                                                                                                    |              |
|----------------------------------------------------------------------------------------------------|--------------|
| File Edit View Project Enterprise Tools Admin Help                                                                                                    |              |
|                                                                                                    | •            |
| ≳ ᇲ ↓ ▥ () ) * ¼ ሐ ↓ () 🖾 🗳 🛍 ♥ 🗁 ↓ 🚍 Ⅲ *  🍸 * () * # ↓ 💷 थ 🧏 () () () () 🔍 🔍 ♡ ↓                                                                                                    |              |
| Activities                                                                                                    | × ÷          |
|                                                                                                    |              |
|                                                                                                    | X            |
| Variance - BL1 Start     Filter: All Activities       Activity Name     Variance - BL1 Start       Start     BL1 Finish       Finish     Variance - Resources                                                                                                    | June 2011    |
| Activity Name         Variance - BL1 Start         Start         BL1 Finish         Variance - Resources         Ipril 2011         May 2011           Image: Market Control of Control of Contro of Control of Control of Contro of Control of Control o                                                     | Do.          |
| EC00515-1 City Center Office Building Additio     -1418 01-Nov-10 01-Nov-10 A 19-Jun-13 19-Jun-13 0                                                                                                    |              |
| EC00515-1.D&E Design and Engineering -1117 01-Nov-10 01-Nov-10 A 04-Apr-11 06-Apr-11 A -2                                                                                                    | •            |
| 🚍 Design Building Addition                                                                                                    |              |
| Cost office Building Addition Project     O     O     O     O     O     O     O     O     O     O     O     O     O     O     O     O     O     O     O     O     O     O     O     O     O     O     O     O     O                                                                                                    | 2            |
| 1 🖕 Review and Approve Designs -24 17-Jan-11 17-Jan-11 A 15-Feb-11 17-Feb-11 A -2 Paul Kim                                                                                                    | 20           |
| Assemble Technical Data for Heat Pump -7 01-Mar-11 16-Feb-11 A 10-Mar-11 25-Feb-11 A 9 Paul Kim 15-May-11                                                                                                    |              |
| Review Technical Data on Heat Pumps     11     24-Feb-11     24-Feb-11     04-Apr-11     06-Apr-11     A     2     Paul Kim     6-Apr-11     A                                                                                                    |              |
| ELUUDID-1.Found Foundation 41 23-Feb-11 23-Feb-11 23-Sep-11 0                                                                                                    |              |
| Site Preparation 41 23-Feb-11 23-Feb-11 23-Feb-11 18-Apr-11 A 5 Excavator 18                                                                                                    | <b>≧</b> ₀   |
| Begin Building Construction 0 01-Mar-11 28-Feb-11 A 1                                                                                                    |              |
| Excavation         0 02-May-11         02-May-11         06-Jun-11         0 Excavator, Excavator         02-May-11           Image: Install Underground Water Lines         0 06-Jun-11         06-Jun-11         0 2-Jun-11         0 Plumber         02-May-11         02-Jun-11         00-Jun-11         00-Jun-11 <td>06Jun-11</td>                                                                                                    | 06Jun-11     |
|                                                                                                    |              |
| Install Underground Electric Conduit     0 06Jun-11     06Jun-11     22Jun-11     22Jun-11     0 Electrician, Electrician     06Jun-11     06Jun-11     07Jun-11     0                                                                                                    |              |
| Image: Source Footings         0         22Jun-11         22Jun-11         27Jul-11         0         Laborer-Construction, Rough Carpent           Image: Source Footings         0         27Jul-11         27Jul-11         30-Aug-11         0         Laborer-Construction, Rough Carpent                                                                                                    | 22Jun-11 🔚 🔐 |
| Image: Concrete Foundation Walls       0       27Jul-11       27Jul-11       30Aug-11       30Aug-11       0       Ironworker, Laborer-Construction, Rome         Image: Form and Pour Slab       0       30Aug-11       30Aug-11       16-Sep-11       0       Rough Carpenter, Laborer-Construction                                                                                                    | J            |
| Backfill and Compact Walls     0 16-Sep-11 16-Sep-11 23-Sep-11 0 Excavator, Finish Carpenter, Excavat                                                                                                    | - <-         |
|                                                                                                    |              |
|                                                                                                    | 4            |
| General Status Resources Predecessors Successors                                                                                                    | •            |
| Activity EC1050 Assemble Technical Data for Heat Pump Project EC00515-1                                                                                                    |              |
| Resource Name 🗸 Cost Account 🛛 hary Resou Resource 1 g Units / Time Original Lag Start Finish Jdgeted Units Actual Regular Units Ining Early Units Role                                                                                                    |              |
| Q         Paul Kim         00800         Image: Contract of the second second |              |
|                                                                                                    |              |
|                                                                                                    |              |
|                                                                                                    |              |
|                                                                                                    |              |
|                                                                                                    |              |
|                                                                                                    |              |
| The Add Resource     The Add Role     The Assign by Role     The Remove                                                                                                    |              |
| Portfolio: All Projects Access Mode: Shared Data Date: 01-May-11 Baseline: City Center Office Building Addition - Initial Plan User: admin DB: PMDB (Professional)                                                                                                    |              |

#### **Entering Actuals**

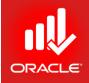

- Once a project is underway, you must enter actual schedule data, resource usage, and expense costs at regular intervals. You may need to update daily, weekly, or monthly, depending on the length of your project and how frequently you want to adjust your forecasts
- Actual data is different than planned data actual data is the real-time and cost associated with an activity gives actual expenditure
- Enter schedule, resource, and cost data in the following order
  - Completed Activities
    - Actual Start and Actual Finish dates
    - Actual Regular Units/Costs
    - Actual Cost for Expenses
  - Activities in Progress
    - Actual Start date
    - Percent Complete and/or Remaining Duration
    - Actual Regular Units/Costs and Remaining Units/ Costs
    - Actual and Remaining Costs for Expenses

#### Updating Milestone Status

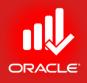

- To update a start milestone, mark the Started checkbox and enter the Actual Start date.
- You do not need to enter data in the Finish field because the Activity Type is Start Milestone, which has zero duration.

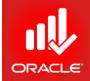

- Three steps must be performed to update the status of the activity to completion
  - Enter Actual Start and Actual Finish dates
  - Enter Actual Regular Units for resources
  - Enter Actual Cost for expenses
- Exercise
  - Select an activity, EC1260-Award Contract for Brick
  - Click the Status tab (bottom)
  - Mark the Finished checkbox
  - Verify the Actual Finish date, 05-May-11

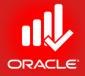

| 🗆 Pri        | mavera P6 Professional R8.2 : EC0051                                     | 5-1 (City Center Office Buildi | ng Addition)                                                                                                    |                         |                              |                  |                       |               |              |                        |                             |      | ×   |
|--------------|--------------------------------------------------------------------------|--------------------------------|----------------------------------------------------------------------------------------------------|-------------------------|------------------------------|------------------|-----------------------|---------------|--------------|------------------------|-----------------------------|------|-----|
| <u>F</u> ile | <u>E</u> dit <u>V</u> iew <u>P</u> roject E <u>n</u> terprise <u>T</u> o | ools <u>A</u> dmin Help        |                                                                                                    |                         |                              |                  |                       |               |              |                        |                             |      |     |
| 9            | a. 🔳 🖃 🦻 🐂 🚠 . 🖻                                                         | ] 🖪 🕒 🔝 🐚 与 🚠                  | . 🖻 💷 • 🗐 🖓 • 🛛                                                                                                 | <b>∃•</b> # <b>.</b> [E | 0, 😴 🔇                       | ₹ <b> </b> ≸ 🛃 🖪 | a 🚬 🔍 🔍 🤅             | 2 🗄 🛞         |              | . €                    |                             |      |     |
| ÷            | Activities                                                               |                                |                                                                                                    |                         |                              |                  |                       |               |              |                        |                             |      | ×   |
| -#<br>24     | Projects Activities                                                      |                                |                                                                                                    |                         |                              |                  |                       |               |              |                        |                             |      |     |
| -9           | ✓ Layout: Baseline vs. Current                                           |                                | Filter: All Activities                                                                                          |                         |                              |                  |                       |               |              |                        |                             |      |     |
|              | Activity ID Activity Name                                                |                                | Variance - BL1 Star<br>BL1 Labor                                                                                | Start                   | BL1 Finish                   | Finish           | Original Duration     | Vari ▲<br>BL1 | 011<br>17 24 | May 2011<br>01 08 15 1 | June 2011<br>22 29 05 12 19 | ) 26 | Ê   |
|              | 😑 EC1660 Connect Equipr                                                  | nent                           | 0 08-Feb-1                                                                                                    | 3 08-Feb-13             | 11-Feb-13                    | 11-Feb-13        | 1                     |               |              |                        |                             |      |     |
| 2            | 🖃 🔁 EC00515-1.Ex-Finish Exterior Fi                                      | inishes                        | -161 24-Feb-1                                                                                                   | 1 17-Feb-11 A           | 28-Jun-12                    | 28-Jun-12        | 343                   |               |              |                        |                             |      | 4   |
|              | 🛑 EC1590 Close-In Phase                                                  | -                              | 0 24-May-1                                                                                                    | 2 24-May-12             |                              |                  | 0                     |               |              |                        |                             |      | 1   |
|              | EC1620 Building Enclose                                                  |                                | 0                                                                                                    |                         | 28-Jun-12                    | 28-Jun-12        | 0                     |               |              |                        |                             |      |     |
|              | EC00515-1.Ex-Finish.Brick B                                              |                                | -161 24-Feb-1                                                                                                   |                         | 24-May-12                    | 24-May-12        | 319                   |               |              |                        |                             |      |     |
|              | EC1040 Assemble Brick                                                    |                                | 0 01-Mar-1                                                                                                    |                         |                              |                  | 0                     |               |              |                        |                             |      | 1   |
|              | EC1070 Review and Ap                                                     | · ·                            | -25 24-Feb-1                                                                                                    |                         | · ·                          | 13-Apr-11 A      | 30                    |               | 3-Apr-11 A   |                        |                             |      | =   |
|              | EC1180 Prepare and So                                                    |                                | -92 18-Mar-1                                                                                                    |                         |                              | 13-Apr-11 A      | 15                    |               | 3-Apr-11 A   |                        |                             |      |     |
|              | EC1220 Review Bids for                                                   |                                | -77 08-Apr-11                                                                                                   |                         |                              | 28-Apr-11 A      | 15                    |               |              | 28-Apr-11 A            |                             | _    | 2   |
| 2            | EC1260 Award Contract                                                    | for Brick                      | 32 28-Apr-11                                                                                                    |                         |                              | 05-May-11 A      |                       |               | <u>م</u>     | 05-May-11 A            |                             |      |     |
| B            | EC1280 Deliver Brick                                                     |                                | 0 05-May-1                                                                                                    |                         | 06-May-11                    | 06-May-11        | 1                     |               | 05-May-1     | 06-May-11              |                             |      |     |
|              | EC1550 Brick Exterior W                                                  |                                | 0 01-May-1                                                                                                    | -                       | 24-May-12                    | 24-May-12        | 17                    |               |              |                        |                             |      |     |
|              | E 🖶 EC00515-1.Ex-Finish.Roof R                                           |                                | 0 24-May-1                                                                                                    |                         | 28-Jun-12                    | 28-Jun-12        | 24                    |               |              |                        |                             |      |     |
| 8            | EC1600 Insulation and E                                                  | Built-up Roofing               | 0 24-May-1                                                                                                    | 2 24-May-12             | 28-Jun-12                    | 28-Jun-12        | 24                    | -             |              |                        |                             | •    | - 1 |
|              | <                                                                        |                                |                                                                                                    |                         |                              |                  |                       | F.            | •            |                        |                             | F    | _ 0 |
|              | General Status Resources Predece                                         | essors Successors              |                                                                                                    |                         |                              |                  |                       |               |              |                        |                             |      | 4   |
|              | Activity EC1260                                                          | Awar                           | d Contract for Brick                                                                                            |                         |                              |                  |                       | _             | Pro          | oject EC00515-1        |                             | _    |     |
|              | Duration                                                                 | Status                         |                                                                                                    |                         |                              |                  |                       |               |              | ,<br>abor Units        |                             |      | •   |
|              | Original                                                                 | 5 🔽 Started                    | 21-Apr-11                                                                                                    |                         | Physical 9                   | /6               |                       | 8             | % Buc        | dgeted                 |                             | 38   |     |
|              | Actual                                                                   | 10 Finishe                     | 05-May-11                                                                                                    |                         | Suspend                      |                  |                       |               | Act          | tual                   |                             | 6    |     |
|              | Remaining                                                                | 0 Exp Finish                   |                                                                                                    |                         | Resume                       |                  |                       |               | Rer          | maining                |                             | 0    |     |
|              | At Complete                                                              | 10                             |                                                                                                    |                         |                              |                  |                       |               | At           | Complete               |                             | 6    |     |
|              |                                                                          | Constraints                    | i de la companya de la companya de la companya de la companya de la companya de la companya de la companya de l |                         |                              |                  |                       |               |              |                        | I                           | Ŭ    |     |
|              | Total Float                                                              | Primary                        | < None >                                                                                                    |                         | <ul> <li>Secondar</li> </ul> | у [              | < None >              |               | -            |                        |                             |      |     |
|              | Free Float                                                               | Date                           |                                                                                                    |                         | Date                         | Γ                |                       |               |              |                        |                             |      |     |
|              |                                                                          | 1                              |                                                                                                    |                         |                              |                  |                       |               |              |                        |                             |      | 1   |
|              | Portfolio: All                                                           | Projects Access Mode: Shar     | ed Data Date: 01-May-11                                                                                         | Baseline: C             | ty Center Offic              | e Building Addi  | tion - Initial Plan U | ser: admin    | DB: PMD      | B (Professional)       |                             |      |     |

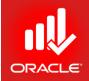

- Below you will check the Actual Regular Units for the activity.
- Note that in this example, data in the Actual Regular Units field is automatically completed because Recalculate Actual Units and Cost when duration % complete changes is selected in the Calculations tab in the Projects Window for the project.
- Exercise
  - Steps
    - Click the Resources tab (bottom)
    - In the Actual Regular Units column, verify the no. of hours, 19

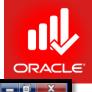

Primavera P6 Professional R8.2 : EC00515-1 (City Center Office Building Addition)

<u>File Edit View Project Enterprise Tools Admin Help</u>

#### 

| Activity ID       Activity Name       Variance - BL 1 Start       Start       BL1 Ends       Finish       Original Duration       Variance - BL 1       BL1       May 2011       June 2011         EC1680       Connect Equipment       00 8Feb-13       11Feb-13       11       1       1       1       1       1       1       1       1       1       1       1       1       1       1       1       1       1       1       1       1       1       1       1       1       1       1       1       1       1       1       1       1       1       1       1       1       1       1       1       1       1       1       1       1       1       1       1       1       1       1       1       1       1       1       1       1       1       1       1       1       1       1       1       1       1       1       1       1       1       1       1       1       1       1       1       1       1       1       1       1       1       1       1       1       1       1       1       1       1       1       1       1       1                                                                                                           | Activity ID       Activity Name       Variance BL1 Start BL1 Finish       Start BL1 Finish       Finish Original Duration       Varia       D11       May 2011       June 2011         Image: Discourse Equipment       0       0.96Feb-13       11Feb-13       11Feb-13       1       1       1       1       1       1       1       1       1       1       1       1       1       1       1       1       1       1       1       1       1       1       1       1       1       1       1       1       1       1       1       1       1       1       1       1       1       1       1       1       1       1       2       2       0       0       1       2       2       2       0       1       1       1       1       1       1       1       1       1       1       1       1       1       1       1       1       1       1       1       1       1       1       1       1       1       1       1       1       1       1       1       1       1       1       1       1       1       1       1       1       1       1       1       1 </th <th><math>\nabla</math></th> <th>Layout: Baseline va</th> <th>s. Current</th> <th></th> <th></th> <th>1</th> <th>Filter: All A</th> <th>ctivities</th> <th></th> <th></th> <th></th> <th></th> <th></th> <th></th> <th></th> <th></th> <th></th> <th></th>                                                                                                    | $\nabla$ | Layout: Baseline va | s. Current            |                 |              | 1                | Filter: All A | ctivities |              |            |                 |                     |            |               |             |        |   |              |
|----------------------------------------------------------------------------------------------------|----------------------------------------------------------------------------------------------------|----------|---------------------|-----------------------|-----------------|--------------|------------------|---------------|-----------|--------------|------------|-----------------|---------------------|------------|---------------|-------------|--------|---|--------------|
| <ul> <li>             EC005151.Ex+Finish Exterior Finishes             <ul></ul></li></ul>                                                                                                    | <ul> <li>             EC00515-1.Ex-Finish Exterior Finishes             <ul> <li></li></ul></li></ul>                                                                                                    | Acti     | ivity ID            | Activity Name         |                 |              |                  |               | BL1 Start | Start        | BL1 Finish | Finish          | Original Duration   |            |               | -           |        |   | <br>⊥ ^<br>6 |
| EC1530       Close-In Phase Begins       0       24May-12       24May-12       28Jun-12       28Jun-12       0         EC1520       Building Enclosed       0       133       24Feb11       17.Feb11A       24May-12       24Jun-12       319         EC1620       Brick Samples       0       0.Har11       17.Feb11A       24May-12       24Jun-12       319         EC1070       Review and Approve Brick Samples       2.52       24Feb11       28-Feb11A       06-Apr-11       13Apr-11A       30         EC1070       Review and Approve Brick Samples       2.52       24Feb11       28-Apr-11       13Apr-11A       30         EC1200       Review and Approve Brick Samples       2.52       24Feb11       28-Apr-11       13Apr-11A       30         EC1200       Review Bids for Brick       -77       09-Apr-11       08-Apr-11       128-Apr-11A       15       3Apr-11A         EC1280       Defiver Bick       0       0.5May-11       0.5May-11       <                                                                                                    | EC1590       Close-In Phase Begins       0       24-May-12       24-May-12       28-Jun-12       0         EC1520       Building Enclosed       0       28-Jun-12       28-Jun-12       29-Jun-12       0         EC1520       Brick Samples       0       0       14-Ba-11       17-Feb-11A       24-May-12       29-Jun-14       319         EC1070       Review and Approve Brick Samples       25       24-Feb-11       27-Feb-11A       0-Feb-11A       0-Feb-11                                                                                                    |          | 😑 EC1660            | Connect Equipm        | ent             |              |                  | 0             | 08-Feb-13 | 08-Feb-13    | 11-Feb-13  | 11-Feb-13       | 1                   |            |               |             |        |   |              |
| <ul> <li>             EC1620             Building Enclosed             <ul> <li></li></ul></li></ul>                                                                                                    | EC1620       Building Enclosed       0       0       28Jun-12       28Jun-12       0         EC100515-11.Ex-Finish.Brick       Brick       -193       24Feb-11       17Feb-11A       24May-12       319         EC1040       Assemble Brick Samples       0       01-Mar-11       17Feb-11A       0       0         EC1070       Review and Approve Brick Samples       -25       24Feb-11       28Feb-11A       06Apr-11       13Apr-11A       30         EC1200       Review and Approve Brick Samples       -25       24Feb-11       06Apr-11       13Apr-11A       30         EC1200       Review and Approve Brick Samples       -25       24Feb-11       06Apr-11       13Apr-11A       30         EC1202       Review Brids for Brick       -77       08Apr-11       28Apr-11       28Apr-11       28Apr-11       28Apr-11       28Apr-11       28Apr-11       30         EC1280       Deliver Brick       0       05May-11       05May-11       06May-11       1       0       06May-11       1       0       06May-11       1       0       06May-11       1       0       0       06May-11       1       0       06May-11       1       0       0       0       0       0       0                                                                                                    | E        | 🛛 🛀   EC00515-1.Ex  | k-Finish Exterior Fin | hishes          |              |                  | -193          | 24-Feb-11 | 17-Feb-11 A  | 28-Jun-12  | 28-Jun-12       | 343                 |            |               |             |        | 1 | <br>۳.       |
| <ul> <li>EC0005151.Ex-Finish.Brick. Brick.</li> <li>174 Feb-11</li> <li>174 Feb-11</li> <li>184 Feb-11</li> <li>184 Feb-11</li> <li>184 Feb-11</li> <li>184 Feb-11</li> <li>184 Feb-11</li> <li>184 Feb-11</li> <li>184 Feb-11</li> <li>184 Feb-111</li> <li>184 Feb-1</li></ul>                                                                                                    | • FeC005151ExFinish.Brick. Brick.           • 193           24 Feb-11           17 Feb-11A           24 May-12           319           0             • EC1040         Assemble Brick. Samples           0           0           0           0           0           0           0           0           0           0           0           0           0           0           0           0           0           0           0           0           0           0           0           0           0           0           0           0           0           0           0           0           0           0           0           0           0           0           0           0           0           0           0           0           0           0           0           0           0           0                                                                                                    |          |                     |                       | -               |              |                  | 0             | 24-May-12 | 24-May-12    |            |                 | 0                   |            |               |             |        | 1 | ł.           |
| <ul> <li>EC1040</li> <li>Assemble Brick Samples</li> <li>0</li> <li>01-Mar11</li> <li>17-Feb-11A</li> <li>0</li> <li>EC1070</li> <li>Review and Approve Brick Samples</li> <li>25</li> <li>24-Feb-11</li> <li>28-Feb-11A</li> <li>06-Apr-11</li> <li>13-Apr-11A</li> <li>30</li> <li>34-pr-11A</li> <li>34-pr-11A</li> <li>34-pr-14</li> <li></li></ul>                                                                                                    | <ul> <li>EC1040</li> <li>Assemble Brick Samples</li> <li>0</li> <li>0<td></td><td></td><td>-</td><td></td><td></td><td></td><td>0</td><td></td><td></td><td></td><td>28-Jun-12</td><td>0</td><td></td><td></td><td></td><td></td><td></td><td></td></li></ul>                                                                                                    |          |                     | -                     |                 |              |                  | 0             |           |              |            | 28-Jun-12       | 0                   |            |               |             |        |   |              |
| <ul> <li>EC1070</li> <li>Review and Approve Brick Samples</li> <li>25</li> <li>24 Feb-11</li> <li>28 Feb-11A</li> <li>06 Apr-11</li> <li>13 Apr-11A</li> <li>30</li> <li>34 pr-11A</li> <li>36 pr-11A</li> <li>36 pr-11A</li></ul>                                                                                                    | <ul> <li>EC1070</li> <li>Review and Approve Brick Samples</li> <li>25</li> <li>24 Feb-11</li> <li>28 Feb-111</li> <li>13 Apr-11A</li> <li>30</li> <li>34 pr-11A</li> <li>34 pr-11A</li></ul>                                                                                                    |          |                     |                       |                 |              |                  | -193          | 24-Feb-11 |              | 24-May-12  | 24-May-12       | 319                 |            |               |             |        |   |              |
| <ul> <li>             EC1180             Prepare and Solicit Bids for Brick</li> <li>             32             18-Mar-11         </li> <li>             18-Mar-11         </li> <li>             19-Mar-11         </li> <li>             19-Mar-11         </li> <li>             19-Mar-11</li></ul>                                                                                                    | <ul> <li>EC1180</li> <li>Prepare and Solicit Bids for Brick Exterior</li> <li>92</li> <li>18-Mar-11</li> <li>18-Mar-11</li> <li>19</li> <li>19</li> <li>19</li> <l< td=""><td></td><td></td><td></td><td>•</td><td></td><td></td><td></td><td></td><td></td><td></td><td></td><td>0</td><td></td><td>II</td><td></td><td></td><td></td><td></td></l<></ul>                              |          |                     |                       | •               |              |                  |               |           |              |            |                 | 0                   |            | II            |             |        |   |              |
| <ul> <li>EC1220</li> <li>Review Bids for Brick</li> <li>Project</li> <li>EC1260</li> <li>Award Contract for Brick</li> <li>OS-May-11</li> <li>OS-May-11<td><ul> <li>EC1220</li> <li>Review Bids for Brick</li> <li>T77</li> <li>08 Apr-11</li> <li>08 Apr-11</li> <li>09 Apr-11</li> <li>09 Accounting</li> </ul> </td></li> <li>90 Accounting</li> <li>90 Accounting</li> <li>90 Accounting</li> <li>90 Accounting</li> </ul> <ul> <li>91 0 Accounting</li> <li>91 0 Accounting</li> </ul> | <ul> <li>EC1220</li> <li>Review Bids for Brick</li> <li>T77</li> <li>08 Apr-11</li> <li>08 Apr-11</li> <li>09 Apr-11</li> <li>09 Accounting</li> </ul>                                                                                                    |          |                     |                       |                 | •            |                  |               |           |              |            |                 |                     |            | 3-Apr-11 A    |             |        | 1 |              |
| EC1260       Award Contract for Brick       0       28Apr-11       21-Apr-11 A       05-May-11       05-May-11 A       5         EC1280       Deliver Brick       0       05-May-11       05-May-11       06-May-11 A       05-May-11 A       05-Ma                                                                                                    | EC1260       Award Contract for Brick       0       28Apr-11       21-Apr-11 A       05-May-11       05-May-11 A       5                EC1280       Deliver Brick       0       05-May-11       06-May-11       06-May-11       1                EC1280       Deliver Brick       0       01-May-12       24-May-12       24-May-12       17                EC10505       Brick Exterior Walls       0       01-May-12       24-May-12       28-Jun-12       28-Jun-12       24-May-12       24-May-12       28-Jun-12       24-May-12       24-May-12       28-Jun-12       24-May-12       24-May-12       28-Jun-12       24-May-12       28-Jun-12 <t< td=""><td></td><td></td><td></td><td></td><td>ick Exterior</td><td></td><td></td><td></td><td></td><td></td><td></td><td></td><td></td><td>3-Apr-11 A</td><td></td><td></td><td></td><td></td></t<> |          |                     |                       |                 | ick Exterior |                  |               |           |              |            |                 |                     |            | 3-Apr-11 A    |             |        |   |              |
| EC1280       Deliver Brick       0       05-May-11       05-May-11       06-May-11       1         EC1550       Brick Exterior Walls       0       01-May-12       01-May-12       24-May-12       24-May-12       24-May-12       24-May-12       24-May-12       24-May-12       24-May-12       24-May-12       28-Jun-12       28-Jun-12       24       4       4       4       4       4       4       4       4       4       4       4       4       4       4       4       4       4       4       4       4       4       4       4       4       4       4       4       4       4       4       4       4       4       4       4       4       4       4       4       4       4       4       4       4       4       4       4       4       4       4       4       4       4       4       4       4       4       4       4       4       4       4       4       4       4       4       4       4       4       4       4       4       4       4       4       4       4       4       4       4       4       4       4       4       4 <t< td=""><td>EC1280       Deliver Brick       0       05-May-11       06-May-11       06-May-11       1         EC1280       Brick Exterior Walls       0       01-May-12       01-May-12       24-May-12       24-May-12       17         EC00515-1. Ex-Finish. Roof Roof       0       24-May-12       24-May-12       28-Jun-12       28-Jun-12       28-Jun-12       24         EC1600       Insulation and Built-up Roofing       0       24-May-12       24-May-12       28-Jun-12       28-Jun-12       24      </td><td></td><td>😑 EC1220</td><td>Review Bids for B</td><td>Brick</td><td></td><td></td><td>-77</td><td>08-Apr-11</td><td>08-Apr-11 A</td><td>28-Apr-11</td><td>28-Apr-11 A</td><td>15</td><td></td><td></td><td>28-Apr-11 A</td><td></td><td></td><td>1</td></t<>                                                                                                    | EC1280       Deliver Brick       0       05-May-11       06-May-11       06-May-11       1         EC1280       Brick Exterior Walls       0       01-May-12       01-May-12       24-May-12       24-May-12       17         EC00515-1. Ex-Finish. Roof Roof       0       24-May-12       24-May-12       28-Jun-12       28-Jun-12       28-Jun-12       24         EC1600       Insulation and Built-up Roofing       0       24-May-12       24-May-12       28-Jun-12       28-Jun-12       24                                                                                                    |          | 😑 EC1220            | Review Bids for B     | Brick           |              |                  | -77           | 08-Apr-11 | 08-Apr-11 A  | 28-Apr-11  | 28-Apr-11 A     | 15                  |            |               | 28-Apr-11 A |        |   | 1            |
| <ul> <li>EC1550</li> <li>Brick Exterior Walls             <ul> <li>0</li> <li>0</li></ul></li></ul>                                                                                                    | <ul> <li>EC1550</li> <li>Brick Exterior Walls             <ul> <li>0</li> <li>01-May-12</li> <li>01-May-12</li> <li>024-May-12</li> <li>024-May-12</li></ul></li></ul>                                                                                                    |          |                     |                       | for Brick       |              |                  |               | 28-Apr-11 | 21-Apr-11 A  | 05-May-11  | 05-May-11 A     | 5                   |            |               | 05-Ma       | y-11 A |   | ł.           |
| • • • • • • • • • • • • • • •                                                                                                    | <ul> <li></li></ul>                                                                                                    |          | 😑 EC1280            | Deliver Brick         |                 |              |                  | 0             | 05-May-11 | 05-May-11    | 06-May-11  | 06-May-11       | 1                   |            | 05-May-1      | 06-M        | ay-11  |   |              |
| Ceneral Status Resources   Predecessors Successors     Activity   EC1600   Insulation and Built-up Roofing   0   24-May-12   28-Jun-12   28-Jun-12   28-Jun-12   24-May-12   28-Jun-12   28-Jun-12   28-Jun-12   24-May-12   28-Jun-12   28-Jun-12   28-Jun-12   24-May-12   28-Jun-12   28-Jun-12                                                                                                    | Ceneral Status Resources   Project Cost Account   1ary Resource 1g Units / Time   Original Lag Start   Finish Budgeted Units   Activity EC1260   EC00515-1                                                                                                    |          | _                   |                       |                 |              |                  | 0             | 01-May-12 | 01-May-12    | 24-May-12  | 24-May-12       | 17                  |            |               |             |        | 1 |              |
| General Status       Resources       Predecessors       Successors         Activity       EC1260       Award Contract for Brick       Project       EC00515-1         Resource Name       Cost Account       nary Resou       Resource 1 g Units / Time       Original Lag       Start       Finish       Budgeted Units       Actual Regular Units       Remaining Early Units       Role         Project Controls       00800       Image: 2/d       0       21-Apr-11 A       05-May-11 A       19       19       0       Accounting                                                                                                    | General Status       Resources       Predecessors       Successors         Activity       EC1260       Award Contract for Brick       Project       EC00515-1         Resource Name       Cost Account       1ary Resou       Resource1       g Units / Time       Original Lag       Start       Finish       Budgeted Units       Actual Regular Units       Remaining Early Units       Role         Project Controls       00800       Image: 2/d       0       21-Apr-11 A       05-May-11 A       19       19       0       Accounting                                                                                                    |          | 🖃 📥 EC00515-1       | .Ex-Finish.Roof Ro    | oof             |              |                  | 0             | 24-May-12 | 24-May-12    | 28-Jun-12  | 28-Jun-12       | 24                  |            |               |             |        |   |              |
| General       Status       Resources       Predecessors       Successors                                                                                                    | General       Status       Resources       Predecessors       Successors         Activity       EC1260       Award Contract for Brick       Project       EC00515-1         Resource Name 7       Cost Account       1ary Resou       Resource1       g Units / Time       Original Lag       Start       Finish       Budgeted Units       Actual Regular Units       Remaining Early Units       Role                                                                                                    |          | 😑 EC1600            | Insulation and Bu     | uilt-up Roofing | g            |                  | 0             | 24-May-12 | 24-May-12    | 28-Jun-12  | 28-Jun-12       | 24                  | -          |               |             |        |   | 1.           |
| Activity       EC1260       Award Contract for Brick       Project       EC00515-1         Resource Name 7       Cost Account       harry Resou       Resource 1       g Units / Time       Original Lag       Start       Finish       Budgeted Units       Actual Regular Units       Remaining Early Units       Role <ul> <li>Project Controls</li> <li>00800</li> <li>Labor</li> <li>2/d</li> <li>0</li> <li>21-Apr-11 A</li> <li>05-May-11 A</li> <li>19</li> <li>19</li> <li>0</li> <li>Accounting</li> </ul>                                                                                                    | Activity       EC1260       Award Contract for Brick       Project       EC00515-1         Resource Name       Cost Account       hary Resou       Resource I       g Units / Time       Original Lag       Start       Finish       Budgeted Units       Actual Regular Units       Remaining Early Units       Role         Project Controls       00800       Image: Above Controls       021-Apr-11 A       05-May-11 A       19       19       0       Accounting                                                                                                    | ŧ١       |                     |                       |                 |              |                  |               |           |              |            |                 |                     | P.         | •             |             |        |   | Þ.           |
| Activity     EC1260     Award Contract for Brick       Resource Name     Cost Account     hary Resou     Resource 1     g Units / Time     Original Lag     Start     Finish     Budgeted Units     Actual Regular Units     Remaining Early Units     Role       Project     Cost Account     Iary Resou     Resource 1     g Units / Time     Original Lag     Start     Finish     Budgeted Units     Actual Regular Units     Remaining Early Units     Role       Project     Controls     00800     Image: 2/d     0     21-Apr-11 A     05-May-11 A     19     19     0     Accounting                                                                                                    | Activity     EC1260     Award Contract for Binck     Project     Ec00515-1       Resource Name     Cost Account     hary Resou     Resource 1     g Units / Time     Original Lag     Start     Finish     Budgeted Units     Actual Regular Units     Remaining Early Units     Role       Project Controls     00800     Image: August 2     0     21-Apr-11     05-May-11     19     19     0     Accounting                                                                                                    | Ge       | eneral Status Res   | ources Predeces       | ssors Succe     | essors       |                  |               |           |              |            |                 |                     |            |               |             |        |   |              |
| Project Controls 00800       Image: Controls 00800     Image: Controls 00800     Image: Controls 00800     Image: Controls 00800     Controls 00800     Controls 00                                                                                                    | Project Controls 00800       Image: Controls 00800     Image: Controls 00800     Image: Controls 00800     Image: Controls 00800     Controls 00800     Image: Controls 00800     Controls 00800     Cont                                          | _        |                     | Activity EC1260       | _               |              | -                |               |           |              |            |                 |                     |            |               | ,           | 15-1   |   |              |
|                                                                                                    |                                                                                                    | R        | esource Name 🛛 🖓    | Cost Account          | -               | Resource     | 1 g Units / Time | Original      | -         |              | -          | ted Units Actua | al Regular Units Re | emaining E | arly Units Ro | le          |        |   |              |
| Project Controls 00800       Labor     2/d     0     21-Apr-11 A     05-May-11 A     19     19     0     Accounting                                                                                                    | Reproject Controls 00800 I Labor 2/d 0 21-Apr-11 A 05-May-11 A 19 19 0 Accounting                                                                                                    | 1        | • •                 |                       | -               | Labor        |                  |               |           |              |            | 19              |                     |            |               | -           |        |   |              |
|                                                                                                    |                                                                                                    | .5       | Project Controls    | 00800                 |                 | Labor        | 2/d              |               | 0 21-Apr- | 11 A 05-May- | 11 A       | 19              | 19                  |            | 0 A           | counting    |        |   |              |
|                                                                                                    |                                                                                                    |          |                     |                       |                 |              |                  |               |           |              |            |                 |                     |            |               | j           |        |   |              |
|                                                                                                    |                                                                                                    |          | Add Resource        | e 🗔 Add F             | Role 🖽          | Assign       | oy Role 🛛 🚟      | Remove        |           |              |            |                 |                     |            |               |             |        |   |              |

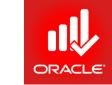

- Five Steps must be performed to update an activity in progress
  - Enter Actual Start date
  - Enter Percent Complete and/or Remaining Duration
  - Enter Actual Regular Units and Remaining Units for resources
  - Enter Actual Cost and Remaining Cost for expenses
- Exercise
  - Steps
    - Select an activity, EC1230-Excavation
    - Click the Status tab (bottom)
    - Mark the Started checkbox, and verify date 02-May-11
    - In the Physical %field, type <35>
    - Press Enter

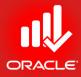

|      |                                          |                 |                | )515-1 (City Center<br><u>T</u> ools <u>A</u> dmin I |                    |                         |           |               |                                                                                                    |                    |               |                |              |                         |                  |           |                                                                                                    |
|------|------------------------------------------|-----------------|----------------|------------------------------------------------------|--------------------|-------------------------|-----------|---------------|----------------------------------------------------------------------------------------------------|--------------------|---------------|----------------|--------------|-------------------------|------------------|-----------|----------------------------------------------------------------------------------------------------|
| 5    |                                          | <b>1</b> 🔁 🦻    | ₩. A [         | 🗟 🖪 🖳 🔯                                              | 1 2 2              |                         | 7.0       | • # . 🗉       | 1 Q. ¥ 💽                                                                                                    | <b>1</b>           | ■ . 🔍         | 0,0,8          | s 🔲 🗭        | . €                     |                  |           |                                                                                                    |
| ti   | ivities                                  | s               |                |                                                      |                    |                         |           |               |                                                                                                    |                    |               |                |              |                         |                  |           |                                                                                                    |
| 0    | jects                                    | s Activitie     | s              |                                                      |                    |                         |           |               |                                                                                                    |                    |               |                |              |                         |                  |           |                                                                                                    |
| /    | Layou                                    | ut: Baseline vs | a. Current     |                                                      |                    | Filter: All Ac          | ctivities | _             |                                                                                                    |                    |               |                |              |                         |                  | _         |                                                                                                    |
| ctiv | ivity ID                                 |                 | Activity Name  | e                                                    |                    | Variance -<br>BL1 Labor | BL1 Start | Start         | BL1 Finish                                                                                                    | Actual<br>Duration |               | Original Dur 🔺 | 011<br>17 24 | May 2                   | 2011<br>15 22 29 | June 2011 | And the second second sec |
| _    | - 14. States                             |                 |                | Building Addition                                    |                    | -1434                   | 01-Nov-10 | 01-Nov-10 A   | 19-Jun-13                                                                                                    | 131                | 19Jun-13      |                |              |                         |                  |           |                                                                                                    |
| E    | 1 💾 E                                    | 2C00515-1.D?    | &E Design and  | J Engineering                                        |                    | -1117                   | 01-Nov-10 | 01-Nov-10 A   | 04-Apr-11                                                                                                    | 109                | 06-Apr-11 A   |                |              |                         |                  |           | - 11                                                                                                    |
|      |                                          | EC1000          | Design Buildi  |                                                      |                    |                         | 01-Nov-10 |               |                                                                                                    |                    | 19Jan-11 A    |                |              |                         |                  |           |                                                                                                    |
|      |                                          | EC1010          | Start Office B | Building Addition Proj                               | uject              | 0                       | 01-Nov-10 |               |                                                                                                    | 0                  | 1             |                |              |                         |                  |           | - 81                                                                                                    |
|      |                                          | EC1030          |                | Approve Designs                                      |                    |                         | 17Jan-11  | 17-Jan-11 A   | 1.0.0.0.0000000000000000000000000000000                                                                        |                    | 17-Feb-11 A   |                |              |                         |                  |           |                                                                                                    |
|      |                                          | EC1050          |                | echnical Data for He                                 | See 1997 1998 1998 |                         | 01-Mar-11 | 16-Feb-11 A   |                                                                                                    |                    | 25-Feb-11 A   |                |              |                         |                  |           |                                                                                                    |
|      |                                          | EC1160          | 1              | chnical Data on Heat                                 | , Pumps            |                         | 24-Feb-11 | 24-Feb-11 A   |                                                                                                    |                    | 06-Apr-11 A   |                | -11 A        |                         |                  |           |                                                                                                    |
| E    |                                          |                 | ound Foundatio |                                                      |                    |                         | 23-Feb-11 | 23-Feb-11 A   |                                                                                                    |                    | 3 23-Sep-11   |                |              |                         |                  |           | 1                                                                                                    |
|      | and the second second                    | EC1100          | Site Preparati |                                                      |                    |                         | 23-Feb-11 | 23-Feb-11 A   |                                                                                                    |                    | 8 18-Apr-11 A |                | 18           | B <mark>Apr-11 A</mark> |                  |           |                                                                                                    |
|      | 1.1.1.1.1.1.1.1.1.1.1.1.1.1.1.1.1.1.1.1. | EC1090          | -              | ng Construction                                      |                    | 1.1.1                   | 01-Mar-11 | 28-Feb-11 A   |                                                                                                    | 0                  | 3             | 1.1.1.1        |              |                         |                  |           |                                                                                                    |
|      |                                          | EC1230          | Excavation     |                                                      |                    |                         | 02-May-11 | 02-May-11 A   | And a second second second second second second second second second second second second second second second |                    | ) 06-Jun-11   |                | :May-11 A    |                         |                  | 06Jun-11  |                                                                                                    |
|      | _                                        |                 |                |                                                      |                    | _                       | 06-Jun-11 | 06-Jun-11     | 22-Jun-11                                                                                                    |                    | ) 22-Jun-11   |                |              |                         | 06-Jun-11        |           | 22-Jun-                                                                                                    |
|      |                                          |                 |                |                                                      | duit               |                         | 06Jun-11  | 06-Jun-11     | 22-Jun-11                                                                                                    |                    | ) 22-Jun-11   |                |              |                         | 06-Jun-11        |           | 22-Jun-                                                                                                    |
| Ļ    |                                          | £ EC1340        | Form/Pour Ur   | oncrete Hootings                                     |                    | U                       | 22-Jun-11 | 22-Jun-11     | 27-Jul-11                                                                                                    | 0                  | ) 27-Jul-11   |                | e            |                         |                  | 22-Jun-11 |                                                                                                    |
|      |                                          |                 |                |                                                      |                    |                         |           |               |                                                                                                    |                    | _             | Þ              | •            |                         |                  |           | F                                                                                                    |
| Ge   | eneral                                   | Status Res      | ources Prede   | ecessors Succes                                      | sors Codes Expe    | nses Feedback           | Notebook  | Relationships | Risks Steps                                                                                                    | Summary            | WPs & Docs    |                |              |                         |                  |           |                                                                                                    |
|      | +                                        | A               | ctivity EC123  | 0                                                    | Excavation         | n                       |           |               |                                                                                                    |                    |               |                | Pro          | oject EC0051            | 15-1             |           |                                                                                                    |
| D    | Duration                                 | Activity EC1230 |                |                                                      |                    |                         |           |               | _                                                                                                    | _                  |               |                | TIT          | Labor Units             |                  |           |                                                                                                    |
| 1    | Original                                 | al              |                | 24                                                   | Started            | 02-1                    | lay-11    |               | Physical %                                                                                                    |                    | 35%           |                | Bur          | dgeted                  |                  |           | 384                                                                                                    |
| 3    | Actual                                   | i i             |                | 0                                                    | Finished           | 06-J                    | lun-11    |               | Suspend                                                                                                    |                    |               |                | Ac           | tual                    |                  |           | 0                                                                                                    |
| 1    | Remaini                                  | ning            |                | 24                                                   | Exp Finish         | Ē                       |           |               | Resume                                                                                                    |                    |               |                | Ren          | maining                 |                  |           | 384                                                                                                    |
| 3    | At Com                                   | molata          |                | 24                                                   |                    |                         |           |               |                                                                                                    |                    | *             |                |              | Complete                |                  |           | 384                                                                                                    |
|      | At Com                                   | ipiere          | 1              | 24                                                   | Constraints        |                         |           |               |                                                                                                    |                    |               |                |              | 50mpiero                |                  |           | 304                                                                                                    |
| 1000 | Total Flo                                | loat            |                | 131                                                  | Primary            | < Nr                    | one >     |               | Secondary                                                                                                    |                    | < None >      |                | <u> </u>     |                         |                  |           |                                                                                                    |
| 1    | Free Flo                                 | loat            |                | 0                                                    | Date               |                         |           |               | Date                                                                                                    |                    |               |                |              |                         |                  |           |                                                                                                    |

- Actual Regular Units are the no. of units that resource(s) actually worked on the activity.
- Remaining Units represents the amount of work (units) that is required to complete the activity
- The formula for calculating Remaining Units is:
  - Remaining Units = Remaining Duration x Remaining Units/Time
- Exercise
  - Steps
    - Click the Resources tab (bottom)
    - In the Actual Regular Units column, verify that Excavator has worked 72 hours
    - In the Remaining Units column, verify 122 hours

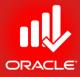

- 1 Primavera P6 Professional R8.2 : EC00515-1 (City Center Office Building Addition) File Edit View Project Enterprise Tools Admin Help Activities × ÷ **Projects Activities** × -5 ✓ Layout: Baseline vs. Current Filter: All Activities 00 Activity Name Variance - BL1 Start Start **BL1** Finish Actual Finish Original Dur 🔺 011 May 2011 June 2011 Activity ID Duration **BL1 Labor** 17 24 01 08 15 22 29 05 12 19 26 EC00515-1 City Center Office Building Addition -1438 01-Nov-10 01-Nov-10 A 19-Jun-13 131 19-Jun-13 🖃 📇 EC00515-1.D&E Design and Engineering 01-Nov-10 A 04-Apr-11 109 06-Apr-11 A -1117 01-Nov-10 4 ġ EC1000 **Design Building Addition** -1097 01-Nov-10 01-Nov-10 A 20-Jan-11 54 19 Jan-11 A 創 1 EC1010 Start Office Building Addition Project 0 01-Nov-10 01-Nov-10 A 0 2 M EC1030 Review and Approve Designs -24 17-Jan-11 17-Jan-11 A 15-Feb-11 24 17-Feb-11 A Assemble Technical Data for Heat Pump EC1050 -7 01-Mar-11 16-Feb-11 A 10-Mar-11 7 25-Feb-11 A 1 EC1160 Review Technical Data on Heat Pumps 11 24-Feb-11 24-Feb-11 A 04-Apr-11 29 06-Apr-11 A -11 A Ę. EC00515-1.Found Foundation 37 23-Feb-11 23-Feb-11 A 23-Sep-11 48 23-Sep-11 20 -EC1100 Site Preparation 41 23-Feb-11 23-Feb-11 A 25-Apr-11 38 18-Apr-11 A 18 Apr-11 A 1 EC1090 **Begin Building Construction** 0 01-Mar-11 28-Feb-11 A 0 -EC1230 -May-11 A 06-Jun-11 EC1320 Install Underground Water Lines 0 06-Jun-11 06-Jun-11 22-Jun-11 0 22-Jun-11 06-Jun-11 22-Jun-4 🔲 EC1330 Install Underground Electric Conduit 0 06-Jun-11 06-Jun-11 22-Jun-11 0 22-Jun-11 22-Jun-06-Jun-11 EC1340 Form/Pour Concrete Footings 0 22-Jun-11 22-Jun-11 27-Jul-11 0 27-Jul-11 22-Jun-11 . 4 Ь. General Status Resources Predecessors Successors Codes Expenses Feedback Notebook Relationships Risks Steps Summary WPs & Docs . Activity EC1230 Project EC00515-1 Excavation \* 4 nary Resou g Units / Time Original Lag Start Remaining Units Role Resource Name Cost Account Finish Budgeted Units Actual Regular Units to Compute Actua 2 122 Civil/Structural Crev V 0 Excavator 00800 5/d 0 02-May-11 A 06-Jun-11 192 72 122 Civil/Structural Crev V Add Resource 딙 Add Role 2 Assian by Role Remove Portfolio: All Projects Access Mode: Shared Data Date: 01-May-11 Baseline: City Center Office Building Addition - Initial Plan User: admin DB: PMDB (Professional)

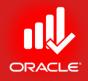

- When an activity starts but is unexpectedly delayed or stopped for a period time, you may suspend it
- A suspended activity must have an Actual Start
- Use the Status tab to enter Suspend and Resume dates
  - Suspend date The last day that work was conducted on the activity
  - *Resume date* The first day that work will continue on the activity
- The actual duration excludes suspension time
- Use the Notebook tab to document the reason for the suspension
- Exercise
  - Steps
    - Select an Activity, EC1240-Review Bids for Heat Pump
    - Click the Status tab (bottom)
    - Mark the Started checkbox
    - Select the Actual Start Date, 04-May-11
    - In the Physical % field, verify <50>
    - Click Browse button in Suspend field, select a date 09-May-11
    - Click Browse button in Resume field, select a date 11-May-11

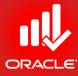

#### \_ 0 × Primavera P6 Professional R8.2 : EC00515-1 (City Center Office Building Addition) File Edit View Project Enterprise Tools Admin Help ⇔ & , ! = = > ¼ ∴ , | 🔊 ⊑ ⊑ 監 🖄 ≒ ă , ! = □ + = ∀ + ⊡ + . ! = 0, ⊮ 🐼 ≸ 🗄 ⊏ , ! Q Q Q = ◈ 🛯 🗭 ⊘ , Activities × ÷ Projects Activities 24 -9 ✓ Layout: Baseline vs. Current Filter: All Activities Variance - BL1 Start April 2011 May 2011 June 2011 Jul 🖌 Activity ID Activity Name Start BL1 Finish Finish BL1 Labor 27 03 10 17 24 01 08 15 22 29 05 12 19 26 03 11 EC1710 Install Elevator Cab and Finishes 0 21-Feb-13 21-Feb-13 28-Feb-13 28-Feb-13 🖃 📥 EC00515-1.Mechanicals.HVAC HVAC -59 13-Apr-11 14-Apr-11 A 12-Jun-13 12-Jun-13 4 Ô. EC1190 Prepare and Solicit Bids for Heat Pump -59 13-Apr-11 14-Apr-11 A 04-May-11 04-May-11 4-Apr-11 A 04-May-11 1 0 04-May-11 EC1240 Review Bids for Heat Pump 04-May-11 A 17-May-11 M 0 17-May-11 EC1270 Award Contract for Heat Pump 17-May-11 25-May-11 25-May-11 17-May-11 25-May-11 EC1290 Fabricate and Deliver Heat Pump and Controls 0 25-May-11 25-May-11 23-Jan-13 23-Jan-13 25-May-11 0 21-Mar-12 EC1500 Install HVAC Ducts 21-Mar-12 24-Apr-12 24-Apr-12 E) EC1630 Insulate Ducts 0 28-Jun-12 28-Jun-12 06-Jul-12 06-Jul-12 ₹c EC1650 Set Heat Pump 0 23-Jan-13 23-Jan-13 08-Feb-13 08-Feb-13 EC1670 Relocate HVAC Chiller 0 08-Feb-13 08-Feb-13 19-Feb-13 19-Eeb-13 Startup and Test HVAC 0 19-Feb-13 19-Feb-13 21-Feb-13 21-Feb-13 EC1680 EC1770 Install AC Grills and Registers 0 24-Apr-13 24-Apr-13 01-May-13 01-May-13 4 .... EC1830 Test and Balance HVAC Equipment 0 10-Jun-13 10-Jun-13 12-Jun-13 12-Jun-13 EC00515-1.Mechanicals.Systems Plumbing and Electrical 0 31 Jan 12 31-Jan-12 11-Feb-13 11-Feb-13 8 — EC1M0 Set Mechanical and Electrical Equipment 0 31. Jan. 12 21. Jan.12 21.Mar.12 21.Mar.12 .€ 1 b. ь General Status Resources Predecessors Successors Codes Expenses Feedback Notebook Relationships Risks Steps Summary WPs & Docs ۰ Activity EC1240 Project EC00515-1 Review Bids for Heat Pump • 4 Duration Status Labor Units 04-May-11 Original 10 Started Physical % 50% Budgeted 77 09-May-11 Actual 0 Finished 17-May-11 Suspend Actual 0 Exp Finish Resume 11-May-11 Remaining 10 Remaining 77 At Complete At Complete 77 8 Constraints Primary < None > Ŧ Secondary < None > Total Float 5 Date Date Free Float 0 Portfolio: All Projects Access Mode: Shared Data Date: 01-May-11 Baseline: City Center Office Building Addition - Initial Plan User: admin DB: PMDB (Professional)

ORACLE

- Exercise
  - Steps
    - Right-click in the Activity Details, and then click Customize Activity Details...
    - Add the Notebook tab to the Activity Details
    - Click the Notebook tab
    - Click Add, and then select a Notebook topic, Delay Impacts
    - Type a description <Review suspended due to non-availability of resource person>

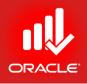

Primavera P6 Professional R8.2 : EC00515-1 (City Center Office Building Addition) File Edit View Project Enterprise Tools Admin Help ⇔ & , ! = = > ¼ ∴ , | 🔊 ⊑ ⊑ 監 🖄 ५ ४ , ! = ॥ • = ∀ • ╔ • # , ! = 0, ㎏ 🖏 🖏 ⊑ , ! ९, ९, ९, ⊟ ◈ 🛯 🗭 ७ , Activities × ÷ Projects Activities 2 × -5 ✓ Layout: Baseline vs. Current Filter: All Activities Ob Activity ID Activity Name Variance - BL1 Start Start **BL1** Finish April 2011 May 2011 June 2011 Jul Finish BL1 Labor 08 15 22 29 05 12 19 26 27 03 10 17 24 01 03 11 EC1710 Install Elevator Cab and Finishes 0 21-Feb-13 21-Feb-13 28-Feb-13 28-Feb-13 EC00515-1.Mechanicals.HVAC HVAC -59 13-Apr-11 14-Apr-11 A 12-Jun-13 12-Jun-13 ۰. Ó 04-May-11 EC1190 Prepare and Solicit Bids for Heat Pump 14-Apr-11 A 04-May-11 -59 13-Apr-11 4-Apr-11 A 04-May-11 1 EC1240 Review Bids for Heat Pump 04-May-11 A 17-May-11 M EC1270 Award Contract for Heat Pump 0 17-May-11 17-May-11 25-May-11 25-May-11 25-May-11 7-May-11 EC1290 Fabricate and Deliver Heat Pump and Controls 0 25-May-11 25-May-11 23-Jan-13 23-Jan-13 25-May-11 Install HVAC Ducts 0 21-Mar-12 24-Apr-12 24-Apr-12 EC1500 21-Mar-12 Ę. 0 28-Jun-12 06-Jul-12 Insulate Ducts 28-Jun-12 06-Jul-12 EC1630 ₹c EC1650 Set Heat Pump 0 23-Jan-13 23-Jan-13 08-Feb-13 08-Feb-13 0 08-Feb-13 08-Feb-13 19-Feb-13 19-Feb-13 Relocate HVAC Chiller EC1670 ÷ Startup and Test HVAC 0 19-Feb-13 19-Feb-13 21-Feb-13 21-Feb-13 EC1680 Install AC Grills and Registers 0 24-Apr-13 24-Apr-13 01-May-13 01-May-13 EC1770 .... EC1830 Test and Balance HVAC Equipment 0 10-Jun-13 12Jun-13 12-Jun-13 10-Jun-13 EC00515-1.Mechanicals.Systems Plumbing and Electrical 0 31-Jan-12 31Jan-12 11-Feb-13 11-Feb-13 P — EC1M0 Set Mechanical and Electrical Equipment 0 31. Jan. 12 31. Jan. 12 21.Mar.12 21.Mar.12 ٠ – General Status Resources Predecessors Successors Codes Expenses Feedback Notebook Relationships Risks Steps Summary WPs & Docs ٠ Project EC00515-1 Activity EC1240 Review Bids for Heat Pump • Notebook Topic Changes 🚳 Changes Review suspended due to non-availability of resource person ٢ 💆 Modify Print Ba -Copy 슈 X Delete Add Portfolio: All Projects Access Mode: Shared Data Date: 01-May-11 Baseline: City Center Office Building Addition - Initial Plan User: admin DB: PMDB (Professional)

#### Rescheduling the Project

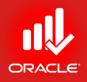

- Now that actuals have been entered, it is time to reschedule the project based on the new data date. Any activities that did not finish on time will delay their successor activities.
- Exercise
  - Steps
    - In the Tools menu, click Schedule
    - In the Current Data Date field, select 15-May-11
    - Click Schedule button

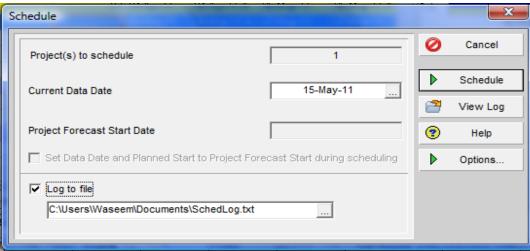

### Viewing the Results of Rescheduling

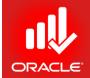

- After the project has been rescheduled,
  - Analyze the activities on the critical path
  - Review the project's performance to date
  - Develop strategies for getting the project back on track
  - Gain agreement within your project team
  - Implement the revised project plan
- Exercise
  - Click Spotlight icon to deactivate the Progress Spotlight
  - Hide the bottom layout

#### Viewing the Results of Rescheduling

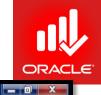

Primavera P6 Professional R8.2 : EC00515-1 (City Center Office Building Addition)

<u>File Edit View Project Enterprise Tools Admin Help</u>

#### 

|                   | vout: Baseline vs. | Current .                                    | Filter: All Activities            |                                         |            |                |   |       |              |                    |                        |        |       |                    |      |              |
|-------------------|--------------------|----------------------------------------------|-----------------------------------|-----------------------------------------|------------|----------------|---|-------|--------------|--------------------|------------------------|--------|-------|--------------------|------|--------------|
| ✓ Lay<br>Activity |                    | Activity Name                                | Variance - BL1 Start<br>BL1 Labor | Start                                   | BL1 Finish | Finish         | * | 27    | Apr<br>03 10 | il 2011<br>) 17 24 | 01                     |        | 2011  | June 2<br>29 05 12 |      | Jul<br>03 10 |
|                   | 😑 EC1540           | Structure Complete                           | 0                                 |                                         | 01-May-12  | 15-May-12      | - |       |              |                    |                        | -      |       |                    |      |              |
|                   | EC00515-1.Med      | chanicals Mechanical/Electrical Systems      | -42 13-Apr-11                     | 14-Apr-11 A                             | 12-Jun-13  | 24-Jun-13      |   |       |              |                    |                        |        |       |                    |      |              |
|                   | 😑 EC1490           | Rough-In Phase Begins                        | 0 21-Mar-12                       | 04-Apr-12                               |            |                |   |       |              |                    | L                      |        |       |                    |      |              |
|                   | 😑 EC1690           | Rough In Complete                            | 0                                 |                                         | 21-Feb-13  | 05-Mar-13      |   |       |              |                    | $\left  \right\rangle$ |        |       |                    |      |              |
|                   | 💾 EC00515-1.N      | Mechanicals.Lifts Elevator                   | 0 13-Apr-12                       | 27-Apr-12                               | 28-Feb-13  | 12-Mar-13      |   |       |              |                    |                        |        |       |                    |      |              |
|                   | 😑 EC1520           | Install Elevator Rails and Equipment         | 0 13-Apr-12                       | 27-Apr-12                               | 17-Apr-12  | 01-May-12      |   |       |              |                    | 14                     |        |       |                    |      |              |
|                   | 😑 EC1710           | Install Elevator Cab and Finishes            | 0 21-Feb-13                       | 05-Mar-13                               | 28-Feb-13  | 12-Mar-13      |   |       |              |                    | $  \rangle$            |        |       |                    |      |              |
|                   | 💾 EC00515-1.N      | fechanicals.HVAC_HVAC                        | -42 13-Apr-11                     | 14-Apr-11 A                             | 12-Jun-13  | 24-Jun-13      |   |       | •            |                    |                        |        |       |                    |      |              |
|                   | 😑 EC1190           | Prepare and Solicit Bids for Heat Pump       | -43 13-Apr-11                     | 14-Apr-11 A                             | 04-May-11  | 04-May-11 A    |   | 4-Ápi | r-11 A       |                    |                        | 04-Ma  | 11 A  |                    |      |              |
|                   | 💼 EC1240           | Review Bids for Heat Pump                    | 1 04-May-11                       | 04-May-11 A                             | 17-May-11  | 27-May-11      |   |       |              | 04-May-11 A        | V F                    | ~      | 2     | 27-May-11          |      |              |
|                   | 😑 EC1270           | Award Contract for Heat Pump                 | 0 17-May-11                       | 27-May-11                               | 25-May-11  | 07-Jun-11      |   |       |              |                    | 27-N                   | lay-11 | · •   | 🛑 07-Ju            | n-11 |              |
|                   | 😑 EC1290           | Fabricate and Deliver Heat Pump and Controls | 0 25-May-11                       | 07-Jun-11                               | 23-Jan-13  | 04-Feb-13      | Ť |       |              |                    |                        | 07.    | un-11 |                    |      |              |
|                   | 😑 EC1500           | Install HVAC Ducts                           | 0 21-Mar-12                       | 04-Apr-12                               | 24-Apr-12  | 08-May-12      |   |       |              |                    | 17                     |        |       |                    |      |              |
|                   | 😑 EC1630           | Insulate Ducts                               | 0 28Jun-12                        | 13-Jul-12                               | 06-Jul-12  | 20-Jul-12      |   |       |              |                    | ΞŲ                     |        |       |                    |      |              |
|                   | 😑 EC1650           | Set Heat Pump                                | 0 23Jan-13                        | 04-Feb-13                               | 08-Feb-13  | 20-Feb-13      |   |       |              |                    | 11                     |        |       | 1                  |      |              |
|                   | 😑 EC1670           | Relocate HVAC Chiller                        | 0 08-Feb-13                       | 20-Feb-13                               | 19-Feb-13  | 01-Mar-13      |   |       |              |                    | -                      |        |       |                    |      |              |
|                   | 😑 EC1680           | Startup and Test HVAC                        | 0 19-Feb-13                       | 01-Mar-13                               | 21-Feb-13  | 05-Mar-13      |   |       |              |                    |                        |        |       |                    |      |              |
|                   | 😑 EC1770           | Install AC Grills and Registers              | 0 24-Apr-13                       | 06-May-13                               | 01-May-13  | 13-May-13      |   |       |              |                    |                        |        |       |                    |      |              |
|                   | 😑 EC1830           | Test and Balance HVAC Equipment              | 0 10Jun-13                        | 20-Jun-13                               | 12-Jun-13  | 24-Jun-13      |   |       |              |                    |                        |        |       |                    |      |              |
| -                 | 🖶 EC00515-1.N      | dechanicals.Systems Plumbing and Electrical  | 0 31 Jan-12                       | 14-Feb-12                               | 11-Feb-13  | 21-Feb-13      |   |       |              |                    | 11                     |        |       | 1                  |      |              |
|                   | 😑 EC1440           | Set Mechanical and Electrical Equipment      | 0 31 Jan-12                       | 14-Feb-12                               | 21-Mar-12  | 04-Apr-12      |   |       |              |                    | 11                     |        |       |                    |      |              |
|                   | 😑 EC1510           | Rough-In Plumbing/Piping                     | 0 27-Mar-12                       | 10-Apr-12                               | 29-Mar-12  | 12-Apr-12      |   |       |              |                    | H                      |        |       |                    |      |              |
|                   | 😑 EC1640           | Install Wiring and Cable                     | 0 02Jul-12                        | 13Jul-12*                               | 22-Aug-12  | 04-Sep-12      |   |       |              |                    | E                      |        |       |                    |      |              |
|                   | 😑 EC1660           | Connect Equipment                            | 0 08-Feb-13                       | 20-Feb-13                               | 11-Feb-13  | 21-Feb-13      |   |       |              |                    |                        |        |       |                    |      |              |
|                   | EC00515-1.Ex-F     | Finish Exterior Finishes                     | -193 24-Feb-11                    | 17-Feb-11 A                             | 28-Jun-12  | 13-Jul-12      |   |       |              |                    |                        |        |       | 1                  |      |              |
|                   | 😑 EC1590           | Close-In Phase Begins                        | 0 24-May-12                       | 08Jun-12                                |            |                |   |       |              |                    | 11                     |        |       |                    |      |              |
|                   | 😑 EC1620           | Building Enclosed                            | 0                                 |                                         | 28-Jun-12  | 13-Jul-12      |   |       |              |                    | ΞŲ                     |        |       |                    |      |              |
|                   | 🖶 EC00515-1.8      | x-Finish.Brick Brick                         | -193 24-Feb-11                    | 17-Feb-11 A                             | 24-May-12  | 08-Jun-12      |   |       |              |                    |                        |        |       |                    |      |              |
|                   | 😑 EC1040           | Assemble Brick Samples                       | 0 01-Mar-11                       | 17-Feb-11 A                             |            |                |   |       |              |                    | 1                      |        |       |                    |      |              |
|                   | 😑 EC1070           | Review and Approve Brick Samples             | -25 24-Feb-11                     | 28-Feb-11 A                             | 06-Apr-11  | 13-Apr-11 A    | - |       |              | 13-Apr-11 A        |                        |        |       | 1                  |      |              |
|                   |                    | 1                                            |                                   | · · • · · · · · · · · · · · · · · · · · | · · · ·    | - 1 - <b>-</b> |   |       |              |                    | 1                      | - 1    |       |                    |      |              |

#### Controlling the Project

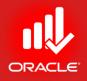

• After scheduling a project, analyze schedule dates, resource allocation, and the cost budget

#### Analyzing Schedule Dates

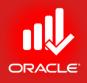

- Analyze the schedule to determine if milestone dates and project dates are being met
  - Compare the calculated Finish date to the Must Finish By date to see if you will complete the project on time
  - If the project is behind schedule, analyze the critical activities
  - Adjust the project to meet your project Finish date

#### Analyzing Resource Allocation

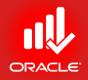

• After adjusting the project, determine if resources are being used effectively

#### Analyzing the Cost Budget

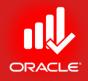

• After adjusting the project, view At Completion Total Cost to determine if you are within your budget

#### Compressing the Schedule

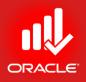

- If the calculated Finish date id later than the Must Finish By date, you can use several methods to shorten the project (already discussed)
  - Use relationships to overlap activities
  - Add resources to reduce durations
  - Break-down long activities
  - Change calendar assignments
    - Put critical activities on a longer workweek
    - Add exceptions to non-worktime

#### Compressing the Schedule

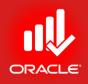

- You can use the following set of questions to help you decide how to most appropriately adjust the schedule
  - Can the Finish date of the project slip
    - The project may need to be delayed if no other options are available
    - If the delay is approved, adjust the affected milestones
    - If the delay is not approved, find another way to meet the project milestones and Finish date of the project
  - Can scope of the activity/project decrease?
    - In some cases, in order to meet the project milestones and finish date, you can decrease the total amount of work that will be accomplished, i.e. decrease the scope of the project
    - If the scope change is approved, decrease the scope by reducing the total hours work on activities. This will change the duration of the activities. Break down long activities
    - If the scope change is not approved, find another way to meet the project milestones and Finish date of the project

#### Compressing the Schedule

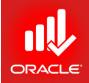

- Were the budgeted hours over-or-under estimated
  - You may have over-estimated the no. of hours to complete activities; the scope of work can be accomplished in fewer hours
  - You can decrease the total hours work on activities, which decreases the duration of the activities
- Can an additional resource be assigned
  - You can assign another resource to the activity to finish it on time
  - This may be possible if another resource with the necessary skills is available
  - If a resource is available, you can assign it to make up the hours
- Can the resource work overtime
  - The resource may need to work overtime to complete an activity on time
  - If this is possible, you can decrease the duration of the activity, then enter the original remaining hours
  - The hours the resource works each day will increase

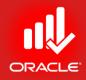

#### WORKSHOP Project Execution & Control

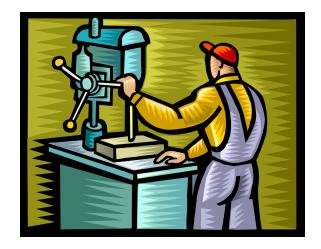

#### Lesson Review

- Once a project has started, use one of three options to update actual schedule
  - Manually enter the actual dates and resource/cost information
  - Approve and apply timesheets
  - Auto compute actuals
- When updating a project, actuals are recorded for each activity relative to the data date. The data date is the date upto which actual performance data is reported, from which future work is scheduled
- To status complete activities, update Actual Start and Actual Finish dates, Actual Regular Units/Cost for Resources & Expenses
- To status activities in progress, update Actual Start date, Percent Complete and/or Remaining duration, Actual Regular Units/Costs, Remaining Units/Costs, and Actual and Remaining Costs for expenses
- After actuals are entered, reschedule the project based on the new data date, activities that do not finish on time will delay successor activities
- After scheduling, analyze schedule dates, resource allocation, and cost budget. If the calculated Finish date is later than the Must Finish By date, try to shorten the project duration using optimization methods

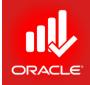

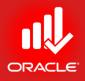

# Reporting Performance

## **Reporting Performance**

- Objectives
  - Describe reporting methods
  - Run a schedule report
  - Create a resource report with the Report Wizard
  - Create a report using the current layout
  - Reporting Resource Profiles (Cost & Units Based)
  - Reporting Activity Usage Profiles (Cost & Units Based)
  - Getting S-Curve with Resource Loading
  - Displaying S-Curve with Earned Value Cost & Units
  - Experiencing Primavera Visualizer for customized Gantt Charts & TSLDs

## Methods for Performance Reporting

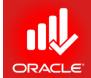

- There are many methods to distribute schedule, resource, and cost performance information to the project team, including:
  - Printed layouts
  - Printed reports from the Report Wizard
  - Printed reports from the Report Writer
  - Project Website
  - Timesheets
  - Primavera Web Applications

#### **Reports Window**

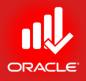

- The *Reports Window* displays reports for schedule, resource and cost
- Exercise
  - Open project, City Center Office Building Addition
  - In the Directory bar, click Reports

#### **Reports Window**

#### 🍌 Primavera : Bldg-1 (Office Building Addition)

File Edit View Project Enterprise Tools Admin Help

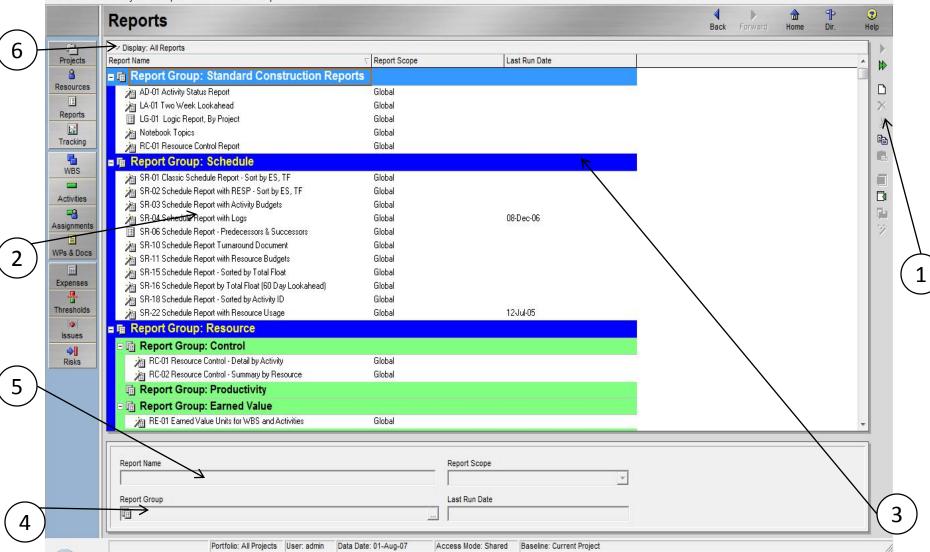

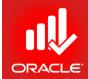

\_ 0 X

#### Reports Window

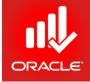

| Item                  | Functionality                                                                        |
|-----------------------|--------------------------------------------------------------------------------------|
| 1. Command Bar        | Displays options for adding, editing, or running reports                             |
| 2. Reports List       | Displays the list of reports available to this project                               |
| 3. Report Scope       | Reports can be global or project-specific. Global reports link to Portfolio Analysis |
| 4. Report Group       | Every report can belong to one report group                                          |
| 5. Report Name        | Displays the user-defined name of the report                                         |
| 6. Display Option bar | Click to sort and filter the reports, define fonts/colors                            |

## Running an Existing Report

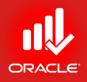

- You can report schedule performance using a predefined schedule report
- Exercise
  - Steps
    - Locate a Report Group title band, Schedule
    - Select a report, SR-18 Schedule Report Sorted by Activity ID
    - In the Command bar, click Run Report

#### © Primavera Training @ BU - 2016 by M. Waseem Khan

#### Run Report Dialog Box

- Exercise
  - Steps
    - In the Run Report dialog box, verify that Print Preview is selected
    - Click Ok

|     | $\checkmark$   | OK             |
|-----|----------------|----------------|
| 100 | -              | Cancel         |
| -   | -              |                |
|     | ?              | Help           |
|     |                |                |
|     |                |                |
|     |                |                |
|     |                |                |
|     |                |                |
|     | Text Qualifier | Text Qualifier |

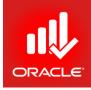

## Run Report Dialog Box

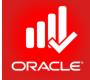

- Use the *Run Report* dialog box to compile and print the selected report
  - *Print Preview* Preview the report
  - *Directly to Printer* Compile and print the report
  - HTML File Compile and save the report as an HTML file
  - ASCII Text File Choose to compile and save the report as a delimited text file (.txt)
    - Field Delimiter Select the character used to separate categories of information that you save in delimited text format (i.e. comma, tab, space)
    - Text Qualifier Select the character used to separate categories of data that you save in delimited text format if the data contains the field delimiter you specify, such as quote marks (")
  - Output File If you choose HTML File or ASCII Text File, click to specify the file name and location where you want to save the report
  - View file when done Mark this checkbox to automatically open the report in your default Web Browser for an HTML file or default text viewer for an ASCII text file
  - Notes Use to add a comment to the report. Comment appears directly under the report title

#### **Print Preview**

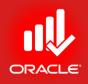

- Print Preview allows you to make modifications to the layout before printing
  - Page Setup
  - Print Setup
  - Print
  - Publish
  - Left/Right/Up/Down
  - Last/First Page
  - Zoom In/ Out
  - Help
  - Close

#### Run Report Dialog Box

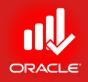

- Printing reports is an effective way to communicate project information with resources and other project managers
- The report below displays Original Duration, Remaining Duration, Percent Complete, Activity Name, Early Start, Early Finish, Late Start, Late Finish, and Total Float of all activities in the project

#### Run Report

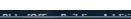

**Print Preview** 

4

#### ####

Office Building Addition

Report Date 14-Feb-10 13:26

#### SR-18 Schedule Report - Sorted by Activity ID

Project Start Date 05-Feb-07 Project Finish Date 25-Dec-07 Data Date 01-Jul-07

| Activity ID |     | Rem<br>Dur | Calendar                        | % lepartment | Activity Name                 | Early<br>Start | Early<br>Finish | Late<br>Start | Late<br>Finish | Total<br>Float |
|-------------|-----|------------|---------------------------------|--------------|-------------------------------|----------------|-----------------|---------------|----------------|----------------|
| B-PE        | 51  | 51         | Standard 5<br>Day<br>Workweek   | 0            | Plumbing & Electrical Summary | 16-Aug-07      | 25-Oct-07       | 11-Sep-07     | 29-0 d-07      | 18             |
| BA-B        | 136 | 7          | Standard 5<br>Day<br>Workweek   | €4.85        | Brick Summary                 | 21-Mar-07<br>A | 26-Sep-07       | 20-Sep-07     | 28-Sep-07      | 2              |
| BA-C        | 23  | 23         | Standard 5<br>Day<br>Workweek   | 0            | Ceiling Summary               | 19-Nov-07      | 19-Deo07        | 21-Nov-07     | 21-Deo-07      | 2              |
| BA-DE       | 45  | 0          | Standard 5<br>Day<br>Workweek   | 100          | Design & Engin eering Summary | 05-Feb-07<br>A | 08-Apr-07 A     |               |                |                |
| BA-DW       | 3   | 3          | Standard 5<br>Day<br>Workweek   | 0            | Doors and Windows Summary     | 25-Sep-07      | 27-Sep-07       | 10-Od-07      | 12-0 d-07      | 11             |
| BA-E        | 36  | 36         | Standard 5<br>Day<br>Workweek   | 0            | Elevator Summary              | 11-Sep-07      | 30-Oct-07       | 30-Oct-07     | 21-Deo-07      | 35             |
| BA-EXT      | 148 | 17         | Standard 5<br>Day<br>Workweek   | 38.36        | Exterior Finishes Summary     | 21-Ma⊫07<br>A  | 10-Oct-07       | 20-Sep-07     | 27-Deo07       | 2              |
| BA-F        | 62  | 0          | Stan d ard 5<br>Day<br>Workweek | 100          | Found ation Summary           | 21-Mar-07<br>A | 14-Jun-07<br>A  |               |                |                |
| BA-FC       | 191 | 118        | Standard 5<br>Day<br>Workweek   | 38.22        | Floor and Carpeting Summary   | 21-Mar-07<br>A | 12-De007        | 04-Deo07      | 14-Dec-07      | 111            |
| BA-HVAC     | 185 | 125        | Standard 5<br>Day<br>Workweek   | 32.43        | HVAC Summary                  | 09-Apr-07 A    | 21-De007        | 31-Aug-07     | 25-Deo-07      | 44             |
| BA-IF       | 200 | 127        | Standard 5<br>Day<br>Workweek   | 38.5         | In terior Finishes Summary    | 21-Mar-07<br>A | 25-Deo07        | 31-Oct-07     | 27-Deo-07      | 87             |
| BA-ME       | 185 | 125        | Stan d ard 5<br>Day             | 32.43        | Mech/Electrical Summary       | 09-Apr-07 A    | 21-Deo07        | 31-Aug-07     | 25-Deo07       | 44             |

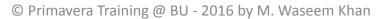

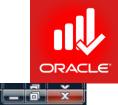

j,

#### Report Wizard

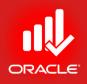

- The *Report Wizard* enables you to easily create a wide variety of adhoc reports.
- The reports can be modified as they are built, or they can be reopened later to be modified
- To create a wizard report
  - Select a base table and pertinent data fields
  - Organize the data via grouping, sorting, and filtering options

## Create or Modify Report

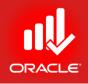

- You will use the wizard to create a report that shows the resource assignments on the project and related Notebook topics
- Exercise
  - Steps
    - In the Command bar, Click Add
    - Verify the option,
       New Report
    - Click Next

| Cre               | ate or I         | <b>Nodify</b> | Report            |                |               |                             |          |        |         |
|-------------------|------------------|---------------|-------------------|----------------|---------------|-----------------------------|----------|--------|---------|
| You ca            | n create a nev   | report, or a  | eport based on    | the previous s | creen displa  | y(e.g. <mark>,</mark> Activ | ities, W | BS, Ex | penses) |
| To mod<br>button. | ify a report cre | ated by the w | rizard, go to the | Reports scree  | n, select the | report, and                 | click on | the Wi | izard   |
| ſ                 | New Report       |               |                   |                |               |                             |          |        |         |
| С                 | Use Current S    | creen         |                   |                |               |                             |          |        |         |
| С                 | Modify Wizard    | Report        |                   |                |               |                             |          |        |         |

### Select Subject Area

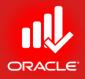

- Exercise
  - Steps
    - Select a Subject Area, Resources
    - Click Next

| Report Wizard                                                                |                                                     |  |
|------------------------------------------------------------------------------|-----------------------------------------------------|--|
| Select Subject Are                                                           | a                                                   |  |
| Select the subject area for the report.                                      | -                                                   |  |
|                                                                              | o see which information may be displayed over time. |  |
| Time Distributed Data                                                        |                                                     |  |
| Report Groups                                                                |                                                     |  |
| Reports                                                                      |                                                     |  |
| A Resource Code Assignments                                                  |                                                     |  |
| Resource Code Values                                                         |                                                     |  |
| ā                                                                            |                                                     |  |
| Resource Codes                                                               |                                                     |  |
| Resource Codes                                                               |                                                     |  |
|                                                                              |                                                     |  |
| Resource Curves                                                              |                                                     |  |
| Resource Curves                                                              |                                                     |  |
| Resource Curves<br>Resource Prices<br>Resource Role Assignments              |                                                     |  |
| Resource Curves<br>Resource Prices<br>Resource Role Assignments<br>Resources |                                                     |  |

© Primavera Training @ BU - 2016 by M. Waseem Khan

# Select Additional Subject Area

- Exercise
  - Steps
    - Select a subject area, Activity Notebook

Report Wizard

- Click Arrow button to include in selection
- Click Next

| elect Additional Sub                                                                                                    | e |                        |
|----------------------------------------------------------------------------------------------------|---|------------------------|
| Available Subject Areas<br>Activity Code Assignments<br>Activity Notebook<br>Activity Past Period Actual<br>Activity Resource Assignments<br>Activity Resource and Role<br>Activity Resource Assignments<br>Activity Steps<br>Document Assignments<br>Activity Steps<br>Activity Steps<br>Activity S | H | Selected Subject Areas |

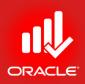

# Configure Selected Subject Area

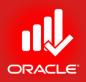

- Select the columns you would like to use in the report
- Exercise
  - Steps
    - Select Resources
    - Click Columns
    - Use left arrow to remove all the columns from the selected option section except Resource ID and Resource Name
    - Click Ok

## Configure Selected Subject Area

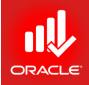

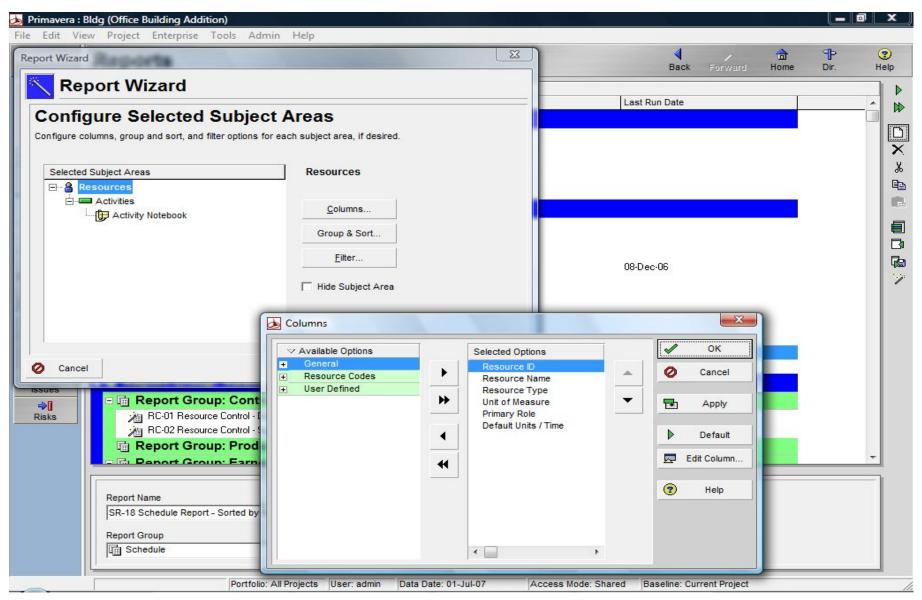

© Primavera Training @ BU - 2016 by M. Waseem Khan

## Adding Filter to the Report

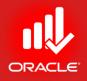

- Select a filter you would like to use in the report
- Exercise
  - Steps
    - Click Filter
    - Click Add
    - Double-click on any of the following and Select All
    - In the second row, click the Parameter cell and select a data item, Assign to Current Project
    - Double-click in the Is Cell to select a filter criteria, Equal
    - Double-click in the Value cell to select Yes
    - Click Ok
    - Click Next

## Adding Filter to the Report

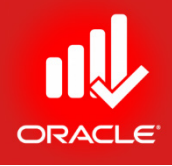

| ✓ Disp   | lay: Filte | r                        |        |       |                                       | 1 | OK     |
|----------|------------|--------------------------|--------|-------|---------------------------------------|---|--------|
| isplay a | all rows   | Parameter                | ls     | Value | High Value                            |   | 3033   |
| ]        |            | (Any of the following)   | •      |       | · · · · · · · · · · · · · · · · · · · | 0 | Cancel |
|          | Where      | Active                   | equals | Yes   |                                       |   |        |
|          | Or         | Assigned to Current Proj | equals | Yes   |                                       | • | Apply  |
|          |            |                          |        |       |                                       | D | Add    |
|          |            |                          |        |       |                                       | × | Delete |
|          |            |                          |        |       |                                       | ¥ | Cut    |
|          |            |                          |        |       |                                       | 8 | Сору   |
|          |            |                          |        |       |                                       |   | Paste  |
|          |            |                          |        |       |                                       | • | ▲<br>▼ |
|          |            |                          |        |       | ,                                     | • | Help   |

## Adding a Report Title

ORACLE

- Exercise
  - Steps
    - Type a descriptive report title <Bldg: Resource Activity Assignment with Notebook>
    - Click Next

| port Wizard                                    |   |      |      |      | _      |
|------------------------------------------------|---|------|------|------|--------|
| Report Title                                   |   |      |      | <br> |        |
| Add a title for your report.                   |   |      |      |      |        |
|                                                |   |      |      |      |        |
|                                                |   |      |      |      |        |
| Bldg: Resource Activity Assignments with Noteb |   |      |      |      |        |
|                                                |   |      |      |      |        |
|                                                |   |      |      |      |        |
|                                                |   |      |      |      |        |
|                                                |   |      |      |      |        |
| Cancel                                         | 4 | Prev | Next | 83   | Finish |

#### Generating the Report

- Exercise
  - Steps
    - Click the Run Report button
    - Verify that Print Preview is selected
    - Click Ok

| Report G    | enerated                |                |              |              |               |  |  |
|-------------|-------------------------|----------------|--------------|--------------|---------------|--|--|
| -           | en created. Click the F | Run Report but | ton to previ | iew and prir | nt the report |  |  |
|             |                         |                |              |              |               |  |  |
|             |                         |                |              |              |               |  |  |
|             | Run Report              | 1              |              |              |               |  |  |
|             |                         |                |              |              |               |  |  |
|             |                         |                |              |              |               |  |  |
| Format Numb | ers                     |                |              |              |               |  |  |
|             |                         |                |              |              |               |  |  |
|             |                         |                |              |              |               |  |  |
|             |                         |                |              |              |               |  |  |

#### **Print Preview**

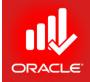

• You can preview the report before printing. To print, click the Print icon

| Print Preview |                          |                                                                      | - 8 |
|---------------|--------------------------|----------------------------------------------------------------------|-----|
| b 🃔 🛎 💔       |                          |                                                                      |     |
|               | Office Building Addition | 14-Feb-10 13:57<br>Bldg: Resource Activity Assignments with Notebook |     |
|               | Resource ID              | Resource Name                                                        |     |
|               | Innovative Resources     | Innovative Construction Internal<br>Resources                        |     |
|               | Management               | Management                                                           |     |
|               | Schedulers               | Project Managers                                                     |     |
|               | PE3                      | Planning Engineer                                                    |     |
|               | Exec                     | Executive                                                            |     |
|               | PEXEC                    | Project Executive                                                    |     |
|               | PMs                      | Project Managers                                                     |     |
|               | PM1BOBP                  | Bob Patterson, Project Manager                                       |     |
|               | PM1 SUEW                 | Sue White, Project Manager                                           |     |
|               | Design Engineers         | Design Engineering Department                                        |     |
|               | StructEng                | Structural Engineers                                                 |     |
|               | ST1LISAH                 | Lisa Hall, Structural Designer                                       |     |
|               | ST2GREGM                 | Greg Miller, Structural Engineer                                     |     |
|               | ST2JENM                  | Jen Martin, Structural Engineer                                      |     |
|               | InstrEng                 | Instrumentation Engineers                                            |     |
|               | IE1BRETS                 | Bret Sanders, Instrumentation<br>Engineer                            |     |

## Saving a Report

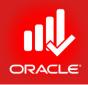

- After reviewing your report, you can save it and assign it to specific report group
- Exercise
  - Steps
    - Click Next
    - Click Save Report
    - When prompted Click Ok
    - Click Finish

| Congratulat | ions                                                                        |
|-------------|-----------------------------------------------------------------------------|
|             | you can rerun it later from the Reports screen, otherwise, it will be lost. |
|             |                                                                             |
|             |                                                                             |
| [           | Save Report                                                                 |
| <u></u>     |                                                                             |
|             | 6                                                                           |
|             | Primavera                                                                   |
|             | The report was saved as Bldg: Resource Activity                             |
|             |                                                                             |
|             | The report was saved as Bldg: Resource Activity                             |

## Assigning a Report to a Report Group

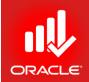

- To easily locate a report, you can assign it a report group.
- Exercise
  - Steps
    - Select the new report, Bldg: Resource Activity Assignment with Notebook
    - In the Report Group field, click Browse button
    - Select a report group (bottom), Resource-Loading, and then click Assign button
    - Press F5 to refresh the data
    - In the Report Scope drop-down list in the Report Details,

click Current Project

| ✓ Display: Report Groups |       |
|--------------------------|-------|
| Search                   |       |
| Report Group             | E - E |
| E Resource               |       |
| - Control                |       |
| - Productivity           | ×     |
| Earned Value             |       |
| Tabular                  | (2)   |
| Loading                  |       |
| Cost                     |       |
| - In Control             |       |
| Earned Value             |       |
| Tabular                  |       |
| Loading                  | 420   |
| The second Market        | +=0   |

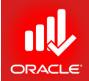

- The Report Wizard can also be used to create reports based on the layout that is currently displayed.
   Reports can be modified as they are built through the wizard
- Exercise
  - Steps
    - In the Directory bar, click Activities
    - In the Layout Option bar, click Layout, Open
    - Select a Layout, Resources-Budgeted Total Units, click Open
    - In the Tools menu, click Report Wizard
    - In the Create or Modify Window, select use Current Screen
    - Click Next

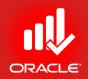

| Create or Modify Repo                                | ort                              |                                    |                 |
|------------------------------------------------------|----------------------------------|------------------------------------|-----------------|
| You can create a new report, or a report bas         |                                  | ay(e.g., Ac <mark>tivi</mark> ties | , WBS, Expenses |
| To modify a report created by the wizard, go button. | to the Reports screen, select th | e report, and click                | k on the Wizard |
| C New Report                                         |                                  |                                    |                 |
| Use Current Screen                                   |                                  |                                    |                 |
| C Modify Wizard Report                               |                                  |                                    |                 |
|                                                      |                                  |                                    |                 |
|                                                      |                                  |                                    |                 |
|                                                      |                                  |                                    |                 |

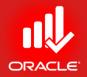

- Exercise
  - Steps
    - On the Report Title Screen, type a title
    - Click Next
    - Click Run Report
    - Verify Print Preview is selected
    - Click Ok
    - Click Close
    - Click Next
    - Click Save
    - Click Ok
    - Click Finish
- This will show you the report with the **Columns** which are displayed on the Current ACTIVITY LAYOUT

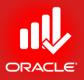

- 0 ×

Print Preview

\_\_\_\_\_ D\_1 🗞 😄 💔 🛛 🕢

🕐 🗳

| City Center Office Building /                           | Addition             | ļ                        | Activities             |                           |                       |                |                        | 20-Feb-16 09:1 | 9 PM |  |  |
|---------------------------------------------------------|----------------------|--------------------------|------------------------|---------------------------|-----------------------|----------------|------------------------|----------------|------|--|--|
| Activity ID                                             | Original<br>Duration | Remain i ng<br>Durati on | Schedule %<br>Complete |                           | Finish                | Total<br>Float | Budgeted Total<br>Cost |                |      |  |  |
| EC00515-1 City<br>Center Office<br>Building<br>Addition | 694d 3.52h           | 587d 3.52h               | 16.67%                 | 01-No v- 10<br>08:00 AM A |                       | Od             | 's. 119,688,966.40     |                |      |  |  |
| EC00515-1.D8<br>Design and<br>Engineering               | 132d                 | 5d                       | 100%                   | 01-Nov-10<br>08:00 AM A   |                       | 562d 3.52h     | Rs. 8,216, 328.00      |                |      |  |  |
| EC00515-1.Fo<br>Foundation                              | 149d 4.40h           | 101d 4.40h               | 22.02%                 | 23-Feb-11<br>08:00 AM A   |                       | 465d 7.12h     | Rs.25,179,132.80       |                |      |  |  |
| EC 005 15-1 .Sti<br>Structure                           | 153d 5.80h           | 153d 5.80h               | 0%                     | 23-Sep-11<br>01:24 PM     | 01-May-12<br>10:12 AM | 312d 1.32h     | Rs.20,982,336.00       |                |      |  |  |
| EC00515-1.Me                                            | 575d 1.03h           | 562d 5.12h               | 2.63%                  | 14-Apr-11<br>01:05 PM A   | 16-Jul-13<br>02:07 PM | 0d             | Rs.33,586,404.80       |                |      |  |  |
| Me ch an ical/E                                         |                      |                          |                        |                           |                       |                |                        |                |      |  |  |
| EC 005 15-1.<br>Elevator                                | 223d 2.92h           | 223d 2.92h               | 0%                     | 13-Apr-1 2<br>10:12 AM    | 28-Feb-13<br>02:07 PM | 91d 1.60h      | Rs.830,592.00          |                |      |  |  |
| EC00515-1.<br>HVAC                                      | 575d 1.03h           | 562d 5.12h               | 3.85%                  | 14-Apr-11<br>01:05 PM A   | 16-Jul-13<br>02:07 PM | Od             | Rs.24,211,756.80       |                |      |  |  |
| EC00515-1.<br>Plumbing                                  | 262d 7.72h           | 262d 7.72h               | 0%                     | 31-Jan-12<br>10:12 AM     | 11-Feb-13<br>09:55 AM | 6d 1.60h       | Rs. 8,544,056.00       |                |      |  |  |
| EC00515-1.Ex<br>Exterior                                | 343d 2.40h           | 296d 2.40h               | 43.02%                 | 17-Feb-11<br>08:00 AM A   |                       | 271d 1.12h     | Rs. 6,928,851.20       |                |      |  |  |
| EC00515-1.<br>Brick                                     | 319d 1.40h           | 272d 1.40h               | 59.15%                 | 17-Feb-11<br>08:00 AM A   |                       | 126d 0.12h     | Rs. 4,667, 136.00      |                |      |  |  |
| EC00515-1.<br>Roof                                      | 24d 1.00h            | 24d 1.00h                | 0%                     | 24-May-12<br>09:24 AM     | 28-Jun-12<br>10:24 AM | 126d 0.12h     | Rs. 1,466, 720.00      |                |      |  |  |
| EC00515-1.                                              | 7d 3.40h             | 7d 3.40h                 | 0%                     | 08-May-12                 | 17-May-12             | 154d 4.92h     | Rs.794,995.20          |                |      |  |  |

© Primavera Training @ BU - 2016 by M. Waseem Khan

- You can prepare Report of Activity Columns & Gantt Chart using Activities Window by customizing Activity Layouts.
- There are two options to this Report:
  - Using File Menu → Print Preview or Print

 Using Tool Bar → Print Preview or Print (button)

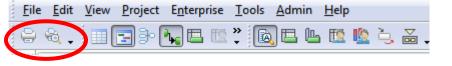

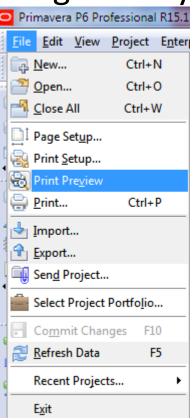

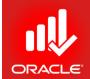

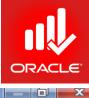

🗢 Print Preview

🗏 😨 🔎 🔍 🛋 🗖 🕨

|                  | e Building Addition                      | Classic Schedule L |                       |                        |                |               |             | 20-Feb-16 12:5         |      |
|------------------|------------------------------------------|--------------------|-----------------------|------------------------|----------------|---------------|-------------|------------------------|------|
| ctivity ID       | Activity Name                            | Original Duration  | Remaining<br>Duration | Schedule %<br>Complete | Start          | Finis h       | Total Float | Budgeted Total<br>Cost |      |
| 🚔 EC 0051        | 5-1 City Center Office Building          | Ad 694d 3, 52h     | 567d 3.52h            | 16.67%                 | 01-Nov-10      | 23-Jul-13     | Od          | 3.119,688,986.40       | F    |
| 📇 EC005          | 15-1.D&E Design and Engineering          | 132d               | 5d                    | 100%                   | 01-Nov-101     | 06-May-11     | 562d        | Rs.8,216,928.00        | ⊢    |
| 🚍 EC100          | 0 Design Building Addition               | 55d 1.60h          | 0d                    | 100%                   | 01-Nov-101     | 19-Jan-11 (   | 0.505       | Rs.5, 458, 176.00      |      |
| EC101            | 0 Start Office Building Addition Project | Od                 | 0d                    | 100%                   | 01-Nov-10      |               |             | Rs.0.00                | i) : |
| EC102            | 0 New Activity                           | 5d                 | 5d                    | 0%                     | 02-May-11 (    | 06-May-11     | 562d        | Rs.0.00                |      |
| EC103            | 0 Review and Approve Designs             | 21d 4.80h          | 0d                    | 100%                   | 17-Jan-11 0    | 17-Feb-11     |             | Rs.1,067,904.00        | đ**  |
| EC105            | 0 Assemble Technical Data for Heat Pump  | 7d 1.60h           | 0d                    | 100%                   | 16-Feb-11 (    | 25-Feb-11     |             | Rs. 355, 968.00        | ī –  |
| EC1110           | 0 New Activity                           | 5d                 | 5d                    | 0%                     | 02-May-11 (    | 06-May-11     | 562d        | Rs.0.00                | 1    |
| EC116            | 0 Review Technical Data on Heat Pumps    | 27d                | 0d                    | 100%                   | 24-Feb-11 (    | 06-Apr-11 (   |             | Rs.1,334,880.00        | ī –  |
| EC005            | 15-1.Found Foundation                    | 149d 4.40h         | 101d 4.40h            | 22.02%                 | 23-Feb-11 (    | 23-Sep-11     |             | ₹s.25, 179, 132.8      |      |
| EC109            | 0 Begin Building Construction            | Od                 | 0d                    | 100%                   | 28-Feb-11 (    |               | 7.4.95      | Rs.0.00                | 1    |
| EC110            | 0 Site Preparation                       | 43d 1.60h          | 0d                    | 100%                   | 23-Feb-11 (    | 18-Apr-11 (   |             | Rs.2, 491,776.00       |      |
| EC123            | 0 Excavation                             | 24d 1.00h          | 24d 1.00h             | 41.67%                 | 02-May-11 (    | 06-Jun-11 (   | 126d        | Rs.2,768,640.00        |      |
| EC132            | 0 Instal Underground Water Lines         | 12d 1.00h          | 12d 1.00h             | 0%                     | 06-Jun-11 0    | 22-Jun-11     | 126d        | Rs.1,087,680.00        |      |
| EC133            | 0 Instal Underground Electric Conduit    | 12d 1.00h          | 12d 1.00h             | 0%                     | 08-Jun-11 0    | 22-Jun-11 1   | 126d        | Rs.1,878,720.00        |      |
| EC134            | 0 Form /Pour Concrete Footings           | 24d 1.00h          | 24d 1.00h             | 0%                     | 22-Jun-11 1    | 27-Jul-11 1   | 126d        | Rs.6, 410, 720.00      | t    |
| EC135            | 0 Concrete Foundation Walls              | 24d 1.00h          | 24d 1.00h             | 0%                     | 27-Jul-11 11   | 30-Aug-11     | 126d        | Rs.5, 421, 920.00      | 1    |
| EC138            | 0 Form and Pour Slab                     | 12d 1.00h          | 12d 1.00h             | 0%                     | 30-Aug-11 (    | 16-Sep-11     | 126d        | Rs.4,035,952.00        |      |
| EC137            | 0 Backfil and Compact Wals               | 4d 7.40h           | 4d 7.40h              | 0%                     | 16-Sep-11 (    | 23-Sep-11     | 126d        | Rs.1,083,724.80        |      |
| EC138            | 0 Foundation Phase Complete              | Od                 | b0                    | 0%                     |                | 23-Sep-11     | 465d        | Rs.0.00                | 1    |
| EC005            | 15-1.Structure Structure                 | 153d 5.80h         | 153d 5.80h            | 0%                     | 23-Sep-11 (    | 01-May-12     | 312d        | ₹s.20,982,336.0        | 1    |
| EC139            | 0 Erect Structural Frame                 | 48d 1.00h          | 48d 1.00h             | 0%                     | 23-Sep-11 (    | 01-Dec-11     | 126d        | Rs.4,515,520.00        |      |
| EC141            | 0 Begin Structural Phase                 | Od                 | 0d                    | 0%                     | 01-Dec-11 (    |               | 417d        | Rs.0.00                |      |
| EC142            | 0 Floor Decking                          | 33d 4.80h          | 33d 4.80h             | 0%                     | 01-Dec-11 (    | 20-Jan-12     | 126d        | Rs.4,683,616.00        |      |
| 🔤 EC143          | 0 Concrete First Floor                   | 36d                | 36d                   | 0%                     | 20-Jan-12 1    | 12-Mar-12     | 126d        | Rs.3, 119,664.00       | 1    |
| EC146            | 0 Erect Stairwell and Elevator Walls     | 24d                | 24d                   | 0%                     | 12-Mar-12 1    | 13-Apr-1.2    | 138d        | Rs. 692, 160.00        | d    |
| EC147            | 0 Concrete Basement Slab                 | 24d                | 24d                   | 0%                     | 12-Mar-12 1    | 13-Apr-1.2 *  | 138d        | Rs.4,851,712.00        | 1    |
| 🚍 EC148          | 0 Concrete Second Floor                  | 36d                | 36d                   | 0%                     | 12-Mar-12 1    | 01-May-12     | 126d        | Rs.3, 119,664.00       | 1    |
| EC154            | 0 Structure Complete                     | 0d                 | b0                    | 0%                     |                | 01-May-12     | 126d        | Rs.0.00                | 1    |
| EC005            | 15-1.Mechanicals Mechanical/Electr       | ica 575d 1.03h     | 562d 5.12h            | 2.63%                  | 14-Apr-11 0    | 16-Jul-13 0   | 0d          | ₹s.33,586,404.8        |      |
| EC149            | 0 Rough-In Phase Begins                  | DO                 | b0                    | 0%                     | 21-Mar-12 1    |               | 233d        | Rs.0.00                | 1    |
| EC169            | 0 Rough In Complete                      | b0                 | 0d                    | 0%                     |                | 21-Feb-13     | 0d          | Rs.0.00                | 1    |
| Actual<br>Actual | Level of Effort Remaining Work           | Page 1             | of 12                 | 1                      | TASK filter: A | II Activities |             | © Oracle Corpor        |      |

© Primavera Training @ BU - 2016 by M. Waseem Khan

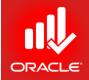

- You can take Customize the Print Preview using:
   *Page Setup* Option
   Primavera P6 Professional R15.1
   Etal Edit View Project Entern
  - File Menu → Page Setup
     OR

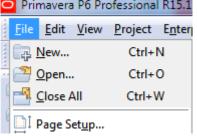

Print Preview → Page Setup (button)

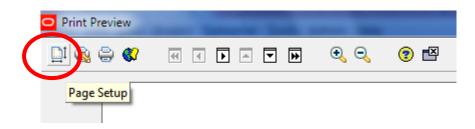

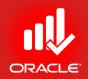

- Page Setup → Page (Tab)
  - Page Orientation, Page Fit, Timescale Fit, Paper Size

| Page Setup                          |                  | -      |         |          | X       |
|-------------------------------------|------------------|--------|---------|----------|---------|
| Page Margins                        | Header           | Footer | Options | <b>√</b> | ок      |
| Orientation                         |                  |        |         | 0        | Cancel  |
| A C Portrait A C Land               | iscape           |        |         |          | Apply   |
| Scaling                             |                  |        |         | ►        | Default |
|                                     | normal size      |        |         | •        | Help    |
|                                     | age(s) wide by 0 | tall   |         |          |         |
| C Fit timescale to:                 | age(s) wide      |        |         |          |         |
|                                     |                  |        |         |          |         |
| Paper Size                          |                  |        |         |          |         |
| Paper size: Letter 8.5"x11" 22x28cm | •                |        |         |          |         |
| Width: 11 🖨 Height:                 | 8.5              |        |         |          |         |
|                                     |                  |        |         |          |         |
|                                     |                  |        |         |          |         |

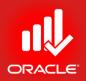

- Page Setup → Options (Tab)
  - Timescale START & FINISH
  - Print (Top Layout View or Profile View or Both)
  - Profile View is only for Activity Usage Profile & Resource Usage Profile

| Page Setup                 |        |        |         |          | ×       |
|----------------------------|--------|--------|---------|----------|---------|
| Page Margins               | Header | Footer | Options | <b>√</b> | ок      |
| Timescale Start: PS        |        |        |         | 0        | Cancel  |
| Timescale Finish: PF       |        |        |         |          | Apply   |
| Print                      |        |        |         |          | Default |
| Activity Table             |        |        |         | (2)      | Help    |
| ✓ All Columns ✓ Grid Lines |        |        |         | <u> </u> |         |
| Gantt Chart                |        |        |         |          |         |
| Profile                    |        |        |         |          |         |
| C Spreadsheet              |        |        |         |          |         |
| Trace Logic                |        |        |         |          |         |
|                            |        |        |         |          |         |
| Page Settings              |        |        |         |          |         |
| 🗖 Break Page Every Group   |        |        |         |          |         |
|                            |        |        |         |          |         |

#### Resource Usage Profile Settings

- Use Resource Usage Profile
- Display: Current Project's Resources
- Display: Open Projects Only

| O Pri        | imavera P6 P              | rofessional R15.1 : ECO             | 0515-1 (City Center Office B             | Building Additio        | n)    |         |                |                   | Succession of the local division of the local division of the loca | -              |              |               |               | x        |
|--------------|---------------------------|-------------------------------------|------------------------------------------|-------------------------|-------|---------|----------------|-------------------|----------------------------------------------------------------------------------------------------|----------------|--------------|---------------|---------------|----------|
| <u>F</u> ile | <u>E</u> dit <u>V</u> iew | <u>P</u> roject E <u>n</u> terprise | <u>T</u> ools <u>A</u> dmin <u>H</u> elp |                         |       |         |                |                   |                                                                                                    |                |              |               |               | •        |
| 8            | 🙈 🗸 📃 🔳                   | 🔁 3- 🍋 🖽 📧                          | ?   🖎 🖪 🖳 💽                              | y. 🚠 📜 🗖                |       | ] - 📼   | 7. 6.          | # 🕌 💷             | 0, 😴 🌾                                                                                                    | è 🚺 😨          | E 🔰 🕄        | Q Q E         | 3 🛞 🔲 🗭       | »<br>•   |
| C.           | Activities                |                                     | R                                        | esource Usage P         | rofil | e       |                |                   |                                                                                                    |                |              |               | ×             | ۍ<br>ا   |
| 2            | Activities                | Projects                            |                                          |                         |       |         |                |                   |                                                                                                    |                |              |               |               | ×        |
| -5           | ⊂ ∠ayout:                 | Classic Schedule Layout             | - MSPM-3B                                | Filter: All Activ       | ities |         | 1              |                   |                                                                                                    |                |              |               |               | d        |
| ۰ ا          | Activity ID               | _ Activity Na                       | ame                                      | Origi                   | ir 🔺  |         | Otr 4, 2010    |                   |                                                                                                    | Qtr 1, 2011    |              |               | Qtr 2, 2011 🔺 | E B      |
|              |                           |                                     |                                          |                         |       | Oct     | Nov            | Dec               | Jan                                                                                                    | Feb            | Mar          | Apr           | May           |          |
|              | EC(                       | 00515-1 City Ce                     | nter Office Building                     | Additic                 |       |         |                |                   |                                                                                                    |                |              |               |               |          |
| 2            | E(                        | C00515-1.D&E De                     | esign and Engineerin                     | a                       |       |         | ÷              |                   |                                                                                                    |                |              |               | 🔫 06-May      |          |
| 創            |                           |                                     | ilding Addition                          |                         |       | 1       | -              |                   | De                                                                                                    | sian Building. | Addition     |               |               | 1        |
|              |                           |                                     | e Building Addition Project              |                         |       | "       | 🕹 Start 🕼 fice | Building Addit    | ion Project, 0                                                                                                    | 1-Nov-10 08:0  | D AM A       |               |               | 22       |
| 4            |                           | EC1020 New Activ                    |                                          |                         |       |         | 1              |                   |                                                                                                    |                |              |               | 🗖 New Ac      |          |
|              |                           | EC1030 Review ar                    | d Approve Designs                        |                         |       |         |                | 1                 |                                                                                                    | Re             | view and App | rove Designs  |               | <u>a</u> |
|              |                           | EC1050 Assemble                     | Technical Data for Heat Pump             |                         |       |         | 1              |                   | 1                                                                                                    |                | Assemble Te  | hnical Data f | r Heat Pump   | -        |
|              | -                         | EC1110 🔄 New Activ                  | ity                                      |                         |       |         |                | <u> </u>          | 1                                                                                                    |                |              |               | 🗖 New Ac      | 2        |
| <b>.</b>     |                           | CONTRO Deview Tr                    | schnical Data on Heat Pumps              |                         | -     |         | i              |                   |                                                                                                    |                |              | Raviau        | achnical D =  |          |
|              |                           |                                     |                                          | P                       |       |         |                |                   |                                                                                                    |                |              |               | P             |          |
| 2            |                           | Current Project's Resour            |                                          |                         | _     | 🗸 🗸 Dis | play: Open Pro | ojects Only       |                                                                                                    |                |              |               |               |          |
|              | R source ID               | Resource Name                       | Primary Role                             | Default Units /<br>Time |       |         |                |                   |                                                                                                    |                |              |               |               | 4        |
|              | A Elec                    | Electrician                         | Trades                                   | 8.00h/d                 |       |         | Budge          | eted Units        | <u> </u>                                                                                                    |                |              |               |               |          |
|              | Elec<br>Elev Inst         |                                     | Trades                                   | 8.00h/d                 |       | 1500h   | Actua          | l Units           |                                                                                                    |                |              |               | 1000h -       | J        |
|              | S Exc                     | Excavator                           | Trades                                   | 8.00h/d                 |       |         | Remai          | ining Early Units | s                                                                                                    |                |              |               |               |          |
|              | S FCarp                   | Finish Carpenter                    | Trades                                   | 8.00h/d                 |       | - 1200h |                | Illocated Early   |                                                                                                    |                |              |               | 800h -        |          |
|              | S Floor                   | Floor and Carpet Lay                |                                          | 8.00h/d                 |       |         |                | care carry        |                                                                                                    |                |              |               |               |          |

## Resource Usage Profile Options

- Use Display Option bar on Right-Pane
- Click

|       | Display: Open Projects Only    |       |
|-------|--------------------------------|-------|
|       | Show All Projects              |       |
|       | Stacked Histogram              | <br>- |
| -     | Timescale                      | -     |
| • • • | Resource Usage Profile Options |       |
|       | User Preferences               | -     |
| •     | Zoom In                        |       |
| 9     | Zoom Out                       | 1     |

|                                         | Resource Usage Profile    | Options   |                   |                   |   |          | ×          |
|-----------------------------------------|---------------------------|-----------|-------------------|-------------------|---|----------|------------|
| • Use Data (Tab)                        | Da                        | ta        |                   | Graph             | 1 | <b>√</b> | ок         |
|                                         | Display                   |           |                   |                   |   | 0        | Cancel     |
|                                         | Units     C Cost          | Display A | ctual using Finar | ncial Period data |   | <b>•</b> | Apply      |
|                                         | Show Bars/Curves          |           |                   |                   |   | R P      | references |
| <ul> <li>Use Units or Cost</li> </ul>   | Burgeted                  | By Date   | Cumulative        | Color             |   | •        | Help       |
|                                         | Actual<br>Remaining Early | <u> </u>  | <u> </u>          |                   |   | _        |            |
| <ul> <li>Show Bars/Curves</li> </ul>    | Remaining Late            | V         | V                 |                   |   |          |            |
|                                         | Show Remaining Ba         | ars As    | Early             | Late              |   |          |            |
| <ul> <li>Use Additional Data</li> </ul> | C Total Remaining         |           |                   |                   |   |          |            |
|                                         |                           |           |                   | <                 |   |          |            |
| Options                                 | Additional Data Option    |           | Show Overti       | me                |   |          |            |
| -                                       | Show Overalloc            | ation     |                   |                   |   |          |            |
|                                         |                           |           |                   |                   |   |          |            |

ORACLE

#### **Resource Usage Profile Options**

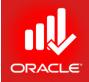

• Use Graph (Tab) to display Legend and 3D Bars

| Da                    | e Options                           | Graph     |          | ОК          |
|-----------------------|-------------------------------------|-----------|----------|-------------|
| Vertical Lines        |                                     |           | 0        | Cancel      |
| Major                 |                                     |           |          |             |
| Minor                 |                                     |           | <b>B</b> | Apply       |
| Horizontal Lines      |                                     |           |          | Preferences |
| Dotted                | Line Color                          |           |          | Help        |
| C Solid               |                                     |           |          |             |
| C None                |                                     |           |          |             |
| Additional Display Op | ptions                              |           |          |             |
| Show Legend           | Background Color                    | r         |          |             |
| ☑ 3D Bars             |                                     |           |          |             |
| Calculate Average     |                                     |           |          |             |
| Divide interval       | totals by:<br>Base on Hours per Tim | e Deriod  |          |             |
| 1                     |                                     | ic Feriou |          |             |

## Resources' Units Profiling

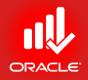

Select all "Current Project's Resources" on Left-Pane

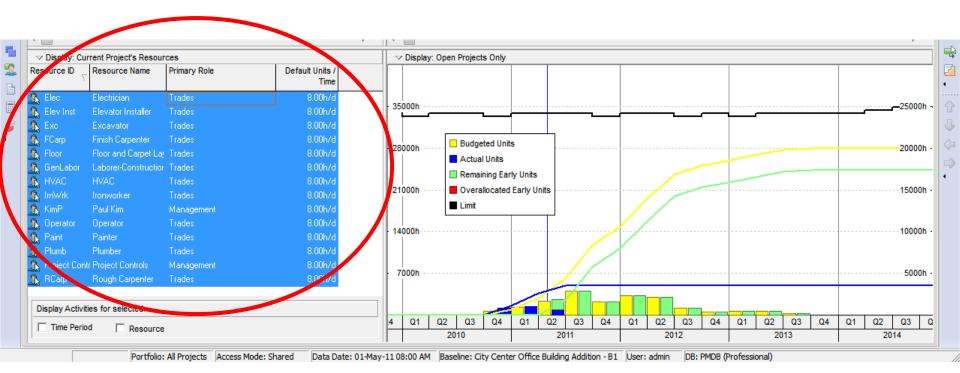

## Resources' Cost Profiling

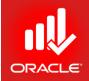

Select all "Current Project's Resources" on Left-Pane

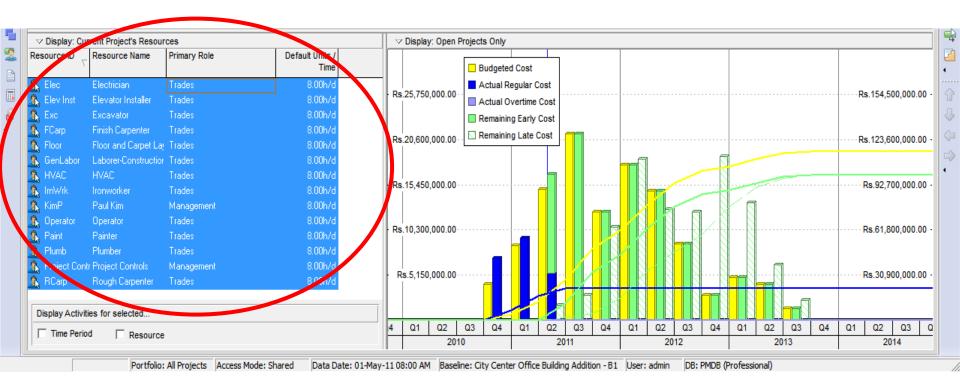

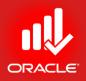

Display: Open Projects Only – Staked Histogram

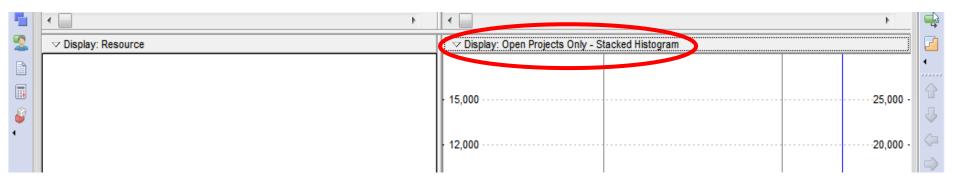

 Now, Select Resource Usage Profile Options from Display Options

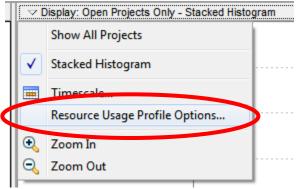

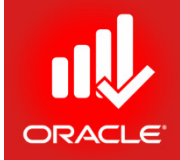

- Now, Add Resources using Add (button) using Filters
- Select Total Cumulative Curve (for S-Curve)

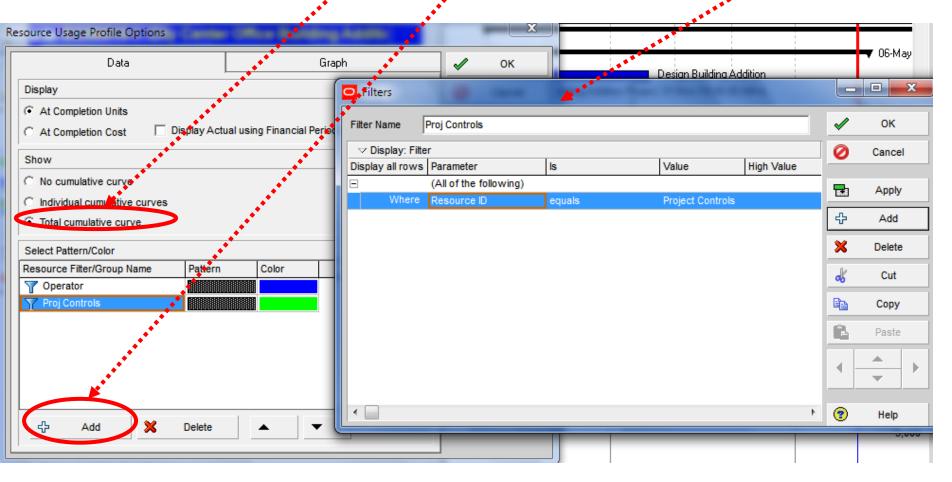

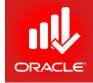

- Now, Add Resources using Add (button) using Filters
- Select Total Cumulative Curve (for S-Curve)
- You can use Cost or Units

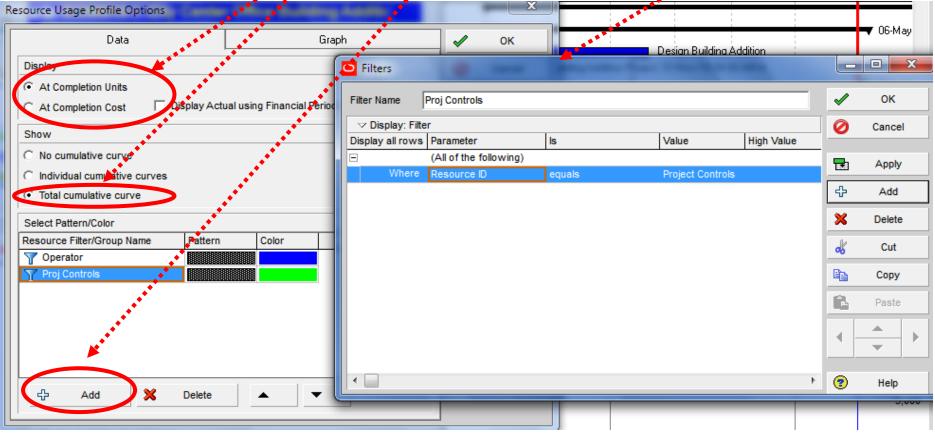

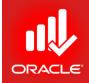

#### • See Results

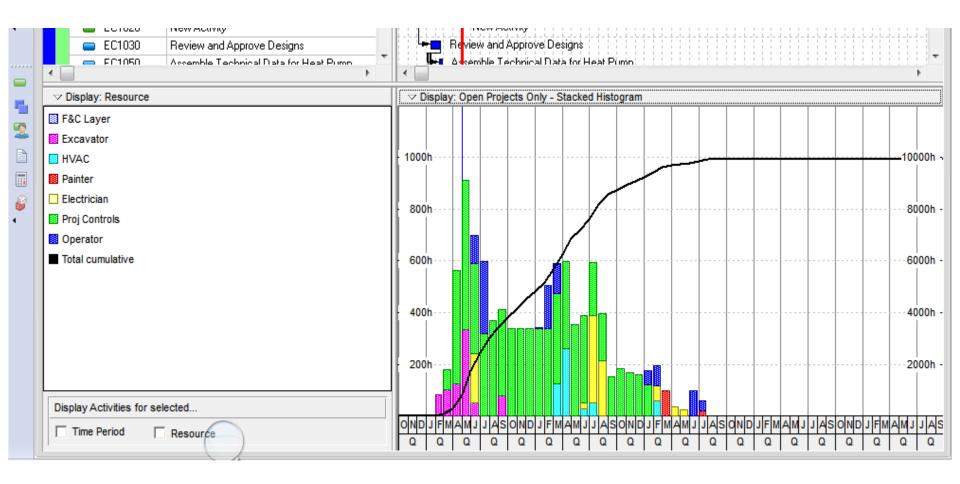

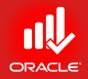

• Take Print using:

#### Print Preview → Page Setup →Options (Tab) → Profile

| age Setup         |           | <i>≫</i> ••• ⊡• | <b>Q</b> 😨 |        |         |   | <b></b> > |
|-------------------|-----------|-----------------|------------|--------|---------|---|-----------|
| Page              | Margins   | Head            | ler        | Footer | Options |   | ок        |
| Timescale Start:  |           | PS              |            |        |         | 0 | Cancel    |
| Timescale Finish: |           | PF              |            |        |         | - | Apply     |
|                   |           |                 |            |        |         |   | Арріу     |
| Print             |           |                 |            |        |         | ▶ | Default   |
| Activity Table    |           |                 |            |        |         | 2 | Help      |
| All Columns       |           |                 |            |        |         |   | nop       |
| Grid Lines        |           |                 |            |        |         |   |           |
| Profile           |           |                 |            |        |         |   |           |
| Spreadsheet       |           |                 |            |        |         |   |           |
| Trace Logic       |           |                 |            |        |         |   |           |
|                   |           |                 |            |        |         |   |           |
| Page Settings     |           |                 |            |        |         |   |           |
| 🔲 Break Page Ev   | erv Group |                 |            |        |         |   |           |

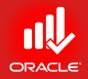

• Take Print using:

#### Print Preview → Page Setup →Options (Tab) → Profile

| age Setup         |           | <i>≫</i> ••• ⊡• | 9   |        |         |   | <b></b> > |
|-------------------|-----------|-----------------|-----|--------|---------|---|-----------|
| Page              | Margins   | Head            | ler | Footer | Options |   | ок        |
| Timescale Start:  |           | PS              |     |        |         | 0 | Cancel    |
| Timescale Finish: |           | PF              |     |        |         |   | Apply     |
|                   |           |                 |     |        |         |   | Арріу     |
| Print             |           |                 |     |        |         | ▶ | Default   |
| Activity Table    |           |                 |     |        |         | • | Help      |
| All Columns       |           |                 |     |        |         |   | nop       |
| Grid Lines        |           |                 |     |        |         |   |           |
| Profile           |           |                 |     |        |         |   |           |
| Spreadsheet       |           |                 |     |        |         |   |           |
| Trace Logic       |           |                 |     |        |         |   |           |
|                   |           |                 |     |        |         |   |           |
| Page Settings     |           |                 |     |        |         |   |           |
| 🔲 Break Page Ev   | erv Group |                 |     |        |         |   |           |

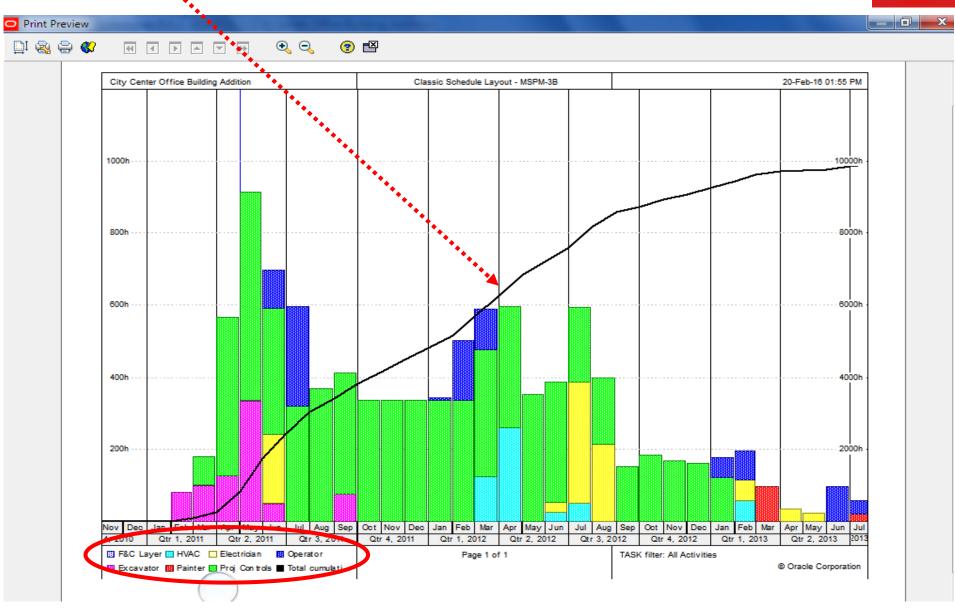

### S-Curve with Earned Value Costs

Use Activity Usage Profile

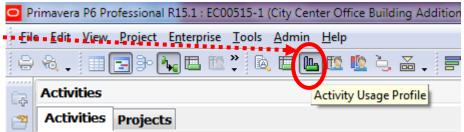

• Use Display: Activity Usage Profile Options

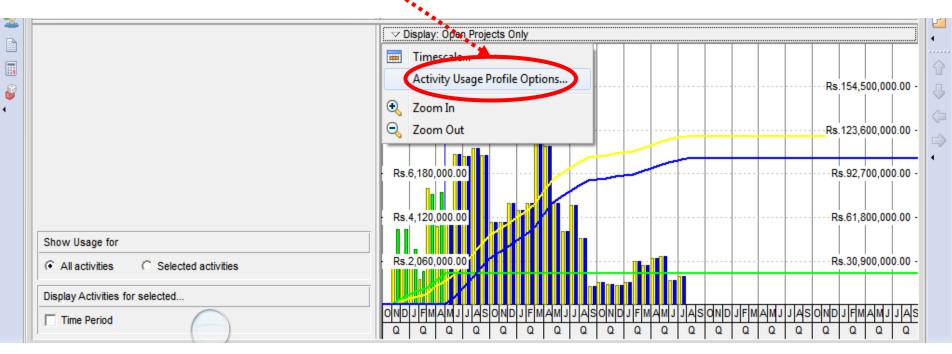

## S-Curve with Earned Value Costs

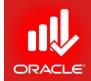

#### • Use Highlighted Options

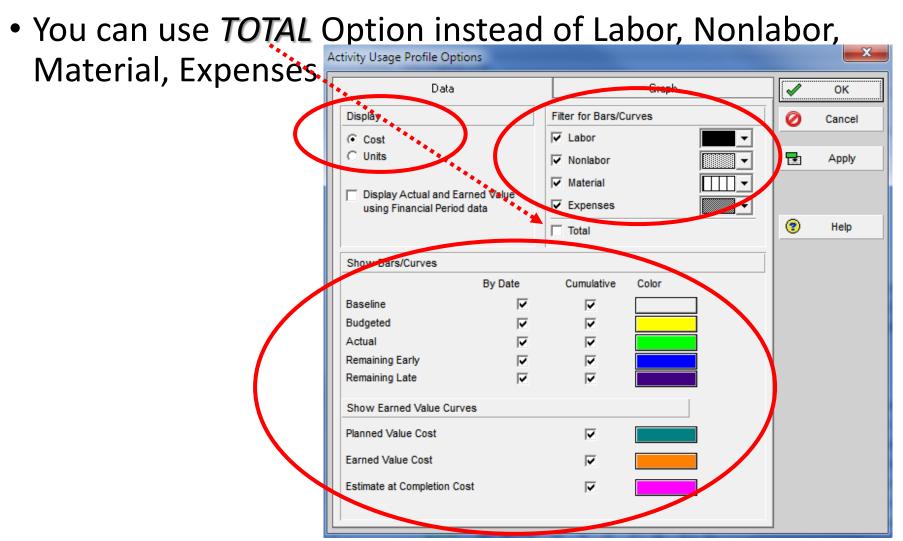

#### S-Curve with Earned Value Costs

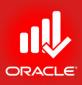

| Pr           | mavera P6 Professional R15.1 : EC00515-1 (City Center Office Building Add                              | litio | on)                   |         |                  |              |                  | and a strength of the strength of the strength os strength of the strength os strength os strength os strength os strength os strength os strength os strength os strength os strength os stre |                     |                     |                     |             | x        |
|--------------|----------------------------------------------------------------------------------------------------|-------|-----------------------|---------|------------------|--------------|------------------|----------------------------------------------------------------------------------------------------|---------------------|---------------------|---------------------|-------------|----------|
| <u>F</u> ile | <u>E</u> dit <u>V</u> iew <u>P</u> roject E <u>n</u> terprise <u>T</u> ools <u>A</u> dmin <u>H</u> elp |       |                       |         |                  |              |                  |                                                                                                    |                     |                     |                     |             | -        |
| 9            | & .   II 🕞 3- Ng 🚠 🖪 III .   🔯 🖪 🖪 🖪 🖄 🎍 🕁                                                             | 7     | i 📰 🔟 • 🗐 🍸           | -       | • # .            | 0            | <u>م</u> 👷 🖗 🖪   | . 🗣 📧 🛓 🔍                                                                                                    |                     | 1 🖻 😨 🔞 _           |                     |             |          |
|              |                                                                                                    | -     |                       |         | • • • • • •      |              |                  | · · · · · · · · · · · · · · · · · · ·                                                                                                    |                     |                     |                     |             |          |
| 4            | Activities                                                                                             |       |                       |         |                  |              |                  |                                                                                                    |                     |                     |                     | ×           | )<br>+   |
| 2            | Activities Projects                                                                                    |       |                       |         |                  |              |                  |                                                                                                    |                     |                     |                     |             | ×        |
| ٩            | V Layout: Classic Schedule Layout - MSPM-3B Filter: All A                                              | ctiv  | ities                 |         |                  |              |                  |                                                                                                    |                     |                     |                     |             | do       |
|              | Activity ID C Activity Name                                                                            | :     | 2010                  |         | 2011             |              | 2012             | 2013                                                                                                    | 2014                | 2015                | 2016                | ÷           | Ee       |
|              | ۲                                                                                                    |       | <ul> <li>i</li> </ul> |         |                  |              |                  |                                                                                                    |                     |                     |                     | F.          | (Å       |
| 6            |                                                                                                    |       | 🗢 Display: Open Proje | ects Or | ıly              |              |                  |                                                                                                    |                     |                     |                     |             | 4        |
|              |                                                                                                    |       |                       |         |                  |              |                  |                                                                                                    | Estimate At Com     | pletion Cost        |                     |             | 1        |
|              |                                                                                                    |       |                       |         |                  |              |                  |                                                                                                    | Budgeted Labor      |                     |                     |             |          |
|              |                                                                                                    |       |                       |         |                  |              |                  |                                                                                                    | Budgeted Nonla      | bor Cost            |                     |             | 20       |
|              |                                                                                                    |       | Rs.25,750,000.00      |         |                  |              |                  |                                                                                                    | Budgeted Mater      | al Cost             | Rs.154,5            | 00,000.00 - | <u> </u> |
|              |                                                                                                    |       |                       |         |                  |              |                  |                                                                                                    | Budgeted Exper      | ise Cost            |                     |             | -        |
| ╸║           |                                                                                                    |       |                       |         |                  |              |                  |                                                                                                    | Actual Labor Co     | st                  |                     |             | 2        |
|              |                                                                                                    |       |                       |         |                  |              |                  |                                                                                                    | Actual Nonlabor     | Cost                |                     |             |          |
| 2            |                                                                                                    | ŀ     | Rs.20,600,000.00      |         |                  |              |                  |                                                                                                    | . Actual Material ( |                     | Rs.123,6            | 00,000.00 - |          |
|              |                                                                                                    |       |                       |         |                  |              |                  |                                                                                                    | Actual Expense      |                     |                     |             | •        |
|              |                                                                                                    |       |                       |         |                  |              |                  |                                                                                                    | Remaining Labo      |                     |                     |             |          |
|              |                                                                                                    |       |                       |         |                  |              |                  |                                                                                                    | Remaining Nonla     |                     |                     |             |          |
|              |                                                                                                    | l     | Rs.15,450,000.00      |         |                  |              |                  |                                                                                                    | . D Remaining Mater |                     | Rs.92,7             | 00,000.00 - |          |
|              |                                                                                                    |       |                       |         |                  |              |                  | 1                                                                                                    | Planned Value C     |                     |                     |             |          |
|              |                                                                                                    |       |                       |         |                  |              | 1/1/1            |                                                                                                    | Earned Value Co     |                     |                     |             |          |
|              |                                                                                                    |       | Rs.10,300,000.00      |         |                  | K.           | K                |                                                                                                    | BL Project Labo     |                     | Rs 61 8             | 00,000.00 - | 1        |
|              |                                                                                                    |       |                       |         |                  | 1/           |                  |                                                                                                    | BL Project Nonla    |                     | 100.01,0            |             |          |
|              |                                                                                                    |       |                       |         | I A              | K/           |                  |                                                                                                    | BL Project Mater    | rial Cost           |                     |             |          |
|              |                                                                                                    |       |                       |         |                  | K            |                  |                                                                                                    | BL Project Expe     | nse Cost            |                     |             |          |
|              |                                                                                                    |       | Rs.5,150,000.00       |         |                  | 1.           | 1                |                                                                                                    | . Remaining Late    | Labor Cost          | Rs.30,9             | 00,000.00 - |          |
|              | Show Usage for                                                                                         | Ī     |                       |         |                  | $\mathbb{V}$ |                  |                                                                                                    | Remaining Late      | Nonlabor Cost       |                     |             |          |
|              | All activities     C Selected activities                                                               |       |                       |         |                  | 1            |                  |                                                                                                    | Remaining Late      |                     |                     |             |          |
|              | Display Activities for selected                                                                        | Ī     |                       | 1       |                  |              |                  |                                                                                                    |                     |                     |                     |             |          |
|              | Time Period                                                                                            | 4     | 4 Q1 Q2 Q3 Q4<br>2010 | Q1      | Q2 Q3 Q4<br>2011 | Q1           | Q2 Q3 Q4<br>2012 | Q1 Q2 Q3 Q4<br>2013                                                                                                    | Q1 Q2 Q3 Q4<br>2014 | Q1 Q2 Q3 Q4<br>2015 | Q1 Q2 Q3 Q4<br>2016 | Q1 Q2 201   |          |

Portfolio: All Projects Access Mode: Shared Data Date: 01-May-11 08:00 AM Baseline: City Center Office Building Addition - B1 User: admin DB: PMDB (Professional)

### S-Curve with Earned Value Total Cost

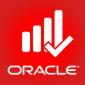

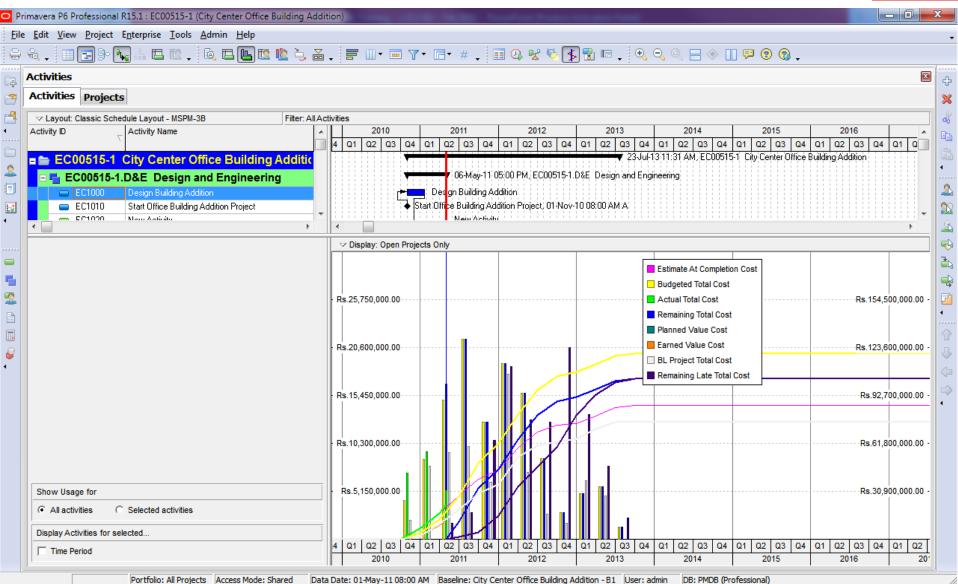

## S-Curve with Earned Value Units

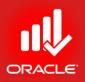

• You can switch between *Labor* Units and *Nonlabor* 

Units

| Data                                           |              |                         | Graph |   | ✓ | ок    |
|------------------------------------------------|--------------|-------------------------|-------|---|---|-------|
| Display                                        |              | Filter for Bars/C       | urves |   |   | Cance |
| C Cost                                         |              | Labor                   |       | - |   |       |
| O Units                                        |              | Nonlabor                |       |   |   | Apply |
|                                                |              | Material                |       | - |   |       |
| Display Actual and E<br>using Financial Period |              | 🖵 Expenses              |       |   |   |       |
| using rindholdri ene                           |              | Total                   |       |   | 1 | Help  |
|                                                |              | I Total                 |       |   |   |       |
| Show Bars/Curves                               |              |                         |       |   |   |       |
|                                                | By Date      | Cumulative              | Color |   |   |       |
| Baseline                                       |              |                         |       |   |   |       |
| Budgeted                                       |              |                         |       |   |   |       |
| Actual                                         | <b>v</b>     |                         |       |   |   |       |
| Remaining Early                                | $\checkmark$ |                         |       |   |   |       |
| Remaining Late                                 | $\checkmark$ | $\overline{\mathbf{v}}$ |       |   |   |       |
| Show Earned Value Cu                           | rves         |                         |       |   |   |       |
| Planned Value Labor Un                         | its          |                         |       |   |   |       |
| Earned Value Labor Uni                         | ts           |                         |       |   |   |       |
| Estimate at Completion -                       | Labor Units  |                         |       |   |   |       |
|                                                |              |                         |       |   |   |       |

#### S-Curve with Earned Value Units

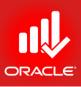

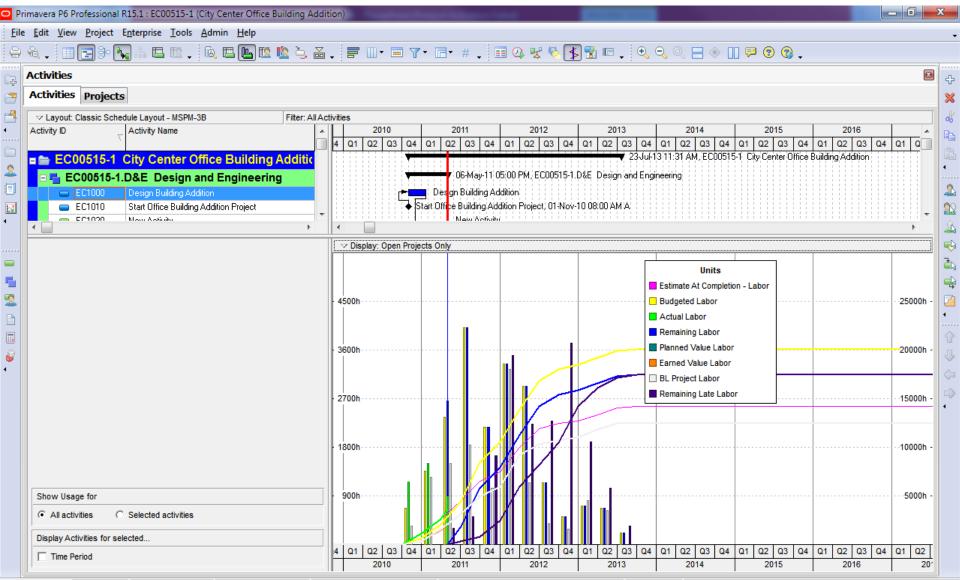

Portfolio: All Projects Access Mode: Shared Data Date: 01-May-11 08:00 AM Baseline: City Center Office Building Addition - B1 User: admin DB: PMDB (Professional)

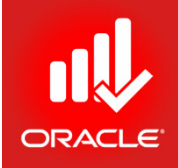

- Visualizer is a feature that supports graphical reporting by enabling users to create customizable Gantt charts and TimeScaled Logic Diagrams (TSLDs).
- Visualizer enables a user to:
  - Stack columns & use word wrapping in the Gantt chart
  - Use notebook topics or a list of steps as a bar label or as an field in the activity table
  - Apply various fonts to individual labels and fields
  - Color-code and apply different shapes for bars and endpoints
  - Draw bars on top of each other, for example, to show critical highlighting

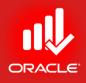

• Click Tools (Menu) → Visualizer

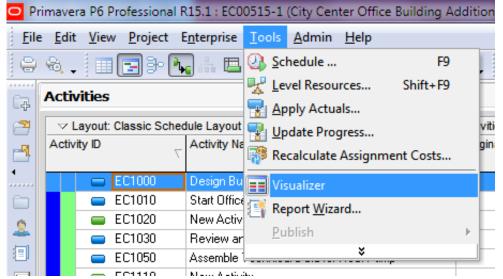

• Use Add (Button) to select New TSLD or New Gantt

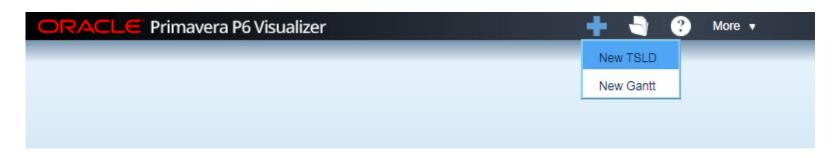

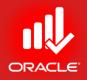

#### • Select your Project(s) then Click Next (Button)

|                                                   | 🕂 🚽 🕐 More 🗸                                                                                                    |   |
|---------------------------------------------------|----------------------------------------------------------------------------------------------------|---|
|                                                   |                                                                                                    |   |
|                                                   |                                                                                                    |   |
| Cre                                               | eate New Timescaled Logic Diagram                                                                                                    | × |
|                                                   | 1. Select your projects 2. Create your layout                                                                                                    |   |
| 1. 9                                              | Select your projects                                                                                                    |   |
|                                                   |                                                                                                    |   |
|                                                   | Available Projects Selected Projects                                                                                                    |   |
|                                                   | Enterprise       All Initiatives       EC00515-1       City Center Office Building Addition         E&C       Engineering & Construction       EC00501       Haitang Corporate Park         EC00515       City Center Office Building Addition       EC00515 |   |
|                                                   | EC00515-1     City Center Office Building Add       EC00530     Nesbid Building Expansion       EC00610     Harbour Pointe Assisted Livinc                                                                                                    |   |
|                                                   | EC00620 Juniper Nursing Home<br>EC00630 Saratoga Senior Community<br>MSPM-3 Technology Upgradation Proje                                                                                                    |   |
| <ul> <li>(€)</li> <li>(€)</li> <li>(€)</li> </ul> | Energy Energy Services<br>Manufacturing Manufacturing                                                                                                    |   |
|                                                   | ProdDev Product Development                                                                                                    |   |
|                                                   | elp Cancel Next >                                                                                                    |   |

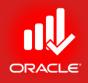

- Create a Layout by <u>Creating New from existing</u>; write Name of the Layout in the field
- Select any Layout from GLOBAL
- Click Draw (button)

|        | . Select your projects |          | 20         |                 |    |  |  |
|--------|------------------------|----------|------------|-----------------|----|--|--|
| . Cro  |                        |          | 2. 0       | eate your layou | ıt |  |  |
|        | eate your layo         | out      |            |                 |    |  |  |
|        |                        |          |            |                 |    |  |  |
| Name   | e MSPM                 |          |            |                 |    |  |  |
|        |                        |          |            |                 |    |  |  |
| ) Crea | ate New 💿 Create N     | lew from | n existing |                 |    |  |  |
|        |                        |          |            |                 |    |  |  |
| 2      |                        |          |            |                 |    |  |  |
|        |                        |          |            |                 |    |  |  |
| L      | .ayout 🔺               | Туре     | Project ID | Project Name    |    |  |  |
| Θ      | Global (3 items)       |          |            |                 |    |  |  |
| B      | aseline vs Current     | TSLD     |            |                 | ×  |  |  |
| T      | SLD with Bar Necking   | TSLD     |            |                 |    |  |  |
|        | SLD with Steps         | TSLD     |            |                 |    |  |  |
| T      | aco with ateps         |          |            |                 |    |  |  |
| _      | Project (0 items)      |          |            |                 |    |  |  |
| • F    |                        |          |            |                 |    |  |  |

## Primavera Visualizer (Report)

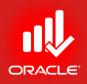

- Use *Options (button)* to explore options related to filters, bars relationships etc.
- Use Print (button) to take/ set Printouts

|                                                                          |                                                                                 |                                                  | Close Layout              | Print v Save As Opt                        |
|--------------------------------------------------------------------------|---------------------------------------------------------------------------------|--------------------------------------------------|---------------------------|--------------------------------------------|
| roject: EC00515-1 - City Center Office Bui                               | Iding Addition                                                                  |                                                  |                           |                                            |
| 2010<br>November December<br>v 1 Nov 8 Nov 1{Nov 2{Nov 2{Dec 6 Dec 1{Dec | January February<br>2(Dec 21 Jan 3 Jan 10Jan 17Jan 24Jan 31 Feb 7 Feb 14Feb 21F | March<br>Feb 28 Mar 7 Mar 14 Mar 21 Mar 28 Apr 4 |                           | May June<br>May 1(May 2(May 3) Jun 6 Jun 1 |
|                                                                          | 19-Jan-11 D9:38 AM                                                              | 04-Apr-11 03:38 PM                               | 06-May-11                 | 1 D4:38 PM                                 |
|                                                                          |                                                                                 |                                                  | 06-May-11 04:38 PM        | 27-May-11 11:50 AM                         |
|                                                                          |                                                                                 | 18-Mar-11 03:00 PM                               | 13-Apr-11 09:12 AM 27-May | uy-11 11:50 AM                             |
|                                                                          |                                                                                 | 14-Apr-11 01:05                                  | 5 PM                      | 8:12 AM                                    |
|                                                                          | 17-Feb-11 08:00 AM 🔶 17-Feb-11 0                                                | 08:00 AM                                         | 04-May-11 D8:12 AM        | 17-May-11 02:43 PM                         |
|                                                                          | 16-Feb-11 08:00 AM                                                              | 25-Feb-11 09:36 AM                               | 17-May-11 02:43 P         | 25-May-11 02:43 PM                         |
|                                                                          | 25-Feb-11 08:00 AM 🔶 25                                                         | 5-Feb-11 08:00 AM 08-Apr-11 09:12 AM             | 28+Apr-11 01:24 PN        | ٨                                          |
|                                                                          | 17-Jan-11 09:36 AM                                                              | 3:24 PM 21-Apr                                   | r-11 01:24 PM             | 11:24 AM                                   |
|                                                                          | 24-Feb-11 09:36 AM                                                              | 08-                                              | Apr-11 D9:36 AM 25-May-1  | 11 02:43 PM                                |
|                                                                          | 28-Feb-11 08:00 AM                                                              |                                                  | 13-Apr-11 08:00 AM        | 08-Jun-11 11:14 AM                         |
|                                                                          | 25-Feb-11 08:00 AM                                                              |                                                  | 11-Apr-11 05:00 PM        | 06-Jun-11 09:00 AM                         |
|                                                                          |                                                                                 | 28-Feb-11 08:00 AM                               | 05-May-11 11:24 AM        | 1 11:24 AM 22-Jun-11 10:00                 |

#### Lesson Review

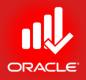

- The reports window displays reports for schedule, resource, and cost
- You can report schedule performance by choosing one of the pre-defined schedule reports listed in the Reports Window
- The Report Wizard enables you to easily create a wide variety of adhoc reports. The reports can be modified as they are built, or they can be reopened later to be modified. To create a wizard report
  - Select a base table and pertinent data fields
  - Organize the data via grouping, sorting, and filtering options

#### Lesson Review

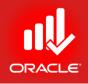

- The Report wizard can also be used to create reports based on the layout that is currently displayed
- Reports can also be used to Print Bottom Layouts (Profile)
  - S-Curve & Earned Value Reports using Activities Window Layouts (Activity Usage Profile & Resource Usage Profile)
- Primavera Visualizer is used to display/ print Gantt Charts & TSLDs

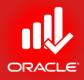

- Objectives
  - Create a launch a project website
  - Customize the appearance of a project website
  - Publish activity layouts as HTML pages

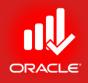

- The *Project Website* feature is used to publish a project plan as a website on an intranet or in internet. Using a web browser, the project team and other interested parties can view project documents that contain hyperlinks to other pages, enabling them to move between projects and from page to page within a report
- You can browse a project plan at a high level and quickly view more detailed information about specific activities, work products and documents, resources, etc. You can also navigate a project website using project's WBS, resource hierarchy, reference documents outline, activity codes and values, risks, and issues
- Among the Website features
  - Customize the webpage design
  - Create a website that contains one or more multiple projects
    - The project(s) must be opened when publishing
  - Control the level of detail published, e.g. limiting activity information and personal information about resources

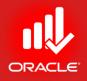

- Control the information including
  - Activity Layouts
  - Tracking Layouts
  - Project Reports
  - Global Data Dictionaries
- Test project website locally prior to publishing publicly
- Exercise
  - Steps
    - Tools Menu  $\rightarrow$  Publish  $\rightarrow$  Project Website

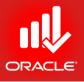

| <mark>O</mark> Pr | rimavera P6 Prof                     | essional R          | (15.1 : ECO                | 0515       | -2 (City Center Office Building Add | dition) |        |               |       |       |
|-------------------|--------------------------------------|---------------------|----------------------------|------------|-------------------------------------|---------|--------|---------------|-------|-------|
| <u>F</u> ile      | e <u>E</u> dit <u>V</u> iew <u>I</u> | <u>P</u> roject E   | i <u>n</u> terprise        | Ιo         | ols <u>A</u> dmin <u>H</u> elp      |         |        |               |       |       |
| 1 e               | 8.                                   | 30 🖡                | - A. I                     | 0          | <u>S</u> chedule                    | F9      | 7.     | <b>⊡</b> • #  | . ! [ | . 0   |
|                   | Activities                           |                     |                            | ¥          | Level Resources SI                  | hift+F9 | -      |               |       |       |
| Ē.                |                                      |                     |                            | 7          | Apply Actuals                       |         |        |               |       |       |
| 2                 | ✓ Layout: Cla<br>Activity ID         | ssic Sched          | lule Layout<br>Activity Na |            | <u>U</u> pdate Progress             |         | aining | Scher 🔺       | 10    |       |
| -                 | ACTIVITY ID                          | $\overline{\nabla}$ | ACTIVITY INS               | 7          | Recalculate Assignment Costs        |         | ation  | Co            | Q3    | 3 Q4  |
| 4                 | = 🚔 EC00                             | 515-2 (             | City Cer                   |            | Summarize                           | +       | 04.64  | 2             |       |       |
| <u> </u>          | EC0                                  | 0515-2.             | D&E De                     | t          | Store Period Performance            |         | 0.00   |               |       |       |
| 2                 |                                      | 1000                |                            |            |                                     | ift+F12 | 0.00   |               |       | ┎┲╼┣═ |
| ā                 |                                      | 1010                | Start Office               |            | Global Change                       |         | 0.00   |               |       | L•    |
|                   |                                      | 1030                | Review ar                  | -          |                                     |         | 0.00   |               |       |       |
|                   |                                      | 1050                | Assemble                   | рÖ         | Monitor Thresholds                  |         | 0.00   |               |       |       |
| •                 | 😑 EC                                 | 1160                | Review Te                  | Ð          | Issue Navigator                     |         | 0.00   |               |       |       |
|                   |                                      | 0515-2.             |                            | ==         | Visualizer                          |         | 65.55  | 3             |       |       |
|                   | EC                                   | 1090                | Begin Buik                 |            |                                     |         | 0.00   |               |       |       |
| _                 | 😑 EC                                 | 1100                | Site Prepa                 | 1000       | Reports                             | ,       | 0.00   |               |       |       |
| -                 | 😑 EC                                 | 1230                | Excavation                 | 1          | Report <u>W</u> izard               |         | 0.00   |               |       |       |
| 2                 | _                                    | 1320                | Install Und                |            | <u>P</u> ublish                     | ×.      | 🚱 Pi   | oject Web S   | ite   |       |
|                   |                                      | 1330                | Install Und                |            | Set La <u>n</u> guage               |         |        | ctivity Layou |       |       |
|                   | General State                        | us Resou            | rces Pred                  | <b>8</b> . | Top Down <u>E</u> stimation         |         | m      | acking Layo   |       | Relat |

- ORACLE
- Use General (Tab) for Website Name, Description, Publish Directory (Path)
- Use Topics (Tab) to include topics of your choice
- Use Graphics (Tab) to include layouts
- Use Reports (Tab) to add Reports in your website
- Press *Publish (button)* to launch the website
   in the publish directory

| iblish Project Web Site                                    |   | ×               |
|------------------------------------------------------------|---|-----------------|
| General Topics Graphics Reports                            |   |                 |
| Web Site Name<br>City Center Office Building Addition-MSPM | Ľ | Close           |
| Web Site Description                                       | ▶ | <u>P</u> ublish |
|                                                            | • | Help            |
|                                                            |   |                 |
| Publish Directory                                          |   |                 |
| C:\Users\Waseem\Desktop\MSPM                               |   |                 |
| Last Publish Date                                          |   |                 |
| 22-Nov-15                                                  |   |                 |
| Scheme                                                     |   |                 |
| abc Edit Scheme                                            |   |                 |
| Automatically launch web site preview after publishing     |   |                 |

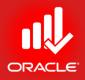

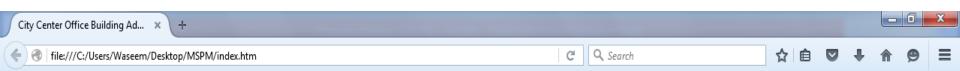

#### City Center Office Building Addition-MSPM

Published February 20, 2016

Click to Enter

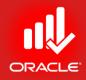

#### WORKSHOP Project Website

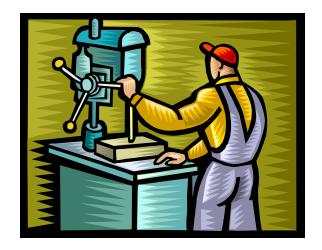

#### Lesson Review

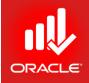

- The project website feature is used to publish a project plan as a website on an intranet or in internet.
- The website can include activity layouts, tracking layouts, project reports, and global data dictionaries
- You can use default scheme or create your own scheme by adding graphics, fonts, and colors
- You can also save activity layouts as HTML files that are not linked to any project website you previously created. These layouts represent a static picture of the project

## CONGRATULATIONS

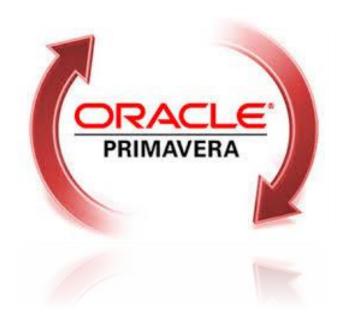

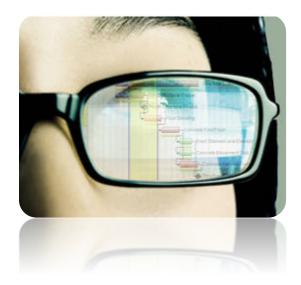